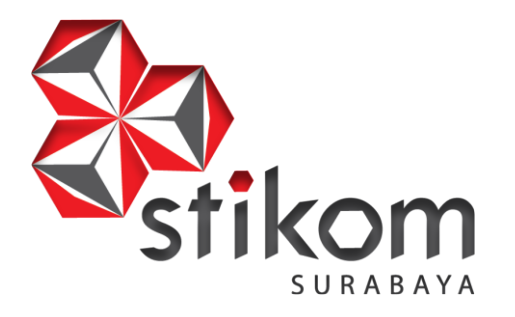

### **PERANCANGAN DESAIN USER INTERFACE WEBSITE BROADBAND LEARNING CENTER PADA DINAS KOMUNIKASI DAN INFORMATIKA PEMERINTAH KOTA SURABAYA**

**DAN INFORMATIKA** 

SURABAYA

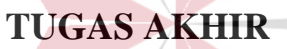

# **Program Studi**

**S1 Sistem Informasi**

**Oleh: RIZKY ARYA FEBRIAWAN 14.41010.0012**

**FAKULTAS TEKNOLOGI DAN INFORMATIKA INSTITUT BISNIS DAN INFORMATIKA STIKOM SURABAYA 2018**

### **TUGAS AKHIR**

### PERANCANGAN DESAIN USER INTERFACE WEBSITE BROADBAND LEARNING CENTER PADA DINAS KOMUNIKASI DAN **INFORMATIKA PEMERINTAH KOTA SURABAYA**

dipersiapkan dan disusun oleh

### **Rizky Arya Febriawan**

#### NIM: 14.41010.0012

Telah diperiksa, diuji dan disetujui oleh Dewan Penguji Pada: 15 Agustus 2018

Susunan Dewan Penguji

Pembimbing

I. Tri Sagirani, S.Kom., M.MT

II. Puspita Kartikasari, M.Si.

Penguji

I. Sulistiowati, S.Si., M.M.

Tugas Akhir ini telah diterima sebagai salah satu persyaratan

untuk memperoleh gelar Sarjana  $\mathcal{V}$ Jusal dan Informatika Teknologi **Dekan Faku** 

FAKULTAS TEKNOLOGI DAN INFORMATIKA **INSTITUT BISNIS DAN INFORMATIKA STIKOM SURABAYA** 

#### **PERNYATAAN**

#### PERSETUJUAN PUBLIKASI DAN KEASLIAN KARYA ILMIAH

Sebagai mahasiswa Institut Bisnis dan Informatika Stikom Surabaya, saya :

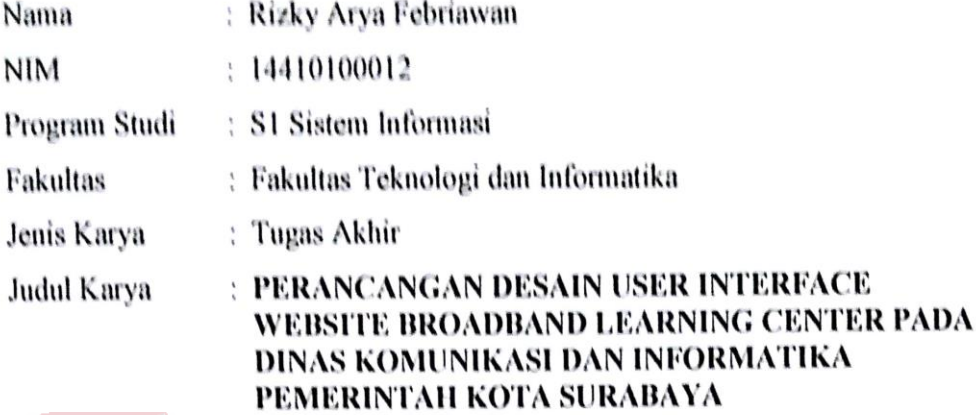

Menyatakan dengan sesungguhnya bahwa:

- Demi pengembangan Ilmu Pengetahuan, Teknologi dan Seni, saya menyetujui  $1.$ memberikan kepada Institut Bisnis dan Informatika Stikom Surabaya Hak Bebas Royalti Non-Eksklusif (Non-Exclusive Royalti Free Right) atas seluruh isi/ sebagian karya ilmiah saya tersebut di atas untuk disimpan, dialihmediakan dan dikelola dalam bentuk pangkalan data (database) untuk selanjutnya didistribusikan atau dipublikasikan demi kepentingan akademis dengan tetap mencantumkan nama saya sebagai penulis atau pencipta dan sebagai pemilik Hak Cipta
- Karya tersebut di atas adalah karya asli saya, bukan plagiat baik sebagian maupun  $2.$ keseluruhan. Kutipan, karya atau pendapat orang lain yang ada dalam karya ilmiah ini adalah semata hanya rujukan yang dicantumkan dalam Daftar Pustaka saya
- Apabila dikemudian hari ditemukan dan terbukti terdapat tindakan plagiat pada karya  $3.$ ilmiah ini, maka saya bersedia untuk menerima pencabutan terhadap gelar kesarjanaan yang telah diberikan kepada saya.

Demikian surat pernyataan ini saya buat dengan sebenarnya.

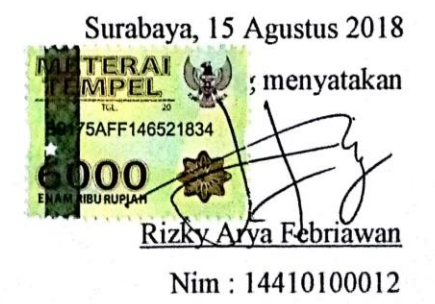

"Semakin berat ujian, semakin banyak masalah yang akan datang, maka semakin besar apa yang kita hasilkan dan kerjakan."

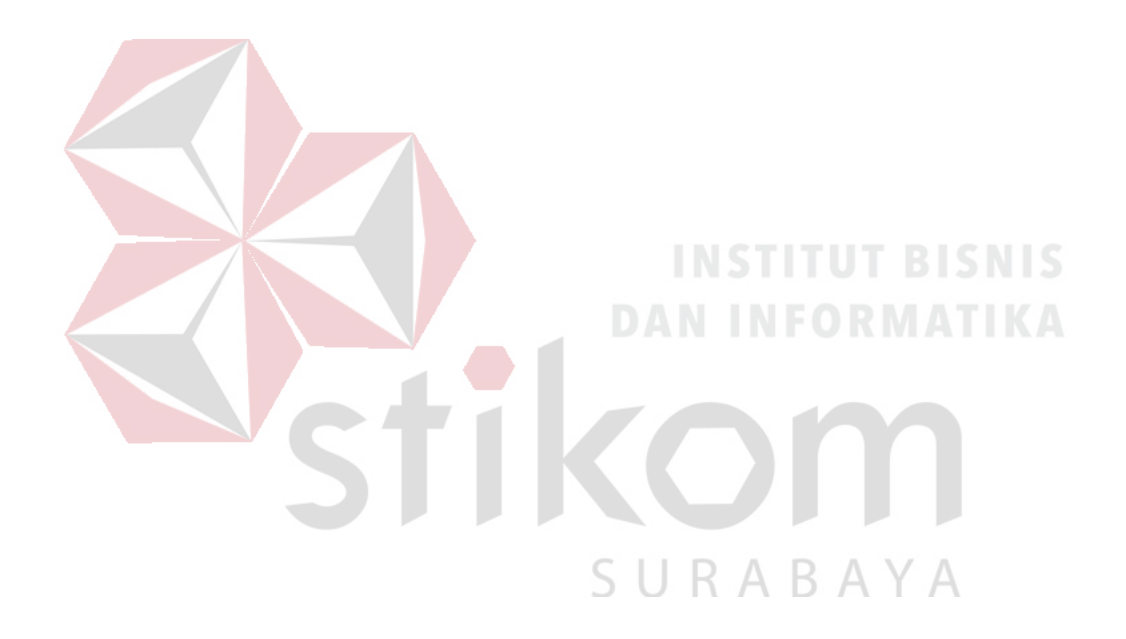

"Kerjakan atas apa yang diinginkan, bukan karena keegoisan, melainkan dengan keinginan diri sendiri yang akan mematahkan segala rintangan dan cobaan."

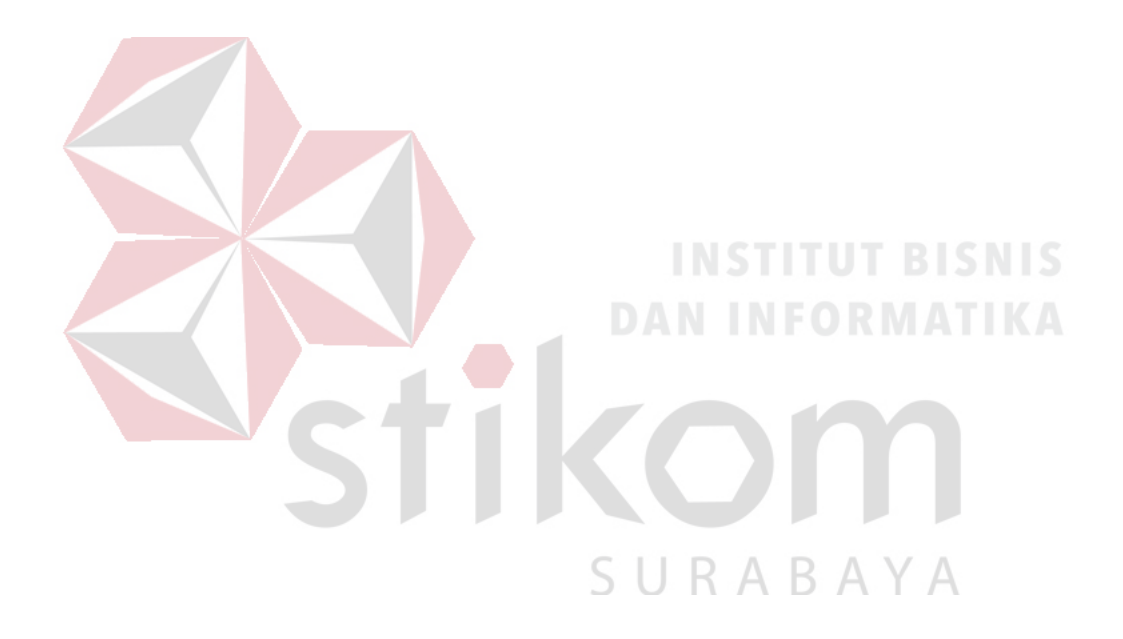

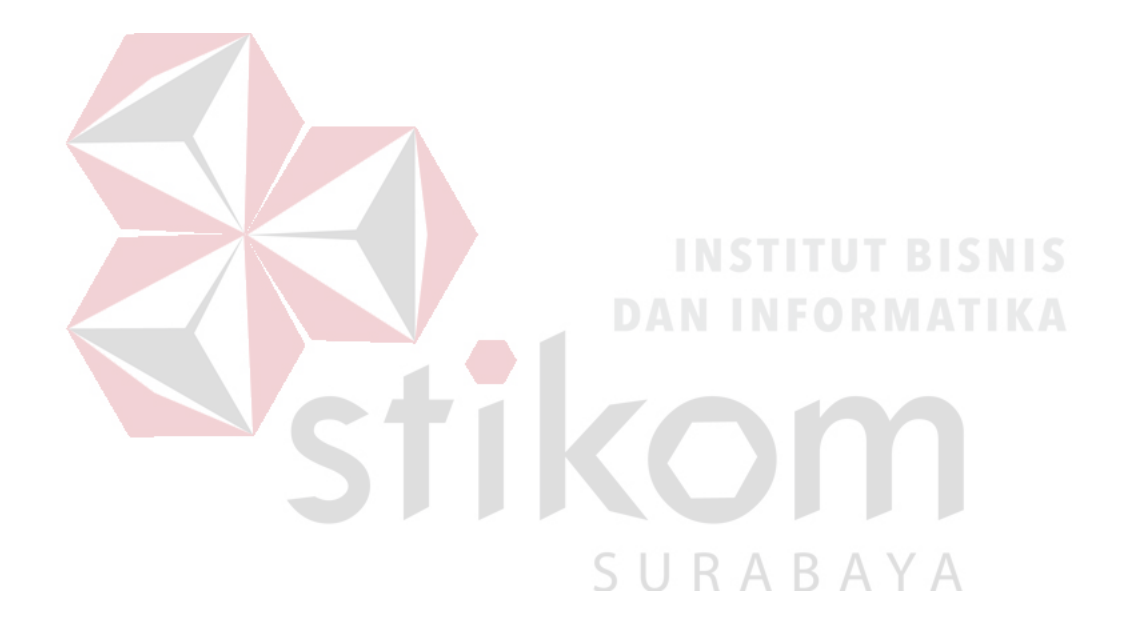

"Saya persembahkan kepada orangtua ku, teman-teman, dan semua keluarga yang telah mendukung."

#### **ABSTRAK**

<span id="page-6-0"></span>*Broadband Learning Center* (BLC) adalah sarana pembelajaran komputer dan internet gratis bagi warga surabaya berbasis *web. Web* ini digunakan mulai tahun 2015 dengan alamat www.blc.surabaya.go.id. Selama digunakan *website* ini belum pernah dilakukan evaluasi melalui *feedback* dari pengguna.

Solusi yang diberikan adalah dengan menganalisis dan mengevaluasi website berdasarkan *feedback* dari pengguna dengan metode *Innovation Difussion Theory* (IDT) – *Technology Acceptance Model* (TAM). Pada penelitian ini menggunakan sampel sebesar 100 responden pengguna aplikasi BLC.

Berdasarkan hasil pengolahan dan analisis data dengan metode IDT-TAM diperoleh bahwa variabel faktor yang berinteraksi berpengaruh terhadap kegunaan sistem informasi, variabel faktor yang berinteraksi dan variabel kondisi objektif berpengaruh terhadap kemudahan yang dirasakan, selanjutnya variabel kemudahan yang dirasakan berpengaruh terhadap penggunaan saat ini. Berdasarkan hasil uji coba kepada pengguna BLC di Wonorejo dan di Penjaringan Sari, diperoleh bahwa pengguna di kedua wilayah tersebut sudah puas dengan hasil rancangan *website*  yang sudah dibuat.

#### **Kata Kunci: IDT-TAM, Desain** *User Interface***,** *Broadband Learning Center***.**

#### **KATA PENGANTAR**

<span id="page-7-0"></span>Segala puji bagi kehadirat Allah Yang Maha Esa atas limpahan dan rahmatnya dengan baik sehingga terciptanya hasil tugas akhir yang berjudul "Perancangan Desain User Interface Website Broadband Learning Center pada Dinas Komunikasi dan Informatika Pemerintah Kota Surabaya". Hasil tugas akhir ini disusun dalam rangkat untuk memenuhi syarat program sarjana dalam menempuh S1 (Strata 1) Sistem Informasi di Institut Bisnis dan Informatika Stikom Surabaya, serta bertujuan untuk menambah ilmu pengetahuan, wawasan, dan pengalaman yang belum didapatkan selama dikampus. Selain itu, atas rahmat Allah Yang Maha Esa serta segala bentuk bantuannya sehingga penulis dapat menyelesaikan hasil tugas akhir ini dengan baik.

Hasil tugas akhir ini diselesaikan karena bimbimngan oleh Dosen, Temanteman penulis, serta dorongan semangat dan doa dari orang tua, sehingga penulis bisa menyelesaikan hasil tugas akhir ini dengan sebaik-baiknya. Pada kesempatan ini penulis ingin mengucapkan terima kasih kepada :

- SURAB 1. Ayah, Ibu yang selalu memberikan dukungan, doa, dan dorongan semangat selama mengerjakan Tugas Akhir pada Institut Bisnis dan Informatika Stikom Surabaya.
- 2. Bapak Prof. Dr. Budi Jatmiko, M.Pd. selaku Rektor Institut Bisnis dan Informatika Stikom Surabaya.
- 3. Bapak Dr. Jusak, selaku Dekan Fakultas Teknologi dan Informatika.
- 4. Bapak Dr. Anjik Sukmaaji, S.Kom., M.Eng. selaku Kepala Prodi S1 Sistem Informasi Institut Bisnis dan Informatika Stikom Surabaya.
- 5. Ibu Tri Sagirani, S.Kom., M.MT. selaku dosen pembimbing 1 yang banyak memberi masukan, koreksi, semangat, serta arahan yang baik guna dalam membantu penyusunan Hasil Tugas Akhir ini.
- 6. Ibu Puspita Kartikasari, M.Si. selaku dosen pembimbing 2 yang banyak memberi arahan tentang perhitungan statistik, semangat, serta arahan yang baik dalam penyelesaian hasil tugas akhir ini.
- 7. Ibu Sulistiowati, S.Si., M.M. selaku dosen penguji yang telah memberi masukan dan koreksi atas hasil tugas akhir ini.
- 8. Bapak Tito Rachmanto, S.Kom. selaku Kepala Staff IT pada Dinas Kominfo telah memberi dukungan penuh atas hasil tugas akhir ini.
- 9. Bapak Azhari Anhar Bantan, S.Kom dan Ibu Afidah Putri Khairani, S.Kom. yang telah menilai hasil *prototype* website dengan baik pada BLC Penjaringan dan Wonorejo.
- 10. Nurul Ainiyyah yang membantu dalam proses pengerjaan teori dan penulisan tata cara bahasa yang baik dalam pengerjaan hasil tugas akhir ini.
- 11. Djohari, Jidny Ilma, Bima Chandra, dan seluruh teman-teman di Institut Bisnis dan Informatika Stikom Surabaya memberi semangat dan masukan kepada penulis untuk penyelesaian hasil tugas akhir ini.

Surabaya, 15 Agustus 2018

Rizky Arya Febriawan

#### **DAFTAR ISI**

<span id="page-9-0"></span>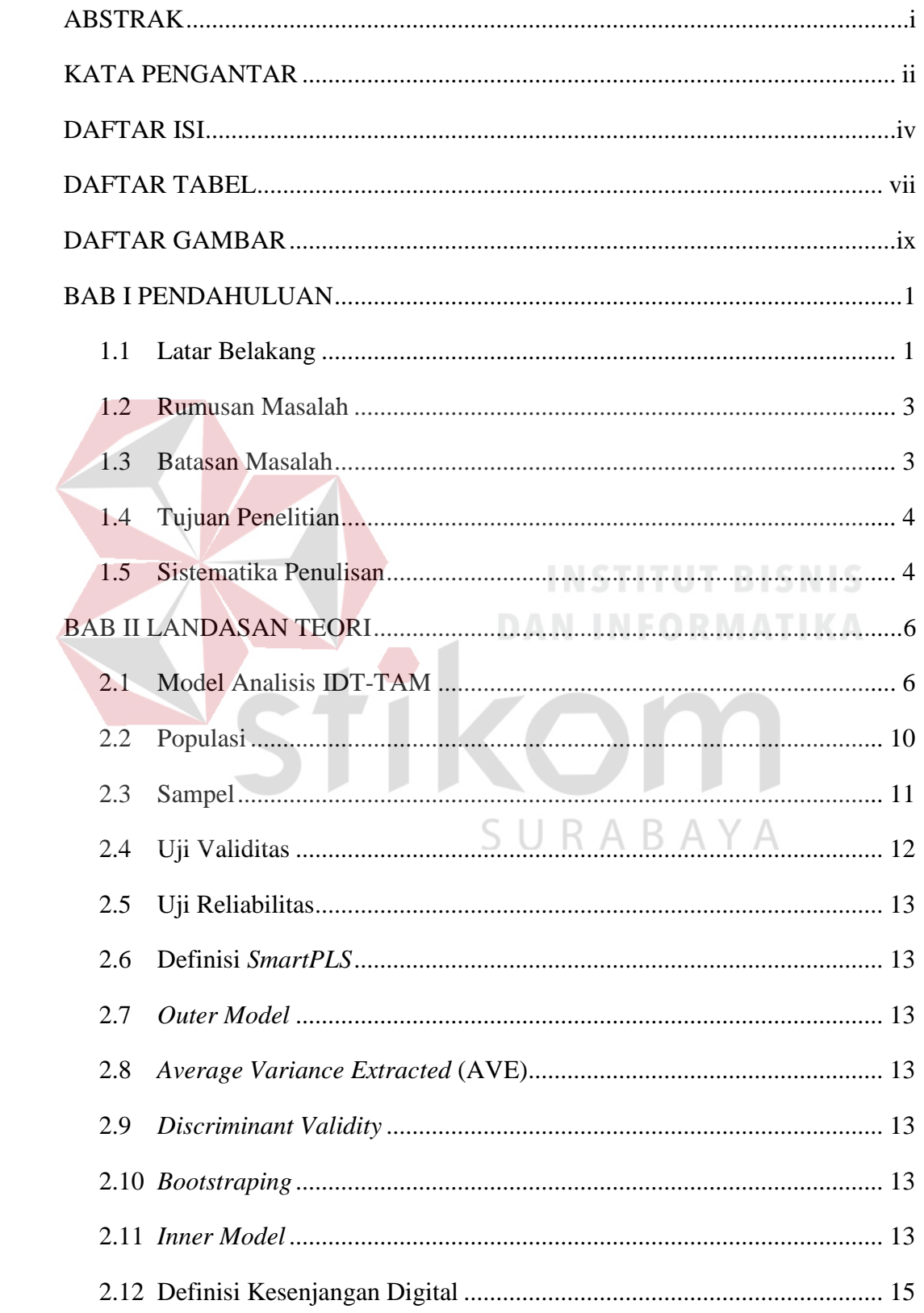

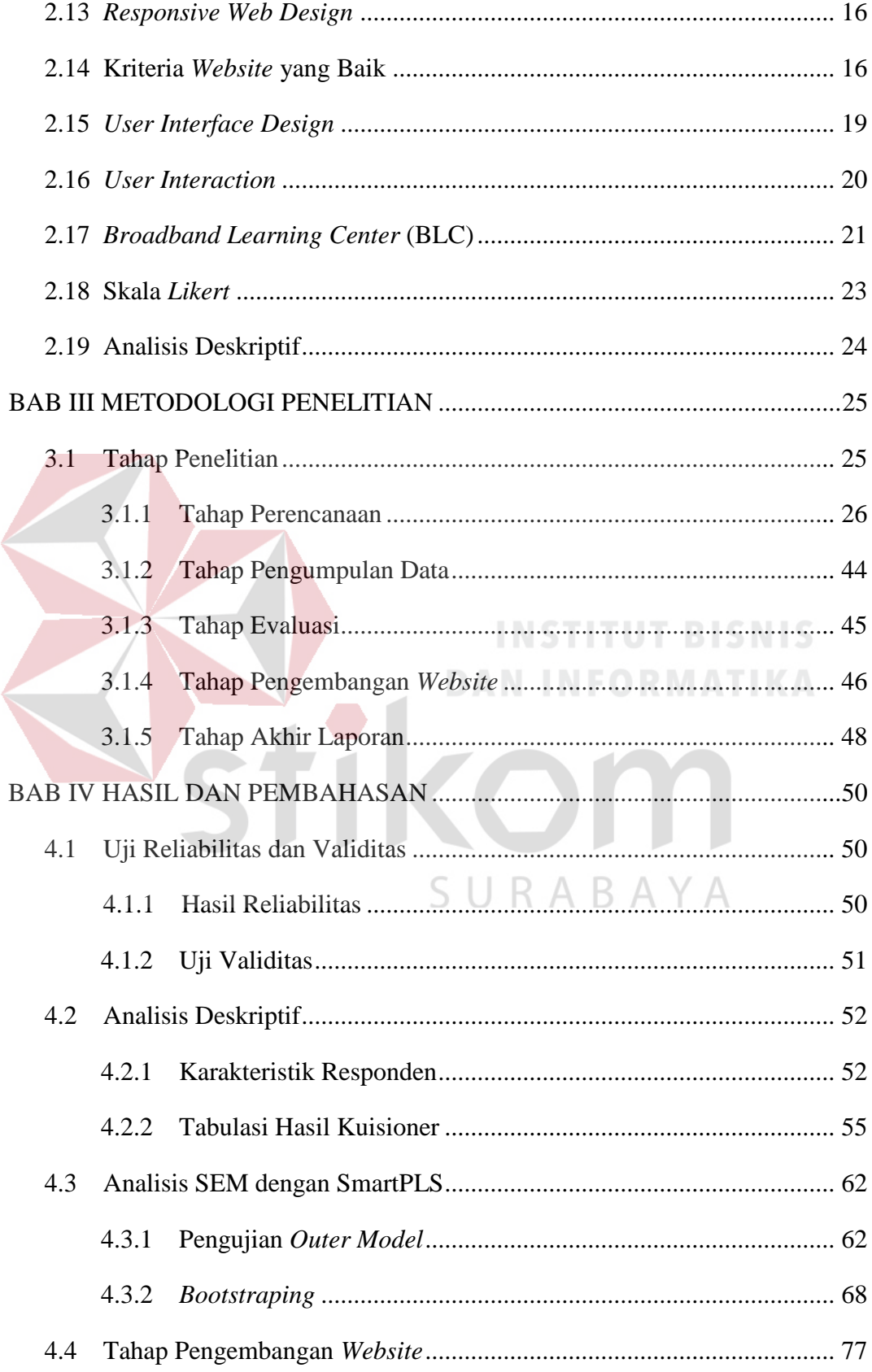

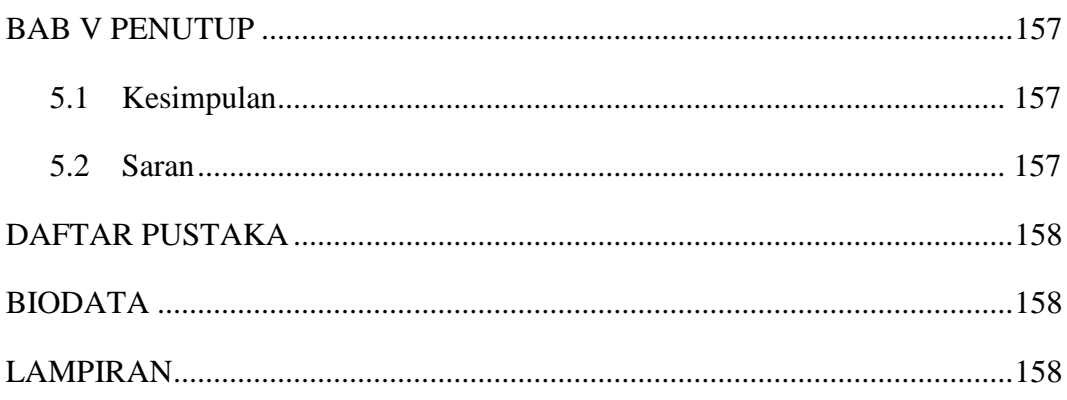

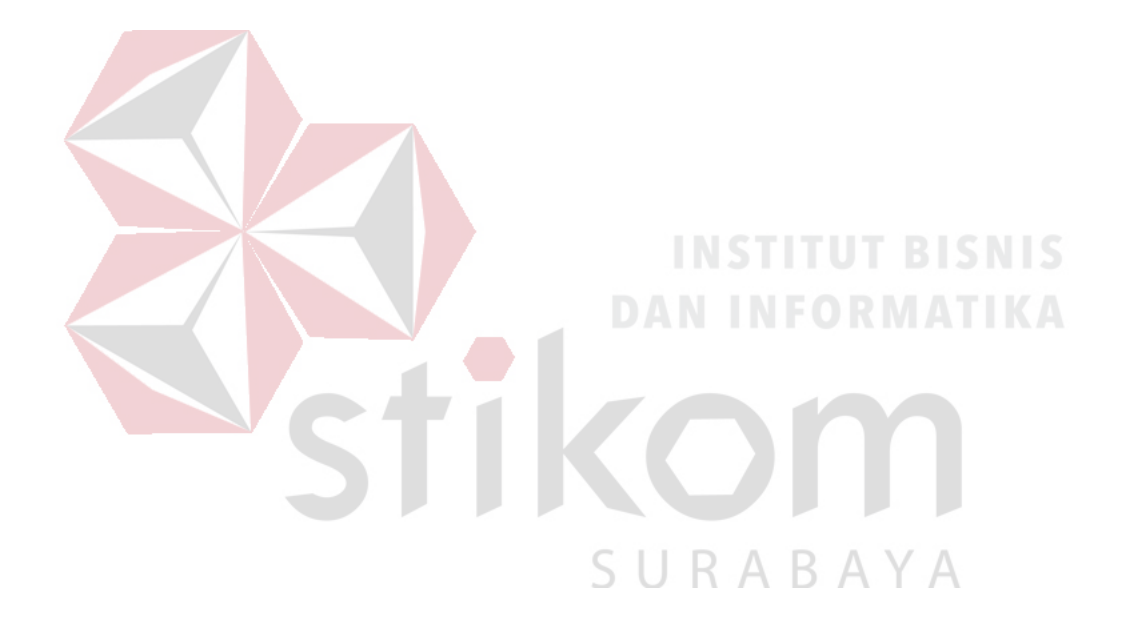

#### **DAFTAR TABEL**

<span id="page-12-0"></span>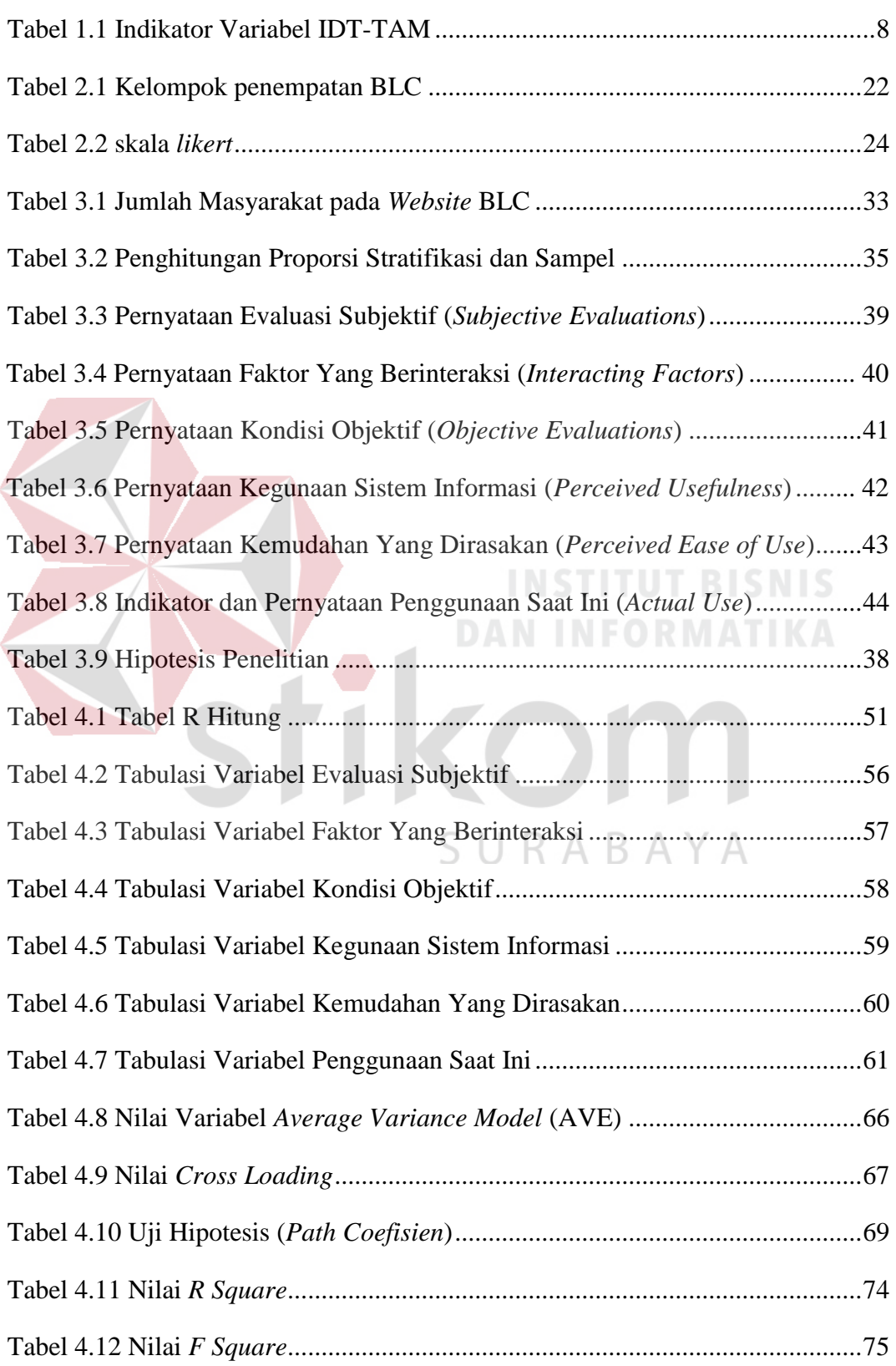

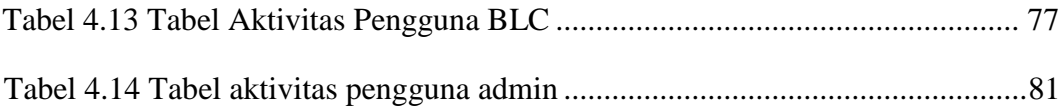

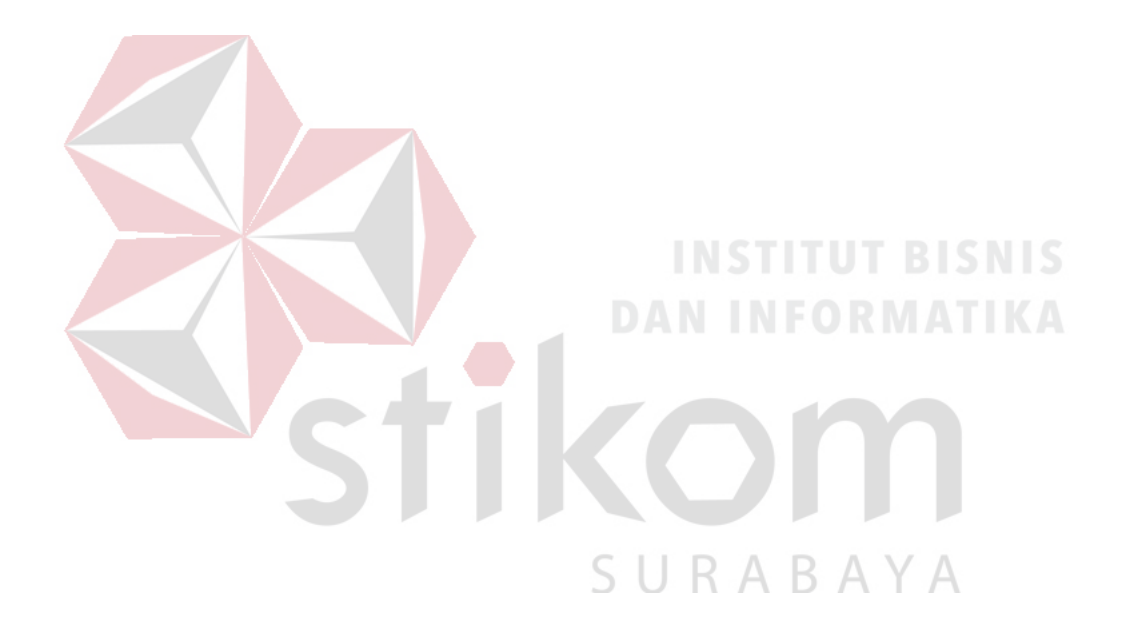

#### **DAFTAR GAMBAR**

<span id="page-14-0"></span>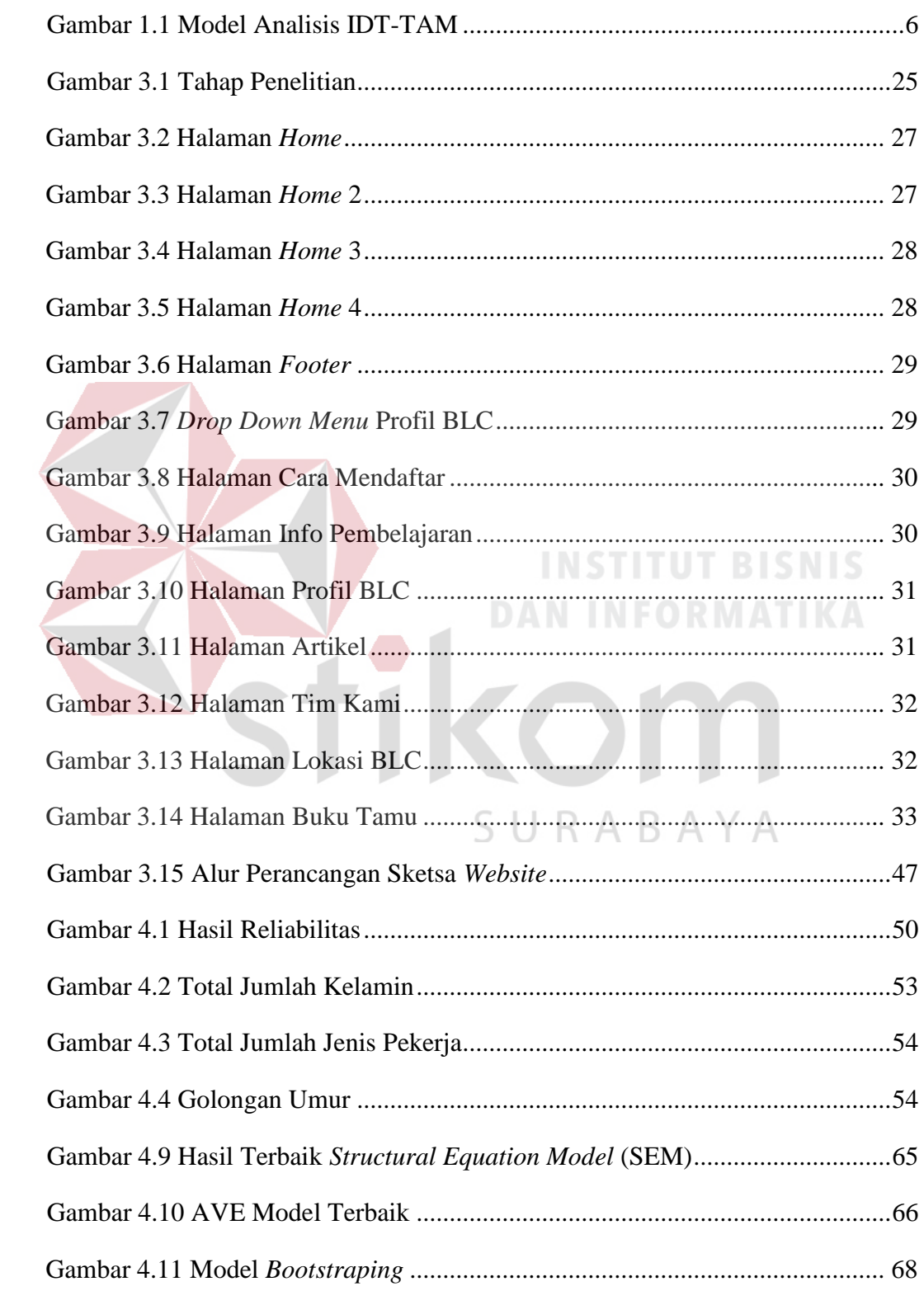

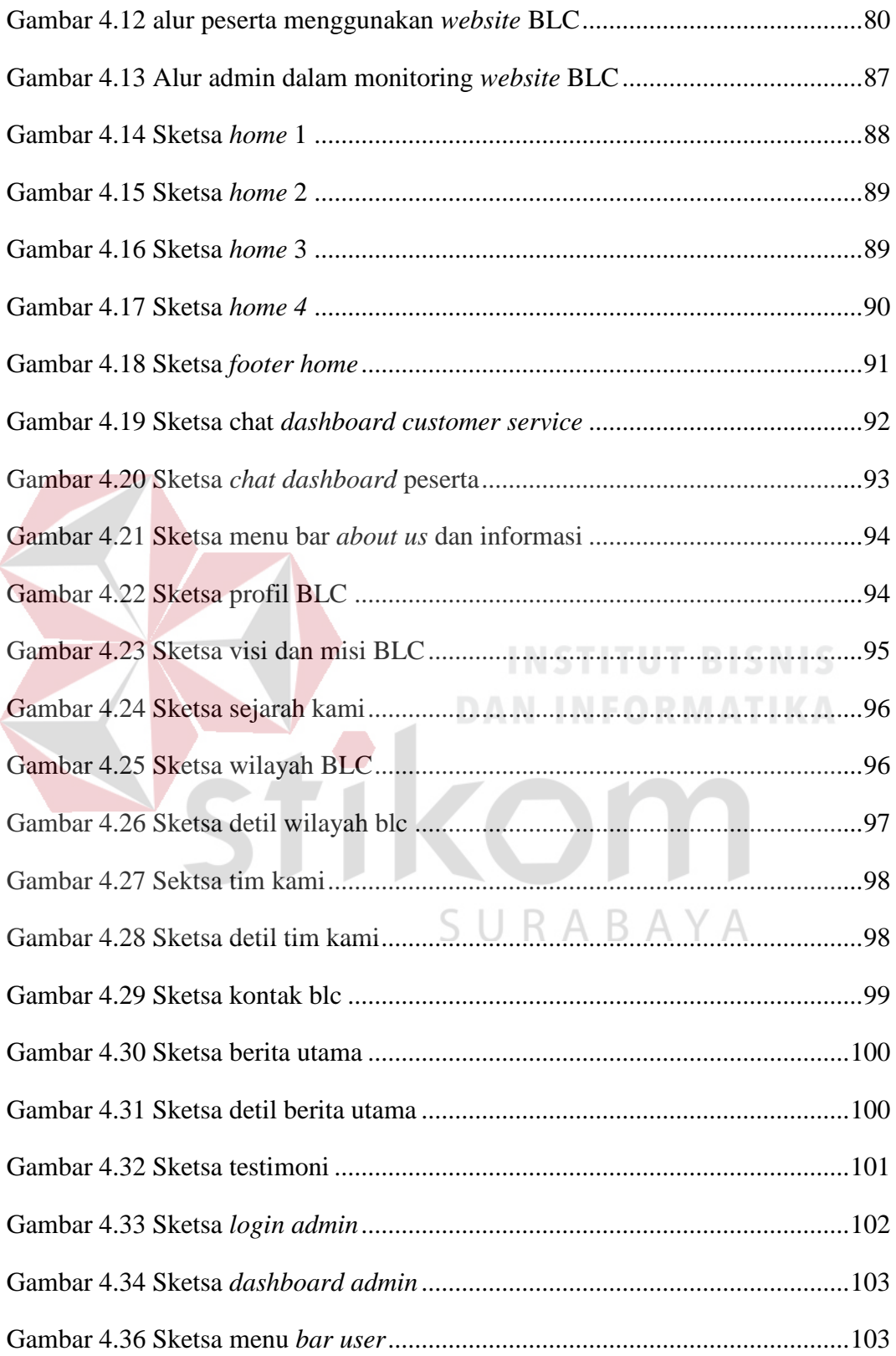

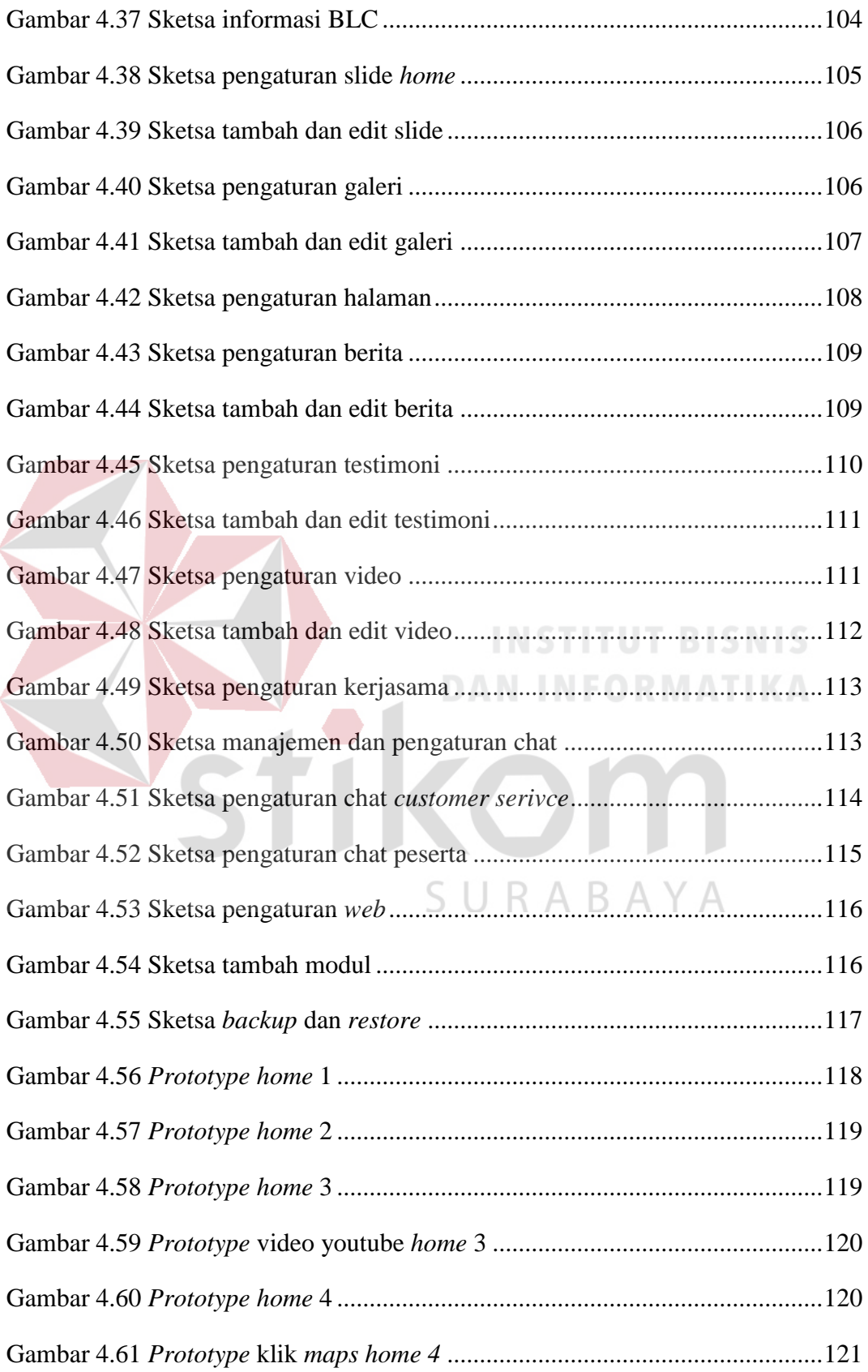

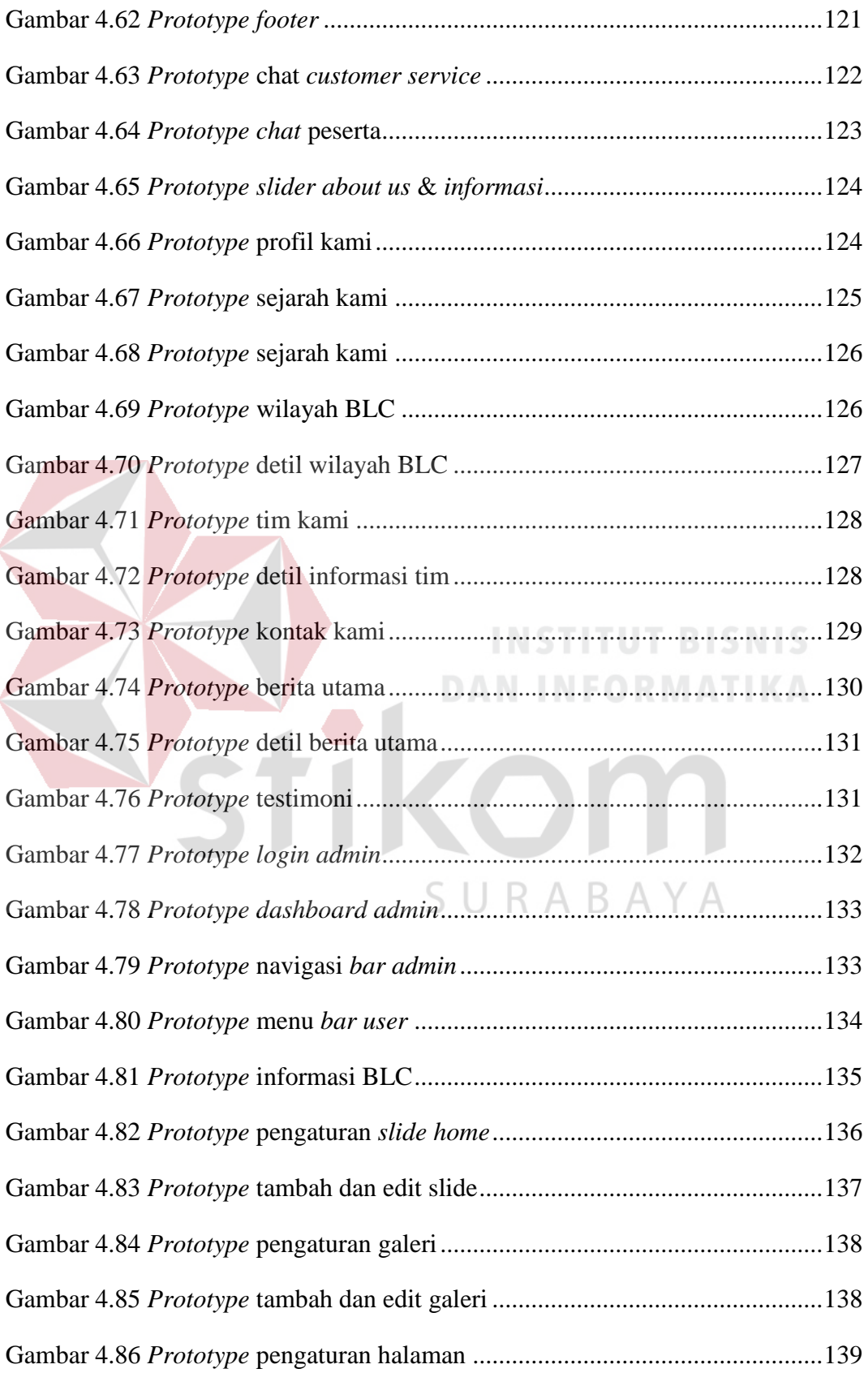

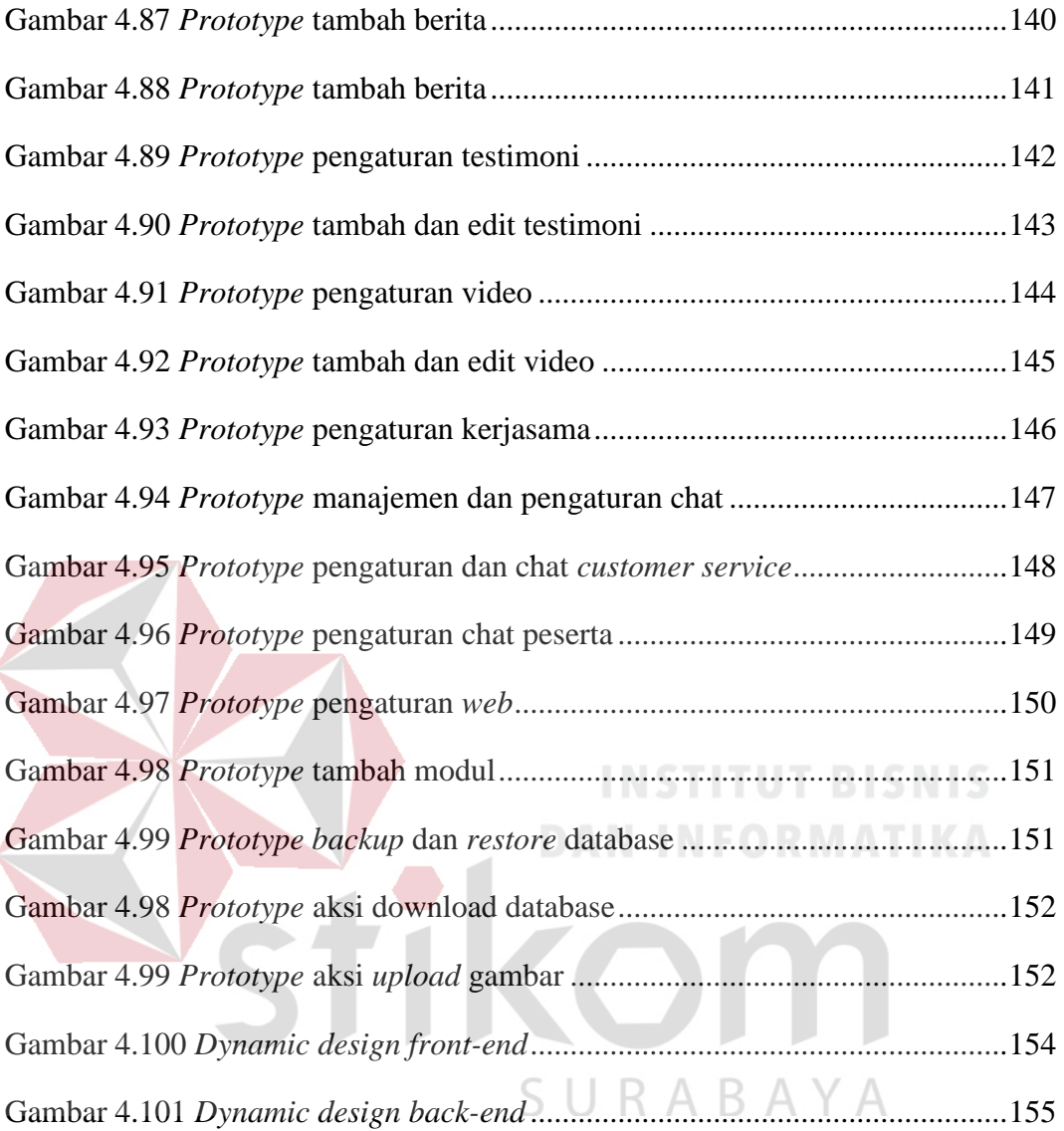

#### **BAB I**

#### **PENDAHULUAN**

#### <span id="page-19-2"></span><span id="page-19-1"></span><span id="page-19-0"></span>**1.1 Latar Belakang**

Di era teknologi saat ini yang kian berkembang pesat sudah menjadi salah satu kebutuhan utama masyarakat, pemerintah memaksimalkan teknologi internet di Surabaya agar menciptakan masyarakat yang kaya ilmu pengetahuan teknologi dan informasi supaya dapat bersaing di era dunia digital dan modern.

Kebutuhan komunikasi dan informasi yang menjadi program utama program pemerintah kota Surabaya pada dinas Komunikasi dan Informatika, yang memiliki tugas untuk melaksanakan urusan daerah berdasarkan azas otonomi dan tugas pembantuan dalam bidang komunikasi dan informatika. Tugas utama yang dilakukan adalah penyediaan publik Dinas Komunikasi dan Informatika Pemerintah Kota Surabaya (Dinkominfo Pemkot Surabaya) sebagai tim perancang dan analisis perangkat Teknologi Informasi dan Komunikasi (TIK) tidak hanya mematuhi berbagai kebijakan pemerintah saja. Melainkan juga menjalankan peran sebagai penyedia informasi kepada masyarakat Surabaya agar menciptakan masyarakat yang kaya ilmu pengetahuan teknologi dan informasi guna dapat bersaing di era dunia digital dan modern.

Fasilitas *online* di Surabaya telah disediakan Dinkominfo Pemkot Surabaya di 42 titik, hal ini masih belum sepenuhnya dimanfaatkan oleh masyarakat Surabaya secara maksimal, sehingga masih terjadi kurang pemahaman teknologi di kalangan masyarakat kota Surabaya. Oleh karena itu, dibentuklah program pelatihan internet untuk masyarakat Surabaya yaitu *Broadband Learning Center* (BLC) yang

merupakan program literasi internet berupa pembelajaran dan pelatihan TIK bagi warga Surabaya yang diberikan secara gratis dan bersertifikat.

Penelitian ini dilakukan sebagai upaya untuk mengetahui dampak dari sistem *website* BLC melalui responden masyarakat, data tersebut diolah dengan statistik sehingga dapat dibaca yang selanjutnya disimpulkan untuk tujuan dan kegunaan tertentu. Statistik digunakan sebagai pengolahan data masyarakat Surabaya untuk mengetahui seberapa banyak dampak pengaruh penggunaan *website* berupa pembelajaran TIK yang disediakan oleh *website* BLC. Penelitian dengan menggunakan data kuantitatif berupa data jumlah peserta *website* BLC di seluruh bagian masyarakat Surabaya berdasarkan lapisan masyarakat Surabaya, data dampak pengaruh *website* BLC kepada masyarakat Surabaya, data penilaian terhadap responden masyarakat.

Berdasarkan latar belakang yang sudah dijelaskan maka solusi yang ditawarkan adalah melakukan penelitian yang berjudul "Perancangan Desain *User Interface Website Broadband Learning Center* Pada Dinas Komunikasi dan Informatika Pemkot Surabaya". Hasil yang diharapkan adalah rekomendasi untuk Dinkominfo Pemkot Surabaya dalam rangka mengembangkan *website* pada BLC berupa data angket yang berdasarkan pendapat masing-masing lapisan masyarakat di *website* BLC untuk menghasilkan penelitian yang menunjang keberhasilan *website* BLC dengan evaluasi sebelum perancangan *desain user interface website*  menggunakan metode *Innovation Diffusion Theory* (IDT) - *Technology Acceptance Model* (TAM) pada responden pengguna yang menjadi peserta pada *website* BLC. Kemudian memberikan masukan terhadap peningkatan pengguna untuk *website*

BLC seperti tampilan, kecepatan akses, dan keamanan data agar *website* BLC dapat berkembang semakin baik dan maju.

#### <span id="page-21-0"></span>**1.2 Rumusan Masalah**

Berdasarkan latar belakang yang sudah diidentifikasi, maka dapat diuraikan rumusan masalah tentang "Bagaimana perancangan desain *user interface website*  BLC pada Dinkominfo Pemkot Surabaya ?" berdasarkan hasil evaluasi terhadap *website* yang ada pada saat ini.

#### <span id="page-21-1"></span>**1.3 Batasan Masalah**

Untuk menghindari kesalahan dan perluasan dari penelitian, maka tugas akhir ini diberi batasan masalah. Ruang lingkup pembahasan ditujukan untuk masyarakat terhadap keberadaan BLC menggunakan metode IDT - TAM pada Dinkominfo Pemkot Surabaya. Berikut adalah batasan masalah yang dibuat sebagai berikut:

- 1. Data yang digunakan dari Dinkominfo Pemkot Surabaya untuk periode bulan Februari – Mei 2018. SURABAYA
- 2. Data dari pengguna BLC di dapatkan dari wawancara, observasi, dan penyebaran angket yang dilakukan pada bulan Februari – Mei 2018.
- 3. Dibatasi pada ruang lingkup pengaruh penggunaan *website* BLC terhadap masyarakat yang belum dan sudah mengerti teknologi di kota Surabaya.
- 4. Responden yang menjawab adalah peserta dari *website* BLC.
- 5. Golongan masyarakat yang ditinjau adalah masyarakat dari peserta *website*  BLC.
- 6. Evaluasi menggunakan Model yang dikembangkan oleh Zhang Nan pada tahun 2008 dengan judul *IDT-TAM Integrated Model for IT Adoption.*
- 7. Pengukuran dilakukan dengan menggunakan skala *likert*.
- 8. Rekomendasi yang diberikan melalui tahapan pembuatan desain *user interface website* BLC, mulai dari konsep sampai dengan desain yang sudah siap diimplementasikan.

#### <span id="page-22-0"></span>**1.4 Tujuan Penelitian**

Berdasarkan rumusan masalah diatas, maka tujuan penelitian ini menghasilkan perancangan desain *web* BLC melalui hasil evaluasi terhadap *website*  saat ini.

<span id="page-22-1"></span>**1.5 Sistematika Penulisan**

#### BAB I : PENDAHULUAN

Bab I membahas tentang latar belakang masalah yang diteliti, kemudian menjelaskan rumusan masalah, batasan masalah, tujuan penelitian, serta sistematika penulisan yang ada pada buku ini.

#### BAB II : LANDASAN TEORI

Bab II membahas tentang landasan teori, teori-teori apa saja yang dipakai dalam mendukung penelitian di buku ini, mulai dari perhitungan, metode penelitian, konsep desain, sampai dengan konseptual penelitian.

#### BAB III : METODOLOGI PENELITIAN

Bab III membahas tentang metode penelitian, bagaimana variabel penelitian dikumpulkan menjadi hasil keputusan yang baik, langkah-langkah penelitian, alur penelitian, serta penyusunan data angket.

#### BAB IV : HASIL DAN PEMBAHASAN

Bab IV membahas tentang hasil dan pembahasan, hasil data angket yang sudah terisi, perhitungan kuisioner, perhitungan setiap variabel dan indikator dengan metode IDT-TAM, serta hasil keputusan yang baik.

#### BAB V : PENUTUP

Bab V membahas tentang kesimpulan dan uraian penjelasan mengenai hasil yang sudah diterapkan pada buku ini, dan keputusan yang dilakukan untuk masukan di masa

SURABAYA mendatang.

#### **BAB II**

#### **LANDASAN TEORI**

#### <span id="page-24-2"></span><span id="page-24-1"></span><span id="page-24-0"></span>**2.1 Model Analisis IDT-TAM**

Model analisis menggunakan TAM yang sudah dimodifikasi dari penelitian yang digunakan pada peneliti Zhang Nan pada judul IDT-TAM *Integrated Model for IT Adoption* pada tanggal 3 juni, tahun 2008 yang digambarkan pada gambar 2.1 sebagai berikut:

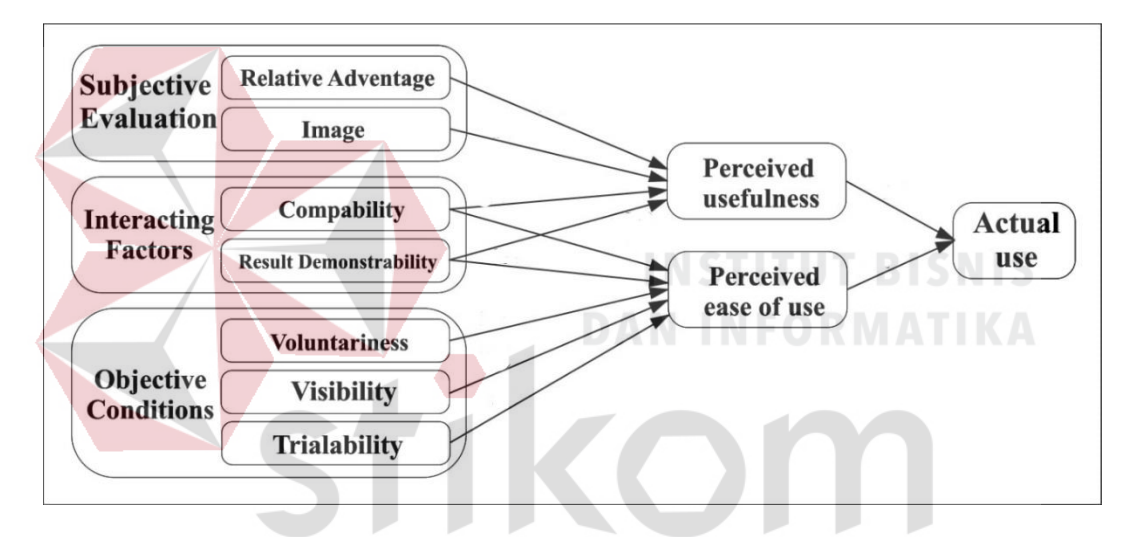

Gambar 2.1 Model Analisis IDT-TAM

 $\overline{A}$ 

<span id="page-24-3"></span>Sumber: Zhang Nan IDT-TAM *Integrated Model for IT Adoption*.

Pada model analisis IDT-TAM terdapat beberapa pengertian diantaranya adalah sebagai berikut:

1. Kegunaan sistem informasi (*Perceived Usefulness*) disebut PU, untuk mengukur sejauh mana seorang individu percaya bahwa dengan menggunakan sistem tertentu meningkatkan kinerja, kebanyakan pengguna berfikir harus atau tidak melakukan perilaku tertentu, kegunaan secara signifikan memberikan pengaruh terhadap apa yang dirasakan (Rahayu, Widilestariningtyas, & Rachmanto, 2015).

2. Kemudahan yang dirasakan (*Perceived Ease of Use*) disebut dengan PEOU, merupakan nilai penting dalam perilaku penggunaan teknologi informasi, PU dan PEOU diindikasikan sebagai bagian penting dan mendasar yang mempengaruhi penggunaan sistem informasi meskipun bukan sebagai variabel penentu yang menjelaskan perilaku pengguna (Suhendro, 2009).

Dapat disimpulkan dari dua variabel diatas, untuk implementasi IDT-TAM penggunaan sistem dan dampak yang diterima oleh masyarakat berupa evaluasi subjektif (*Subjective Evaluations*) yang dimana penelitian lebih mengarah ke seseorang sebelumnya berfikiran relatif atau hasil yang menduga-duga, berdasarkan dari apa yang dirasakan orang tersebut, terdiri atas beberapa variabel yang terkandung sebagai berikut:

- 1. Keuntungan relatif (*Relative Advantage*), dintetukan oleh karakteristik teknologi yang mempengaruhi kegunaan sistem informasi (*Perceived Usefulness*).
- 2. Citra/gambaran (*Image*), ditentukan oleh kepribadian pengguna yang mempengaruhi kegunaan sistem informasi (*Perceived Usefulness*).

Kemudian dampak yang diterima masyarakat berikutnya adalah kondisi objektif (*Objective Condition*) dimana sesorang dapat diyakini kepastian sikapnya, dan juga melibatkan perkiraan, asumsi, dan didukung dengan fakta dari data observasi, terdiri atas beberapa variabel yang terkandung sebagai berikut:

- 1. Kesukarelaan (*Voluntariness*), didefinisikan sebagai sejauh mana penggunaan inovasi dianggap bebas kehendak.
- 2. Visibilitas (*Visibility*), didefinisikan sebagai sejauh mana orang dapat memakai sistem di dalam organisasi.
- 3. Kemampuan percobaan (*Trialability*), didefinisikan sebagai sejauh mana sebuah inovasi dapat bereksperimen sebelum diadopsi.

Kemudian terakhir adalah faktor yang berinteraksi (*Interacting Factors*) dimana evaluasi dari subjektif dan kondisi objektif yang biasanya stabil dalam setting adopsi tertentu, variabelnya adalah sebagai berikut:

- 1. Kompatibilitas (*Compatibility*) adalah sejauh mana inovasi dianggap sesuai dengan nilai menarik, pengalaman, dan kebutuhan pengadopsi potensial.
- 2. Hasil demonstrasi (*Result Demonstrability*) didefinisikan sebagai sebagai aset yang berbentuk fisik dan dapat diukur dari hasil penggunaan inovasi yang berubah terus-menerus dalam proses perilaku pemanfaatan.

Dari masing-masing elemen yang terkandung dalam model analisis IDT-TAM masih perlu diuraikan lebih lanjut agar mudah dipahami sebagai alat ukur untuk mengetahui tingkat kesuksesan dari *website* dan kegunaan sistem informasi pada BLC. Uraian indikator masing-masing dijelaskan pada tabel 1.1 sampai tabel 1.5 yang dijelaskan sebagai berikut:

<span id="page-26-0"></span>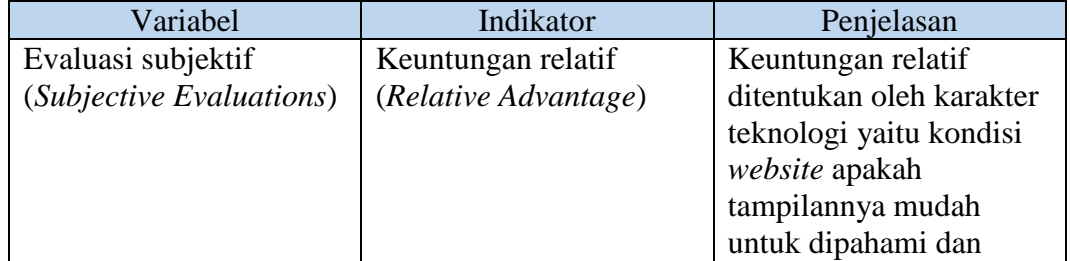

#### Tabel 1.1 Indikator Variabel IDT-TAM

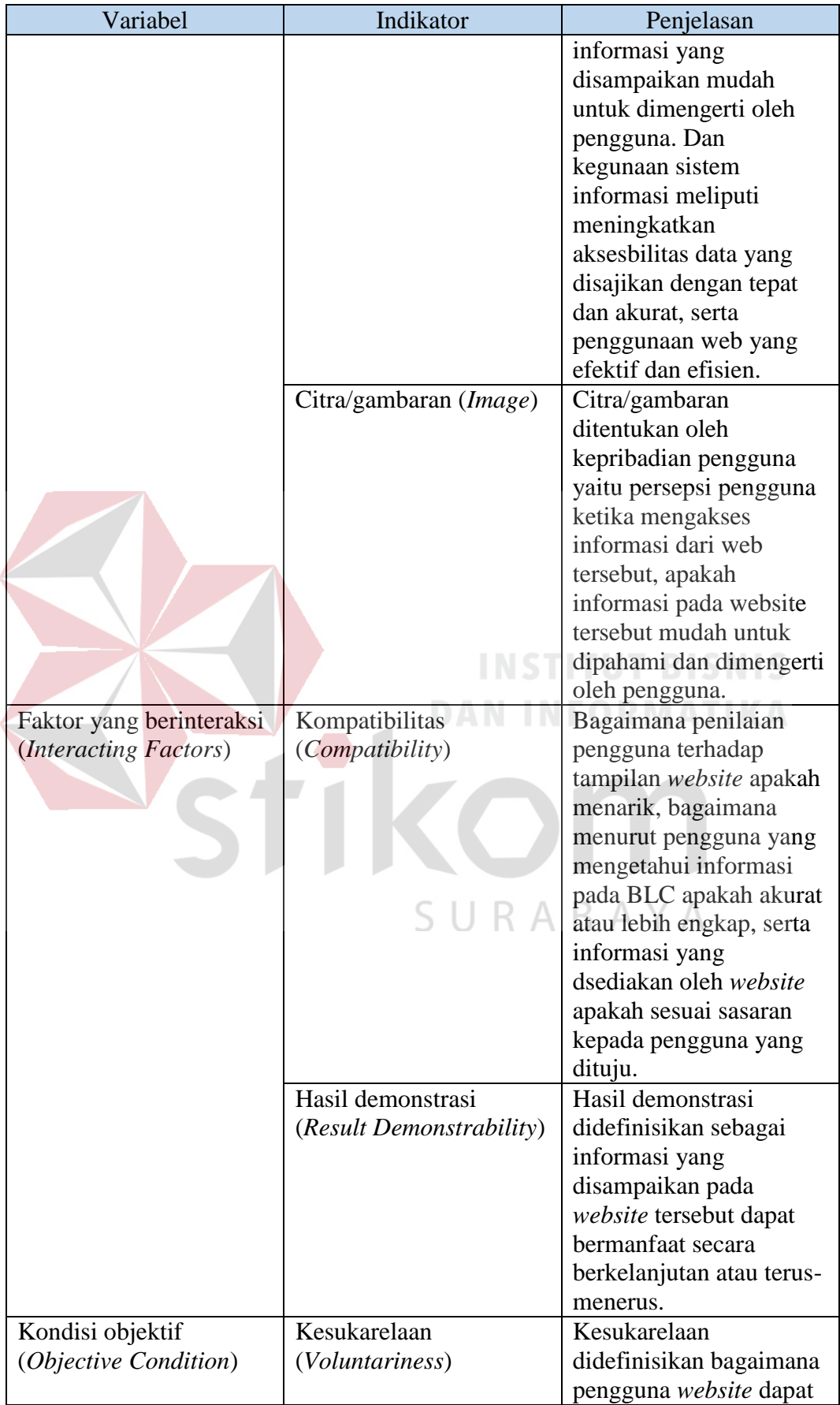

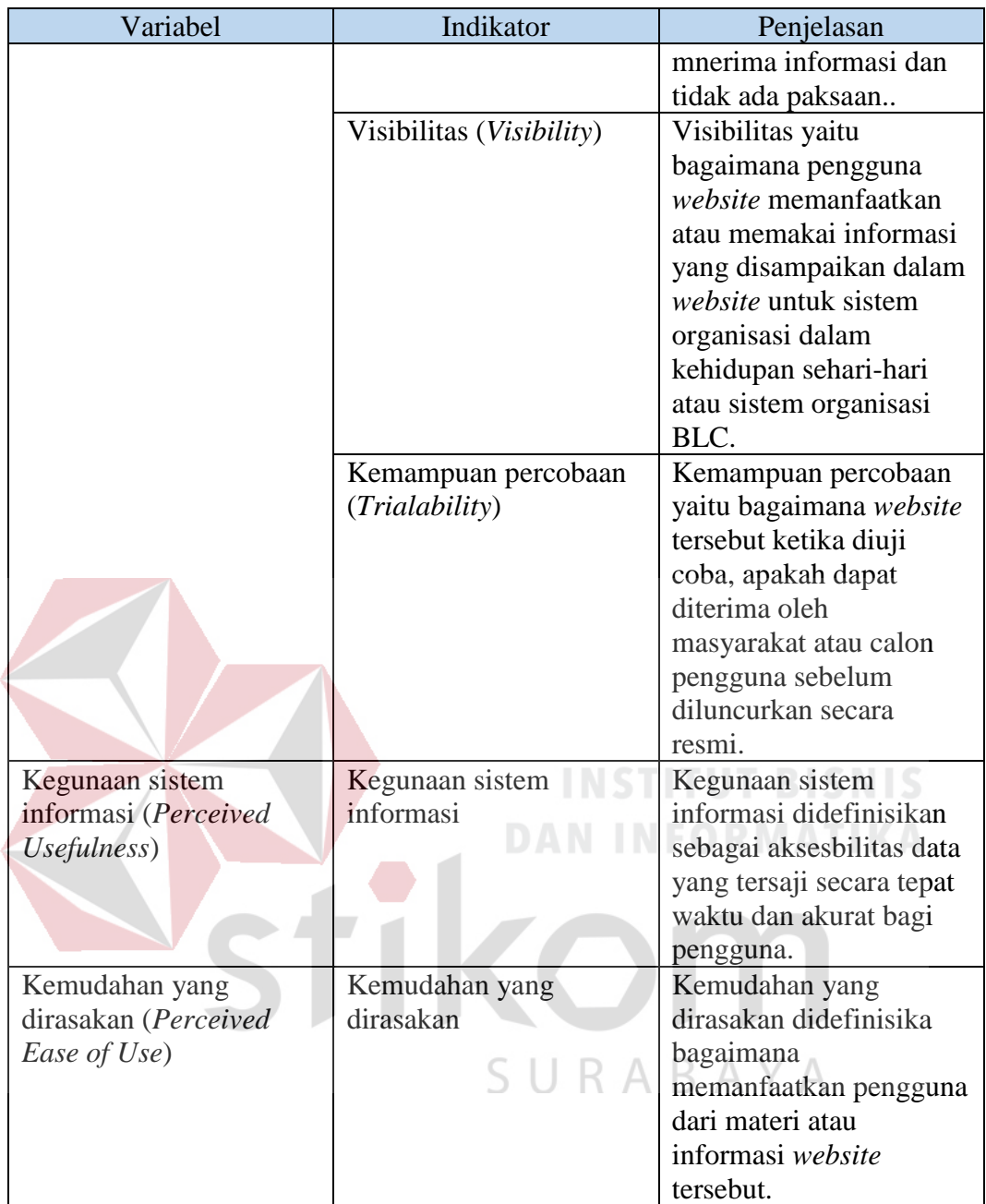

#### <span id="page-28-0"></span>**2.2 Populasi**

Populasi adalah wilayah generalisasi yang terdiri atas objek/subjek yang mempunyai kualitas dan karakteristik tertentu yang ditetapkan oleh peneliti untuk dipelajari dan kemudian ditarik kesimpulannya.

Dalam penelitian populasi yang digunakan adalah masyarakat yang ada pada BLC, lapisan dibagi menjadi 4 kategori diantaranya Pelajar dengan *range*  umur 10-23 tahun, Pekerja dengan *range* umur 24-55 tahun, Non-pekerja dengan *range* umur 18-55 tahun, serta Pensiunan dengan *range* umur 55-70 tahun.

#### <span id="page-29-0"></span>**2.3 Sampel**

Sampel adalah bagian dari jumlah dan karakteristik yang dimiliki oleh populasi. apabila populasi besar peneliti tidak mungkin mempelajari semua yang ada pada populasi misalnya karena terbatasnya dana, tenaga, dan waktu maka peneliti dapat menggunakan sampel yang diambil dari populasi itu. Apa yang dipelajari dari sampel, kesimpulannya dapat diberlakukan untuk populasi. Untuk itu, sampel yang diambil dari populasi harus betul-betul representatif (mewakili). Untuk teknik pengambilan sampel didasarkan pada teknik *Slovin* dan *Proportionate Stratified Random Sampling,* maka rumus untuk menghitung jumlah sampel adalah sebagai berikut (Slovin, 1998) :

$$
n = \frac{N}{1 + Ne^2}
$$
  $\triangle$  B A Y A

Keterangan :

n : jumlah sampel

N : jumlah populasi

e : batas toleransi kesalahan (1%, 5%, 10%)

Rumus untuk *Proportionate Stratified Random Sampling* (Sugiyono, 2011) adalah sebagai berikut:

$$
n_i = \frac{N_i}{N} \times n
$$

Keterangan:

n<sup>i</sup> : ukuran sampel pada stratum ke i

n : jumlah sampel keseluruhan

N : jumlah populasi

 $N_i$ : ukuran populasi pada stratum ke i

e : batas toleransi taraf kesalahan (1%, 5%, 10%)

#### <span id="page-30-0"></span>**2.4 Uji Validitas**

Validitas adalah ukuran untuk menunjukkan variabel yang diukur termasuk variabel yang diteliti. Uji vailiditas digunakan untuk mengetahui kecocokan antara beberapa pertanyaan yang disebarkan kepada responden untuk mendefinisikan suatu variabel. Daftar pertanyaan ini dikelompokkan dari variabel dan indikator IDT-TAM, untuk dikatakan valid atau tidaknya suatu pertanyaan pada kuisioner jika mampu untuk bisa mengungkapkan sesuatu yang diukur melalui kuisioner tersebut.

Tinggi rendahnya validitas instrumen menunjukkan sejauh mana data yang dikumpulkan tidak menyimpang dari gambaran tentang variabel yang dimaksud (Arianto & Suharsimi, 2006). Untuk menguji validitas instrumen dalam penelitian ini menggunakan rumus korelasi *product moment* yang dijelaskan sebagai berikut:

$$
r = \frac{n \sum XY - (\sum X)(\sum Y)}{\sqrt{(n\sum (X)^2 - (\sum X)^2)(n\sum (Y)^2 - (\sum Y)^2)}}
$$

Keterangan :

r : Koefisien vailiditas

n : Banyaknya responden

X : Nilai pembanding / skor pernyataan tiap nomor

Y : Nilai dari instrumen yang dicari validitasnya

#### <span id="page-31-0"></span>**2.5 Uji Reliabilitas**

Realibilitas adalah pengukuran yang digunakan pada variabel untuk melihat konsistensi apakah variabel yang diukur dapat diandalkan secara berulang-ulang, reliabilitas digunakan untuk mengukur konsistensi sehingga reliabilitas merupakan tolak ukur konsistensi responden dalam menjawab pertanyaan yang sudah disebarkan melalui variabel dan indikator IDT-TAM yang merupakan dimensi suatu variabel dan disusun dalam bentuk kuisioner. Menurut (Arianto & Suharsimi, 2006) menyatakan bahwa reliabilitas menunjukkan suatu instrumen cukup dapat dipercaya untuk digunakan sebagai alat pengumpul data karena instrumen tersebut sudah cukup baik.

Dalam menghitung uji reliabilitas maka rumus yang digunakan adalah *Alpa Cronbach*. Peneliti menggunakan rumus *Alpha Cronbach* untuk mencari reliabilitas dengan skor yang berbentuk skala. Menurut (Malhotra, 2007) uji reliabilitas dapat dilakukan secara bersama-sama terhadap seluruh butir pertanyaan jika nilai *Alpha Cronbach* > 0.60 maka reliabel dan jika nilai *Alpha Cronbach* < 0.60 maka tidak reliabel. Penghitungan rumus dari *Alpha Cronbach* adalah sebagai berikut:

$$
a = \frac{k}{k-1} \left( 1 - \frac{\sum s j^2}{s x^2} \right)
$$

Keterangan :

a : *Alpha Cronbach* 

k : Jumlah instrumen pertanyaan

 $\sum$ sj<sup>2</sup> : Jumlah varian tiap instrumen

 $sx<sup>2</sup>$ : Varian dari keseluruhan instrumen

#### **2.6 Definisi** *SmartPLS*

SmartPLS merupakan metode untuk melakukam model *Structural Equation Modelling* (SEM). SmartPLS merupakan metode analisis yang *powerful* karena dapat diterapkan pada semua skala data, tidak membutuhkan banyak asumsi dan ukuran sampel tidak harus besar (Tamara & Leli, 2014).

#### **2.7 Outer Model**

*Outer Model* atau model pengukuran adalah pengujian indikator terhadap variabel laten untuk mengukur seberapa jauh indikator dapat menjelaskan variabel latennya (Hazriyanto, Susanto, & Maslan, 20016). Dalam uji *outer model*  dibedakan menjadi *Average Variance Extracted* (AVE) dan *Discriminant Validity*.

#### **2.7.1 Average Variance Extracted (AVE)**

Menurut (Sarwono, 2010) *Convergent Validity* atau konvergen validitas adalah seperangkat indikator yang mewakili satu variabel laten dan yang mendasari variabel laten tersebut, perwakilan tersebut dapat didemonstrasikan melalui SmartPLS dengan menggunakan nilai rata-rata varian yang diekstrasi (*Average Variance Extracted* atau AVE). Nilai AVE setidaknya sebesar 0,5, nilai ini menggambarkan validitas konvergen yang memadai mempunyai arti bahwa satu variabel laten mampu menjelaskan lebih dari setengah varian dari indikator dalam rata-rata.

#### **2.7.2 Discriminant Validity**

Uji *discriminant validity* digunakan untuk memastikan bahwa nilai korelasi indikator denga konstruk atau variabel laten berbeda dengan variabel yang lainnya. Sebagai contoh, jika indikator struktur menggambarkan refleksi dari variabel yang lainnya, maka nilai korelasi indikator tersebut haruslah lebih besar dibandingkan korelasi indikator tersebut pada variabel yang lainnya (Tamara & Leli, 2014).

#### **2.8 Bootstraping**

Menurut (S., 2017) nilai dapat dikatakan valid jika memiliki P Value  $\leq 0.05$ atau setidaknya nilai T Statistik lebih dari 1,96. *Bootstraping* berfungsi sebagai tujuan rancangan *website* BLC dibuat dengan berdasarkan uji hipotesis (*path coefisien*) yang menunjukkan bahwa ada variabel yang berpengaruh dalam perancangan *website*.

#### **2.9 Inner Model**

*Inner Model* adalah pengujian pengaruh antara variabel baik eksogen maupun endogen. Dapat dikatakan untuk pengujian hipotesis laten variabel satu dengan yang lainnya. Pengujian dilakukan dengan cara R Square atau  $R<sup>2</sup>$  untuk variabel laten dependen yang dimodelkan, dan F Square atau F<sup>2</sup> untuk untuk pengaruh dari variabel independen (Hazriyanto, Susanto, & Maslan, 20016).

## <span id="page-33-0"></span>**2.10 Definisi Kesenjangan Digital**

Kesenjangan didefinisikan sebagai perbedaan akses terhadap TIK, namun seiring perkembangan zaman, kesenjangan digital mulai mengalami pergeseran pengertian. Kesenjangan digital tidak lagi hanya merupakan kesenjangan antara mereka yang memiliki akses terhadap TIK dengan yang tidak (Windasari & Surendro, 2011).

Kesenjangan digital merupakan bentuk dari kesenjangan antara seseorang yang memiliki akses dan dapat memiliki kemampuan untuk menggunakan TIK dengan seseorang yang tidak memiliki kemampuan untuk menggunakannya (Hargittai, 2018).

#### <span id="page-34-0"></span>**2.11** *Responsive Web Design*

Perkembangan smartphone yang kian pesat telah merevolusi pengguna internet, dengan begitu banyak perangkat yang terhubung untuk mengakses Web seperti desktop, laptop, ponsel, tablet, televisi, peralatan rumah tangga, konsol game, display mobil, bingkai foto digital, dan komputer yang dapat dipakai lainnya.

*Responsive Web Design* adalah kumpulan teknik yang diterapkan untuk memungkinkan situs web menyesuaikan diri dengan perangkat atau lebar layar, tujuannya adalah: (1) untuk menyesuaikan tata letak yang sesuai dengan berbagai ukuran layar baik dari desktop hingga ponsel kecil, (2) untuk mengubah ukuran gambar agar sesuai dengan resolusi layar, (3) untuk memuat gambar dengan *bandwidth* yang lebih rendah ke perangkat seluler, (4) untuk menyederhanakan elemen halaman untuk penggunaan seluler, (5) untuk menyembunyikan elemen yang tidak penting pada layar yang lebih kecil, (6) untuk menyediakan tautan dan tombol yang lebih besar dan ramah jari bagi pengguna seluler, dan (7) untuk mendeteksi dan merespon fitur *mobile* seperti geo-lokasi dan orientasi perangkat (Hussain & Mkpojiogu, 2015).

#### <span id="page-34-1"></span>**2.12 Kriteria** *Website* **yang Baik**

Menurut (Suyanto, 2009) terdapat delapan kriteria *website* yang baik sebagai berikut:

#### **1. Sistem Navigasi**

Sistem Navigasi berkaitan dengan mekanisme atau cara perpindahan dari satu situs ke situs yang lainnya dalam sebuah *website*. Kemudahan navigasi dalam situs web melibatkan sistem navigasi situs web secara keseluruhan dan desain interface situs web tersebut. Navigasi berfungsi agar *User*  menemukan jalan yang mudah ketika menjelajahi situs web untuk dapat menemukan apa yang di butuhkan.

#### **2.** *Usability*

*Usability* adalah pengalaman pengguna dalam berinteraksi dengan aplikasi atau *website* agar pengguna dapat menggunakannya dengan cepat dan mudah. *Usability* memiliki lima syarat diantaranya sebagai berikut:

- a. Mudah untuk dipelajari.
- b. Mudah untuk diingat.
- c. Tingkat kesalahan yang rendah.
- d. Kepuasan pengguna.
- e. Efisien dalam penggunaan.

#### **3. Konten**

Konten atau isi adalah hal utama dari tampilan *website*, karena memiliki hal yang menarik dan mempunyai nilai tujuan dari target pengguna situs yang dituju.

SURABAYA
### **4. Waktu untuk Memuat Situs (***Loading Time***)**

Penggunaan sebuah situs web dapat tampil dengan cepat dan akurat, maka kemungkinan besar *User* akan kembali mengunjungi situs tersebut, dan memiliki nilai kunjungan yang tinggi apabila ditunjang dengan konten dan tampilan menarik.

### **5. Desain Grafis**

Desain yang baik memiliki ciri khas warna yang baik dan nyaman dilihat, layout grafik yang menarik, teks yang mudah dibaca, penggunaan grafik yang memperkuat isi teks, penggunaan animasi pada tempat yang tepat, isi animasi yang memperkuat isi teks, dan secara keseluruhan membentuk suatu pola yang harmonis.

### **6. Kompatibilitas (***Compatibility***)**

Situs web harus kompatibel dengan berbagai perangkat tampilannya (browser), dapat memberikan alternatif bagi browser yang tidak dapat melihat situs tersebut. SURABAYA

### **7. Fungsional dan Aksesbilitas (***Functionality and Accessbility***)**

Beragam fasilitas dan kemudahan yang tersedia di situs web, halaman web harus dapat digunakan oleh setiap orang, tanpa memandang usia dan keadaan fisiknya. Hambatan infrastruktur juga harus diperhatikan, seperti akses internet yang lambat, spesifikasi komputer, penggunaan browser, dan lain sebagainya yang dapat memengaruhi akses seseorang termasuk berbagai teknologi baru seperti PDA dan ponsel. Web juga harus dapat diakses melalui teknologi tersebut.

### **8. Interaktivitas**

Interaktivitas adalah hal yang melibatkan pengguna situs web sebagai *User Experience/*Pengalaman Pengguna dengan situs web itu sendiri. Dasar dari interaktivitas adalah *hyperlinks* (link) dan mekanisme *feedback*. *Hyperlinks*  digunakan untuk membawa pengunjung ke sumber berita, topik lebih lanjut, topik terkait, atau lainnya. Seperti link yang berbunyi *more info about this, glossary, related links.* Untuk mekanisme *feedback*, contohnya seperti kritik, komentar, pertanyaan, polling/survey. Kelebihan dari adanya mekanisme *feedback* adalah *User* dapat memberitahu pengelola bila ada kesalahan pada situs seperti *missing link*, *dead link,* atau kesalahan lainnya.

### **2.13** *User Interface Design*

*User Interface Design* (UID) adalah perancangan *interface* yang efektif untuk sistem perangkat lunak, efektif yang berarti siap digunakan, dan hasilnya sesuai dengan kebutuhan. Sering kali pengguna menilai dari sisi antar-muka bukan dari fungsinya. apabila antar-muka dinilai oleh pengguna buruk maka itu menjadi salah satu alasan untuk tidak digunakannya sebuah software. Desain harus bersifat *user-centered*, artinya pengguna sangat terlibat dalam proses desain, karena itu ada proses evaluasi yang dilakukan oleh pengguna terhadap hasil desain (Suteja & Harjoko, 2008).

Dalam merancang *user-interface* ada beberapa prinsip yang harus dirancang yaitu sebagai berikut (Suteja & Harjoko, 2008):

1. *User Familiarity* atau mudah dikenali, konsep dan kebiasaan pengguna bukan komputer (contoh: sistem perkantoran menggunakan istilah *letter*, *documents, folders,* bukan *directories, file, identifiers* untuk jenis *Office*).

- 2. *Consistency* atau konsisten, operasi dan istilah diseluruh sistem sehingga tidak membingungkan. Contoh: *layout menu* di *open office* mirip dengan *layout menu* di MS *Office*.
- 3. Minimal surprise atau tidak membuat pengguna terkejut, yang dimana berarti operasi bisa diduga prosesnya berdasarkan perintah yang disediakan.
- 4. *Recoverability* atau pemulihan, memiliki dua macam fungsi yaitu *Confirmation of Destructive Action* (konfirmasi terhadap aksi yang merusak) dan ketersediaan fasilitas pembatalan atau *undo*.
- 5. *User Guidance* atau bantuan yang menyediakan sistem manual *online, menu help, caption* pada icon khusus yang ditampilkan.
- 6. *User Diversity* atau keberagaman, fasilitas interaksi untuk tipe *user* yang berbeda. Contoh: ukuran huruf bisa diperbesar.

### **2.14** *User Interaction*

Perancangan sistem memiliki dua masalah penting yaitu bagaimana informasi dari *user* bisa disediakan untuk sistem komputer seperti pada saat input data, dan bagaimana informasi dari sistem komputer ditampilkan untuk *user* atau hasil dari pemrosesan data (Suteja & Harjoko, 2008).

Dalam pembuatan UID yang baik harus menyatukan interaksi dari pengguna dan penyajian dari informasi tersebut, menurut (Suteja & Harjoko, 2008) mengungkapkan ada lima tipe utama interaksi untuk *user interaction* yaitu sebagai berikut:

1. *Direct Manipulation,* pengoperasian secara langsung atau interaksi langsung dengan objek pada layar. Seperti *delete file* dengan memasukkannya ke *trash*. Kelebihannya adalah waktu pembelajaran *user* 

sangat singkat, *feedback* langsung diberikan pada tiap aksi sehingga kesalahan terdeteksi dan diperbaiki dengan cepat. Kekurangannya adalah tipe ini rumit sehingga memerlukan banyak fasilitas pada sistem komputer, cocok untuk penggambaran secara visual untuk satu operasi atau objek.

- 2. *Menu Selection,* pilihan berbentuk menu yang memilih perintah dari daftar yang disediakan. Seperti pada saat klik kanan memilih aksi yang dikehendaki. Kelebihannya adalah user tidak harus mengingat nama perintah. Kekurangannya adalah tidak ada logika *AND* atau *OR*, maka perlu adanya struktur menu jika banyak pilihan.
- 3. Form *Fill-In*, pengisian form atau mengisi area pada form. Misalnya *stock control*. Kelebihannya adalah mudah dipelajari serta pemasukan data secara sederhana. Kekurangannya memerlukan banyak tempat di layar.
- 4. *Command Language,* perintah tertulis atau menuliskan perintah yang sudah ditentukan pada program. Misalnya *operating system.* Kelebihannya adalah perintah diketikan langsung pada sistem, contoh pada *DOS Command*. Kekurangannya perintah harus dipelajari dan diingat cara penggunaannya.
- 5. *Natural Language,* penggunaan bahasa alami untuk mendapatkan hasil yang diinginkan. seperti pada *search engine* di *Internet*. Kelebihannya adalah perintah dalam bentuk bahasa alami, dengan kosa kata yang terbatas atau singkat. Kekurangannya tidak semua sistem cocok menggunakannya, jika digunakan maka memerlukan banyak pengetikan.

### **2.15** *Broadband Learning Center* **(BLC)**

*Website Broadband Learning Center* (BLC) adalah sarana pembelajaran telematika kepada warga yang tersebar di seluruh wilayah Surabaya, yang merupakan hasil kerjasama antara Pemerintah Kota Surabaya melalui Dinkominfo Pemkot Surabaya dan PT. Telkom Divre V Jawa Timur. *Website* BLC dibangun dalam rangka untuk mencerdaskan kehidupan bangsa dan mendorong pertumbuhan berbagai inovasi dalam sistem pendidikan teknologi dan informatika. Perubahan besar dalam lingkungan global mengharuskan kita untuk mengembangkan sistem pendidikan lebih terbuka, luwes, berkualitas dan dapat diakses oleh siapapun yang memerlukan tanpa harus memandang usia maupun pengalaman pendidikan. *Website* BLC memudahkan warga surabaya dalam mengakses perangkat TIK.

Kelompok penempatan BLC dibagi menjadi beberapa bagian, diantaranya sebagai berikut:

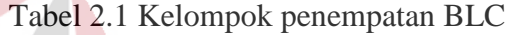

 $\overline{\phantom{a}}$ 

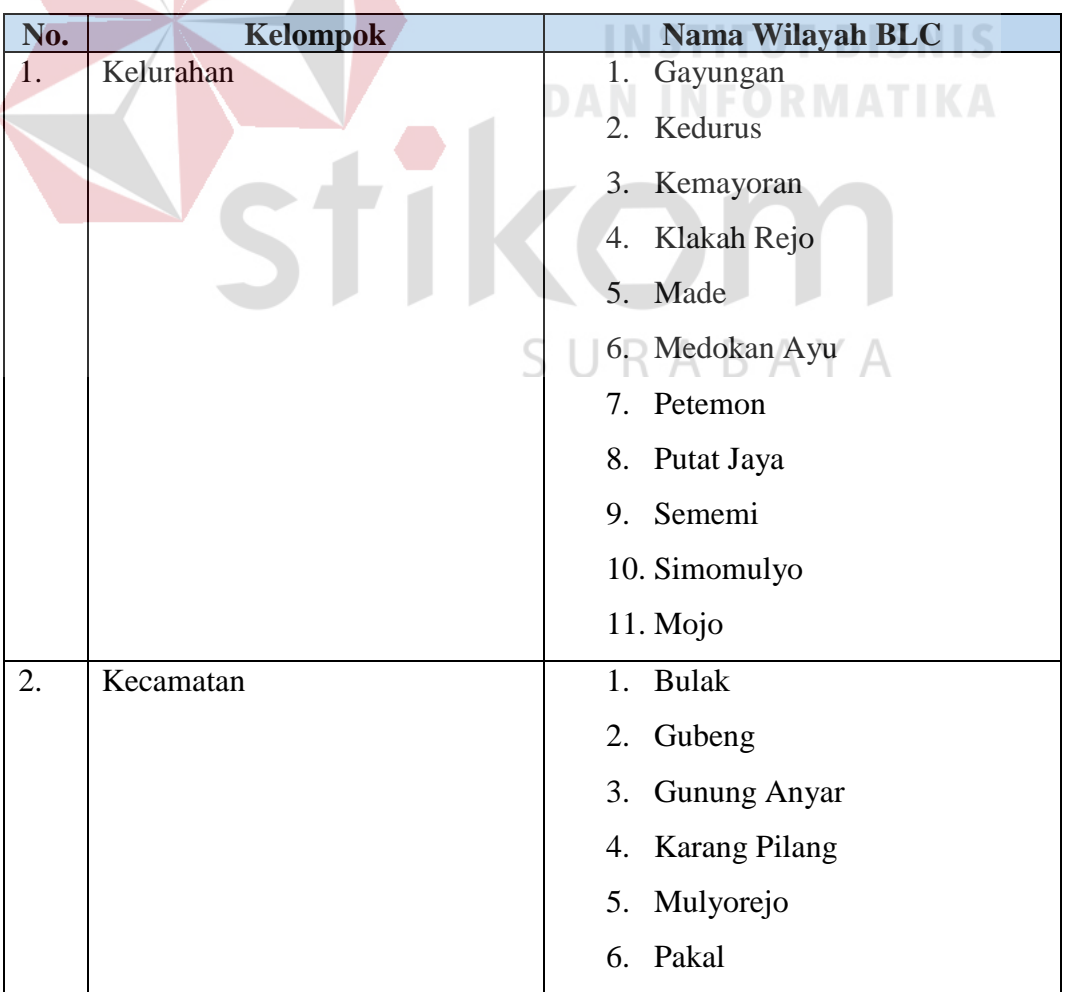

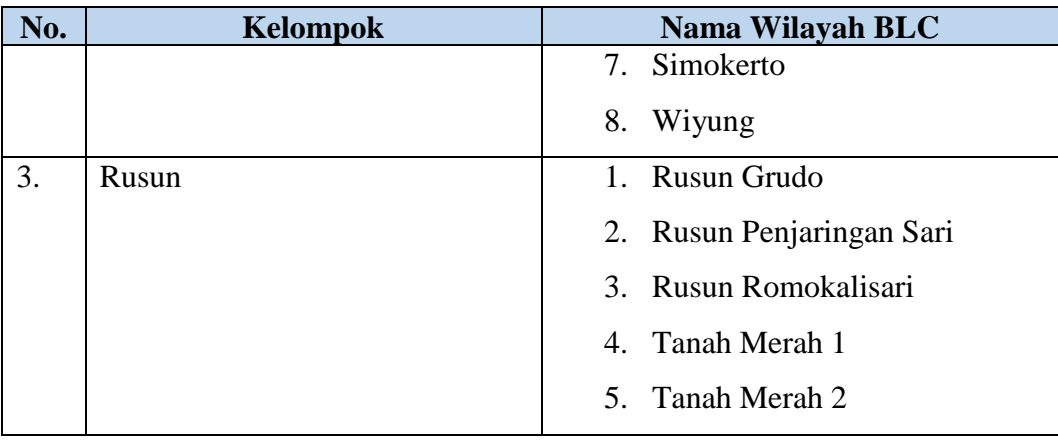

Fungsi yang ada pada *website* BLC saat ini adalah sebagai berikut:

- 1. Dapat melihat lokasi BLC yang diinginkan secara online.
- 2. Akun yang didaftarkan pada *website* BLC aman dan mudah dilaksanakan.
- 3. Melihat informasi profil pada BLC sudah tersedia online.
- 4. Melihat brosur pada *web* BLC.

#### **2.16 Skala** *Likert*

# **DAN INFORMATIKA**

Skala *Likert* adalah skala psikometri yang menggunakan angket dan menggunakan skala yang lebih luas dalam penelitian survei. Metode *Likert*  merupakan metode yang menggunakan distribusi respon sebagai dasar penentuan nilai skalanya. Dalam pendekatan ini tidak diperlukan adanya kelompok panel penilai dikarenakan nilai skala setiap pernyataan ditentukan oleh distribusi respon setuju atau tidak setuju dari sekelompok responden yang bertindak sebagai kelompok uji coba (Risnita, 2012).

Prosedur pelaksanaan dan evaluasi skala *likert* didasari oleh beberapa asumsi, diantaranya sebagai berikut:

1. Setiap pernyataan sikap yang sudah ditulis adalah data sesungguhnya, yang berarti data yang ditulis sesuai dengan pendapat responden.

2. Untuk pernyataan positif, jawaban yang diberikan oleh responden diberi bobot atau nilai yang tinggi, sedangkan untuk pernyataan negatif, jawaban yang diberika oleh responden diberi bobot atau nilai yang rendah.

Berikut adalah skala *likert*:

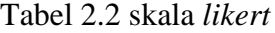

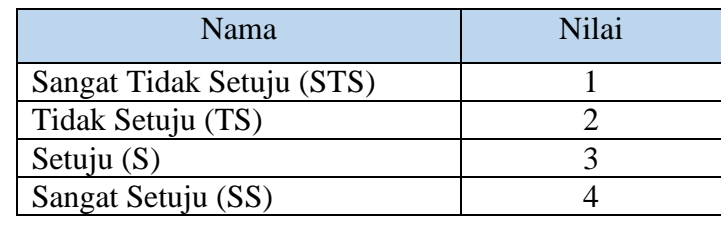

### **2.17 Analisis Deskriptif**

Analisis Deskriptif digunakan untuk mengetahui distribusi frekuensi jawaban responden dari hasil kuesioner, dengan cara mengumpulkan data dari hasil jawaban responden, selanjutnya ditabulasi dalam tabel dan dilakukan pembahasan secara deskriptif.

SURABAYA

### **BAB III**

### **METODOLOGI PENELITIAN**

### **3.1 Tahap Penelitian**

Dalam proses penelitian, untuk memahami keseluruhan data maka dapat digambarkan melalui tahapan penelitian mulai dari tahap perencanaan hingga yang terakhir tahap evaluasi, kemudian masing-masing tahapan diberikan detail proses penelitian yang terkandung dalam 1 tahapan proses yang terjadi agar model tahapan penelitian jelas dan mudah untuk dipahami, gambaran tahap penelitian tentang perancangan desain *user interface website* BLC pada Dinkominfo Pemkot Surabaya dijelaskan pada gambar 3.1 sebagai berikut:

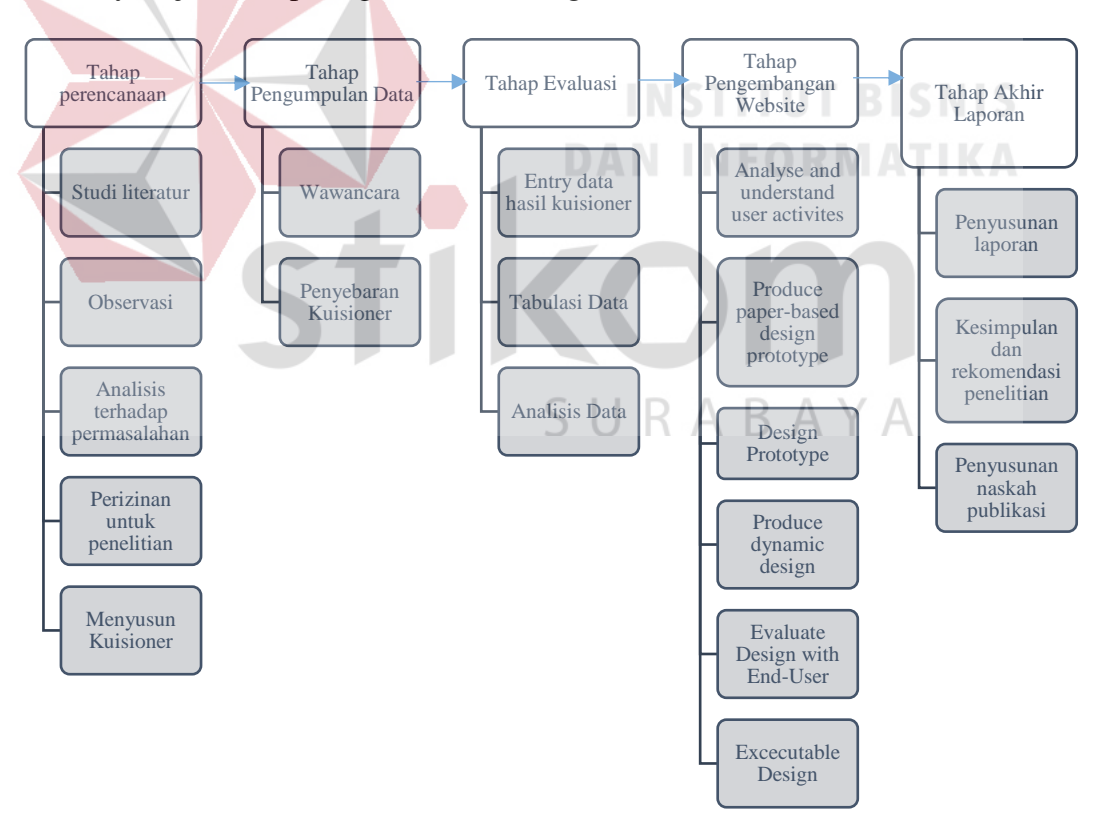

Gambar 3.1 Tahap Penelitian

### **3.1.1 Tahap Perencanaan**

Untuk memulai perencanaan dilakukan studi literatur penelitian, wawancara kepada narasumber terkait permasalahan yang sudah direncanakan sesuai dengan data angket kuisioner yang sudah dibuat, serta observasi. Studi literatur digunakan untuk memahami bagaimana cara mengukur dan menganalisis penerimaan *website* BLC kepada masyarakat dengan menggunakan evaluasi pengukuran model IDT-TAM.

### A. Studi Literatur

Studi literatur dilakukan dengan cara mencari informasi yang ada di dalam *website* BLC yang berhubungan dengan penelitian dan perancangan desain *user interface website* yang evaluasi penilaian *website* saat ini dengan metode IDT-TAM yang bertujuan untuk mendapatkan pemahaman bagaimana cara untuk melakukan analisis dan evaluasi menggunakan IDT-TAM kemudian diimplementasikan dengan mendesain *user interface*  berdasarkan permasalahan yang pengguna rasakan dengan *website* BLC.

### SURABAYA

### B. Observasi

Observasi dilakukan dengan mengamati *website* saat ini, mencakup semua hal yang ada dalam *web* BLC. Mulai dari *menu home*, artikel, lokasi, testimoni, serta wilayah BLC. Berikut adalah hasil observasi melalui gambar *website* saat ini:

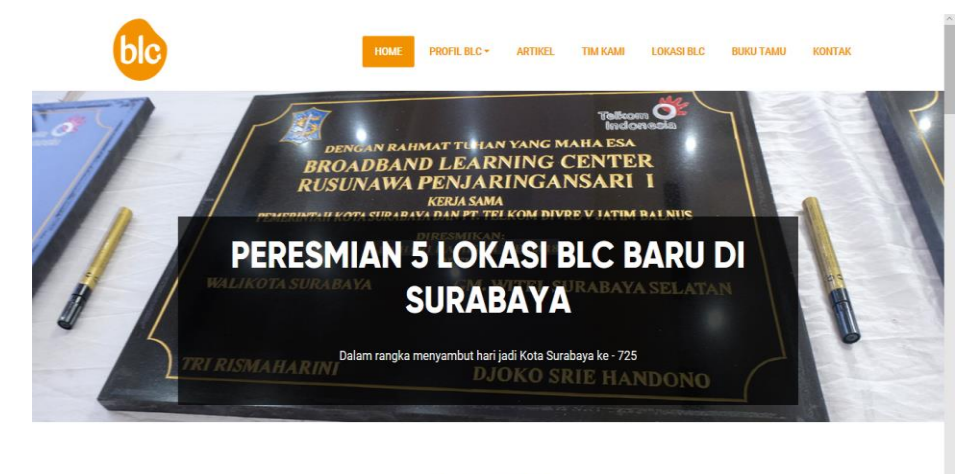

### **ARTIKEL BLC**

### Gambar 3.2 Halaman *Home*

Pada gambar 3.2 tersedia informasi singkat mengenai BLC pada, tidak adanya *slide* menyamping untuk menambah informasi singkat selanjutnya tentang BLC. **ARTIKEL BLC** 

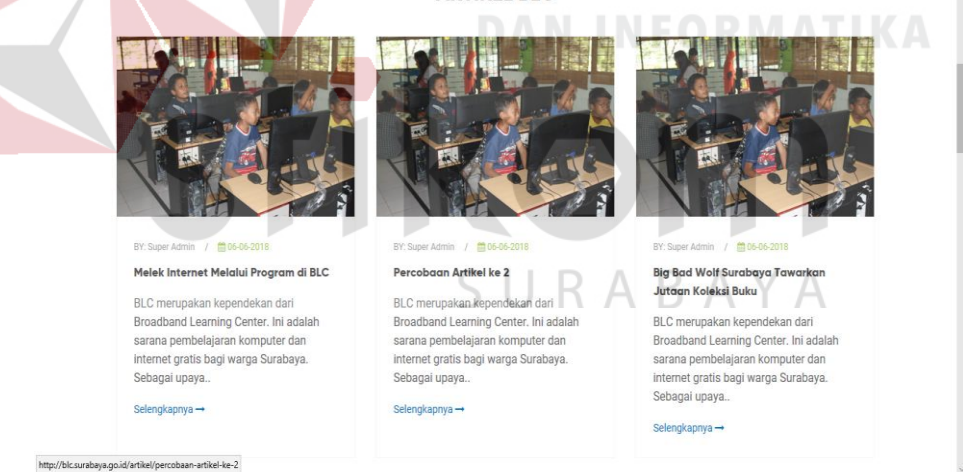

Gambar 3.3 Halaman *Home* 2

Pada gambar 3.3 memiliki informasi artikel tentang BLC, mengenai berita terbaru apa saja yang terjadi pada BLC, namun kekurangannya adalah belum adanya *update* berita terbaru.

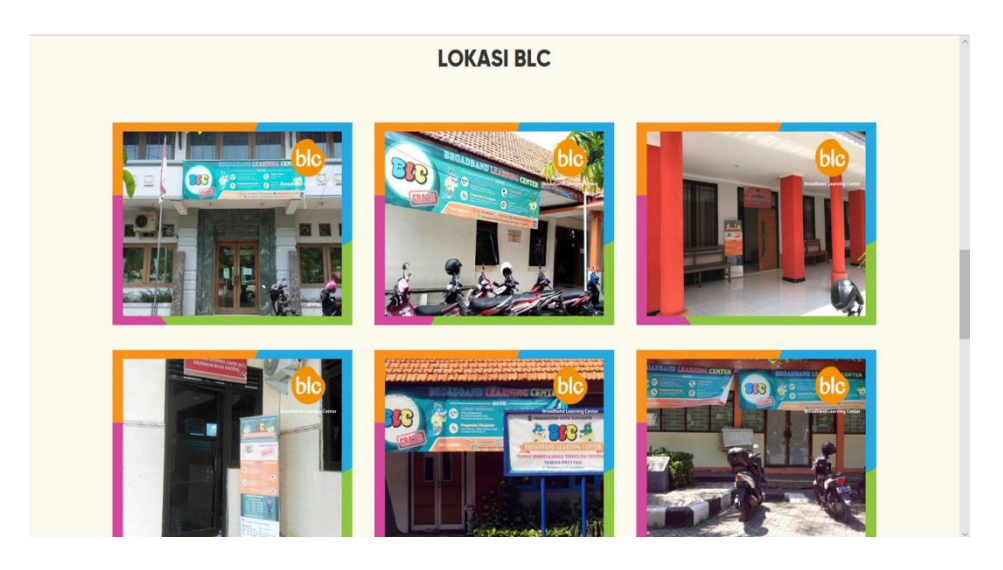

Gambar 3.4 Halaman *Home* 3

Pada gambar 3.4 memuat lokasi BLC yang menampilkan gambar lokasi BLC, kekurangannya pada halaman 3.4 adalah belum bisa menampilkan detil informasi pada lokasi BLC.

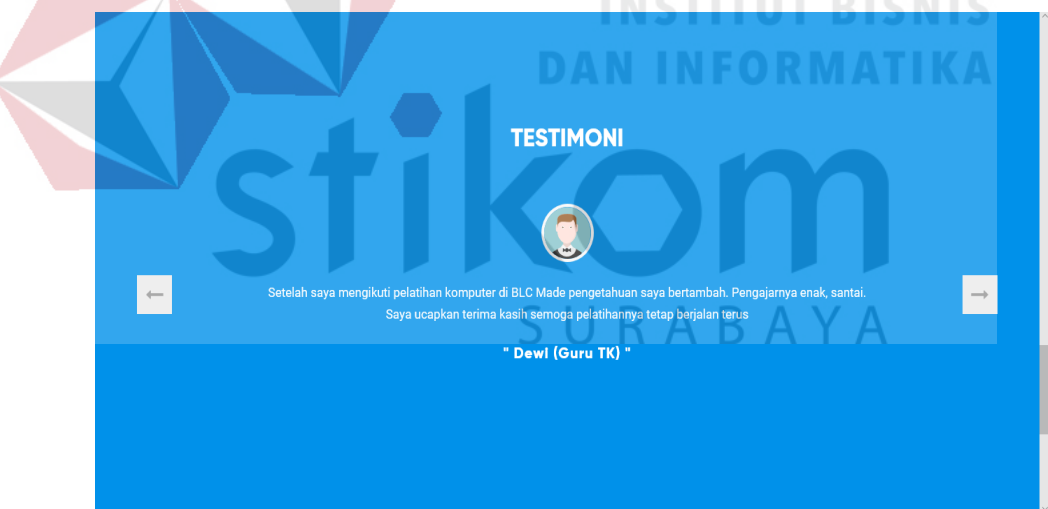

Gambar 3.5 Halaman *Home* 4

Pada gambar 3.5 memuat tentang testimoni, testimoni yang ditampilkan dari penilaian masyarakat langsung yang sedang mengakses BLC. Kekurangannya pada gambar 3.5 adalah layar testimoni terlalu luas sehingga layar menjadi sempit dan terkuras.

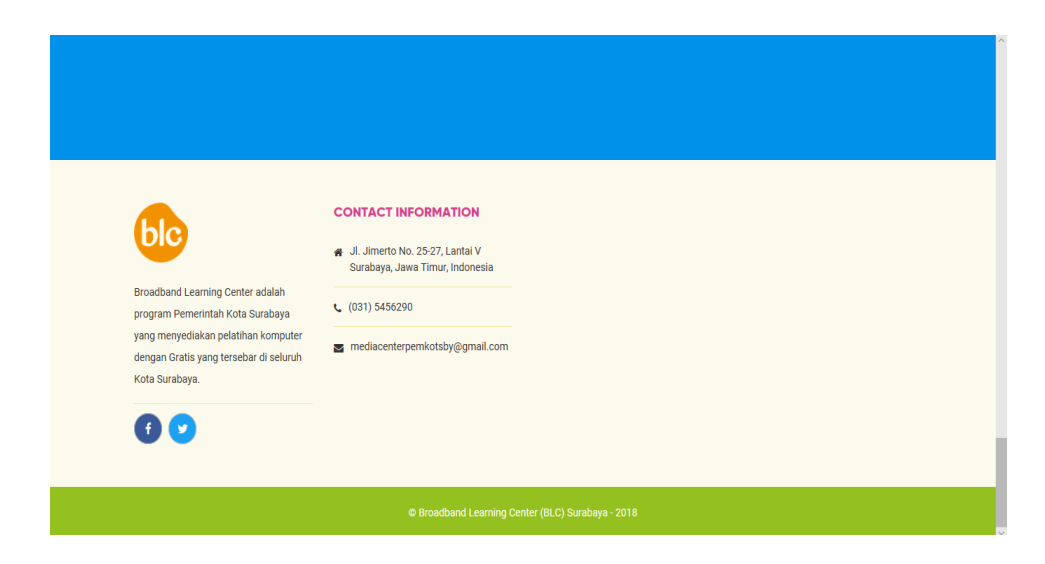

Gambar 3.6 Halaman *Footer*

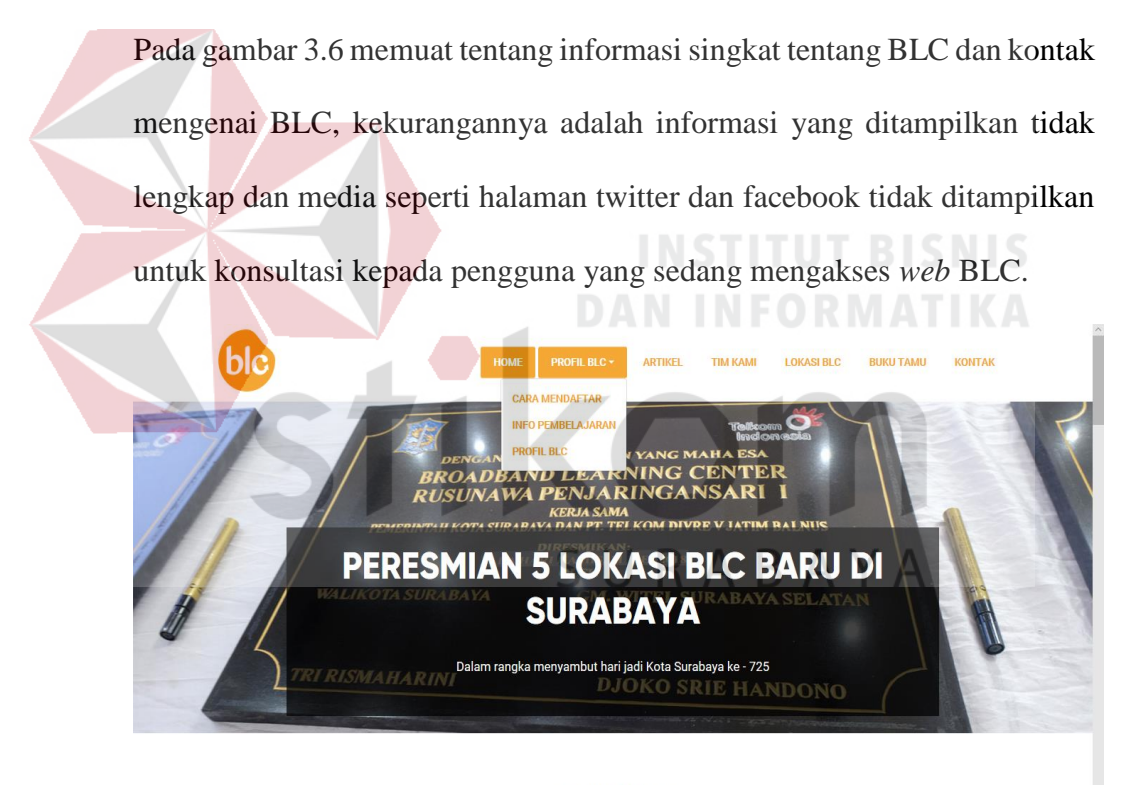

### **ARTIKEL BLC**

Gambar 3.7 *Drop Down Menu* Profil BLC

Pada gambar 3.7 profil BLC informasi yang ditampilkan tentang cara mendaftar, info pembelajaran, dan profil BLC. Kekurangannya adalah *menu*  yang di tampilkan masih sedikit, sehingga memakan ruang pada *menu bar* yang ada pada *header*.

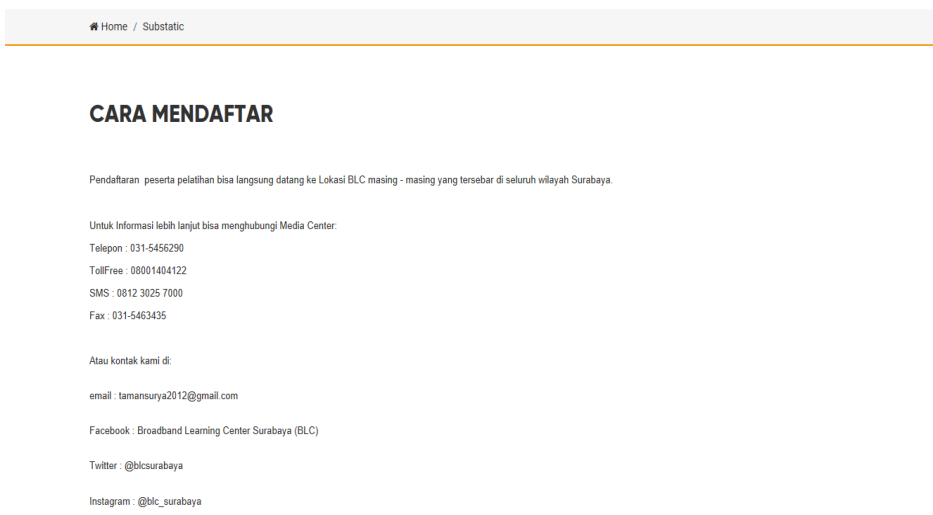

### Gambar 3.8 Halaman Cara Mendaftar

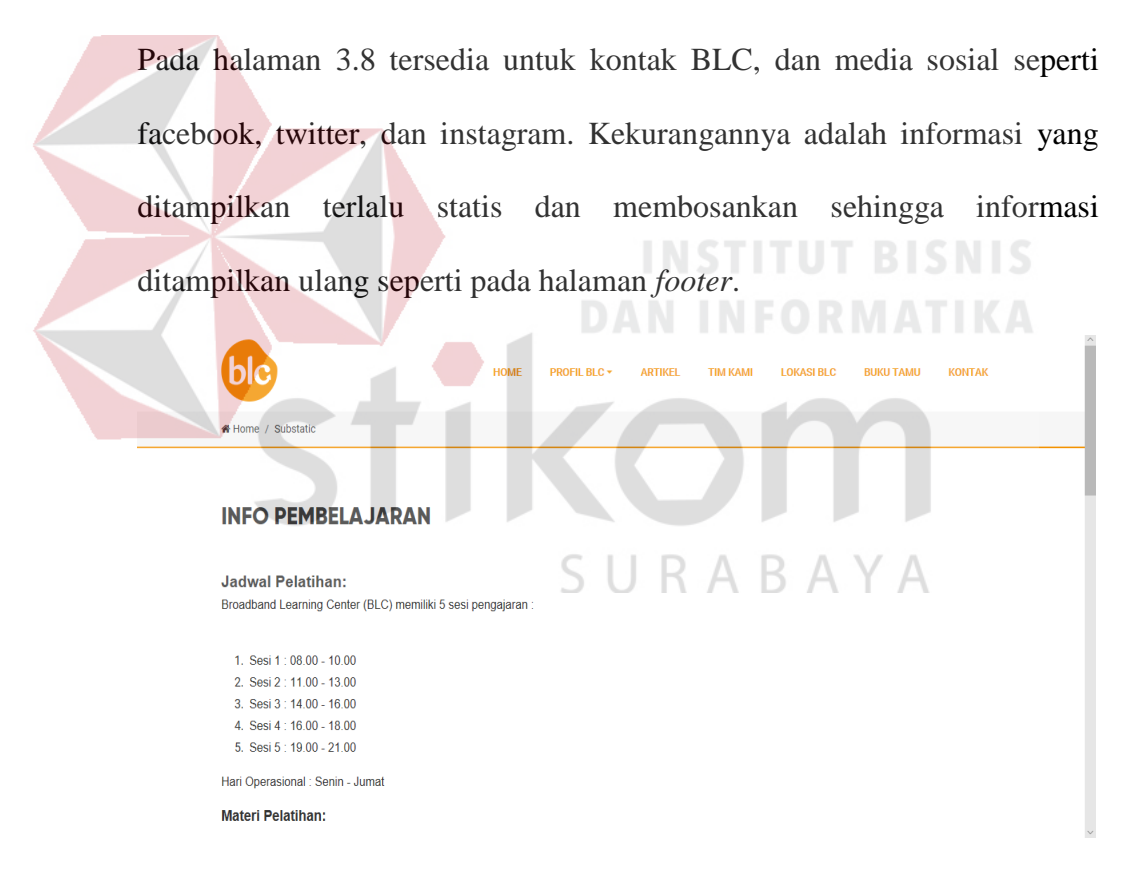

Gambar 3.9 Halaman Info Pembelajaran

Pada gambar 3.9 pembelajaran tersedia jam untuk sesi pelatihan dan materi untuk pelatihan, kekurangan pada halaman info pembelajaran adalah tidak dijadikan satu dengan wilayah BLC sehingga pengguna yang mengakses kesusahan untuk mencari jadwal dan materi.

### **PROFIL BLC**

#### Visi Membangun dan memberikan fasilitas pelatihan teknologi informasi dan komputer bagi warga surabaya guna meningkatkan kualitas pengetahuan teknologi informasi dan komputer Misi Menyediakan sarana dan prasarana teknologi informasi dan komputer di kecamatan/kelurahan, rusunawa dan taman - taman kota. Menvediakan dan meningkatkan kualitas tenaga pengajar. Menjaga kelangsungan kegiatan pelatihan agar bermanfaat bagi warga sekitar dan masyarakan Kota Surabaya Moto Mewujudkan Masyarakat Surabaya melek IT **Tujuan BLC** Surabaya sebagai kota pelopor dalam pengadaan barang dan jasa melalui e-procurement, terus meningkatkan kapasitasnya dalam e-governance. Setelah menyentuh sisi birokrasi pemerintahan, egovernance juga dimanfaatkan untuk meningkatkan kapasitas masyarakat agar bisa menggunakan komputer dan internet sesuai dengan bidangnya masing-masing. Terobosan yang dilakukan Pemerintah Kota Surabaya ini disebut BLC (Broadband Learning Center). .<br>Pembangunan BLC dilatarbelakangi sebagai upaya untuk mewujudkan Surabaya Multi Media City (SMMC), Pemerintah Kota Surabaya melalui Dinas Komunikasi dan Informatika Kota Surabaya bekeria sama dengan PT. Telkom Divre V Jawa Timur membangun sarana pe laiaran telematika vano

### Gambar 3.10 Halaman Profil BLC

Pada gambar 3.10 memuat tentang informasi visi, misi, moto, dan tujuan

BLC. Kekurangan pada halaman profil BLC adalah informasi yang ditampilkan tertumpuk menjadi satu.

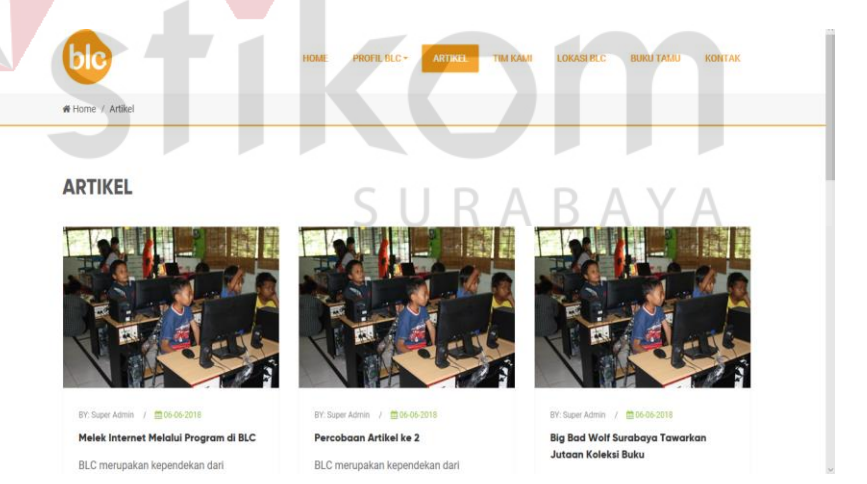

Gambar 3.11 Halaman Artikel

Pada gambar 3.11 memuat tentang berita tentang BLC, kekurangannya pada halaman artikel tidak adanya informasi terbaru tentang berita BLC dan tanggal arsipnya tidak ada seperti *menu* untuk memilih tahun berita.

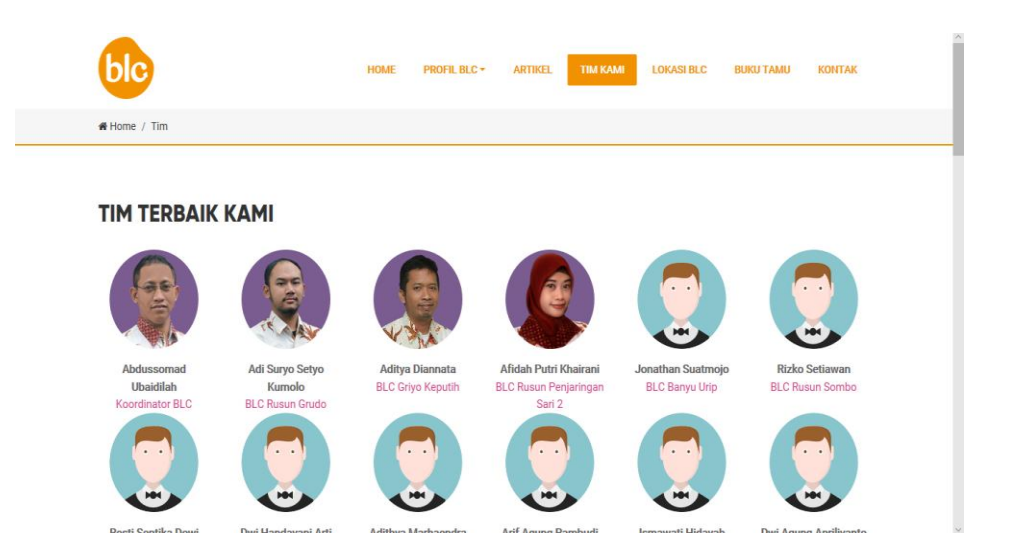

Gambar 3.12 Halaman Tim Kami

Pada gambar 3.12 memuat informasi singkat tentang nama-nama instrukur yang ada pada BLC, kekurangannya adalah informasi yang ditampilkan hanya nama dan mengajar dimana, tidak adanya informasi tentang divisi pengajaran instruktur dan informasi kontak instruktur. bk **DAFTAR LOKASI BLC** 

Gambar 3.13 Halaman Lokasi BLC

Pada gambar 3.13 memuat informasi foto lokasi dan nama BLC, kekurangannya adalah tidak adanya informasi detil mengenai lokasi BLC seperti jam pelatihan, jumlah peserta saat ini, materi yang diajarkan, dan instruktur yang mengajar pada lokasi tersebut.

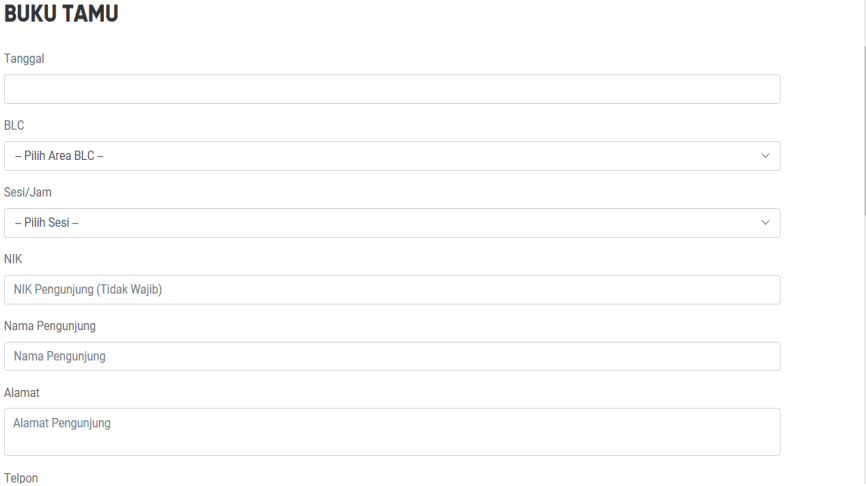

### Gambar 3.14 Halaman Buku Tamu

Pada gambar halaman buku tamu memuat informasi tentang tanggal, wilayah BLC, sesi jam, NIK, nama pengunjung, alamat, dan telepon pengunjung untuk peserta BLC. Kekurangannya pada halaman buku tamu ketika server mati otomatis tidak akan bisa mengisi buku tamu yang disediakan pada *website* BLC dan menuliskan manual melalui buku laporan pada instruktur.

Setelah dilakukan observasi tentang kekurangan yang ada pada *website*, kemudian dilakukan pengukuran masyarakat menurut jenisnya sesuai dengan lokasi yang dijadikan bahan penelitian untuk bisa dilakukan penyebaran angket melalui tahap penghitungan *slovin*. Dijelaskan pada tabel 3.1 untuk pengukuran masyarakat menurut jenisnya sesuai lokasi sebagai berikut:

Tabel 3.1 Jumlah Masyarakat pada *Website* BLC

|           |           | Jumlah Populasi |     |       |  |
|-----------|-----------|-----------------|-----|-------|--|
| Golongan  | Nama BLC  |                 |     | Total |  |
| Kelurahan | Gayungan  | 496             | 257 | 753   |  |
|           | Kedurus   | 461             | 925 | 1386  |  |
|           | Kemayoran | 490             | 054 | 544   |  |

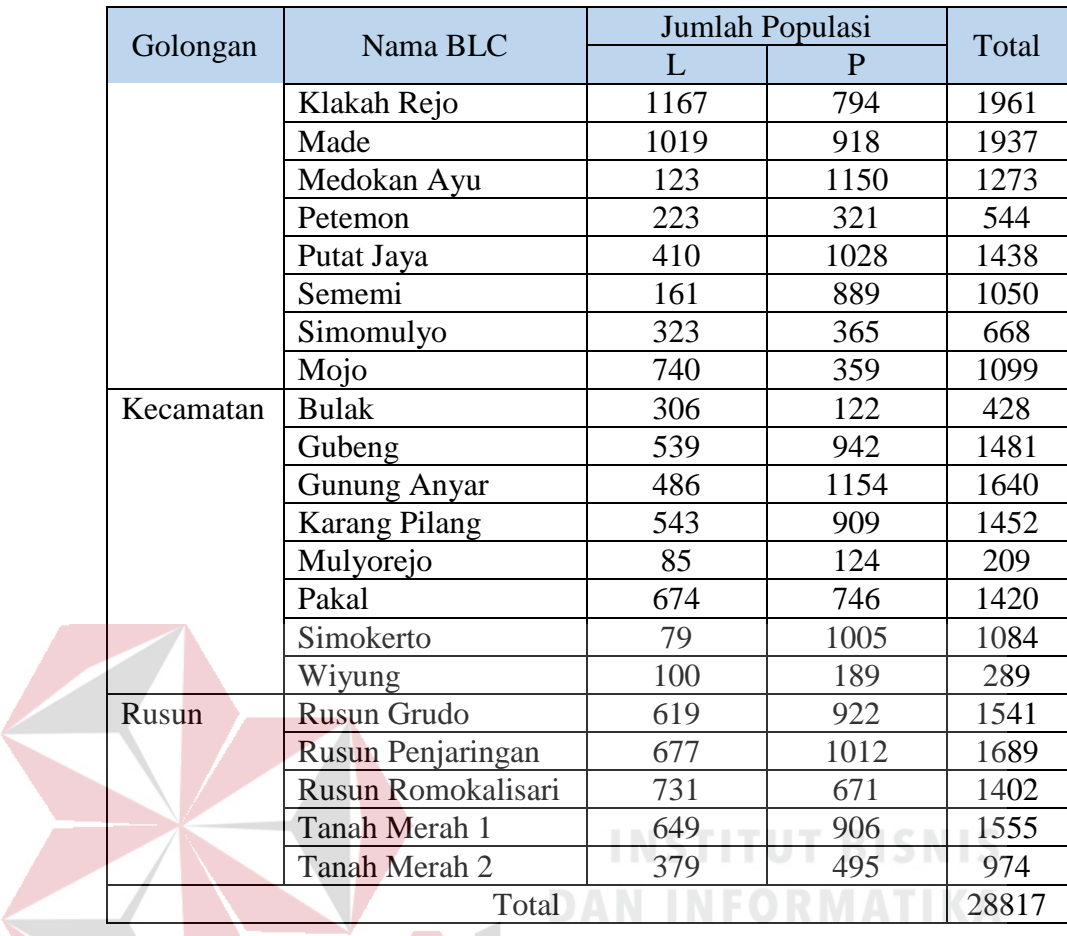

Setelah dilakukan pengumpulan data peserta dari Dinas Kominfo, maka untuk menentukan penyebaran kuisioner adalah penghitungan rumus *slovin*  SURABAYA sebagai berikut:

$$
n = \frac{N}{1 + (Ne)^2}
$$
  

$$
n = \frac{28817}{1 + (28817 \times 0.01)^2}
$$
  

$$
n = \frac{28817}{289.17}
$$

 $n = 99,65 \approx 100$ 

Ditemukan sampel yang diambil dari rumus *slovin* dengan hasil 99,65 atau 100 orang yang dijadikan penyebaran kuisoner. Dalam mengetahui sampel tiap masing-masing lokasi BLC maka dilakukan penyebaran kuisioner sebanyak jumlah sampel yang sudah dihitung, dijelaskan pada tabel 3.2 sebagai berikut:

|  | Nama      | Nama BLC             | Populasi | Proporsi     | Jumlah  |
|--|-----------|----------------------|----------|--------------|---------|
|  | Golongan  |                      |          | stratifikasi | sampel  |
|  | Kelurahan | Gayungan             | 753      | 0.026        | 3 orang |
|  |           | Kedurus              | 1386     | 0.048        | 5 orang |
|  |           | Kemayoran            | 1544     | 0.053        | 5 orang |
|  |           | Klakah Rejo          | 1961     | 0.068        | 7 orang |
|  |           | Made                 | 1937     | 0.068        | 7 orang |
|  |           | Medokan Ayu          | 1273     | 0.044        | 4 orang |
|  |           | Petemon              | 544      | 0.018        | 2 orang |
|  |           | Putat Jaya           | 1438     | 0.049        | 5 orang |
|  |           | Sememi               | 1050     | 0.036        | 4 orang |
|  |           | Simomulyo            | 668      | 0.023        | 2 orang |
|  |           | Mojo                 | 1099     | 0.038        | 4 orang |
|  | Kecamatan | <b>Bulak</b>         | 428      | 0.014        | 1 orang |
|  |           | Gubeng               | 1481     | 0.051        | 5 orang |
|  |           | <b>Gunung Anyar</b>  | 1640     | 0.056        | 6 orang |
|  |           | <b>Karang Pilang</b> | 1452     | 0.050        | 5 orang |
|  |           | Mulyorejo            | 209      | 0.007        | 1 orang |
|  |           | Pakal                | 1420     | 0.049        | 5 orang |
|  |           | Simokerto            | 1084     | 0.037        | 4 orang |
|  |           | Wiyung               | 289      | 0.010        | 1 orang |
|  | Rusun     | Rusun Grudo          | 1541     | 0.053        | 5 orang |
|  |           | Rusun Penjaringan    | 1689     | 0.058        | 6 orang |
|  |           | Rusun                | 1402     | 0.048        | 5 orang |
|  |           | Romokalisari         |          |              |         |
|  |           | Tanah Merah 1        | 1555     | 0.053        | 5 orang |
|  |           | Tanah Merah 2        | 974      | 0.033        | 3 orang |
|  |           | 100 orang            |          |              |         |

Tabel 3.2 Penghitungan Proporsi Stratifikasi dan Sampel

### C. Analisis Permasalahan

Analisis terhadap permasalahan menjelaskan tentang kekurangan yang ada pada *website* saat ini, kemudian kekurangan pada *website* di evaluasi melalui hasil hipotesis untuk mengetahui variabel berpengaruh kepada variabel yang lainnya sebagai tujuan perancangan desain *website*.

D. Perizinan

Dalam penelitian selama proses perencanaan maka perizinan melakukan penelitian digunakan untuk menjaga keamanan data dan sebagai bahan pernyataan tertulis bagi instansi dan kampus.

E. Variabel Penelitian

Variabel independen pada penelitian ini adalah variabel Evaluasi Subjektif (*Subjective Evaluations*), Faktor Yang Berinteraksi (*Interacting Factors*), Kondisi Objektif (*Objective Condition*) dengan indikator sebagai berikut:

- A.1 Indikator Variabel Evaluasi Subjektif (*Subjective Evaluations*). 1. Keuntungan Relatif (*Relative Advantage*).
	- 2. Citra/Gambaran (*Image*).
- A.2 Indikator Variabel Faktor Yang Berinteraksi (*Interacting Factors*).
	- 1. Kompatibilitas (*Compatibility*).
	- 2. Hasil Demonstrasi (*Demonstrability*).
- A.3 Indikator Variabel Kondisi Objektif (*Objective Condition*).
	- 1. Kesukarelaan (*Voluntariness*).
	- 2. Visibilitas (*Visibility*).
	- 3. Kemampuan Percobaan (*Trialability*).

Variabel dependen pada penelitian ini adalah kegunaan sistem informasi (*Perceived Usefulness*), Kemudahan yang Dirasakan (*Perceived Ease of Use*), dan Penggunaan Saat Ini (*Actual Use*).

F. Model Konseptual

Untuk tahap perencanaan yang terakhir adalah penyusunan model konseptual IDT-TAM untuk variabel yang digunakan. Digambarkan pada gambar 3.15 sebagai berikut:

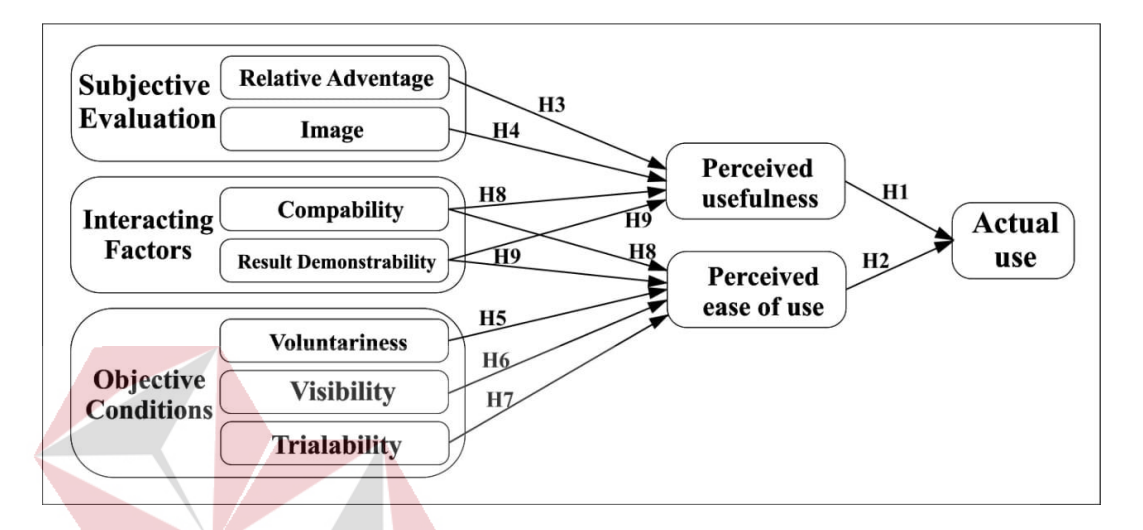

# Gambar 3.15 Model Konseptual IDT-TAM

Ditentukan oleh beberapa hipotesis atau yang disebut dengan hipotesa dari responden yang masih bersifat sementara terhadap permasalahan yang diteliti dalam model penelitian IDT-TAM karena harus dibutikan kebenarannya. Hipotesis mengutarakan jawaban sementara terhadap permasalahan masalah yang diteliti, hipotesis menjadi teruji jika semua gejala yang timbul tidak bertentangan terhadap hipotesis tersebut. Dalam membentuk hipotesis untuk model penelitian IDT-TAM maka disusun setiap hipotesis diberikan dua alternatif agar data yang diberikan jelas, hipotesis model penelitian IDT-TAM yang disusun pada tabel 3.3 sebagai berikut:

| <b>Indikator</b>                                                      | <b>HIPOTESIS</b>                                                               |  |  |  |  |  |
|-----------------------------------------------------------------------|--------------------------------------------------------------------------------|--|--|--|--|--|
| H1                                                                    | PU mempunyai efek positif pada AU.                                             |  |  |  |  |  |
|                                                                       | H <sub>0</sub> : PU tidak berpengaruh secara signifikan terhadap AU.           |  |  |  |  |  |
|                                                                       | $H_1$ : PU berpengaruh secara signifikan terhadap AU.                          |  |  |  |  |  |
| H2                                                                    | PEOU mempunyai efek positif pada AU.                                           |  |  |  |  |  |
|                                                                       | H <sub>0</sub> : PEOU tidak berpengaruh secara signifikan terhadap AU.         |  |  |  |  |  |
|                                                                       | H <sub>1</sub> : PEOU berpengaruh secara signifikan terhadap AU.               |  |  |  |  |  |
| H3                                                                    | Persepsi relative advantage dari teknologi target memberi efek                 |  |  |  |  |  |
| positif pada PU.                                                      |                                                                                |  |  |  |  |  |
|                                                                       | H <sub>0</sub> : relative advantage tidak berpengaruh secara signifikan        |  |  |  |  |  |
|                                                                       | terhadap PU.                                                                   |  |  |  |  |  |
|                                                                       | $H_1$ : relative advantage berpengaruh secara signifikan terhadap PU.          |  |  |  |  |  |
| <b>H4</b>                                                             | Persepsi image yang diperoleh dengan menggunakan teknologi                     |  |  |  |  |  |
|                                                                       | BISNIS<br>target memberi efek positif pada PU.                                 |  |  |  |  |  |
|                                                                       | H <sub>0</sub> : <i>image</i> tidak berpengaruh secara signifikan terhadap PU. |  |  |  |  |  |
|                                                                       | $H_1$ : <i>image</i> berpengaruh secara signifikan terhadap PU.                |  |  |  |  |  |
| H <sub>5</sub><br>Persepsi voluntariness menggunakan teknologi target |                                                                                |  |  |  |  |  |
|                                                                       | berpengaruh positif pada PEOU.                                                 |  |  |  |  |  |
|                                                                       | H <sub>0</sub> : voluntariness tidak berpengaruh secara signifikan terhadap    |  |  |  |  |  |
|                                                                       | PEOU.                                                                          |  |  |  |  |  |
|                                                                       | $H_1$ : voluntariness berpengaruh secara signifikan terhadap PEOU.             |  |  |  |  |  |
| <b>H6</b>                                                             | Persepsi visibility teknologi target memberi efek positif pada                 |  |  |  |  |  |
|                                                                       | PEOU.                                                                          |  |  |  |  |  |
|                                                                       | $H_0$ : <i>visibility</i> tidak berpengaruh secara signifikan terhadap PEOU    |  |  |  |  |  |
|                                                                       | $H_1$ : <i>visibility</i> berpengaruh secara signifikan terhadap PEOU.         |  |  |  |  |  |
| H7                                                                    | Persepsi trialability teknologi target berdampak positif pada                  |  |  |  |  |  |
|                                                                       | PEOU.                                                                          |  |  |  |  |  |
|                                                                       | $H_0$ : <i>trialability</i> tidak berpengaruh secara signifikan terhadap       |  |  |  |  |  |
|                                                                       | PEOU.                                                                          |  |  |  |  |  |
|                                                                       | $H_1$ : <i>trialability</i> berpengaruh secara signifikan terhadap PEOU.       |  |  |  |  |  |

Tabel 3.3 Hipotesis Penelitian

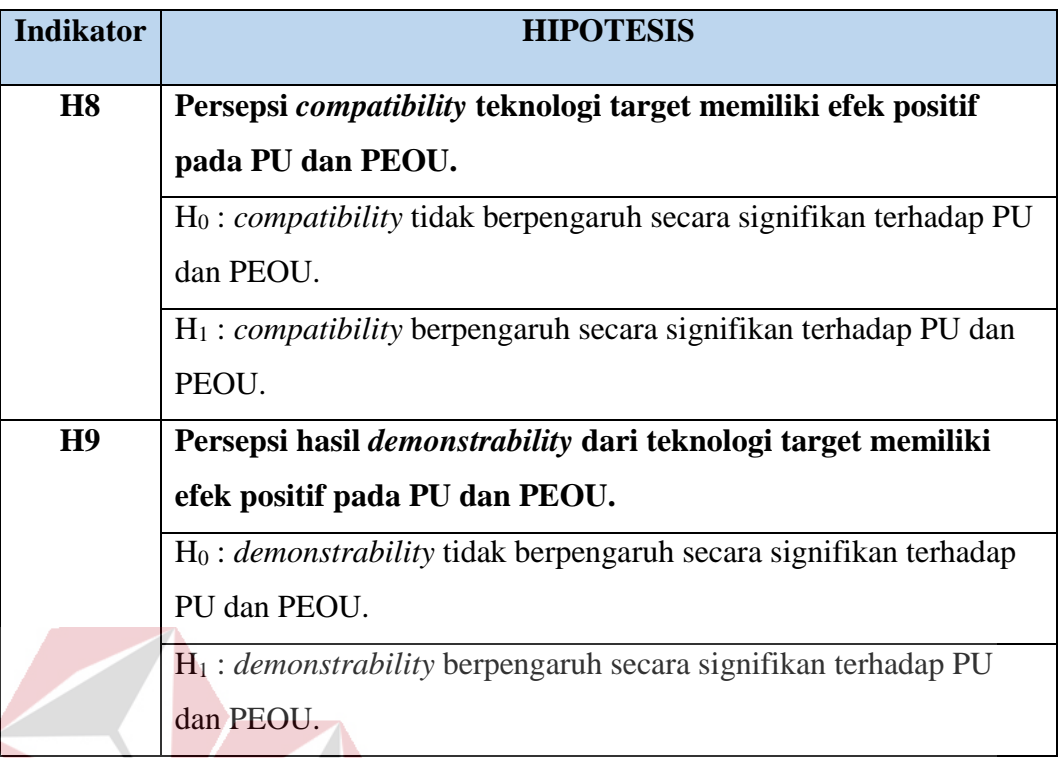

### G. Pembuatan Kuisioner

**INSTITUT BISNIS** Penyusunan kuisioner ditentukan oleh setiap variabel independen dan dependen, pernyataan masing-masing kuisioner pada tiap variabel indikator yang dijelaskan pada tabel tabel 3.4 – tabel 3.7 sebagai berikut:

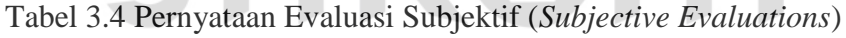

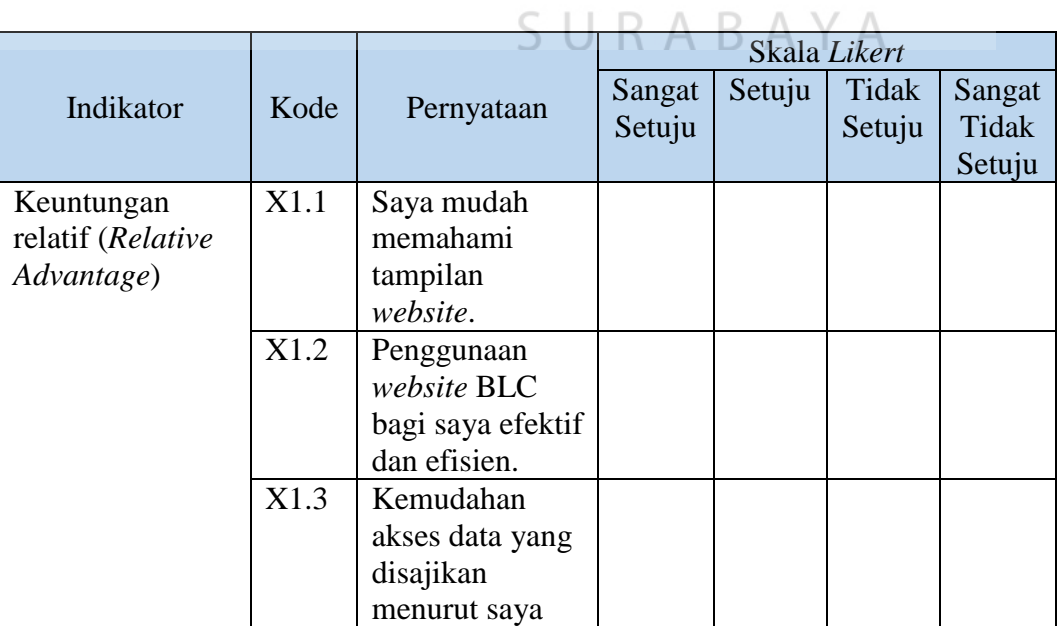

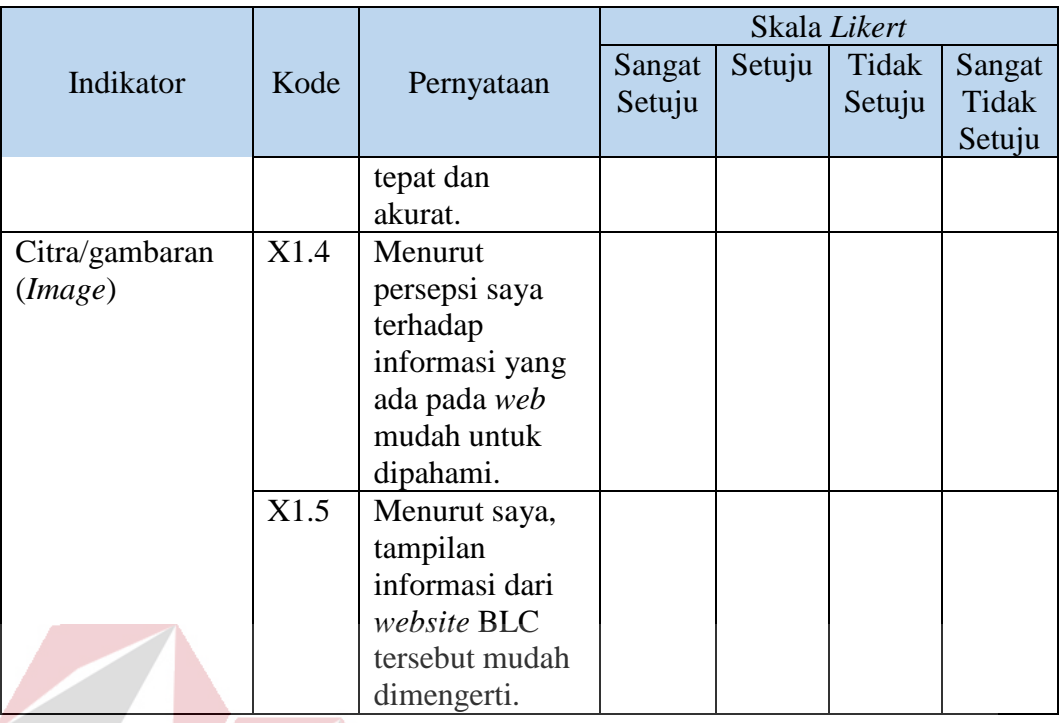

# Tabel 3.5 Pernyataan Faktor Yang Berinteraksi (*Interacting Factors*)

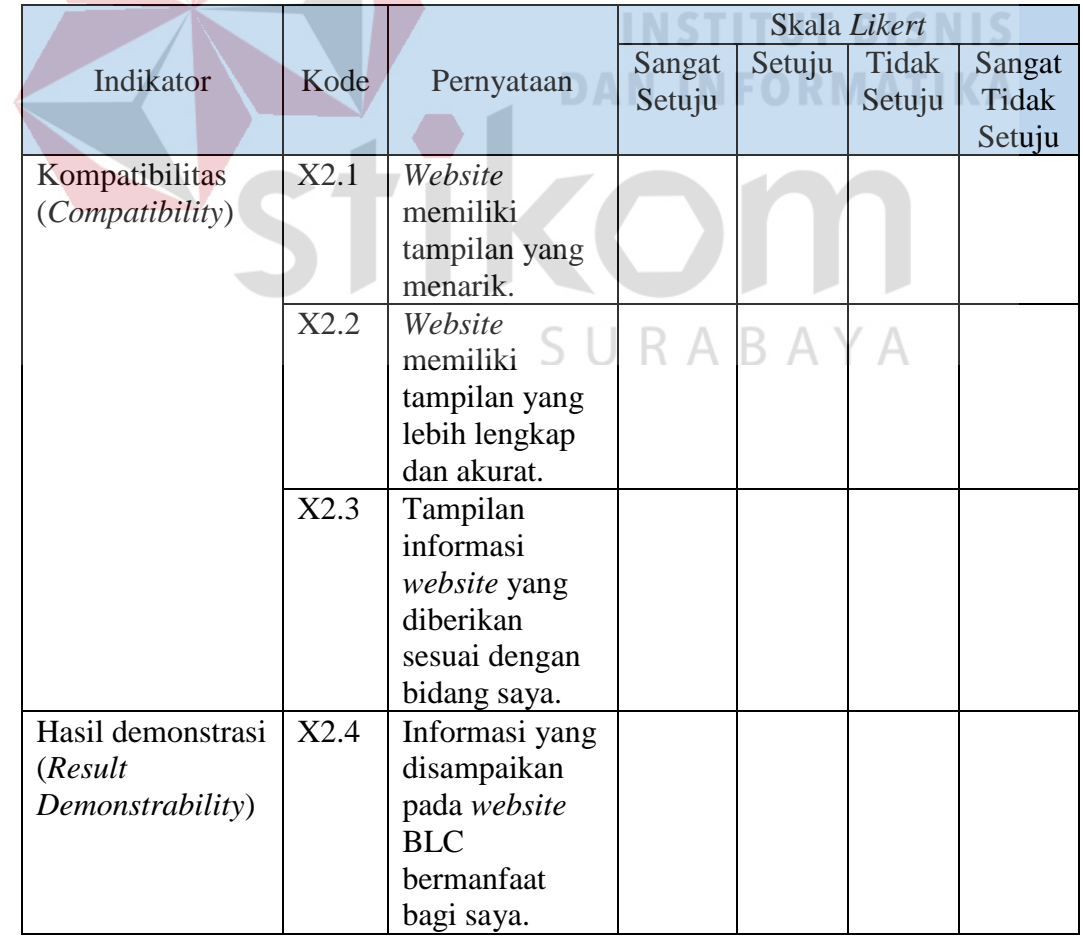

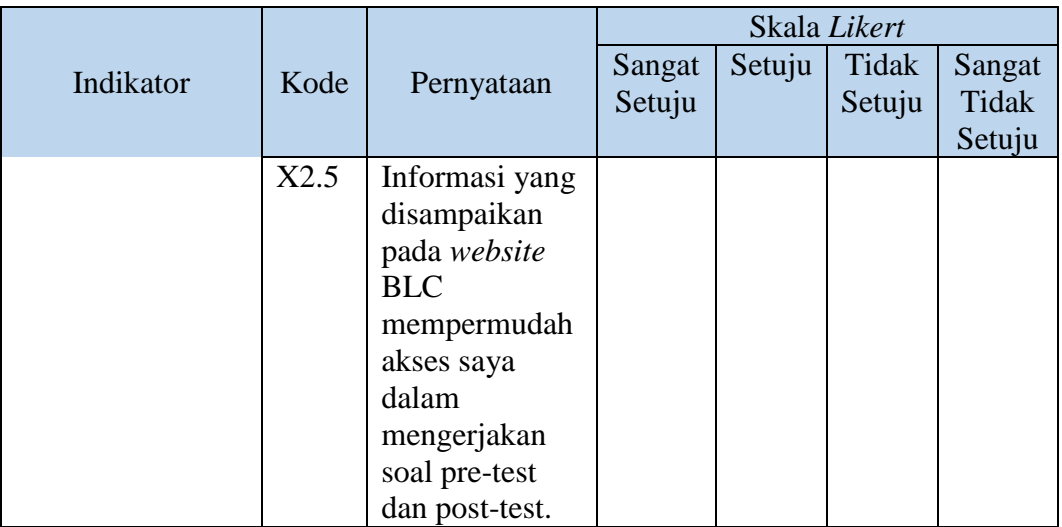

### Tabel 3.6 Pernyataan Kondisi Objektif (*Objective Evaluations*)

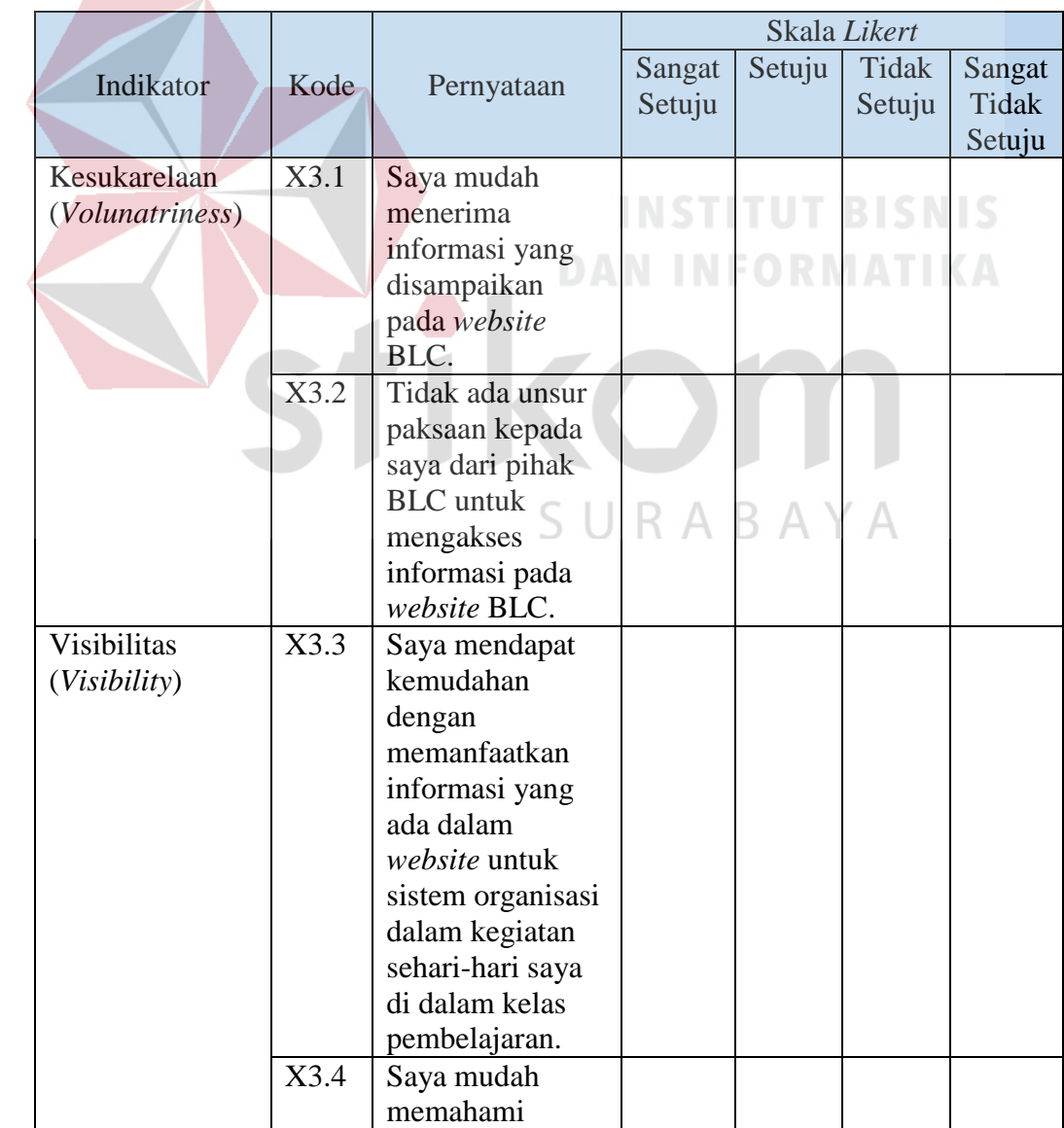

|                                          |              |                                                                                                    | Skala Likert     |        |                   |                           |
|------------------------------------------|--------------|----------------------------------------------------------------------------------------------------|------------------|--------|-------------------|---------------------------|
| Indikator                                | Kode         | Pernyataan                                                                                                    | Sangat<br>Setuju | Setuju | Tidak<br>Setuju   | Sangat<br>Tidak<br>Setuju |
|                                          | X3.5         | website BLC<br>untuk sistem<br>organisasi dalam<br>kegiatan sehari-<br>hari saya di<br>dalam kelas<br>pembelajaran.<br>Pembelajaran<br>dalam bentuk<br>sistem organisasi<br>dari website BLC<br>untuk kegiatan<br>sehari-hari sudah<br>efisien dan<br>efektif.   |                  |        |                   |                           |
| Kemampuan<br>percobaan<br>(Trialability) | X3.6<br>X3.7 | Dalam proses<br>percobaan<br>website BLC<br>yang ditujukan<br>kepada saya<br>DAN<br>dapat<br>meningkatkan<br>pengetahuan<br>terkait<br>perkembangan<br>website BLC.<br>Kekurangan dan<br>kelebihan pada<br>saat uji coba<br>website BLC<br>dapat saya<br>terima. | <b>NST</b>       |        | <b>TUT BISNIS</b> |                           |

Tabel 3.7 Pernyataan Kegunaan Sistem Informasi (*Perceived Usefulness*)

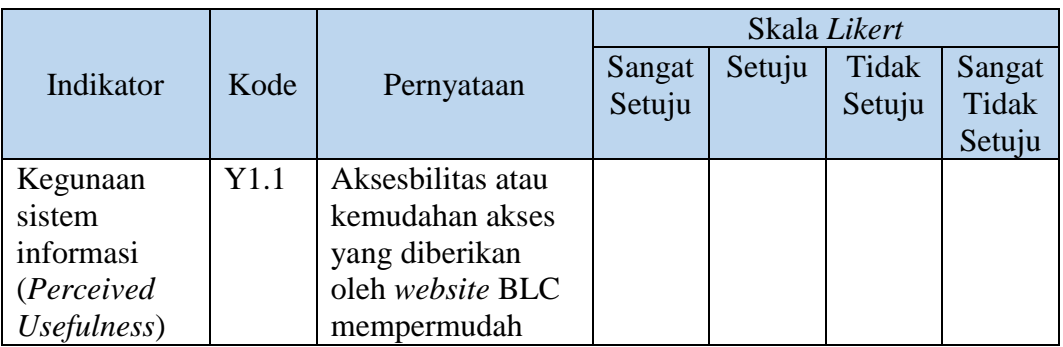

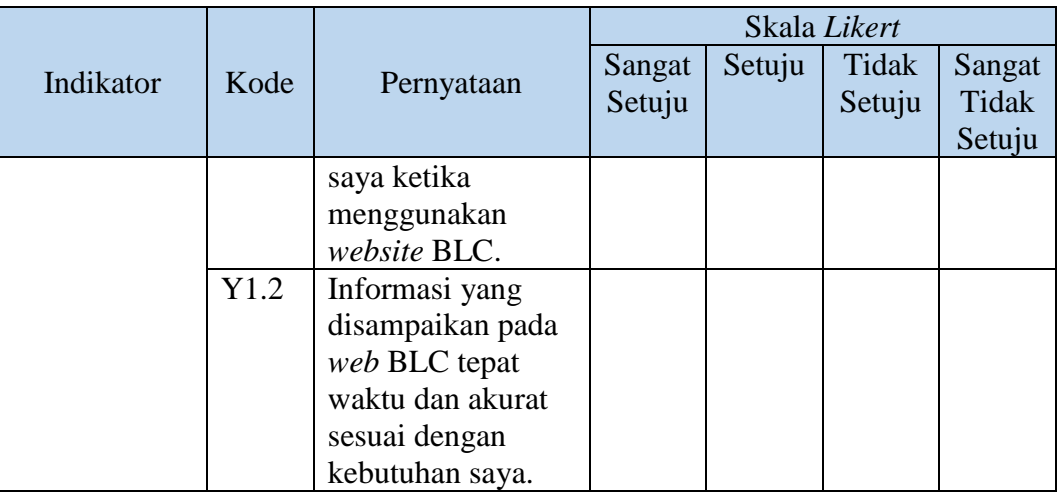

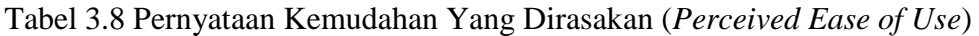

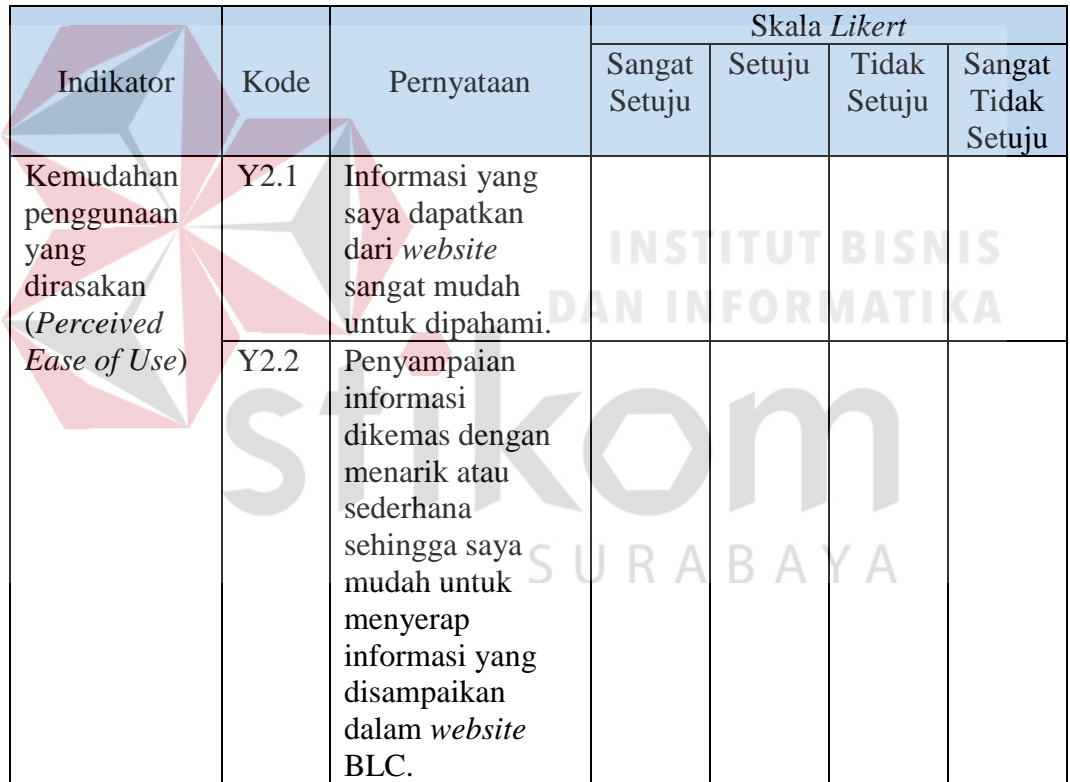

|                                        |      |                                                                                                    | Skala Likert     |        |                 |                           |
|----------------------------------------|------|----------------------------------------------------------------------------------------------------|------------------|--------|-----------------|---------------------------|
| Indikator                              | Kode | Pernyataan                                                                                                    | Sangat<br>Setuju | Setuju | Tidak<br>Setuju | Sangat<br>Tidak<br>Setuju |
| Penggunaan<br>saat ini<br>(Actual Use) | Y3.1 | Penggunaan web<br>memeri pengaruh<br>pada saat<br>penyampaian<br>materi<br>pembelajaran<br>sehingga<br>mempermudah<br>proses belajar<br>mengajar. |                  |        |                 |                           |

Tabel 3.9 Pernyataan Penggunaan Saat Ini (*Actual Use*)

### **3.1.2 Tahap Pengumpulan Data**

A. Wawancara

Wawancara digunakan sebagai bahan evaluasi dan pernyataan secara lisan dari masyarakat yang melakukan penilaian terhadap BLC, yang berguna untuk menjaga data agar data yang dijawab oleh responden sesuai dengan pernyataan tertulis di dalam kuisioner.

### B. Penyebaran Kuisioner

### SURABAYA

Pada saat tahap pengumpulan data yang terakhir dilakukan dengan cara penyebaran kuisioner yang sudah dibuat pada saat tahap perencanaan, penyebaran kuisioner didasarkan pada tabel indikator dari permasalahan IDT-TAM yang sudah dijelaskan pada variabel dan indikator IDT-TAM.

### **3.1.3 Tahap Evaluasi**

### A. Entri Data Kuisioner

Untuk awal tahap analisa data yang dilakukan adalah entry data kuisioner dari jawaban para responden yang tersebar di seluruh wilayah yang dijelaskan pada susunan kategori wilayah BLC pada penjelasan tentang *website* BLC.

### B. Tabulasi Kuisioner

Pada bagian ini dilakukan pembuatan tabel yang berisi data dari masyarakat kota surabaya, kemudian diberi kode sesuai analisis yang dibutuhkan. Pada penelitian ini, data tabulasi dibantu oleh perangkat lunak *Microsoft Excel*, lalu diolah melalui SPSS untuk perhitungan statistik.

### C. Analisis Data

Setelah melakukan penyusunan data kuisioner dan penyusunan transkrip, maka langkah terakhir adalah tahap analisa data secara keseluruhan yang menjadi penyusunan penelitian yang berguna untuk menemukan rekomendasi bagi instansi. Analisis menggunakan *Smart Partial Least Squares* (SmartPLS) sebagai alat analisis untuk.

Setelah melakukan analisis menggunakan SmartPLS, lalu analisis *bootstraping* yang berfungsi untuk pengujian hipotesis antar variabel yang dtiunjukan oleh nilai T Statistik. Langkah terakhir adalah analisis *outer model* untuk menspesifikasi hubungan antar variabel laten dengan indikator-indikatornya, atau dapat dikatakan bahwa *outer model* mendefinisikan bagaimana setiap indikator berhubungan dengan variabel latennya.

### **3.1.4 Tahap Pengembangan** *Website*

Pada tahap pengembangan *website* terdiri dari pembuatan skenario berjalannya *website*, mulai dari *login*, mendaftar, melihat informasi situs, dan melakukan *entry* data pada situs. Penyusunan alur *website* berfungsi sebagai gambaran kepada pengguna agar mudah dipahami *website* yang berjalan dimulai dari mana dan diakhiri bagaimana.

Kegiatan desain dimulai dari satu set persyaratan yang sudah ditetapkan. Secara garis besar, ada dua jenis desain yaitu konseptual dan fisik. Desain konseptual berkaitan dengan pengembangan model konsep yang menangkap apa yang dilakukan dan bagaimana ia dilakukan, sementara desain fisik meliputi dengan detail desain seperti layar dan struktur menu, ikon, dan grafik. Desain muncul berulang kali melalui siklus evaluasi desain yang melibatkan bagaimana pengguna mengalaminya.

Sebuah sketsa memungkinkan para pemangku kepentingan untuk berinteraksi dengan produk yang diimpikan, untuk mendapatkan pengalaman menggunakannya dalam pengaturan yang realistis, dan untuk eksplorasi penggunaan yang dilakukan kedepannya.

Jadi *prototype* adalah representasi terbatas dari desain yang memungkinkan pengguna untuk berinteraksi dan untuk menganalisis kesesuaiannya. *Prototype*  adalah bantuan yang berguna ketika mendisuksikan ide dengan para pemangku kepentingan, mereka adalah alat komunikasi diantara anggota tip, dan merupakan cara yang efektif untuk menguji ide dari apa yang sudah dievaluasi.

Berikut adalah diagram alur dalam proses pembuatan sketsa yang dilakukan melalui hasil evaluasi dan *prototype* yang dijelaskan pada gambar 2.2 sebagai berikut:

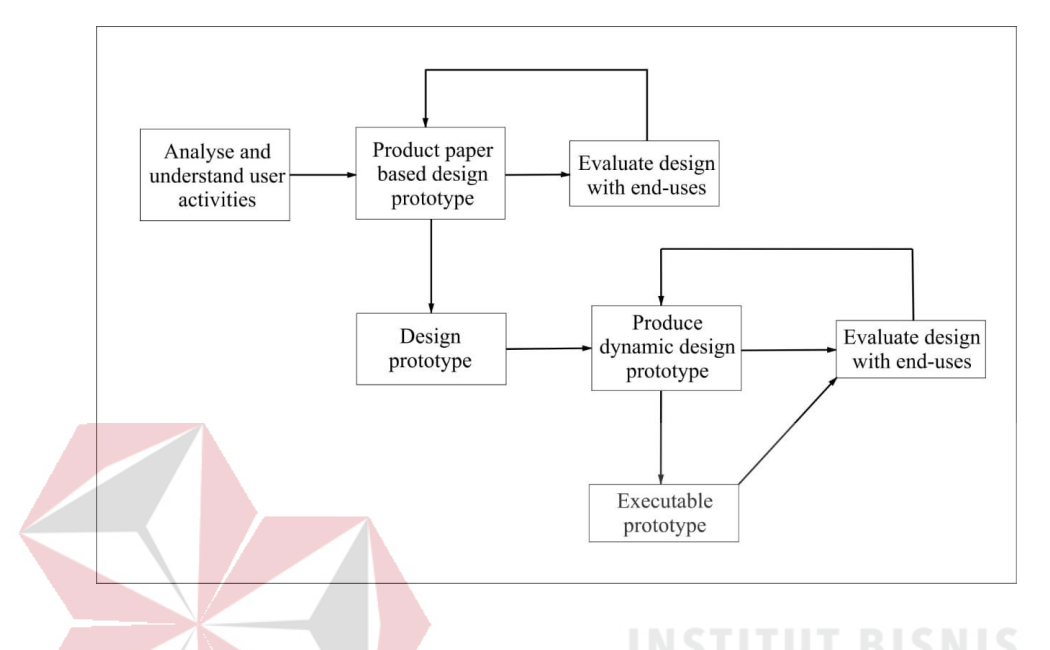

Gambar 3.15 Alur Perancangan Sketsa *Website*

Sumber: Bernard dan Agus, User Interface Design for e-Learning System.

Dalam alur perancangan skektsa *website* ada beberapa tahapan yang harus di selesaikan, tahapan berdasarkan sumber penelitian dari (Bernard, 2008) tentang *User Interface Design for e-Learning System* yang dijelaskan sebagai berikut:

- **1.** *Analyse and understand user activites,* mengetahui apa yang pengguna inginkan dari kegiatan yang terlibat dalam sistem.
- **2.** *Produce paper-based design prototype*, menggambarkan suatu peristiwa tentang *website* yang ada pada saat ini, kemudian di evaluasi kepada pengguna untuk mengetahui apa saja yang menjadi kekurangan pada *website* tersebut.
- **3.** *Design Prototype*, berdasarkan hasil akhir dari sketsa langkah berikutnya adalah merancang dari sebuah sketsa kemudian menjadikannya sebuah

gambar yang nyata, dengan melengkapi segala kekurangan yang ada pada *website* tersebut dengan menggunakan perangkat lunak *Adobe X Design* dan *MockingBot.*

- **4.** *Produce dynamic design*, mengetahui hasil evaluasi dari pengguna tentang kekurangan pada *website,* kemudian mulai merancang website tersebut dengan memperhatikan kelemahan yang sudah di evaluasi dari pengguna secara dinamis, dan diberikan *link* pada masing-masing perintah pada desain *website* yang dirancang.
- **5.** *Evaluate Design with End-User*, berdiskusi dengan pengguna yang memakai *website* dan membahas desain yang sudah digambarkan dan dilengkapi dengan hasil evaluasi sebelumnya dari pengguna.
- **6.** *Excecutable Design,* setelah hasil diskusi dengan pengguna, desain diterima dan dilakukan publikasi proyek ke dalam penelitian tugas akhir dengan judul "Perancangan Desain *User Interface Website Broadband Learning Center* pada Dinas Komunikasi dan Informatika Pemkot Surabaya". SURABAYA

### **3.1.5 Tahap Akhir Laporan**

### A. Penyusunan Laporan

Pada tahap evaluasi, penyusunan laporan dilakukan dengan data yang sudah dikumpulkan kemudian menjadi pernyataan tertulis pada laporan penelitian yang dipublikasikan kepada instansi.

### B. Kesimpulan dan Rekomendasi Penelitian

Selanjutnya tahap kesimpulan dan rekomendasi penelitian disusun dengan data yang sudah dianalisis sebelumnya melalui pengumpulan kuisioner dan evaluasi sesuai dengan metode IDT-TAM, kemudian merancang desain web BLC dari hasil hipotesis evaluasi.

### C. Penyusunan Naskah Publikasi

Tahap akhir untuk penyelesaian laporan penelitian tugas akhir ini adalah penyusunan naskah publikasi yang berisi tentang judul penelitian, lembar pengesahan kepada dosen pembimbing 1, 2, dosen penguji dan kepala prodi S1 Sistem Informasi. Laporan yang tertulis adalah laporan yang sudah di evaluasi oleh penulis dan dosen pembimbing melalui data-data yang sudah dikumpulkan sebelumya melalui data wawancara, penyebaran kuisioner, dan analisis data.

SURABAYA

### **BAB IV**

### **HASIL DAN PEMBAHASAN**

### **4.1 Uji Reliabilitas dan Validitas**

Pada tahap pertama evaluasi yang dilakukan adalah uji reliabilitas dan validitas untuk melihat apakah variabel yang sudah terisi oleh responden termasuk variabel yang diteliti, jika salah satu variabel dalam uji validitas tidak valid maka variabel ditolak sebagai evaluasi dengan menggunakan metode IDT-TAM.

### **4.1.1 Hasil Reliabilitas**

Dalam menghitung reliabilitas yang menggunakan Alpha Cronbach, maka uji reliabilitas dilakukan secara bersama-sama terhadap seluruh butir pertanyaan jika Alpha Cronbach < 0.60 yang ditampilkan pada gambar 4.1:

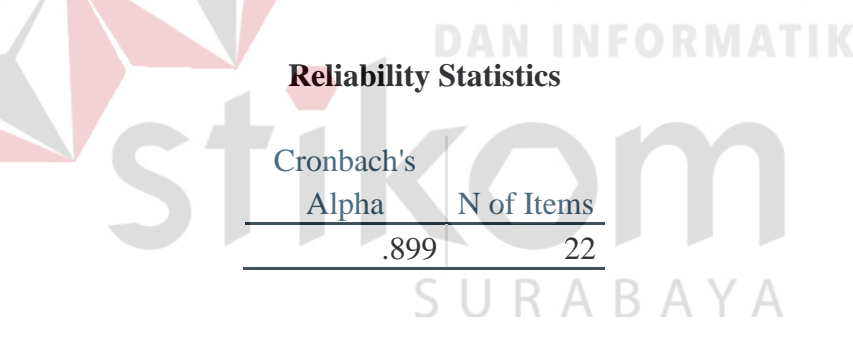

Gambar 4.1 Hasil Reliabilitas

Dalam uji reliabilitas yang dilakukan pada keseluruhan data, maka ditemukan Alpha Cronbach sebesar 0.899, yang berarti data keseluruhan reliabel karena nilai  $> 0.60$ .

### **4.1.2 Uji Validitas**

Setelah dilakukan penghitungan Alpha Cronbach secara keseluruhan, maka selanjutnya dilakukan penghitungan Uji Validitas atau R Tabel, dimana nilai R Tabel ditentukan oleh jumlah N atau jumlah populasi pada sampel. Populasi pada sampel sebesar 100 orang, maka R Tabel nya dihitung sebagai berikut:

R Tabel = R  $(\alpha; df)$ 

 $= R (0.05 ; N-2)$ 

 $= R (0,05; 100-2)$ 

 $= R(0.05; 98) = 0.1966$ 

Ditemukan R Tabel sebesar 0,1966, jika uji validitas pada R Tabel kurang dari 0,1966 maka hasil uji tidak valid, untuk memudahkan hasil uji validitas valid atau tidaknya, maka masing-masing variabel akan dicocokan pada hasil perhitungan dari R Hitung dengan nilai 0,1966. Jika variabel valid maka nilai > 0,1966, jika tidak valid maka nilai < 0,1966. Dijelaskan pada tabel 4.1 sebagai berikut:

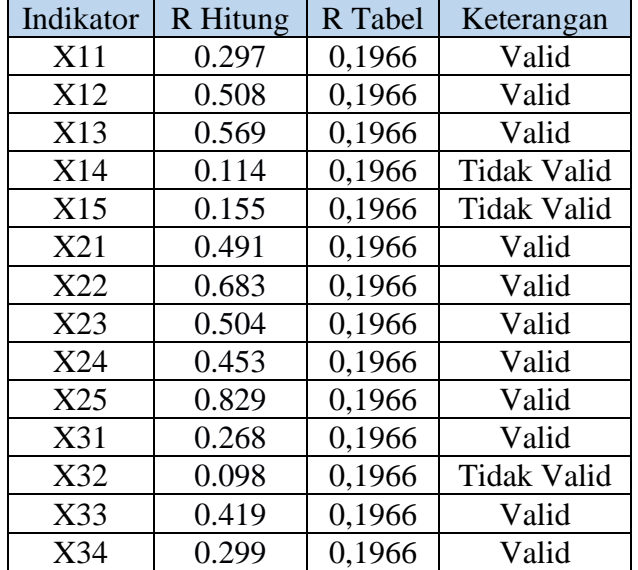

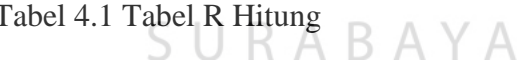

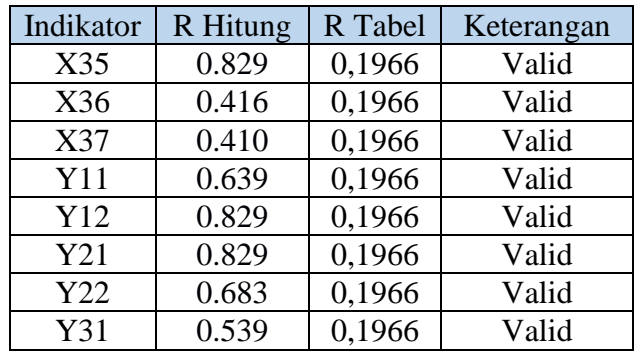

Ditemukan bahwa R Tabel yang tidak valid ada pada indikator X14 karena bernilai 0,114 > 0,1966, X15 bernilai 0,155 > 0,1966, dan X32 bernilai 0,098 > 0,1966. Dimana indikator X14, X15, dan X35 kurang dari 0,1966 maka data bernilai tidak valid. Dengan demikian variabel yang tidak valid, ditolak sebagai variabel pengukuran dalam perancangan desain *web* BLC.

### **4.2 Analisis Deskriptif**

## Analisis deskriptif dijelaskan dalam karakteristik responden untuk melihat

jumlah dari masing-masing golongan, serta tabulasi kuisioner untuk menjelaskan masing-masing hasil kuisioner.

#### **4.2.1 Karakteristik Responden** SURABAYA

Karakteristik responden memiliki kriteria jenis kelamin, jenis pekerjaan, serta umur. Pada jenis kelamin dibedakan menjadi 2 jenis yaitu Laki-laki dan Perempuan, hasil responden dijelaskan pada gambar 4.3 sebagai berikut:

### A. Jenis Kelamin

Pada total jenis kelamin, jumlah Laki-laki sebanyak 42% dari 100 data responden yang sudah menjawab, sedangkan jumlah Perempuan sebanyak 58% dari

100 data responden yang sudah menjawab. Jenis kelamin dijelaskan pada gambar 4.3 sebagai berikut:

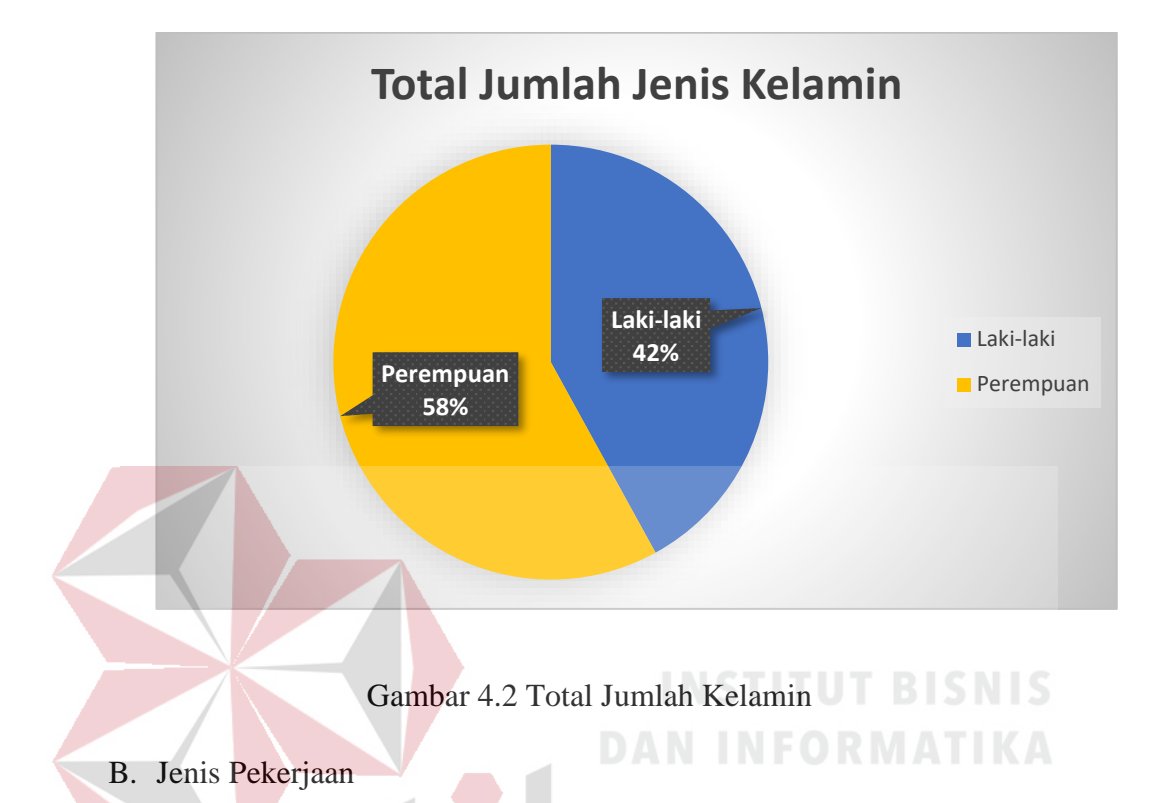

Kemudian hasil Jenis Pekerjaan dibedakan menjadi 4 golongan yaitu kriteria Pelajar dengan range SD, SMP, SMA, dan Mahasiswa, Pekerja dengan range PNS, Wiraswasta, Swasta, Buruh, UKM, Non-Pekerja dengan range Organisasi Mahasiswa, Organisasi Masyarakat, Ibu Rumah Tangga, Ibu PKK, dan yang terakhir adalah Pensiunan yang kriteria orang-orang yang sudah berumur lebih dari 60 tahun. Jenis pekerjaan dijelaskan pada gambar 4.4 sebagai berikut:
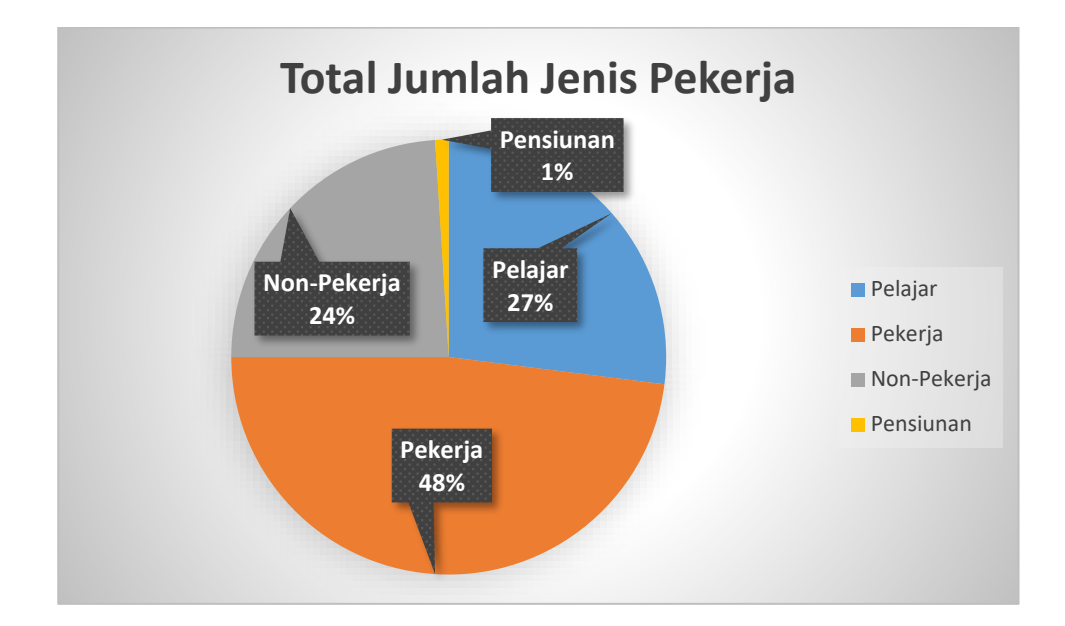

Gambar 4.3 Total Jumlah Jenis Pekerja

Pada jenis pelajar terdapat 27% dari 100 responden yang sudah menjawab, jenis pekerja terdapat 48% dari 100 responden yang sudah menjawab, nonpekerja terdapat 24% dari 100 responden yang sudah menjawab, dan yang terakhir adalah pensiunan sebesar 1% dari 100 responden yang sudah menjawab.

#### C. Umur

Pada jenis golongan umur dibedakan menjadi 6 golongan yaitu 10 s/d 20 tahun, 21 s/d 30 tahun, 31 s/d 40 tahun, 41 s/d 50 tahun, 51 s/d 60 tahun, dan 61 s/d 70 tahun, Dijelaskan pada gambar 4.4 sebagai berikut:

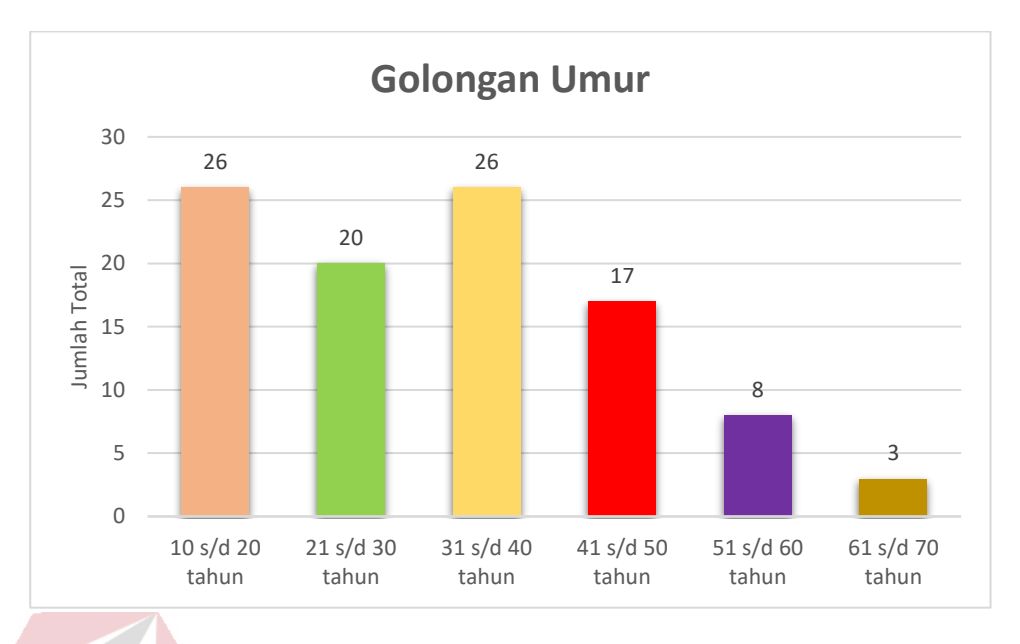

Gambar 4.4 Golongan Umur

Pada jenis umur 10 s/d 20 tahun terdapat 26 responden yang sudah menjawab, jenis umur 21 s/d 30 tahun terdapat 20 responden yang sudah menjawab, jenis umur 31 s/d 40 tahun terdapat 26 responden yang sudah menjawab, jenis umur 41 s/d 50 tahun terdapat 17 responden yang sudah menjawab, jenis umur 51 s/d 60 tahun terdapat 8 responden yang sudah menjawab, dan jenis umur 61 s/d 70 tahun terdapat 3 responden yang sudah menjawab.<br>
SURABAYA

#### **4.2.2 Tabulasi Hasil Kuisioner**

Pada bagian ini dilakukan pembuatan tabel yang berisi dari data keseluruhan indikator, kemudian dijabarkan pada tiap masing-masing indikator untuk menghitung jumlah skala likert yang disediakan dengan dibantu oleh perangkat lunak SPSS. Setelah diketahui hasil tabel tabulasi data keseluruhan indikator, maka diperjelas lagi ke dalam variabel-variabel IDT-TAM yang akan dijelaskan sebagai berikut:

#### A. Hasil Evaluasi Subjektif (*Subjective Evaluations*)

Di dalam hasil evaluasi terdapat 5 pernyataan, variabel evaluasi subjektif dihitung melalui frekuensi tabel yang akan menentukan berapa banyak jumlah dalam skala likert yang terjawab di setiap indikator dalam SPSS yang dijelaskan pada tabel 4.2 sebagai berikut:

|     |                                                                             |                           | Jumlah Total Responden dalam<br>Skala Likert |        |                  |                        |  |
|-----|-----------------------------------------------------------------------------|---------------------------|----------------------------------------------|--------|------------------|------------------------|--|
| No. | Pernyataan                                                                  | Sangat<br>Tidak<br>Setuju | Tidak<br>Setuju                              | Setuju | Sangat<br>Setuju | <b>Skala</b><br>Likert |  |
| 1.  | Saya mudah<br>memahami tampilan<br>website.                                 | $\left( \right)$          | 1                                            | 69     | 30               | 3,29                   |  |
| 2.  | Penggunaan website<br><b>BLC</b> bagi saya<br>efektif dan efisien.          | $\Omega$                  | 6                                            | 68     | 26               | 3,20                   |  |
| 3.  | Kemudahan akses<br>data yang disajikan<br>menurut saya tepat<br>dan akurat. |                           | $6-$                                         | 72     | 21               | 3.13                   |  |

Tabel 4.2 Tabulasi Variabel Evaluasi Subjektif

Berdasarkan tabel 4.2 dapat diketahui bahwa hasil tabulasi evaluasi subjektif pada masing-masing pernyataan menghasilkan mean dengan nilai 3,13- 3,33 yang artinya bahwa responden yang menjawab pada variabel evaluasi subjektif setuju dengan pernyataan yang digunakan untuk penilaian *website* BLC.

#### B. Hasil Faktor Yang Berinteraksi (*Interacting Factors*)

Didalam variabel faktor yang berinteraksi terdapat 5 pernyataan. variabel faktor yang berinteraksi dihitung melalui frekuensi tabel yang akanmenentukan berapa banyak jumlah data skala likert yang terjawab di setiap indikator dalam SPSS, dijelaskan pada tabel 4.3:

|  | No. | Pernyataan                                                                                                    | Jumlah Total Responden dalam | Mean            |        |                  |                 |
|--|-----|----------------------------------------------------------------------------------------------------|------------------------------|-----------------|--------|------------------|-----------------|
|  |     |                                                                                                    | Sangat<br>Tidak<br>Setuju    | Tidak<br>Setuju | Setuju | Sangat<br>Setuju | Skala<br>Likert |
|  | 1.  | Website memiliki<br>tampilan yang<br>menarik.                                                                                        | 1                            | 12              | 60     | 27               | 3,13            |
|  | 2.  | Website memiliki<br>tampilan yang lebih<br>lengkap dan akurat.                                                                       | $\overline{2}$               | 13              | 65     | 20               | 3,03            |
|  | 3.  | Tampilan informasi<br>website yang<br>diberikan sesuai<br>dengan bidang saya.                                                        | $\mathbf{1}$                 | 18              | 65     | 16               | 2,96            |
|  | 4.  | Informasi yang<br>disampaikan pada<br>website BLC<br>bermanfaat bagi saya.                                                           | $\Omega$                     | 2 <sub>1</sub>  | $73 -$ | 25               | 3,23            |
|  | 5.  | Informasi yang<br>disampaikan pada<br>website BLC<br>mempermudah akses<br>saya dalam<br>mengerjakan soal pre-<br>test dan post-test. | $\overline{4}$               | 18              | 56     | 22               | 3,40            |

Tabel 4.3 Tabulasi Variabel Faktor Yang Berinteraksi

Berdasarkan tabel 4.3 dapat diketahui bahwa hasil tabulasi Faktor Yang Berinteraksi pada masing-masing pernyataan menghasilkan mean dengan nilai 2,96 -3,40 yang artinya bahwa responden yang menjawab pada variabel Faktor Yang Berinteraksi setuju dengan pernyataan yang digunakan untuk penilaian *website*  BLC.

# C. Hasil Kondisi Objektif (*Objective Condition*)

Didalam variabel kondisi objektif terdapat 7 pernyataan, variabel faktor yang berinteraksi dihitung melalui frekuensi tabel yang akan menentukan berapa banyak jumlah data skala likert yang terjawab di setiap indikator dalam SPSS, dijelaskan pada tabel 4.4 sebagai berikut:

|                  |                                                                                                    | Jumlah Total Responden dalam | Mean            |        |                  |                        |
|------------------|----------------------------------------------------------------------------------------------------|------------------------------|-----------------|--------|------------------|------------------------|
| No.              | Pernyataan                                                                                                    | Sangat<br>Tidak<br>Setuju    | Tidak<br>Setuju | Setuju | Sangat<br>Setuju | <b>Skala</b><br>Likert |
| 1.               | Saya mudah<br>menerima informasi<br>yang disampaikan<br>pada website BLC.                                                                                                    | $\theta$                     | 3               | 71     | 26               | 3,23                   |
| 2.               | Tidak ada unsur<br>paksaan kepada saya<br>dari pihak BLC untuk<br>mengakses informasi<br>pada website BLC.                                                                                   | $\theta$                     | $\overline{2}$  | 56     | $42 -$           | 3,40                   |
| $\overline{3}$ . | Saya mendapat<br>kemudahan dengan<br>memanfaatkan<br>informasi yang ada<br>dalam website untuk<br>sistem organisasi<br>dalam kegiatan<br>sehari-hari saya di<br>dalam kelas<br>pembelajaran. | $\overline{0}$               | 8               | 68     | 24               | 3,16                   |
| $\overline{4}$ . | Saya mudah<br>memahami website<br><b>BLC</b> untuk sistem<br>organisasi dalam<br>kegiatan sehari-hari<br>saya di dalam kelas<br>pembelajaran.                                                | $\overline{0}$               | 8               | 77     | 15               | 3,07                   |
| 5.               | Dalam proses<br>percobaan website<br>BLC yang ditujukan<br>kepada saya dapat                                                                                                    | $\overline{2}$               | 7               | 62     | 29               | 3,18                   |

Tabel 4.4 Tabulasi Variabel Kondisi Objektif

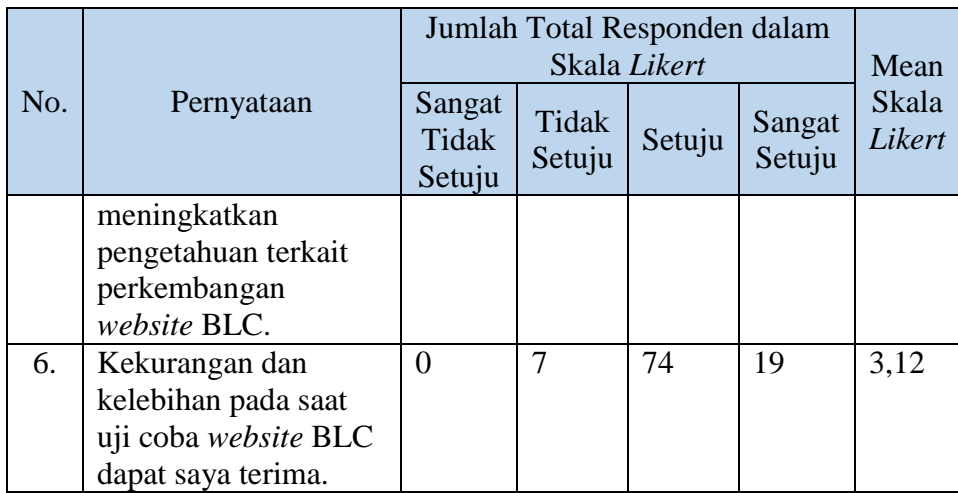

Berdasarkan tabel 4.4 dapat diketahui bahwa hasil tabulasi Kondisi Objektif pada masing-masing pernyataan menghasilkan mean dengan nilai 2,96-3,40 yang artinya bahwa responden yang menjawab pada variabel Kondisi Objektif setuju dengan pernyataan yang digunakan untuk penilaian *website* BLC.

D. Hasil Kegunaan Sistem Informasi (*Perceived Usefulness*)

Didalam variabel faktor yang berinteraksi terdapat 2 pernyataan, variabel faktor yang berinteraksi dihitung melalui frekuensi tabel yang akan menentukan berapa banyak jumlah data skala likert yang terjawab di setiap indikator dalam SPSS, dijelaskan pada tabel 4.5 sebagai berikut:

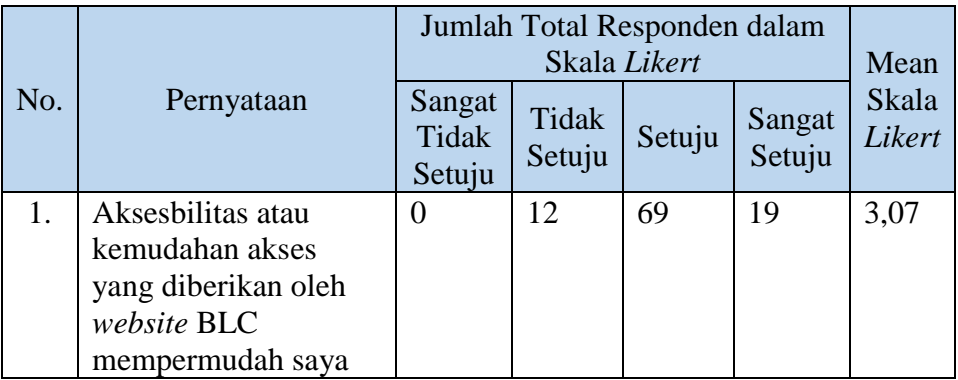

Tabel 4.5 Tabulasi Variabel Kegunaan Sistem Informasi

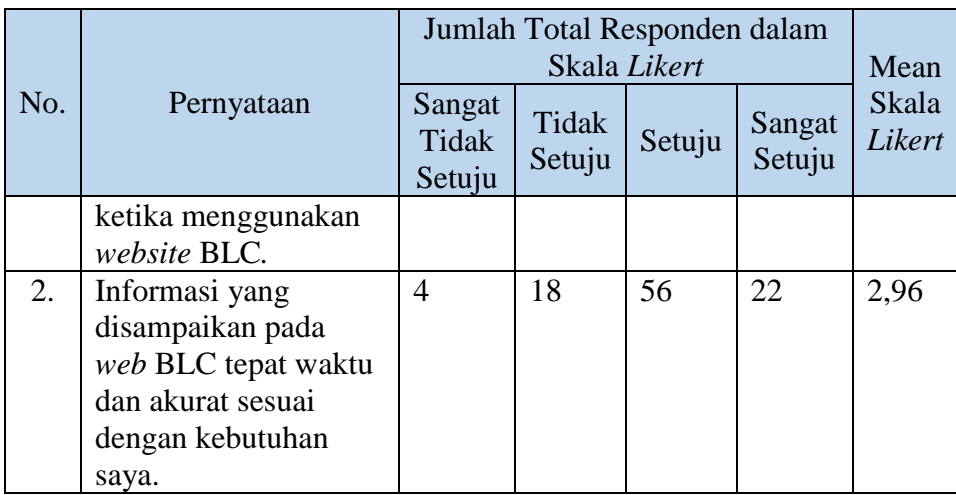

Berdasarkan tabel 4.5 dapat diketahui bahwa hasil tabulasi kegunaan sistem informasi pada masing-masing pernyataan menghasilkan mean dengan nilai 3,07- 2,96 yang artinya bahwa responden yang menjawab pada variabel kegunaan sistem informasi setuju dengan pernyataan yang digunakan untuk penilaian *website* BLC.

E. Hasil Kemudahan Yang Dirasakan (*Perceived Ease of Use*)

Didalam variabel faktor yang berinteraksi terdapat 2 pernyataan, variabel faktor yang berinteraksi dihitung melalui frekuensi tabel yang akan menentukan berapa banyak jumlah data skala likert yang terjawab di setiap indikator dalam  $\overline{A}$ SPSS, dijelaskan pada tabel 4.6 sebagai berikut:

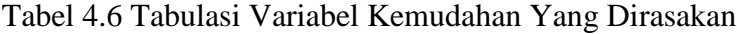

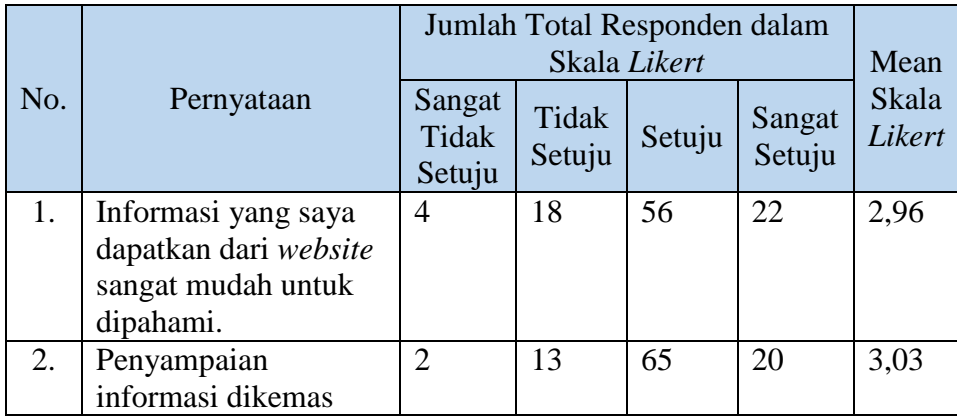

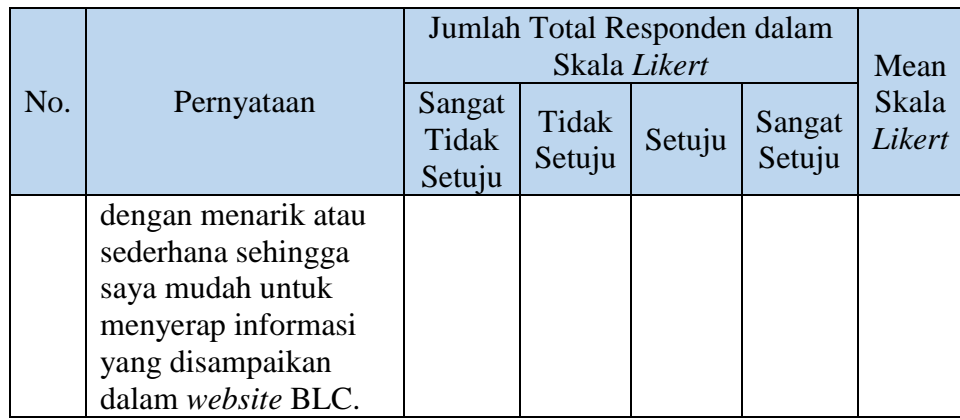

Berdasarkan tabel 4.6 dapat diketahui bahwa hasil tabulasi variabel kemudahan yang dirasakan pada masing-masing pernyataan menghasilkan mean dengan nilai 2,96-3,03 yang artinya bahwa responden yang menjawab pada variabel kemudahan yang dirasakan setuju dengan pernyataan yang digunakan untuk penilaian *website* BLC.

F. Hasil Penggunaan Saat Ini (*Actual Use*)

Didalam variabel faktor yang berinteraksi terdapat 1 pernyataan, variabel faktor yang berinteraksi dihitung melalui frekuensi tabel yang akan menentukan berapa banyak jumlah data skala likert yang terjawab di setiap indikator dalam  $\overline{A}$ SPSS, dijelaskan pada tabel 4.7 sebagai berikut:

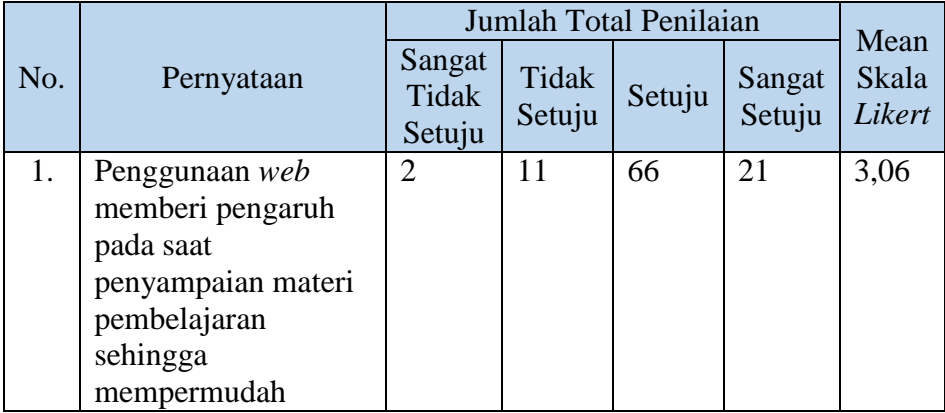

Tabel 4.7 Tabulasi Variabel Penggunaan Saat Ini

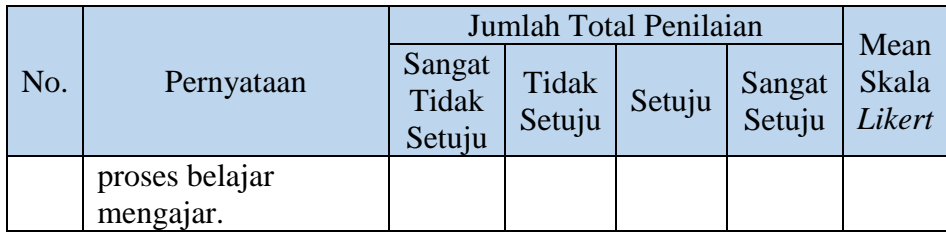

Berdasarkan tabel 4.7 dapat diketahui bahwa hasil tabulasi variabel penggunaan saat ini pada masing-masing pernyataan menghasilkan mean dengan nilai 3,06 yang artinya bahwa responden yang menjawab pada variabel kemudahan yang dirasakan setuju dengan pernyataan yang digunakan untuk penilaian *website*  BLC.

# **4.3 Analisis SEM dengan SmartPLS**

Setelah melakukan analisis deskriptif maka langkah selanjutnya adalah analisis *Structure Equation Model* (SEM) untuk mengukur tingkat keberhasilan *website* yang sudah dinilai oleh 100 responden dari pernyataan yang sudah diberikan dengan metode IDT-TAM, *Outer Model*, *Bootstraping,* dan *Inner Model*.

#### **4.3.1 Pengujian** *Outer Model*

# SURABAYA

#### A. *Convergent Validity*

Nilai AVE setidaknya sebesar 0,5, nilai ini menggambarkan validitas konvergen yang memadai mempunyai arti bahwa satu variabel laten mampu menjelaskan lebih dari setengah varian dari indikator dalam rata-rata. Model yang dibahas dijelaskan sesuai dengan metode analisis IDT-TAM pada gambar 4.4 sebagai berikut:

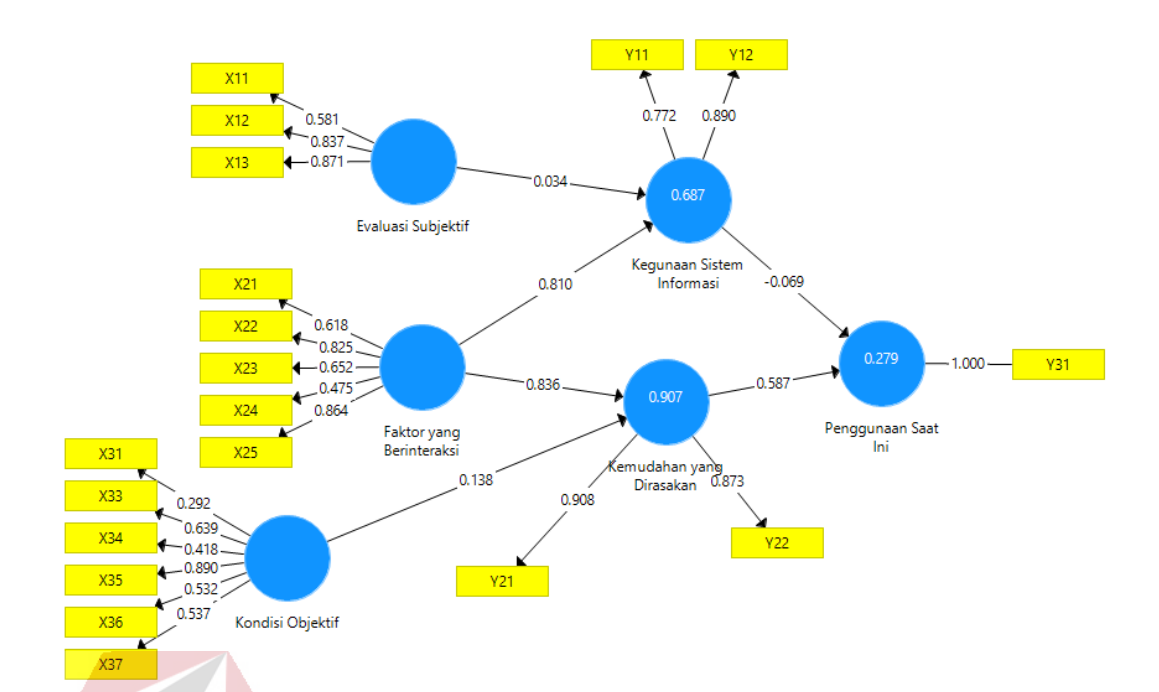

Gambar 4.4 Model Structural Equation Model (SEM)

Pada gambar 4.4 akan dijelaskan setiap indikator masing-masing model SEM dengan variabel evaluasi subjektif, faktor yang berinteraksi, kondisi objektif, kemudahan yang dirasakan, kegunaan sistem informasi, serta penggunaan saat ini. Penjelasan mengenai model *Struktucal Equation Model* (SEM) akan ditampilkan dengan metode *Average Variance Extracted*.

Syarat nilai AVE yaitu > 0,5 untuk menunjukkan ukuran nilai *convergent validity* atau validitas konvergen. Pada gambar 4.9 adalah model lengkap dari uji *Average Variance Extracted* (AVE) dari keseluruhan variabel pada metode IDT-TAM, dapat terlihat bahwa evaluasi subjektif, faktor yang berinteraksi, serta kondisi objektif memiliki nilai AVE dibawah 0,5, sedangkan kegunaan sistem informasi, kemudahan yang dirasakan, serta penggunaan saat ini sudah diatas nilai AVE 0,5 yang menunjukkan nilai *convergent validity* atau konvergensi validitas sudah baik pada gambar 4.7 sebagai berikut:

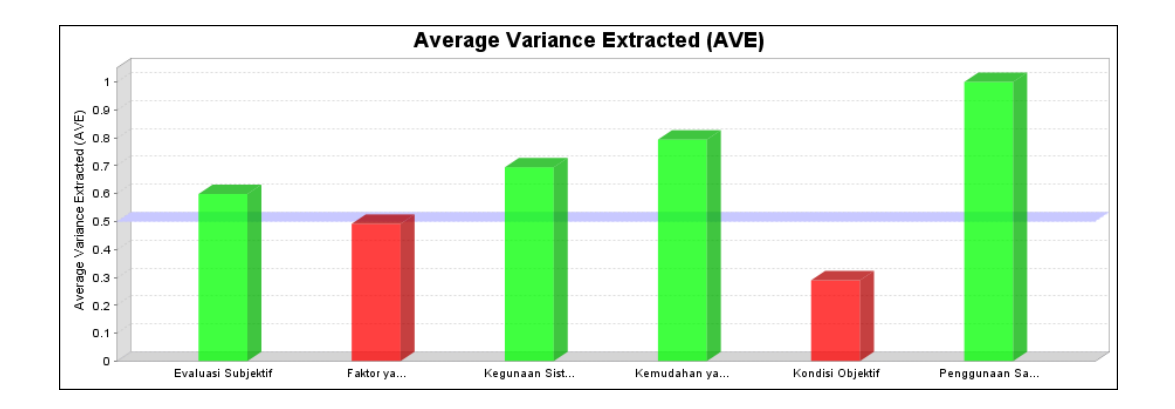

Gambar 4.7 AVE Model Lengkap

Ditemukan bahwa ada beberapa indikator pada faktor yang berinteraksi yang dan kondisi objektif tidak memenuhi kriteria 0,5. Variabel Faktor yang Berinteraksi diketahui bahwa Kompatibilitas dan Hasil Demonstrasi memiliki nilai *loading factor* kurang dari 0,5 karena pada X<sup>24</sup> dengan pernyataan (Informasi yang disampaikan pada *website* BLC bermanfaat bagi saya) dibawah 0,5 yang dapat diartikan pernyataan tersebut tidak valid atau tidak memenuhi nilai validitas konvergen. Untuk memenuhi penilaian terhadap *website* BLC maka dilakukan penghapusan indikator X<sup>24</sup> pada indikator Hasil Demonstrasi.

Variabel kondisi objektif diketahui bahwa Kesukarelaan, Visibilitas, dan Kemampuan Percobaan memiliki nilai *loading factor* kurang dari 0,5 karena pada indikator X<sup>31</sup> dengan pernyataan (Saya mudah menerima informasi yang disampaikan pada *website* BLC), X<sup>34</sup> dengan pernyataan (Saya mudah memahami *website* BLC untuk sistem organisasi dalam kegiatan sehari-hari saya di dalam kelas pembelajaran), X<sup>35</sup> dengan pernyataan (Pembelajaran dalam bentuk sistem organisasi dari *website* BLC untuk kegiatan sehari-hari sudah efisien dan efektif) dan X<sup>36</sup> dengan pernyataan (Dalam proses percobaan *website* BLC yang ditujukan

kepada saya dapat meningkatkan pengetahuan terakit perkembangan *website* BLC) dibawah nilai 0,5.

Berikut adalah model *Structural Equation Model* (SEM) yang telah dilakukan penghapusan indikator yang sudah dijelaskan pada tabel 4.9 sampai 4.11 yang mempunyai nilai < 0,5 dengan X<sup>24</sup> pada analisis SEM Kondisi Objektif, dan X31, X32, X34, X<sup>35</sup> dan X<sup>36</sup> pada analisis SEM Faktor yang Berinteraksi sudah dihapus karena tidak memenuhi kriteria validitas konvergen dengan nilai 0,5 pada gambar 4.5 sebagai berikut:

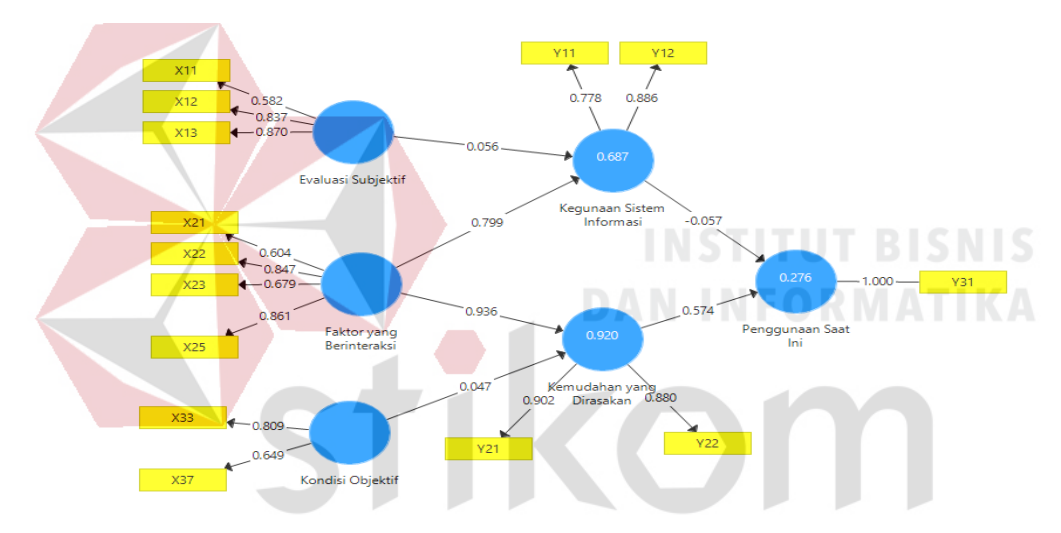

Gambar 4.5 Hasil Terbaik *Structural Equation Model* (SEM)

Telah ditentukan hasil terbaik pada gambar 4.5 untuk *Structural Equation Model* (SEM), untuk langkah selanjutnya akan menjelaskan tentang indikator kegunaan sistem informasi, kemudahan yang dirasakan. Setelah dilakukan penghapusan indikator pada variabel yang mempunyai nilai AVE dibawah 0,5, maka dapat dilihat pada gambar 4.10 untuk model AVE yang terbaik, yang menunjukkan bahwa nilai AVE sudah bernilai diatas 0,5 pada gambar 4.6 sebagai berikut:

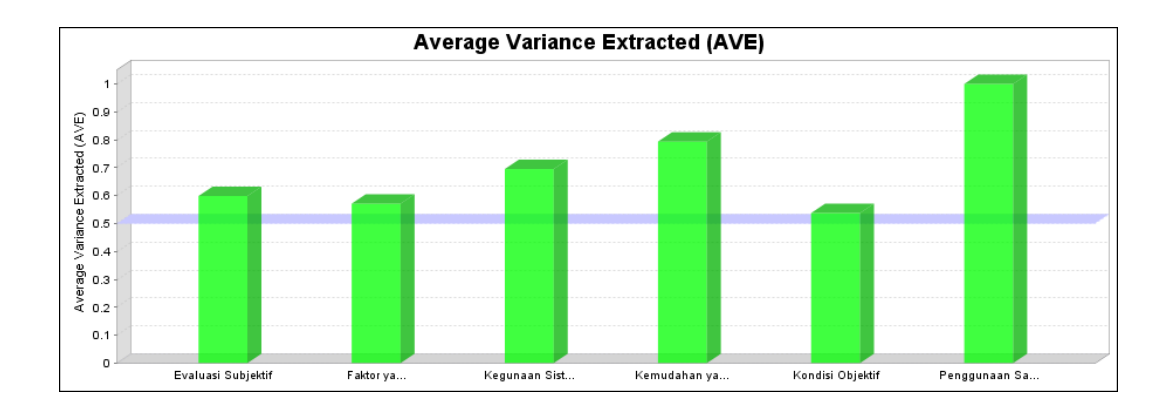

Gambar 4.6 AVE Model Terbaik

Untuk menjelaskan nilai pada setiap variabel yang ada pada gambar 4.6

AVE Model Terbaik, maka dapat dilihat pada tabel 4.8 sebagai berikut:

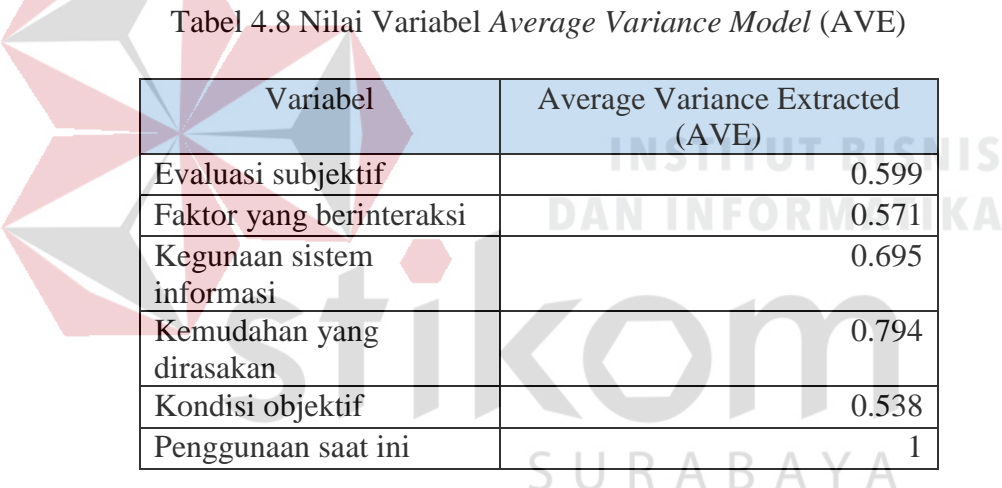

Berdasarkan tabel 4.14 dapat diketahui bahwa AVE pada setiap variabel IDT-TAM bernilai lebih dari 0,5. AVE nilai tertinggi berada pada variabel kemudahan yang dirasakan dengan nilai 0,794, sedangkan AVE nilai terendah berada pada variabel kondisi objektif dengan nilai 0,538. Dengan demikian bahwa pernyataan yang sudah ditentukan dalam AVE model terbaik untuk menilai *website*  BLC sudah dapat diandalkan.

### B. *Discriminant Validity*

Setelah memperoleh hasil model terbaik dari nilai AVE pada setiap variabel, maka selanjutnya melakukan uji *discriminant validity* yang digunakan untuk memastikan bahwa nilai korelasi indikator denga konstruk atau variabel laten berbeda dengan variabel yang lainnya. Sebagai contoh, jika indikator struktur menggambarkan refleksi dari variabel yang lainnya, maka nilai korelasi indikator tersebut haruslah lebih besar dibandingkan korelasi indikator tersebut pada variabel yang lainnya (Leli, 2014). Perbandingan antara korelasi variabel dapat dilihat pada tabel 4.9 sebagai berikut:

| Indikator | Evaluasi<br>Subjektif | <b>Faktor</b> Yang<br>Berinteraksi | Kegunaan<br><b>Sistem</b><br>Informasi | Kemudahan<br>Yang<br>Dirasakan | Kondisi<br>Objektif | Penggunaan<br>Saat Ini |
|-----------|-----------------------|------------------------------------|----------------------------------------|--------------------------------|---------------------|------------------------|
| X12       | 0.834                 | 0.416                              | 0.366                                  | 0.385                          | 0.409               | 0.234                  |
| X13       | 0.896                 | 0.484                              | 0.458                                  | 0.480                          | 0.455               | 0.300                  |
| X14       | 0.585                 | 0.032                              | $-0.08$                                | 0.021                          | 0.018               | 0.072                  |
| X21       | 0.353                 | 0.604                              | 0.373                                  | 0.442                          | 0.334               | 0.351                  |
| X22       | 0.394                 | 0.846                              | 0.683                                  | 0.872                          | 0.549               | 0.393                  |
| X23       | 0.315                 | 0.679                              | 0.431                                  | 0.512                          | 0.451               | 0.264                  |
| X25       | 0.499                 | 0.861                              | 0.858                                  | 0.908                          | 0.926               | 0.536                  |
| X33       | 0.276                 | 0.371                              | 0.362                                  | 0.405                          | 0.724               | 0.382                  |
| X34       | 0.235                 | 0.247                              | 0.151                                  | 0.223                          | 0.543               | 0.321                  |
| X35       | 0.499                 | 0.861                              | 0.858                                  | 0.908                          | 0.926               | 0.536                  |
| Y11       | 0.335                 | 0.589                              | 0.777                                  | 0.618                          | 0.388               | 0.285                  |
| Y12       | 0.455                 | 0.775                              | 0.887                                  | 0.817                          | 0.852               | 0.436                  |
| Y21       | 0.499                 | 0.861                              | 0.858                                  | 0.908                          | 0.926               | 0.536                  |
| Y22       | 0.394                 | 0.846                              | 0.683                                  | 0.872                          | 0.549               | 0.393                  |
| Y31       | 0.311                 | 0.527                              | 0.443                                  | 0.527                          | 0.579               |                        |

Tabel 4.9 Nilai *Cross Loading*

Tabel 4.16 menunjukkan bahwa keseluruhan indikator memiliki nilai *loading factor* yang lebih besar daripada indikator yang lainnya, sehingga untuk uji *discriminant validity* terpenuhi atau model yang baik, dalam hal ini dapat disimpulkan bahwa pernyataan pada setiap variabel secara *convergent validity* dan *discriminant validity* dalam menilai *website* BLC sudah valid dan dapat digunakan untuk penelitian secara berulang-ulang.

# **4.3.2** *Bootstraping*

Pengujian berikutnya adalah melakukan *bootstraping* untuk melakukan uji hipotesis yang akan dijelaskan pada gambaran untuk model struktural setelah dilakukannya *bootsraping* pada gambar 4.11 sebagai berikut:

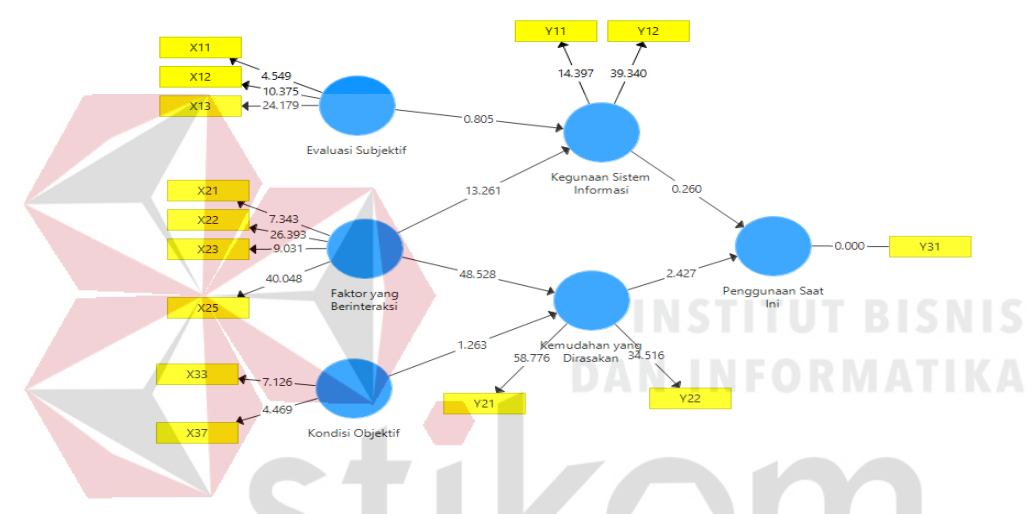

Gambar 4.11 Model *Bootstraping*

Berdasarkan hasil perhitungan *bootstraping* diatas, maka untuk melihat hubungan antar konstrukt variabel yang ditunjukkan oleh nilai T Statistic dengan membandingkan T Hitung dengan T Tabel, jika nilai T Hitung > T Tabel dengan nilai (1,96) maka perumusan hipotesis diterima, namun jika nilai T Hitung < T Tabel (1,96) maka perumusan hipotesis ditolak (Leli, 2014) yang ditunjukkan pada tabel 4.10 sebagai berikut:

| Variabel                           | Original<br>Sample<br>(O) | Sample<br>Mean<br>(M) | Standard<br>Deviation<br>(STDEV) | T<br><b>Statistics</b> | P<br>Values |
|------------------------------------|---------------------------|-----------------------|----------------------------------|------------------------|-------------|
| Evaluasi Subjektif ->              | 0.066                     | 0.072                 | 0.070                            | 0.945                  | 0.345       |
| Kegunaan Sistem                    |                           |                       |                                  |                        |             |
| Informasi                          |                           |                       |                                  |                        |             |
| Faktor Yang Berinteraksi           | 0.794                     | 0.795                 | 0.056                            | 14.178                 | 0.000       |
| -> Kegunaan Sistem                 |                           |                       |                                  |                        |             |
| <b>Informasi</b>                   |                           |                       |                                  |                        |             |
| Faktor Yang Berinteraksi           | 0.789                     | 0.786                 | 0.039                            | 20.011                 | 0.000       |
| -> Kemudahan Yang                  |                           |                       |                                  |                        |             |
| Dirasakan                          |                           |                       |                                  |                        |             |
| Kegunaan Sistem                    | $-0.071$                  | $-0.034$              | 0.194                            | 0.367                  | 0.713       |
| Informasi $\rightarrow$ Penggunaan |                           |                       |                                  |                        |             |
| Saat Ini                           |                           |                       |                                  |                        |             |
| Kemudahan Yang                     | 0.590                     | 0.553                 | 0.213                            | 2.768                  | 0.006       |
| Dirasakan -> Penggunaan            |                           |                       |                                  |                        |             |
| Saat Ini                           |                           |                       |                                  |                        |             |
| Kondisi Objektif ->                | 0.211                     | 0.214                 | 0.047                            | 4.476                  | 0.000       |
| Kemudahan yang                     |                           |                       |                                  |                        |             |
| Dirasakan                          |                           |                       |                                  |                        |             |

Tabel 4.10 Uji Hipotesis (*Path Coefisien*)

Berdasarkan uji hipotesis (*path coefisien*) pada tabel 4.14, maka didapatkan

kesimpulan sebagai berikut:

1. Hubungan antara Evaluasi Subjektif dengan Kegunaan Sistem Informasi H0 : Tidak ada hubungan antara Evaluasi Subjektif terhadap Kegunaan Sistem Informasi.

H1 : Ada hubungan antara Evaluasi Subjektif terhadap Kegunaan Sistem Informasi.

Tabel 4.14 menunjukkan bahwa hubungan antara evaluasi subjektif terhadap kegunaan sistem informasi memiliki nilai P Value 0,345 > 0,05, hal ini dikarenakan nilai P Value lebih dari 0,05. Dengan demikian hipotesis H0 diterima yang artinya tidak ada hubungan antara evaluasi subjektif terhadap kegunaan sistem informasi. Sehingga dapat dinyatakan bahwa

responden yang menjawab kuisioner berdasarkan Evaluasi Subjektif tidak ada pengaruh pada Kegunaan Sistem Informasi *website*. Maka variabel Evaluasi Subjektif dengan Kegunaan Sistem Informasi tidak dijadikan sebagai penentuan perancangan desain *website*.

2. Hubungan antara Faktor Yang Berinteraksi dengan Kegunaan Sistem Informasi.

H0 : Tidak ada hubungan antara Faktor Yang Berinteraksi terhadap Kegunaan Sistem Informasi.

H1 : Ada hubungan antara Faktor Yang Berinteraksi terhadap Kegunaan Sistem Informasi.

- Tabel 4.14 menunjukkan bahwa hubungan antara variabel faktor yang berinteraksi terhadap kegunaan sistem informasi memiliki nilai P Value 0,000 < 0,05, hal ini dikarenakan P Value kurang dari 0,05. Dengan demikian hipotesis H<sub>1</sub> diterima yang artinya ada hubungan antara variabel faktor yang berinteraksi dengan kegunaan sistem informasi. Sehingga dapat dinyatakan bahwa responden yang menjawab kuisioner berdasarkan Faktor yang Berinteraksi berpengaruh terhadap Kegunaan Sistem Informasi yang ada pada *website*. Maka variabel Faktor yang Berinteraksi dengan Kegunaan Sistem Informasi sebagai perancangan desain *web*.
- 3. Hubungan antara Faktor Yang Berinteraksi dengan Kemudahan Yang Dirasakan.

H0 : Tidak ada hubungan antara Faktor Yang Berinteraksi terhadap Kemudahan Yang Dirasakan.

H1 : Ada hubungan antara Faktor Yang Berinteraksi terhadap Kemudahan Yang Dirasakan.

Tabel 4.14 menunjukkan bahwa hubungan antara variabel faktor yang berinteraksi terhadap kemudahan yang dirasakan memiliki nilai P Value 0,000 < 0,05, hal ini dikarenakan P Value kurang dari 0,05, Dengan demikian hipotesis H<sup>1</sup> diterima yang artinya ada hubungan positif dan signifikan antara variabel faktor yang berinteraksi dengan kemudahan yang dirasakan. Sehingga dapat dinyatakan bahwa responden yang menjawab kuisioner berdasarkan Faktor yang Berinteraksi berpengaruh terhadap Kemudahan yang Dirasakan dalam *website*. Maka variabel Faktor yang Berinteraksi dengan Kemudahan yang Dirasakan sebagai perancangan desain *web*.

4. Hubungan antara Kegunaan Sistem Informasi dengan Penggunaan Saat Ini. H0 : Tidak ada hubungan antara Kegunaan Sistem Informasi terhadap Penggunaan Saat Ini.

H1 : Ada hubungan antara Kegunaan Sistem Informasi terhadap Penggunaan КАВА  $\overline{\phantom{0}}$ Saat Ini.

Tabel 4.14 menunjukkan bahwa hubungan antara variabel kegunaan sistem informasi terhadap penggunaan saat ini memiliki nilai P Value 0,713 > 0,05, hal ini dikarenakan P Value lebih dari 0,05. Dengan demikian hipotesis  $H_0$ diterima yang artinya tidak hubungan antara variabel kegunaan sistem informasi dengan penggunaan saat ini. Sehingga dapat dinyatakan bahwa responden yang menjawab kuisioner berdasarkan Kegunaan Sistem Informasi (informasi yang disampaikan dan kemudahan yang dirasakan)

tidak berpengaruh pada Penggunaan Saat Ini dalam *website*. Maka variabel Kegunaan Sistem Informasi dengan Penggunaan Saat Ini tidak dijadikan sebagai perancangan desain *web.*

5. Hubungan antara Kemudahan Yang Dirasakan dengan Penggunaan Saat Ini. H0 : Tidak ada hubungan antara Kemudahan Yang Dirasakan terhadap Penggunaan Saat Ini.

H1 : Ada hubungan antara Kemudahan Yang Dirasakan terhadap Penggunaan Saat Ini.

Tabel 4.14 menunjukkan bahwa hubungan antara variabel kemudahan yang dirasakan terhadap penggunaan saat ini memiliki nilai P Value 0,006 < 0,05, hal ini dikarenakan P Value kurang dari 0,05. Dengan demikian hipotesis H<sup>1</sup> diterima yang artinya ada hubungan antara variabel kemudahan yang dirasakan dengan penggunaan saat ini. Sehingga dapat dinyatakan bahwa responden yang menjawab kuisioner berdasarkan Kemudahan Yang Dirasakan (Faktor yang Berinteraksi dan Kondisi Objektif) tidak berpengaruh pada Penggunaan Saat Ini dalam *website*. Maka variabel Kemudahan yang Dirasakan dengan Penggunaan Saat Ini sebagai perancangan desain *website*.

6. Hubungan antara Kondisi Objektif dengan Kemudahan yang Dirasakan. H0 : Tidak ada hubungan antara Kondisi Objektif terhadap Kemudahan yang Diraskaan.

H1 : Ada hubungan antara Kondisi Objektif terhadap Kemudahan yang Dirasakan.

Tabel 4.14 menunjukkan bahwa hubungan antara variabel kondisi objektif terhadap kemudahan yang dirasakan memiliki nilai T Statistik sebesar 4,476 (> 1,96) dan nilai P Value 0,000 < 0,05 yang menunjukkan bahwa hubungan keduanya positif. Dengan demikian hipotesis  $H_0$  ditolak yang artinya ada hubungan positif dan signifikan antara variabel faktor yang berinteraksi dengan kemudahan yang dirasakan. Sehingga dapat dinyatakan bahwa responden yang menjawab kuisioner berdasarkan Kondisi Objektif mendapat Kemudahan yang Dirasakan pada *website*. Maka variabel Kondisi Objektif dengan Kemudahan yang Dirasakan sebagai penentuan perancangan desain *website*.

# **4.3.3 Pengujian** *Inner Model*

Setelah melakukan estimasi kriteria pada uji *Outer Model* dan *Bootstraping*, langkah analisis yang selanjutnya adalah melakukan pengujian *Inner Model* (Model Struktural) yang terdiri atas  $R^2$  dan  $F^2$  sebagai berikut:

# A. Analisis  $\mathbb{R}^2$

# SURABAYA

Nilai R<sup>2</sup> digunakan untuk melakukan pengukuran tingkat variasi perubahan variabel independen terhadap variabel dependen, semakin tinggi nilai  $R^2$  maka semakin baik model prediksi dari model penelitian yang diajukan. Estimasi nilai R<sup>2</sup> yaitu > 0,67 (Besar), 0,33 – 0,66 (Sedang), 0,19 – 0,32 (Lemah). Untuk mengetahui hasil analisis maka akan dijelaskan pada tabel 4.11 sebagai berikut:

|                           | R Square | R Square Adjusted |
|---------------------------|----------|-------------------|
| Kegunaan Sistem Informasi | 0.689    | 0.683             |
| Kemudahan Yang Dirasakan  | 0.934    | 0.932             |
| Penggunaan Saat Ini       | 0.279    | 0.264             |

Tabel 4.11 Nilai R Square

Berdasarkan hasil perhitungan dari nilai R Square terhadap variabel dependen membuktikan bahwa nilai  $R^2$  pada variabel kegunaan sistem informasi sebesar 0,689 yang berarti mampu menjelaskan varian kegunaan sistem informasi sebesar 68,9% dan dikatakan bahwa pengaruhnya besar. Variabel kemudahan yang dirasakan sebesar 0,934 yang berarti mampu menjelaskan varian kemudahan yang dirasakan sebesar 93,4% dan dikatakan bahwa pengaruhnya besar. Variabel penggunaan saat ini sebesar 0,279 yang berarti mampu menjelaskan varian penggunaan saat ini sebesar 27,9% dan dikatakan bahwa pengaruhnya lemah.

## B. Analisis  $F^2$

Analisis  $F<sup>2</sup>$  atau F Square adalah pengujian untuk melihat seberapa besar pengaruh variabel independen terhadap variabel dependen memiliki pengaruh yang substansif, *Effect Size* yang disarankan adalah 0,02 – 0,14 yang berarti memiliki pengaruh kecil, 0,15 – 0,34 yang berarti memiliki pengaruh sedang, dan > 0,35 yang berarti memiliki pengaruh besar pada level struktural. Berikut adalah nilai uji F Square yang akan di tampilkan pada tabel 4.12 sebagai berikut:

| Variabel     | Evaluasi<br>Subjektif | Faktor<br>Yang<br>Berinteraksi | Kegunaan<br>Sistem<br>Informasi | Kemudahan<br>Yang<br>Dirasakan | Kondisi<br>Objektif | Penggunaan<br>Saat Ini |
|--------------|-----------------------|--------------------------------|---------------------------------|--------------------------------|---------------------|------------------------|
| Evaluasi     |                       |                                | 0.010                           |                                |                     |                        |
| Subjektif    |                       |                                |                                 |                                |                     |                        |
| Faktor       |                       |                                | 1.471                           | 3.339                          |                     |                        |
| Yang         |                       |                                |                                 |                                |                     |                        |
| Berinteraksi |                       |                                |                                 |                                |                     |                        |
| Kegunaan     |                       |                                |                                 |                                |                     | 0.002                  |
| Sistem       |                       |                                |                                 |                                |                     |                        |
| Informasi    |                       |                                |                                 |                                |                     |                        |
| Kemudahan    |                       |                                |                                 |                                |                     | 0.116                  |
| Yang         |                       |                                |                                 |                                |                     |                        |
| Dirasakan    |                       |                                |                                 |                                |                     |                        |
| Kondisi      |                       |                                | 0.107                           |                                |                     |                        |
| Objektif     |                       |                                |                                 |                                |                     |                        |
| Penggunaan   |                       |                                |                                 |                                |                     |                        |
| Saat Ini     |                       |                                |                                 |                                |                     |                        |

Tabel 4.12 Nilai F Square

Tabel 4.21 menunjukkan hasil dari uji F Square yang dapat disimpulkan sebagai berikut:

- 1. Pengaruh variabel Evaluasi Subjektif terhadap Kegunaan Sistem Informasi memiliki nilai F<sup>2</sup> 0,010, yang berarti memiliki pengaruh kecil.
- 2. Pengaruh variabel Faktor Yang Berinteraksi terhadap Kegunaan Sistem Informasi memiliki nilai  $F^2$  1,471, yang berarti memiliki pengaruh besar.
- 3. Pengaruh variabel Faktor Yang Berinteraksi terhadap Kemudahan Yang Dirasakan memiliki nilai  $F^2$  3,339, yang berarti memiliki pengaruh besar.
- 4. Pengaruh variabel Kegunaan Sistem Informasi terhadap Penggunaan Saat Ini memiliki nilai  $F^2$  0,002, yang berarti memiliki pengaruh kecil.
- 5. Pengaruh variabel Kemudahan Yang Dirasakan terhadap Penggunaan Saat Ini memiliki nilai  $F^2$  0,116, yang berarti memiliki pengaruh kecil.
- 6. Pengaruh variabel Kondisi Objektif terhadap Kemudahan yang Dirasakan memiliki nilai  $F^2$  0,239, yang berarti memiliki pengaruh sedang.

# **4.4 Hasil Evaluasi dan Rekomendasi**

Setelah mengetahui hasil uji hipotesis pada langkah evaluasi dengan menggunakan metode IDT-TAM, maka langkah selanjutnya adalah hasil evaluasi untuk perancangan desain web. Telah ditemukan bahwa dalam uji hipotesis variabel yang berpengaruh serta kecocokan antara saran responden adalah sebagai berikut:

- 1. Faktor yang Berinteraksi dengan Kegunaan Sistem Informasi
	- Informasi terbaru setiap lokasi
	- Penambahan fitur chat
	- Sesi tanya jawab
	- Waktu untuk diskusi tanya jawab

RABAYA

- Keluhan tempat sarana dan prasarana
- Foto peserta ketika latihan
- 2. Faktor yang Berinteraksi dengan Kemudahan yang Dirasakan
	- Daftar download modul
	- Menambah materi yang bisa dicetak
	- Warna website sering di update
- 3. Kondisi Objektif dengan Kemudahan yang Dirasakan
	- Instruktur ditempatkan sesuai lokasi
	- Materi yang diajarkan ditempatkan sesuai tempat
- 4. Kemudahan yang Dirasakan dengan Penggunaan Saat Ini
	- Lebih sering untuk memperbarui website
	- Isi website sering di update

#### - Peningkatan pada efektivitas *website*

Rekomendasi setelah dilakukannya kecocokan antara saran dan pengujian hipotesis adalah perancangan desain *web* BLC sesuai hasil evaluasi.

# **4.5 Tahap Pengembangan** *Website*

Langkah awal membuat skenario berjalannya *website*, di mulai dari peserta yang menggunakan, melihat informasi situs, dan melakukan *entry* data pada situs. Alur website dibuat agar memudahkan gambaran kepada pengguna untuk mudah dipahami pada *website* yang berjalan pada awal sampai akhir, tahap pertama yang harus dilakukan adalah *analyse and understand user activites*, yaitu analisis dan mengetahui apa yang pengguna inginkan dari kegiatan yang terlibat di dalam sistem. Untuk mengetahui tugas pengguna BLC dalam setiap aktivitasnya, maka dijelaskan melalui tabel 4.13 sebagai berikut:

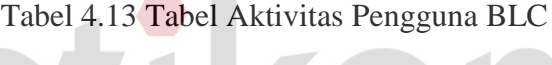

**Contract Contract Contract Contract** 

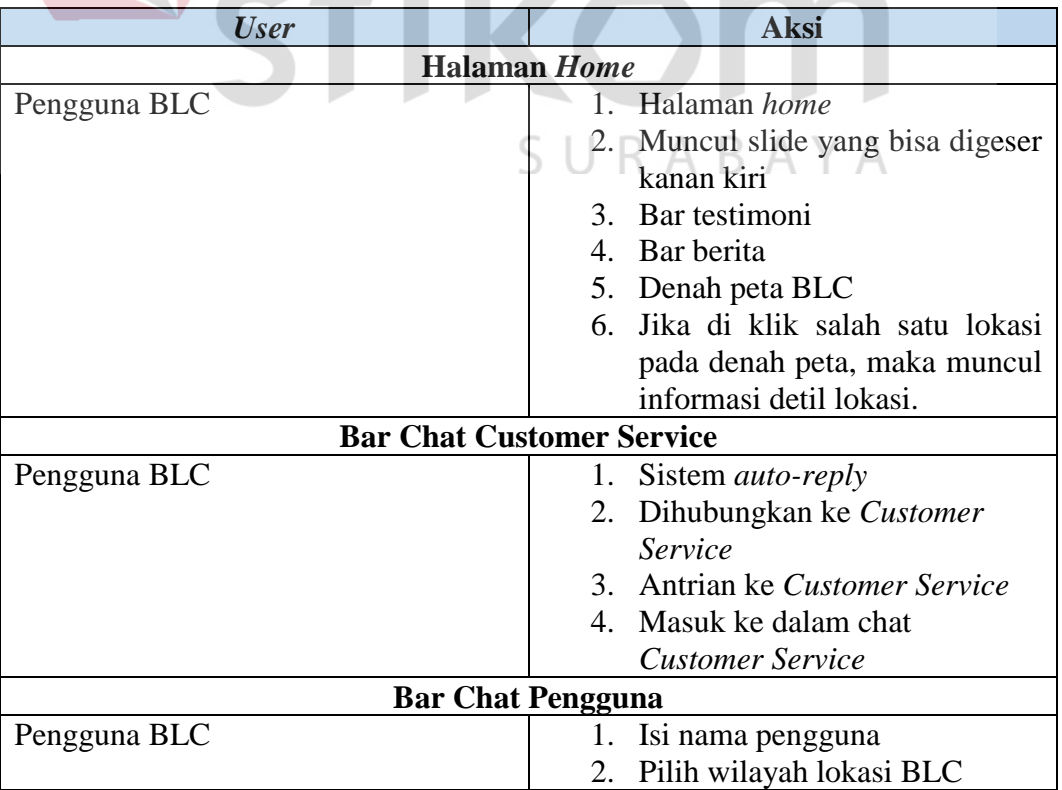

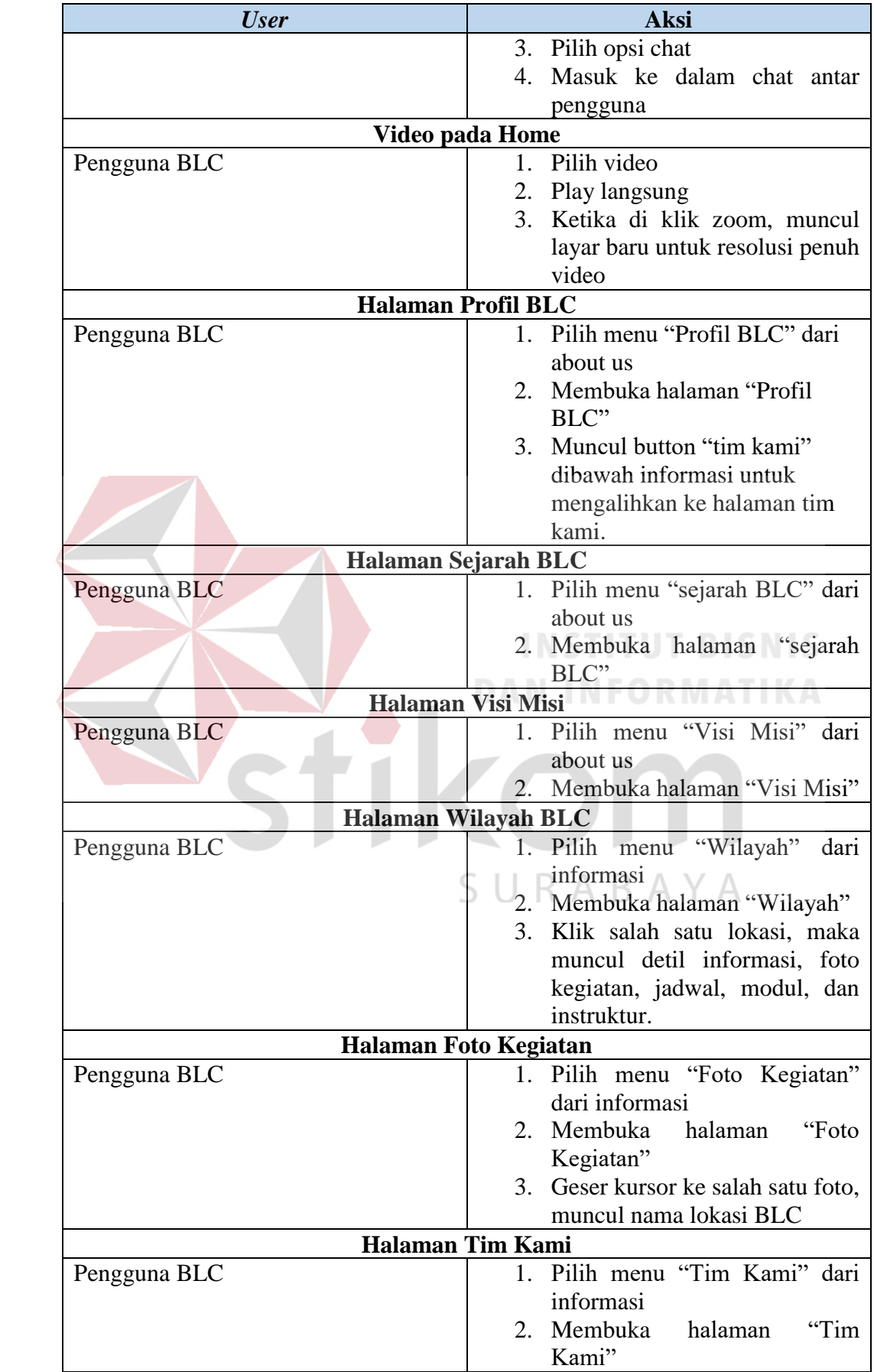

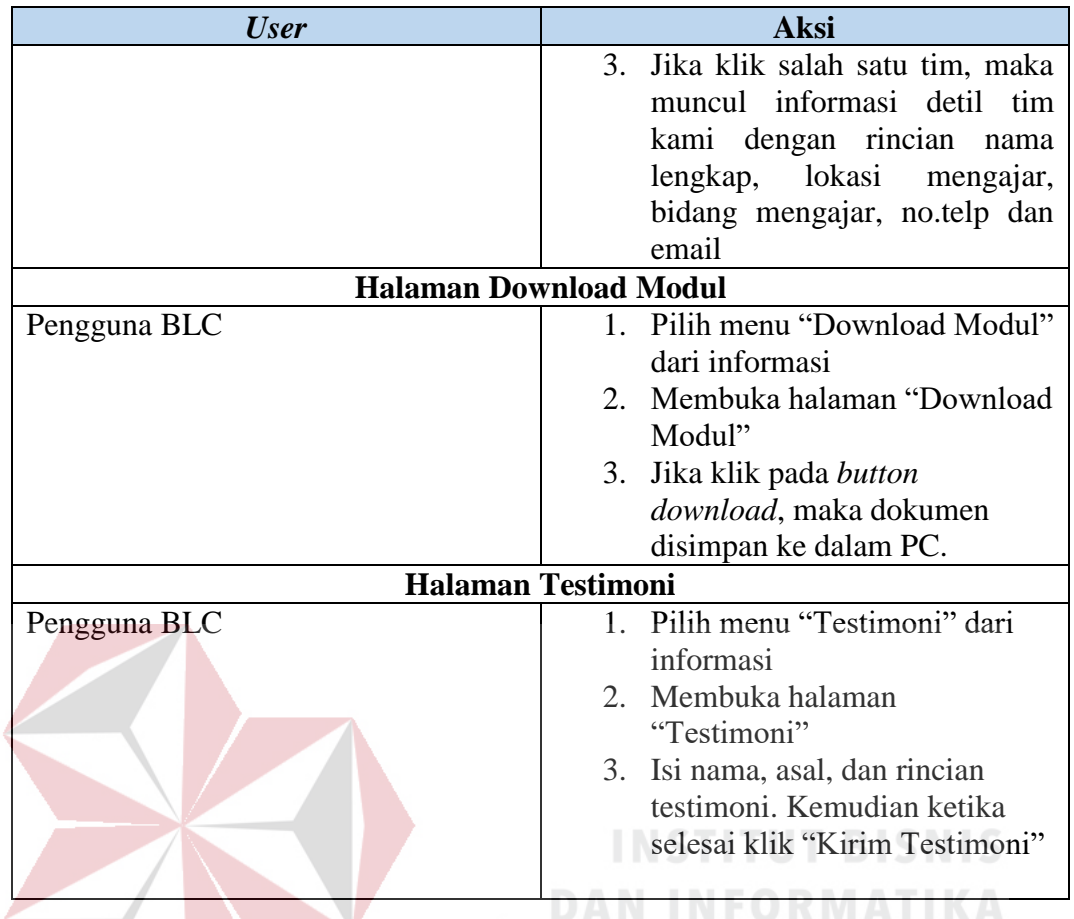

Setelah melakukan analisis aktivitas *user* secara keseluruhan*,* maka dapat

SURABAYA

disimpulkan bahwa *user* memiliki aktivitas fungsional sebagai berikut:

- 1. Halaman home
- 2. Halaman wilayah BLC
- 3. Halaman foto kegiatan
- 4. Halaman testimoni
- 5. Bar chat *Customer Service*
- 6. Bar chat sesama pengguna
- 7. Halaman download modul
- 8. Halaman instruktur

Kemudian disusun dalam bentuk *flowchart* alur aktivitas *user* dalam kebutuhan fungsional *website* BLC yang dijelaskan pada gambar 4.12 sebagai berikut:

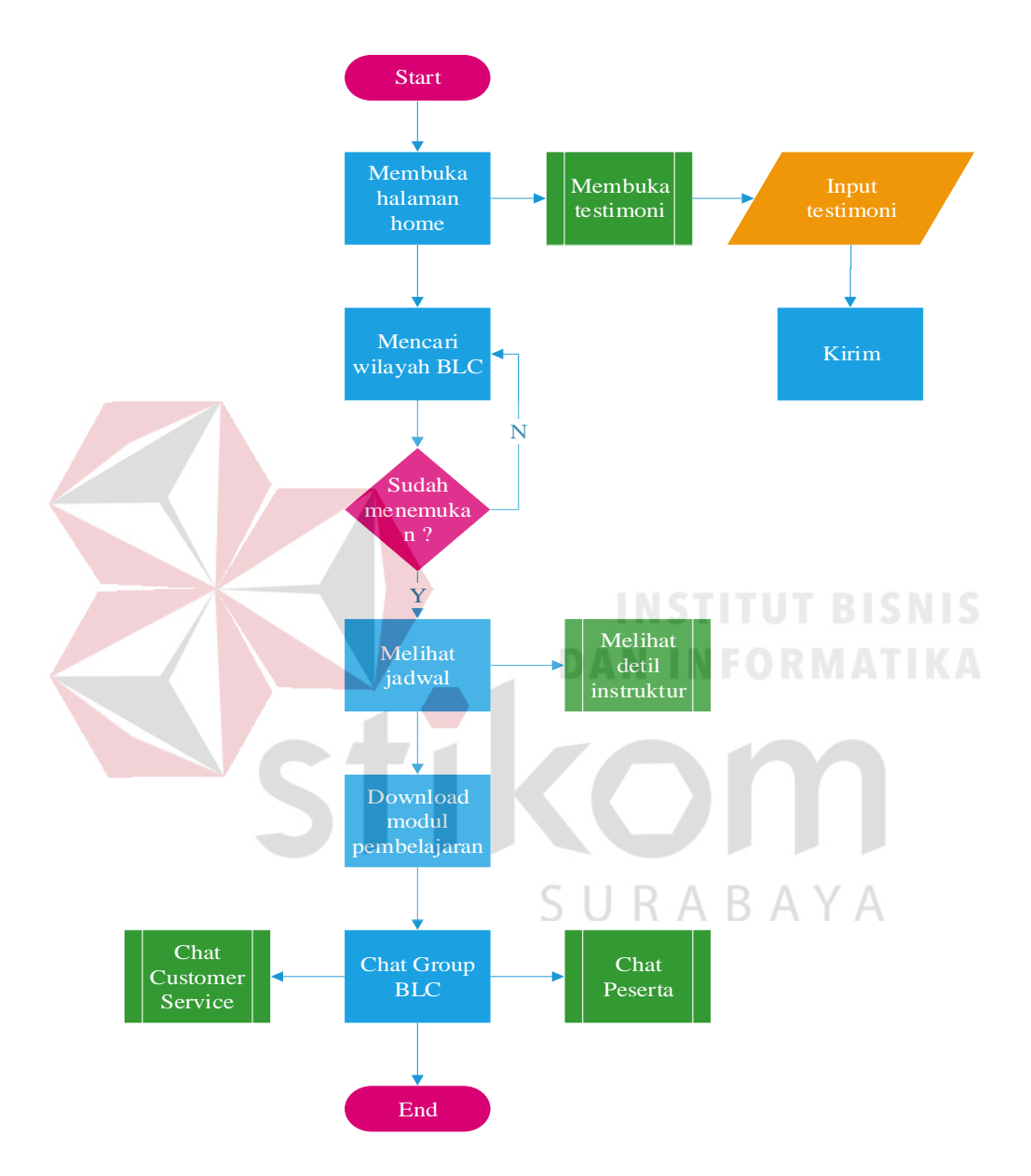

Gambar 4.12 alur peserta menggunakan *website* BLC

Langkah selanjutnya adalah mengetahui tugas *admin* untuk mengatur *website* BLC dalam setiap kegiatannya, dijelaskan pada tabel 4.14 sebagai berikut:

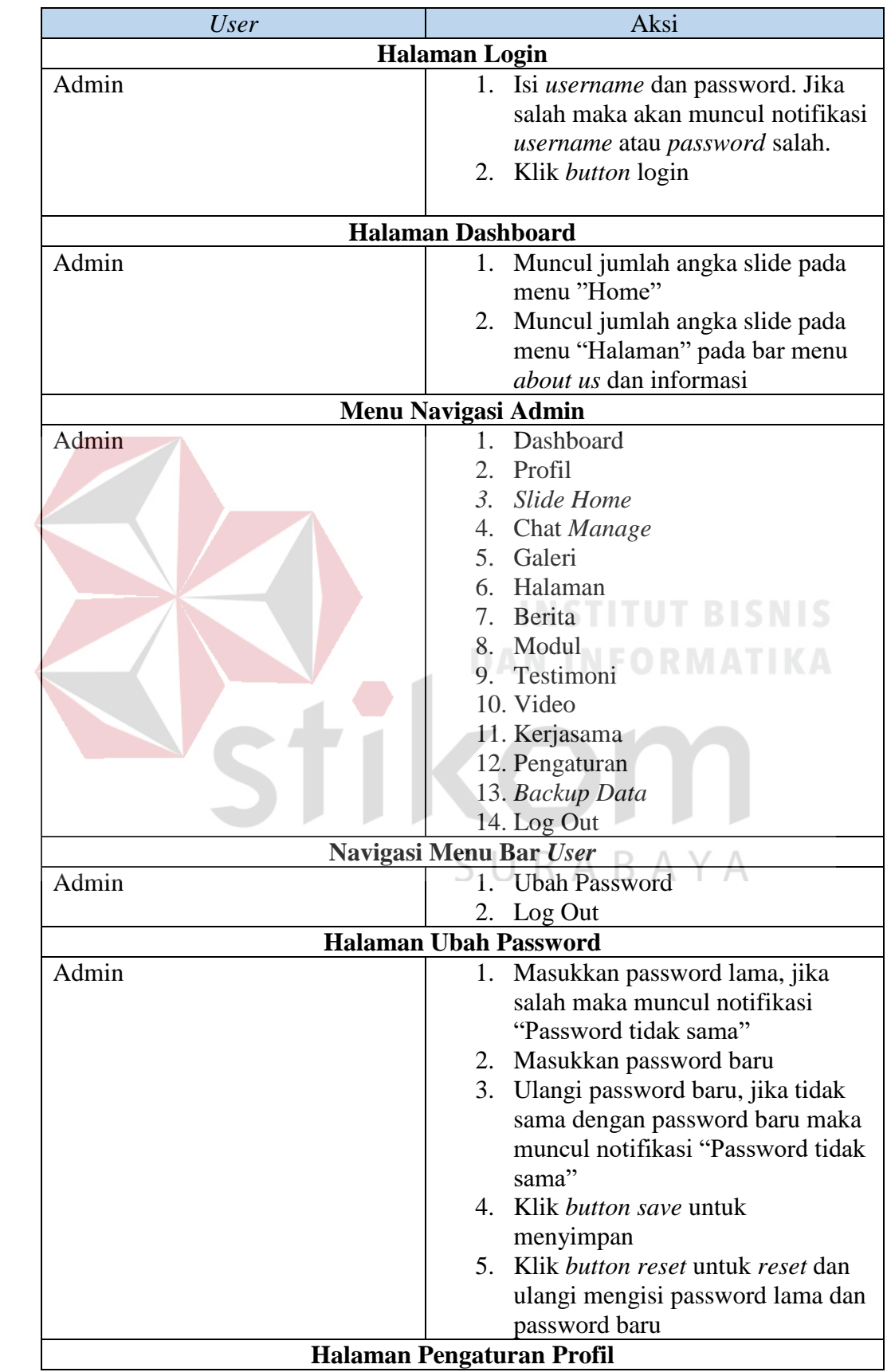

Tabel 4.14 Tabel aktivitas pengguna admin

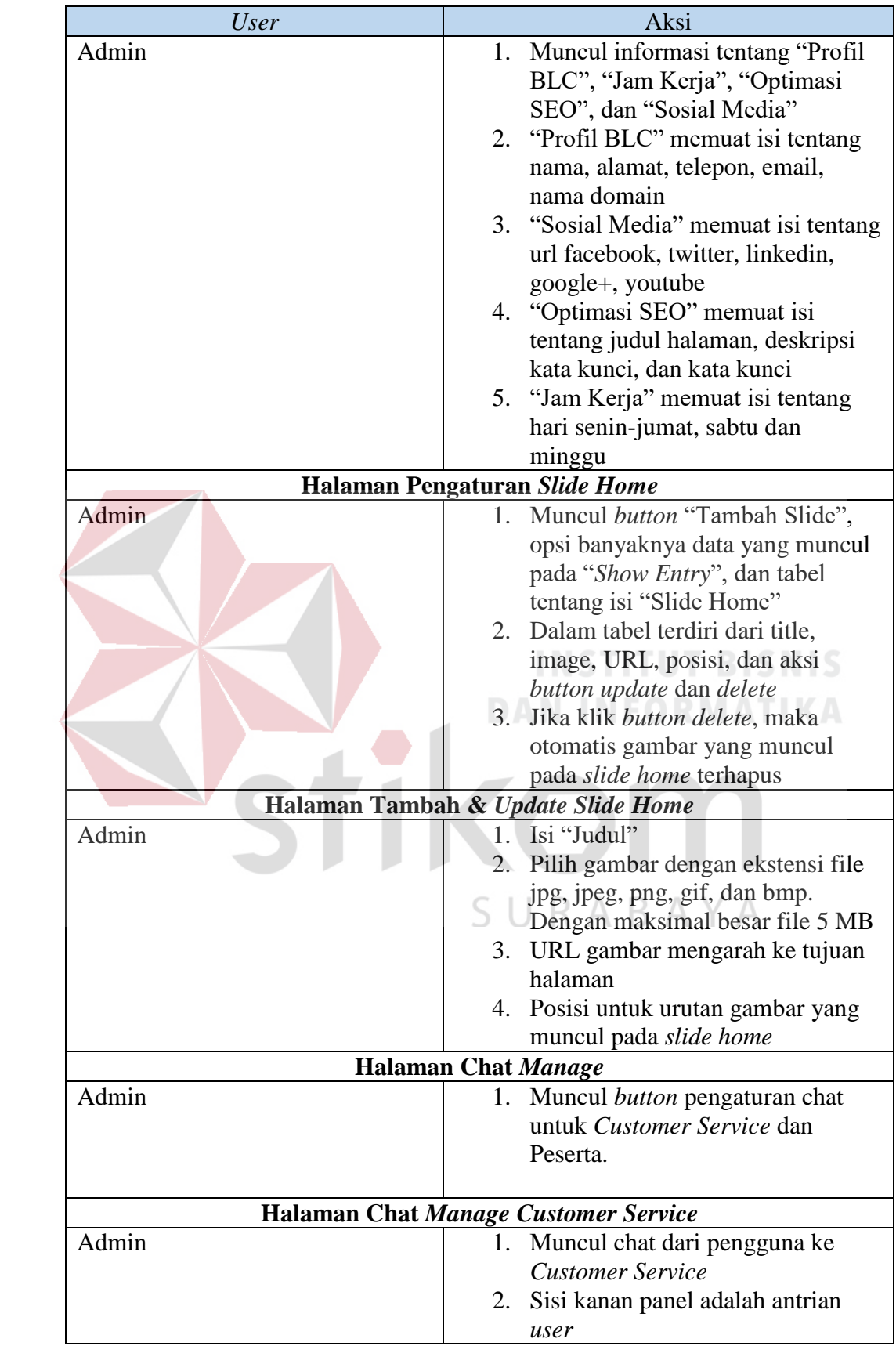

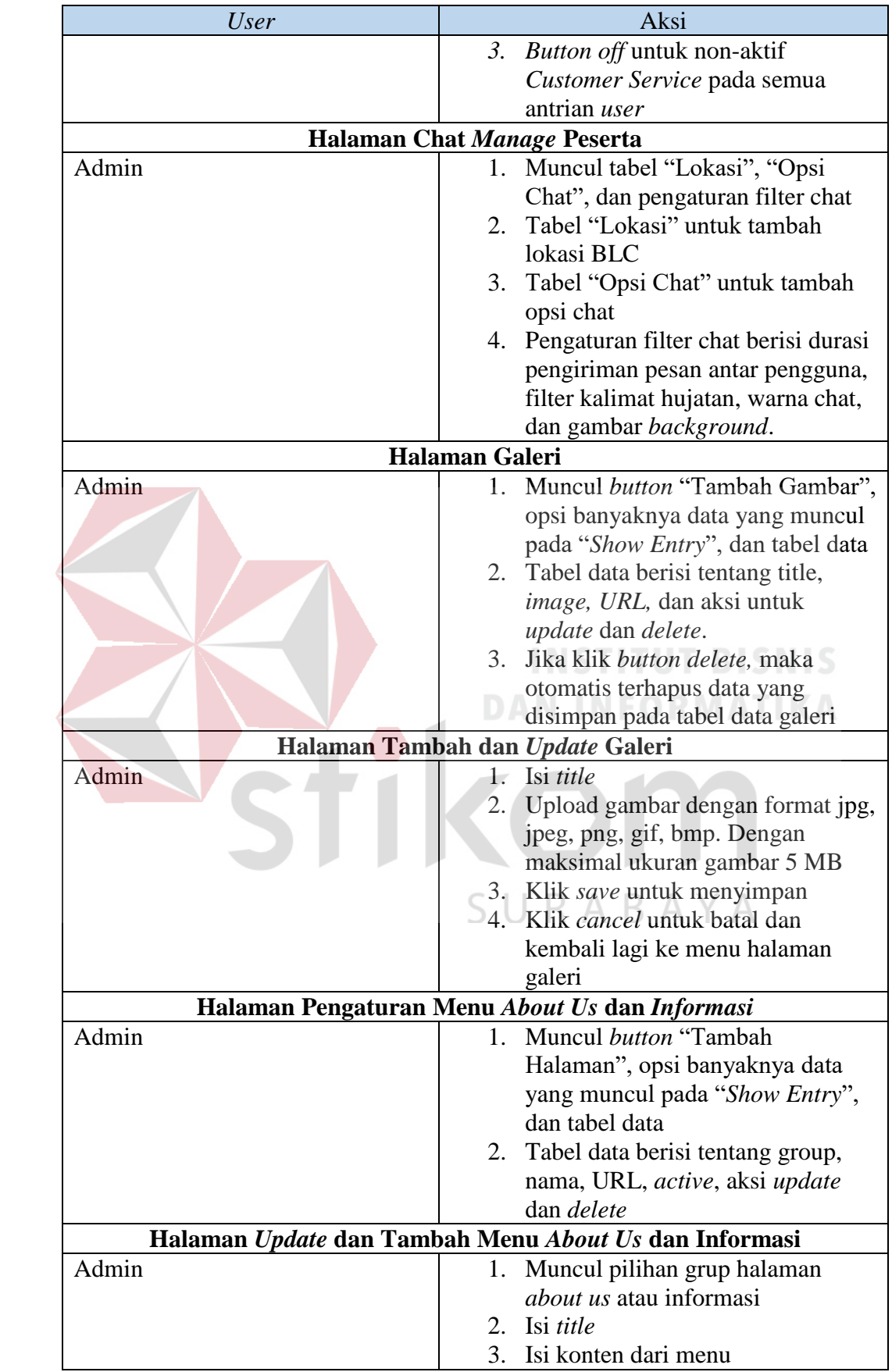

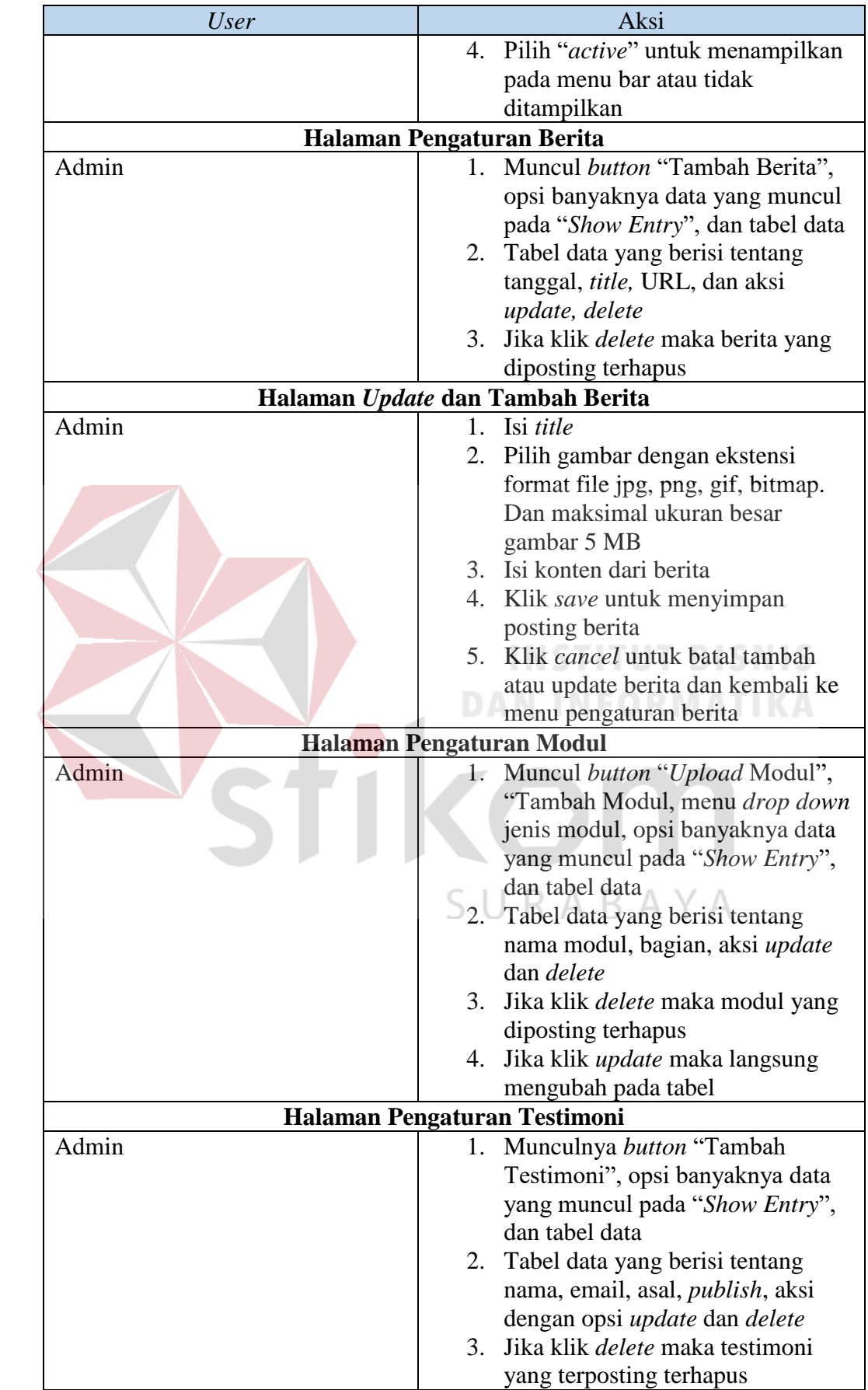

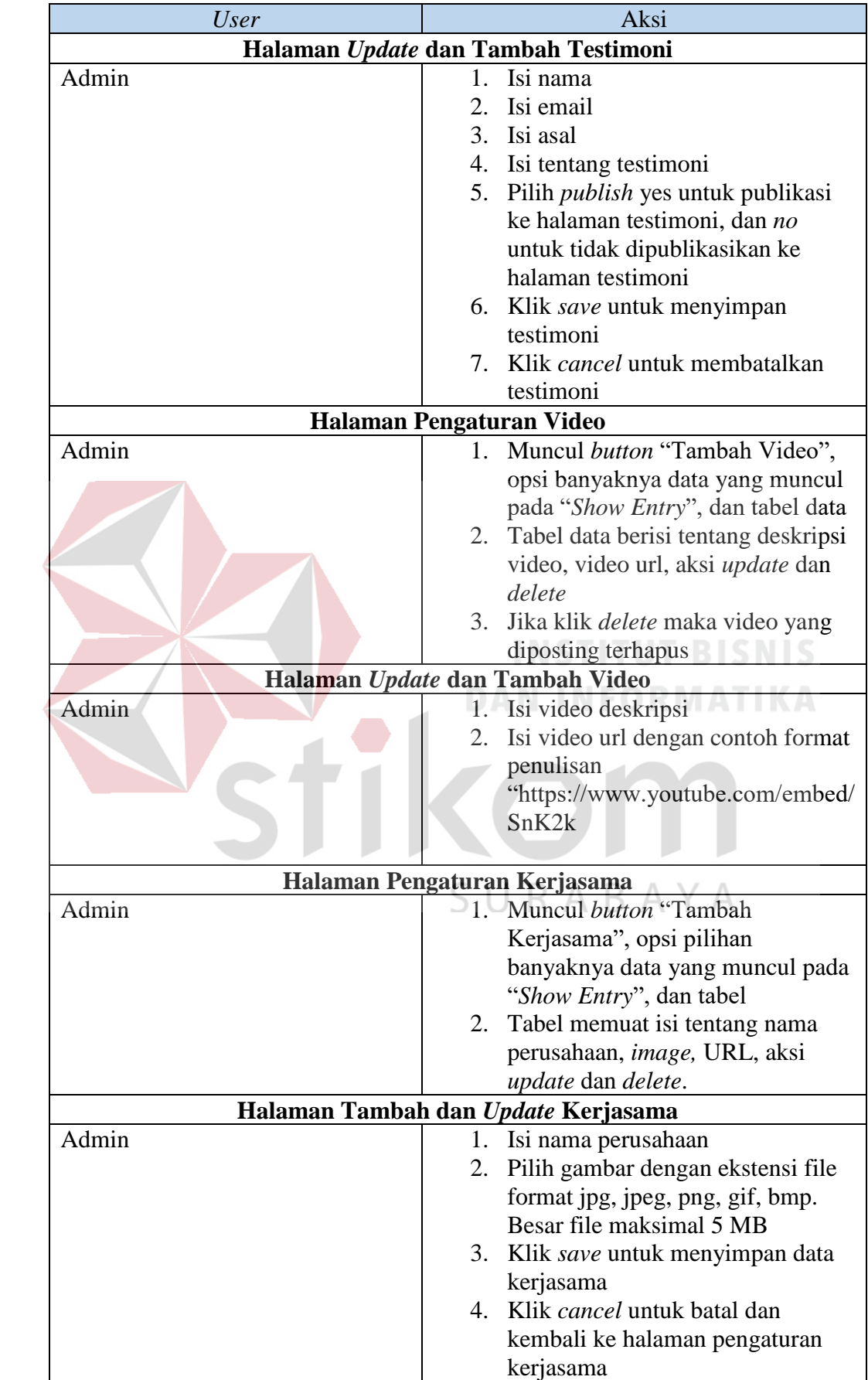

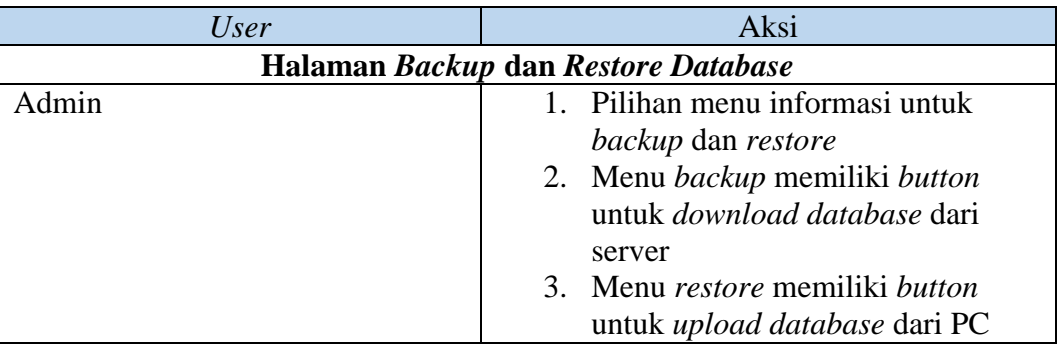

Setelah melakukan analisis aktivitas admin secara keseluruhan*,* maka dapat disimpulkan bahwa admin memiliki aktivitas fungsional sebagai berikut:

- 1. Halaman *dashboard*
- 2. Halaman pengaturan chat *Customer Service* dan Pengguna
- 3. Halaman pengaturan menu bar *about us* dan informasi
- 4. Halaman pengaturan testimoni
- 5. Halaman pengaturan berita
- 6. Halaman pengaturan *website* BLC

Kemudian disusun dalam bentuk *flowchart* alur aktivitas admin dalam kebutuhan fungsional *website* BLC yang dijelaskan pada gambar 4.13 sebagai RABAYA S berikut:

**INSTITUT BISNIS** 

**DAN INFORMATIKA** 

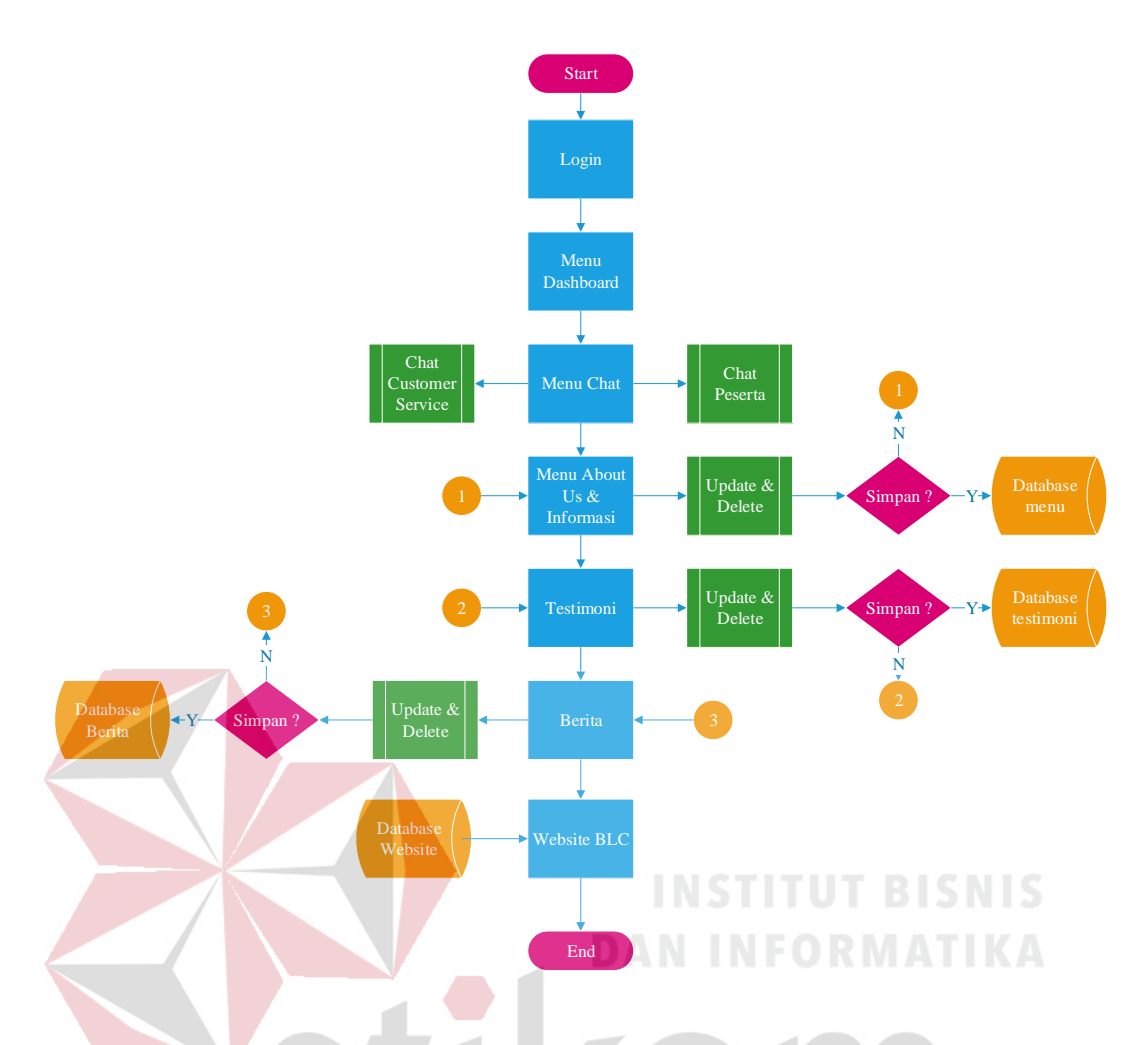

Gambar 4.13 Alur admin dalam monitoring *website* BLC

Selanjutnya pengambaran suatu peristiwa tentang *website* yang akan dibuat menggunakan kertas dan pensil atau sketsa agar konsep *website* yang dibuat hanya merupakan poin-poin penting yang ada, kemudian mengevaluasinya kepada pengguna untuk mengetahi apa saja yang menjadi kekurangan pada *website*  tersebut. Dijelaskan pada langkah *produce paper-based design prototype* yang dibedakan 2 jenis sketsa yaitu bagian *front-end* dan bagian *back-end*.

Pada bagian *front-end* pertama kali pengguna akan membuka halaman *home* yang berisi logo tentang BLC, bar menu yang terdapat menu home, about us, informasi, serta kontak, slide pembuka untuk menjelaskan secara singkat tentang visi misi, sejarah BLC, dan profil BLC, judul pembuka seperti ucapan "Selamat Datang di Web Portal Kami" pada gambar 4.14 sebagai berikut:

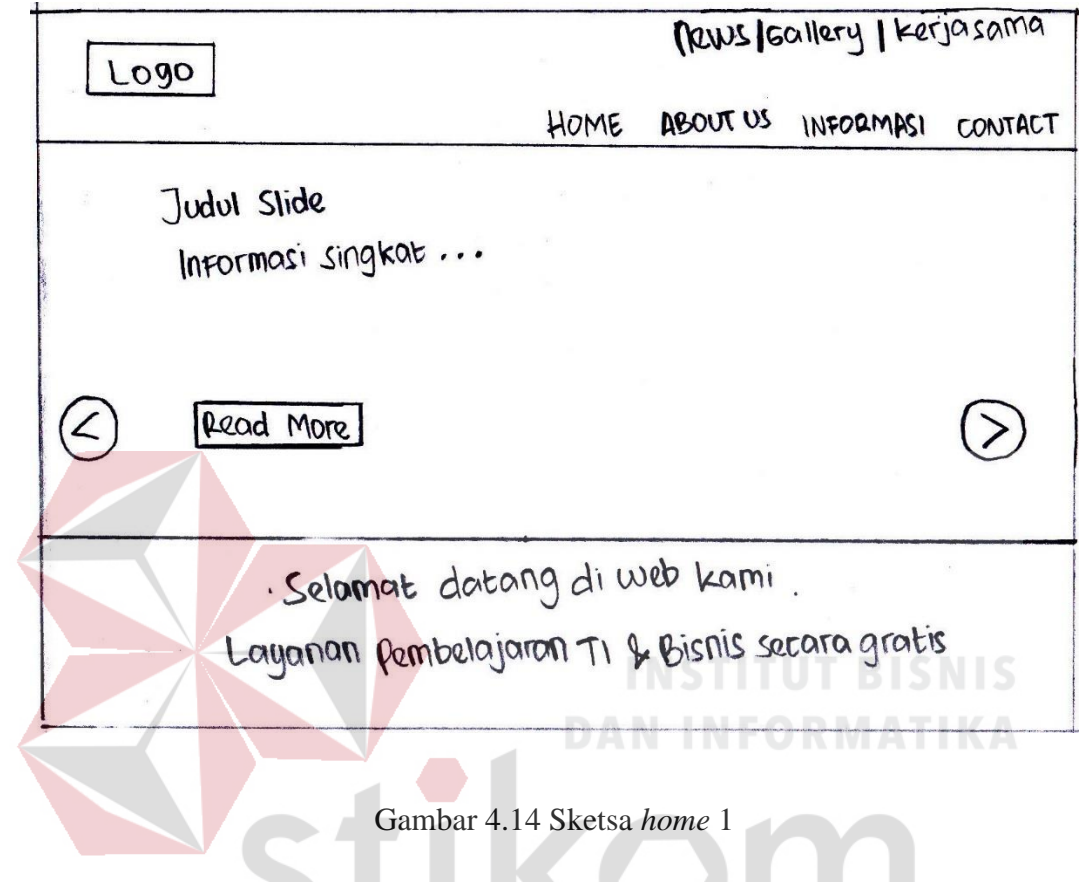

Kemudian pada bagian bawah halaman *home* 1 yang berisi singkat penjelasan visi misi, sejarah kami, profil BLC, berita terbaru di dalam BLC pada gambar 4.15 sebagai berikut:

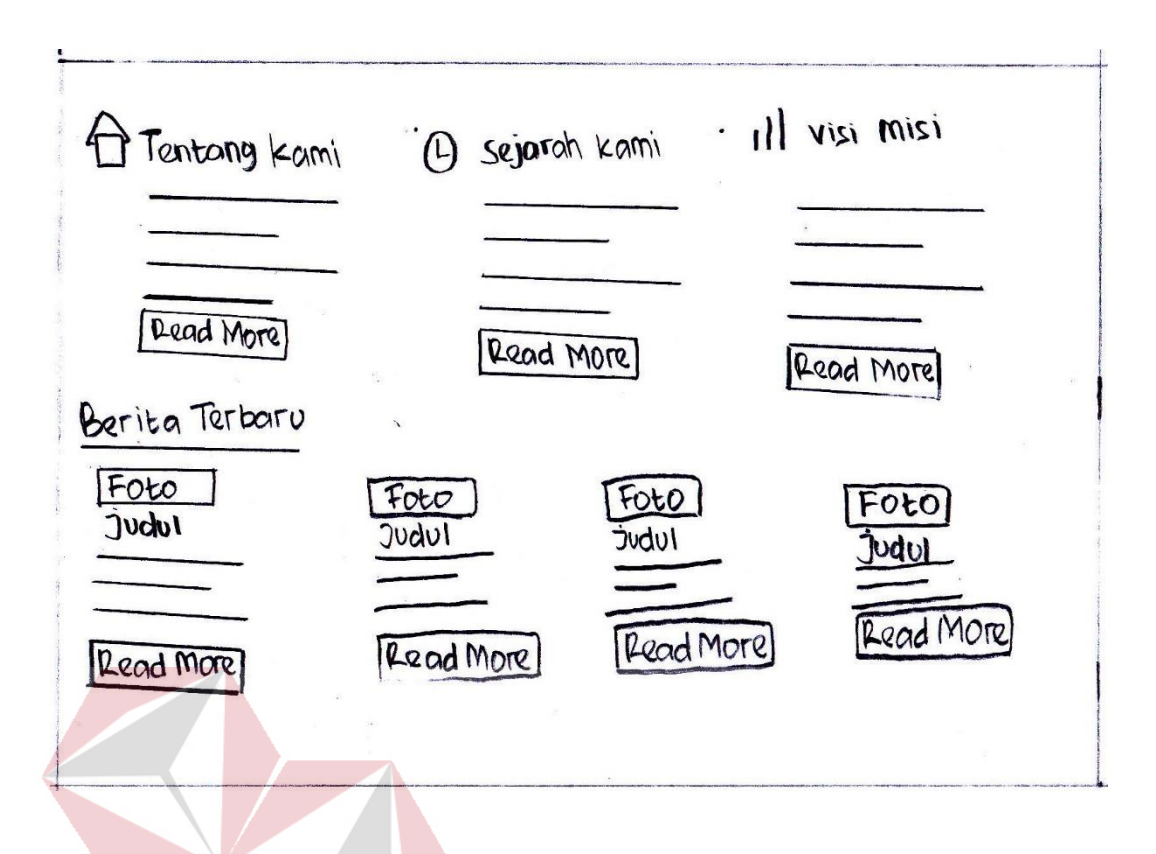

Gambar 4.15 Sketsa *home* 2

Kemudian pada bagian *home* 2 yang muatan tentang *about us* yang berisi tentang BLC, testimoni yang diisi oleh peserta BLC, video dari youtube, dijelaskan pada pada gambar 4.16 sebagai berikut:

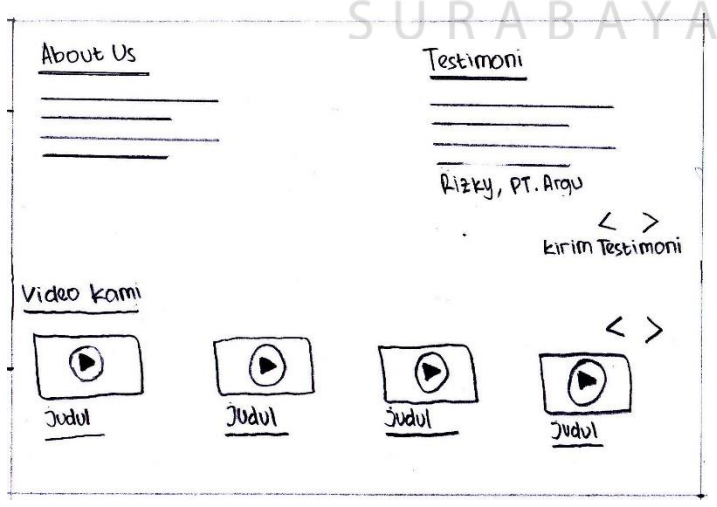

Gambar 4.16 Sketsa *home* 3
Kemudian pada bagian sketsa *home* 3 yang berisi tentang lokasi kami ditampilkan dari *google maps,* serta logo kerjasama yang terikat dengan BLC pada gambar 4.17 sebagai berikut:

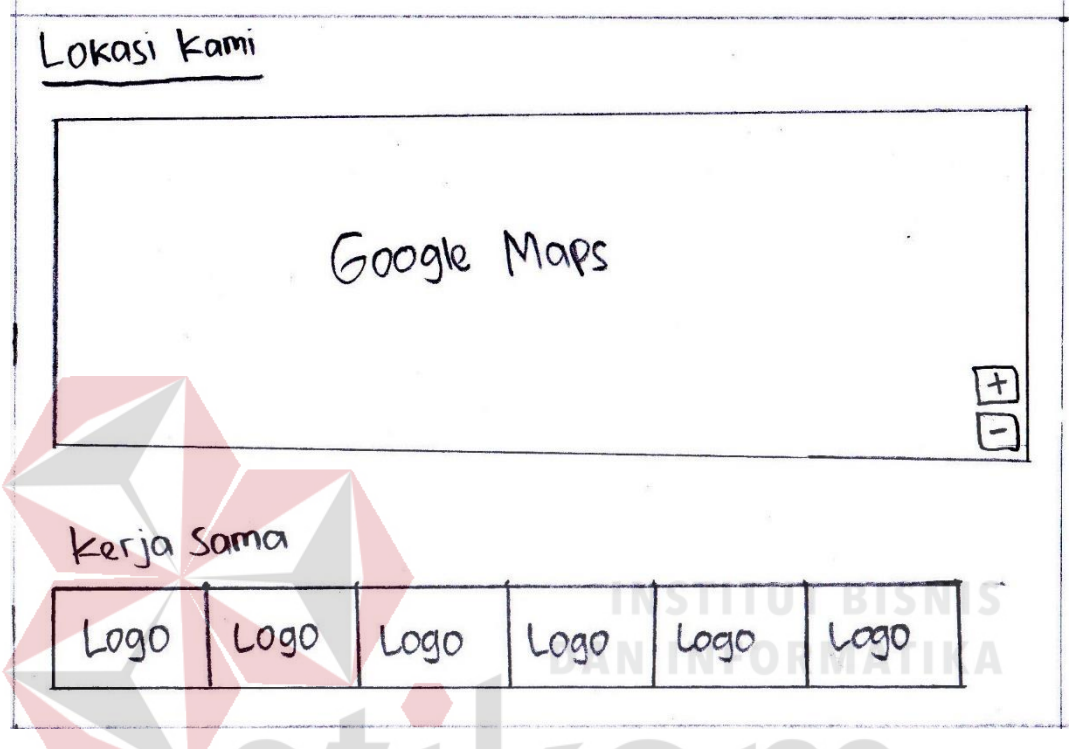

Gambar 4.17 Sketsa *home 4*

Pada halaman *front-end* tersedia bagian *footer* yang berisi halaman twitter BLC, halaman facebook BLC, total jumlah pengunjung dalam hitungan hari, minggu, dan bulan, informasi singkat mengenai kontak BLC seperti alamat, nomor telepon, email, dan fax, dan logo media sosial yang terikat dengan halaman BLC seperti Google+, twitter, facebok, linkedin, dan youtube pada gambar 4.16 sebagai berikut:

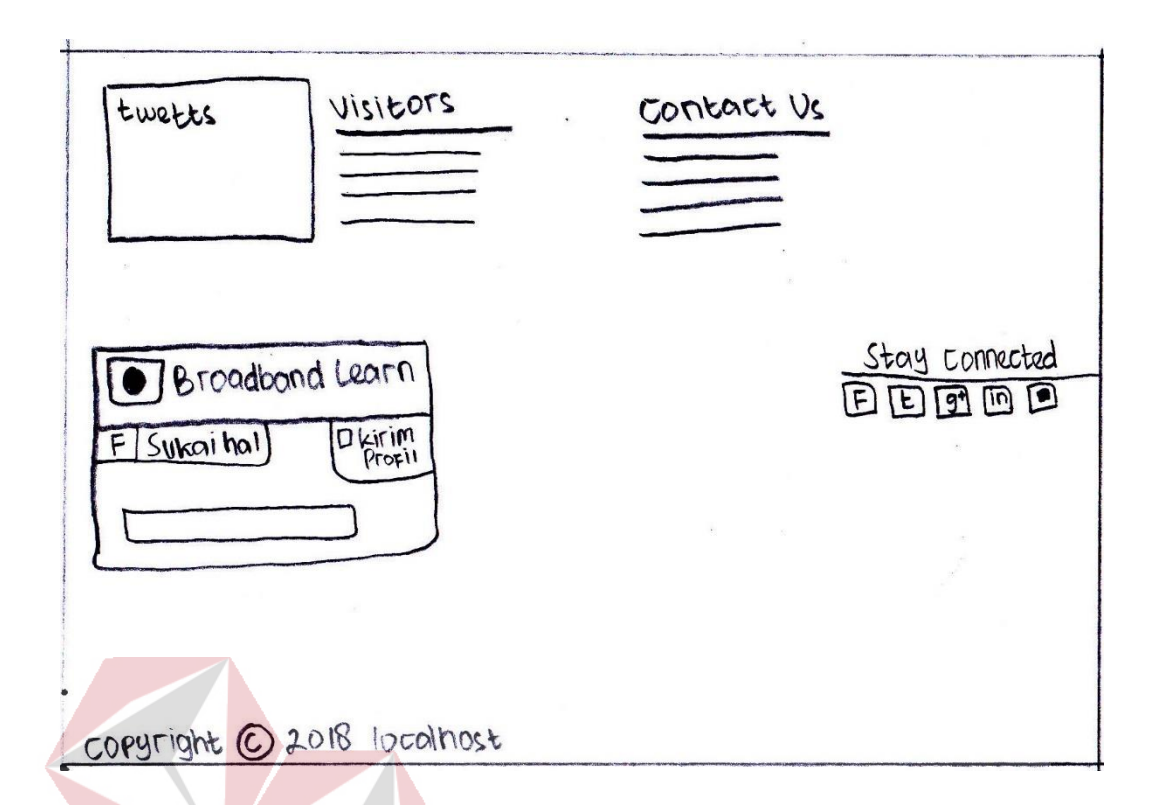

## Gambar 4.18 Sketsa *footer home*

Pada halaman *home* juga tersedia chat yang berfungsi untuk menghubungan pengguna yang mengakses *website* BLC dengan *Customer Service* BLC dan sesama peserta yang ada pada BLC. Di dalam chat yang nantinya mengubungkan dengan *Customer Service* berisi tentang keluhan dialami, kemudian dengan bantuan dari internet yang ditampilkan langsung di dalam chat, apabila tidak dapat ditangani secara langsung pengguna akan dihubungkan dengan *Customer Service* dengan antrian yang sudah di urutkan oleh pihak admin pada gambar 4.17 sebagai berikut:

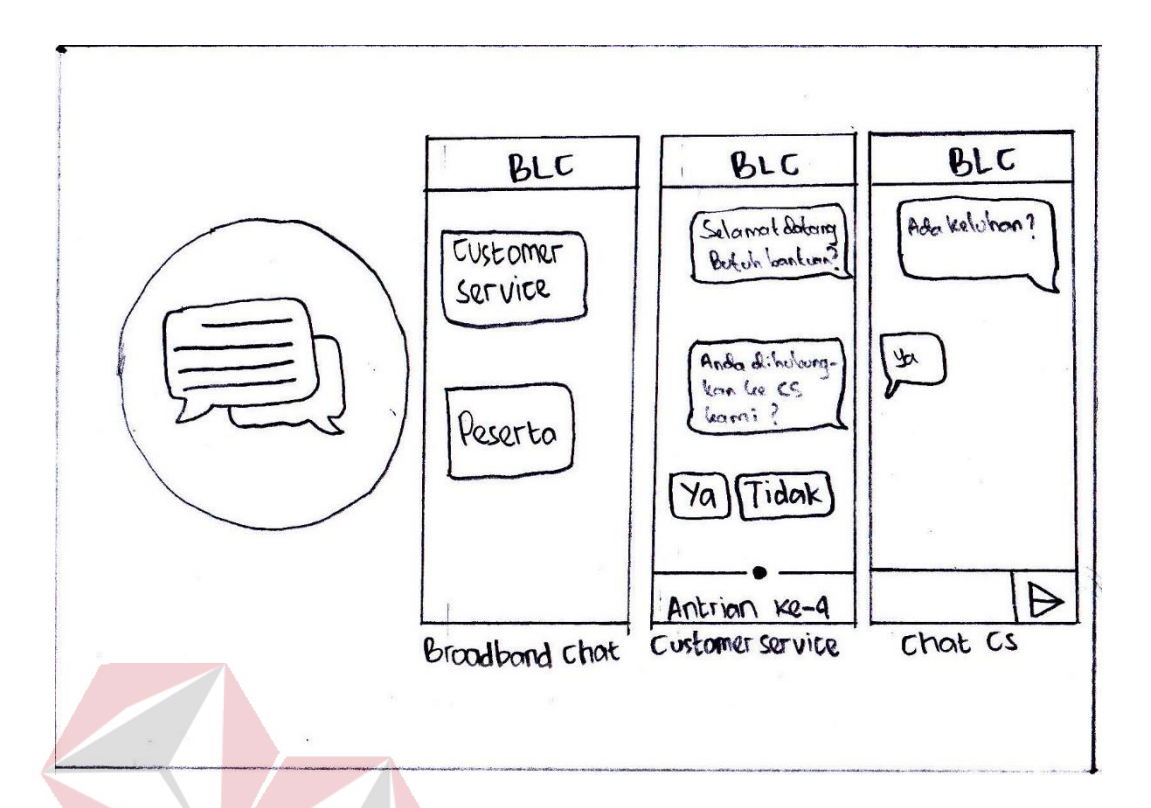

Gambar 4.19 Sketsa chat dashboard customer service

Pada saat mengakses ke dalam chat peserta, pengguna yang sedang mengakses *web* BLC tersebut akan diarahkan pada *dashboard* chat menuju bagian peserta yang akan ditampilkan pertama kali adalah nama dari pengguna untuk tanda nama yang akan ditampilkan di dalam chat, setelah itu pengguna akan memilih lokasi BLC manakah yang akan dipilih, setelah memilih lokasi BLC menampilkan pilihan pelajaran, jadwal, modul, atau umum, apabila pengguna memilih pelajaran maka chat yang ditampilkan adalah tentang pelajaran, apabila pengguna memilih jadwal maka ditampilkan tentang apa saja jadwal yang ada di dalam lokasi BLC tersebut, jika pengguna memilih modul maka chat menampilkan tentang modul terbaru yang ditampilkan pada lokasi BLC, sedangkan jika pengguna memilih chat umum, maka chat menampilkan bahasan umum seperti tanda perkenalan ataupun mengobrol biasa pada gambar 4.20 sebagai berikut:

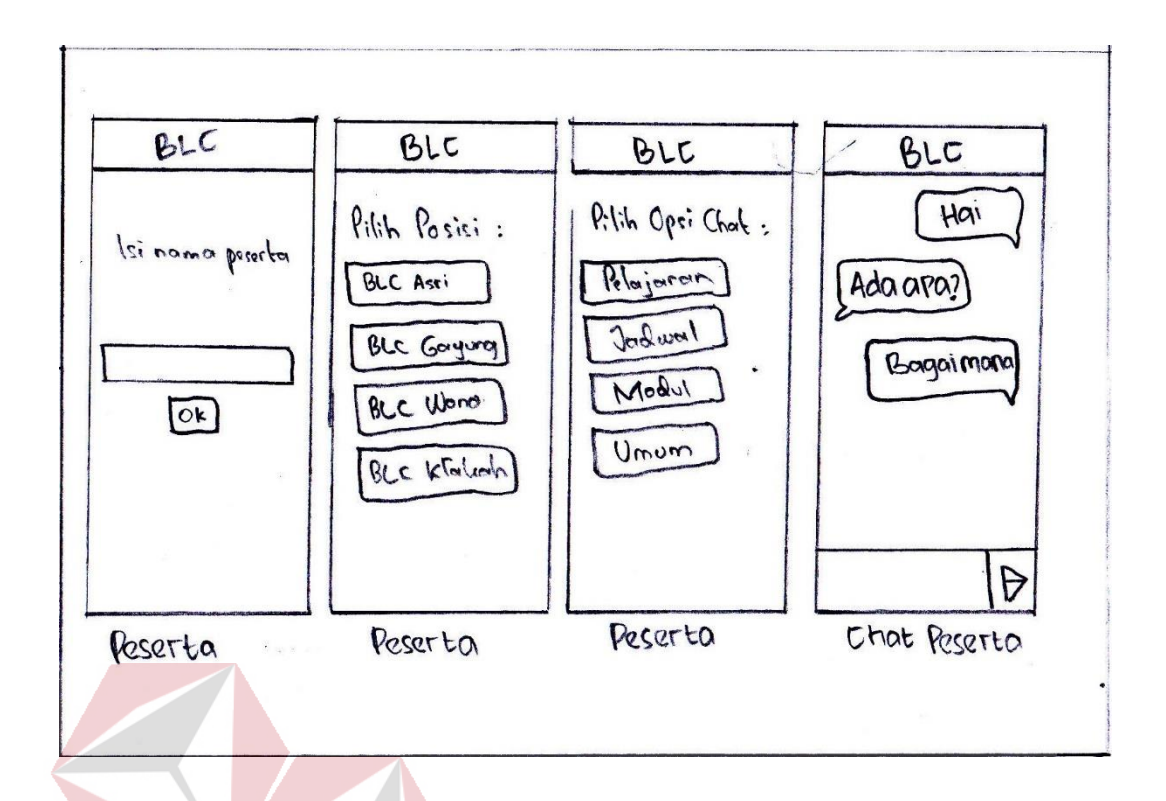

Gambar 4.20 Sketsa *chat dashboard* peserta

Selanjutnya akan dibahas menu *about us* dan informasi pada bar menu *website* BLC. Menu *about us* berisi tentang visi misi BLC, sejarah berdirinya BLC, serta profil BLC, sedangkan menu informasi berisi tentang wilayah BLC yang menampilkan lokasi BLC di seluruh bagian surabaya, foto kegiatan yang ada pada BLC, serta tim BLC yang menjadi instruktur dan koordinator mengajar di setiap BLC pada gambar 4.21 sebagai berikut:

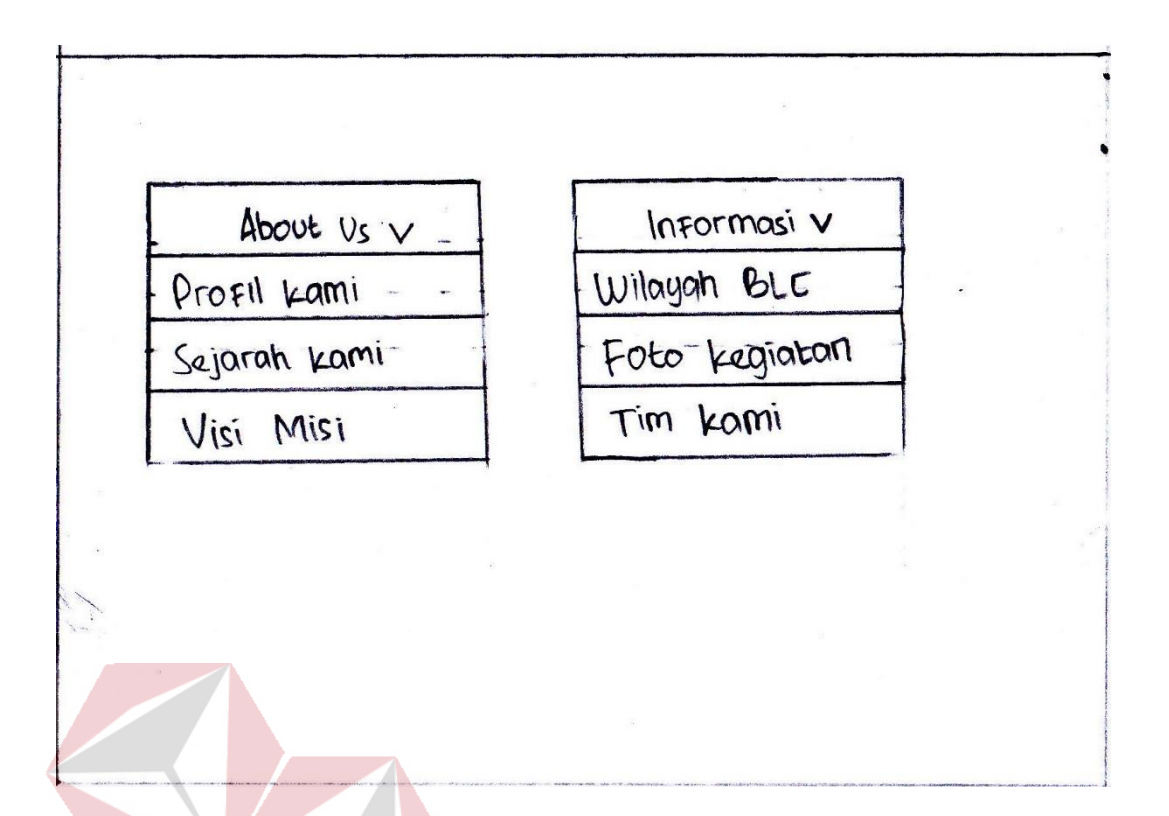

Gambar 4.21 Sketsa menu bar *about us* dan informasi Pada menu *about us* berisi tentang profil kami, sejarah kami dan visi misi, terlebih dahulu menjelaskan tentang isi dari profil kami, yang menampilkan profil BLC seperti latar belakang, kerjasama, dan tujuan didirikan BLC pada gambar 4.22 sebagai berikut: SURABAYA

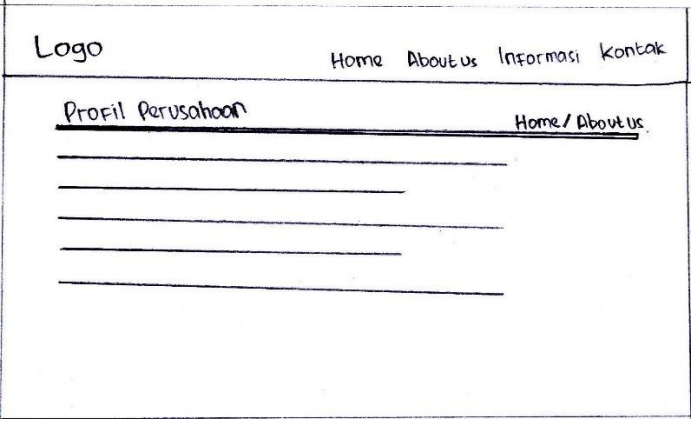

Gambar 4.22 Sketsa profil BLC

Pada menu *about us* setelah itu berisi tentang visi, misi yang menjelaskan visi misi BLC untuk memudahkan pengguna dalam mengetahui latar belakang secara singkat pada BLC pada gambar 4.23 sebagai berikut:

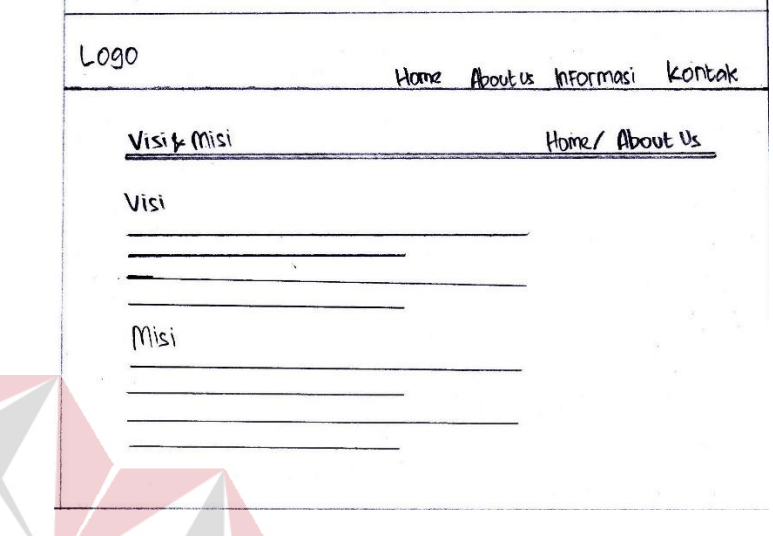

## Gambar 4.23 Sketsa visi dan misi BLC

Terakhir dari menu *about us* adalah sejarah kami yang menjelaskan tentang awal mula berdirinya BLC dengan pihak walikota yang berkerjasama dengan PT. Telkom Divre V daerah khusus jawa timur untuk menanggulangi kekurangan pemahaman ilmu kepada masyarakat yang kurang mampu pada gambar 4.24 sebagai berikut:

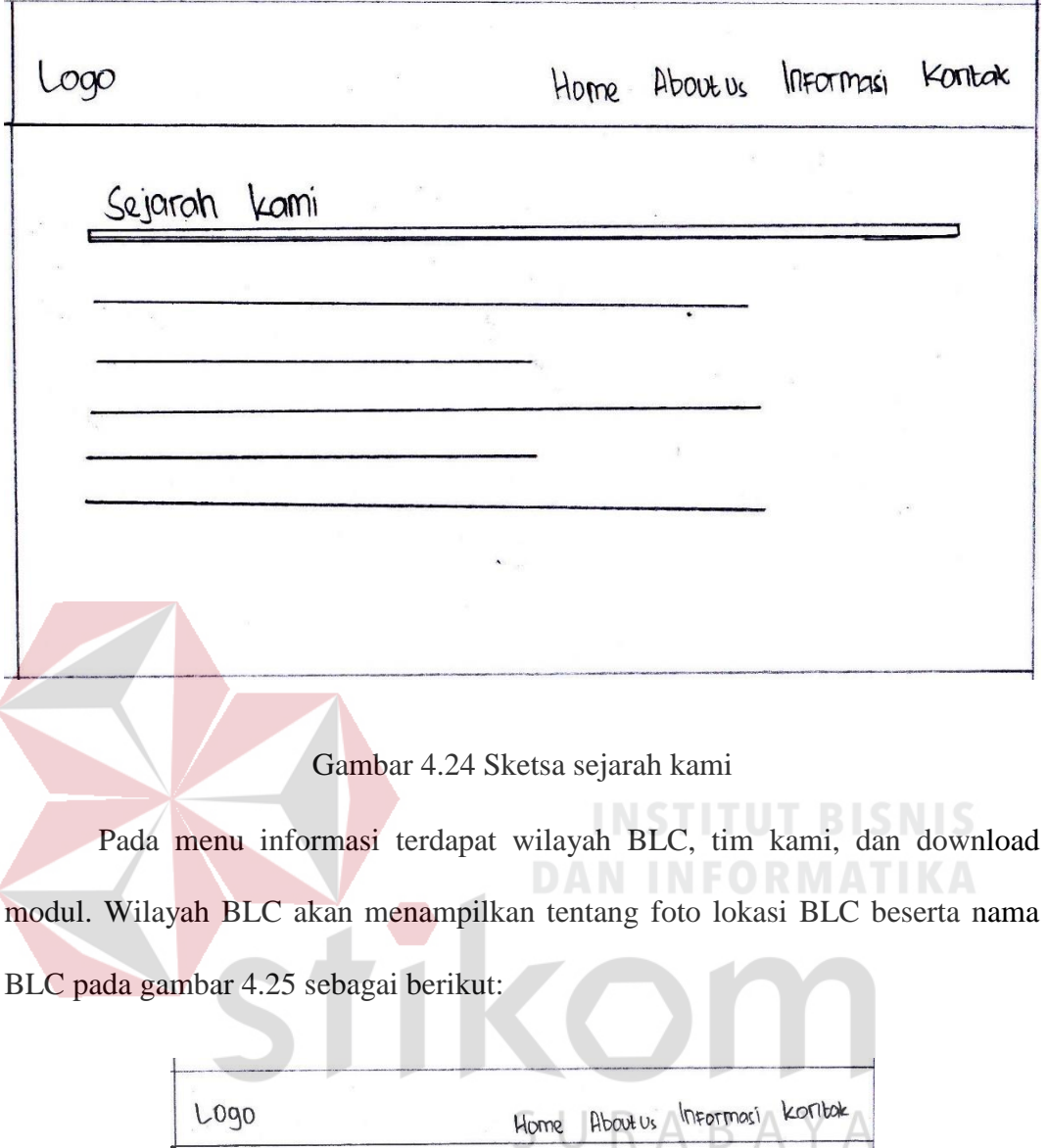

modul. Wilayah BLC akan menampilkan tentang foto lokasi BLC beserta nama BLC pada gambar 4.25 sebagai berikut:

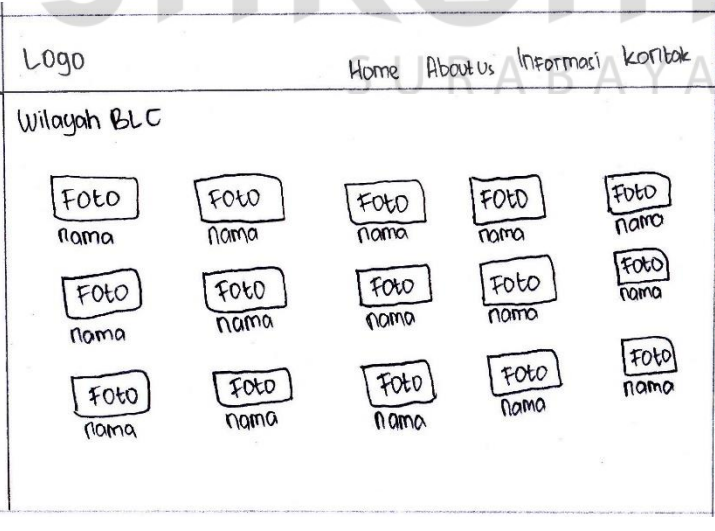

Gambar 4.25 Sketsa wilayah BLC

Jika user klik pada salah satu wilayah BLC maka akan menampilkan detil dari wilayah BLC seperti foto kegiatannya seperti apa, jadwal yang tersedia, modul yang akan di download pada materi yang diajarkan pada wilayah BLC, serta instruktur yang mengajar pada BLC tersebut pada gambar 4.26 sebagai berikut:

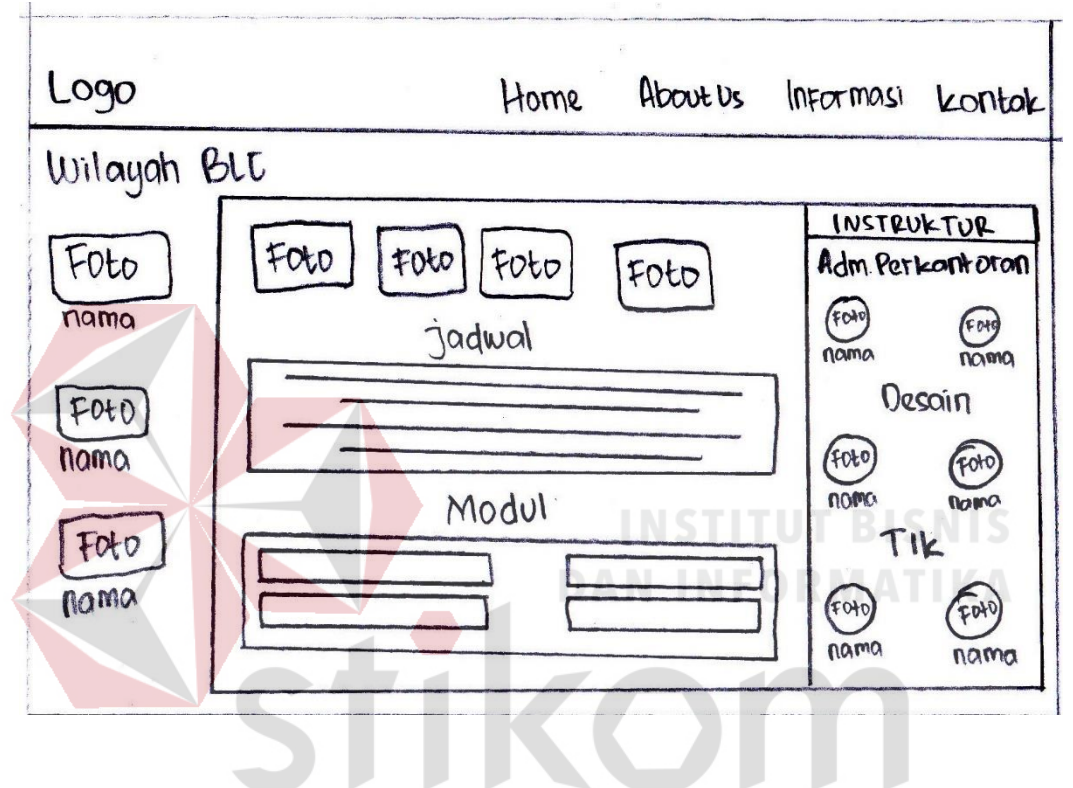

Gambar 4.26 Sketsa detil wilayah blc

Pada menu informasi, setelah membahas tentang wilayah blc selanjutnya tim kami berisi tentang instruktur dan koordinator yang sedang mengajar pada seluruh wilayah BLC pada gambar 4.27 sebagai berikut:

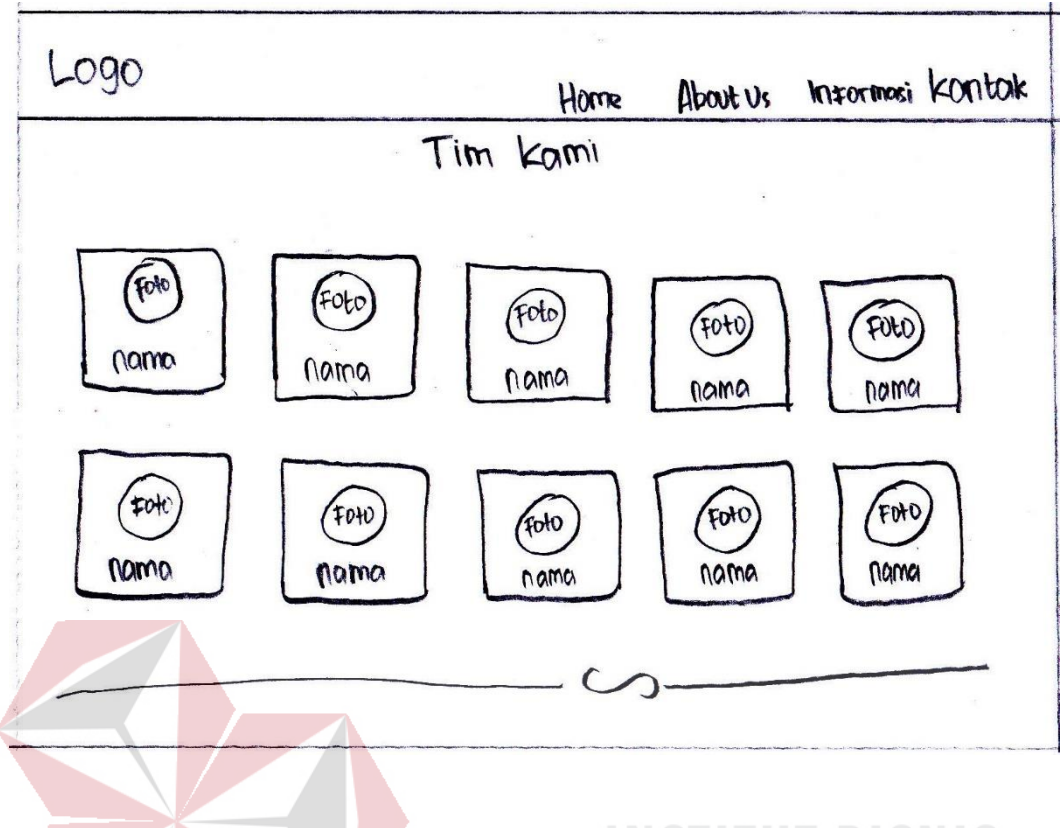

Gambar 4.27 Sektsa tim kami

Apabila pengguna klik salah satu tim kami, maka yang akan muncul adalah detil tim kami dengan informasi nama, detil bidang mengajar, serta latar belakang dan misi mengajar pada gambar 4.28 sebagai berikut:

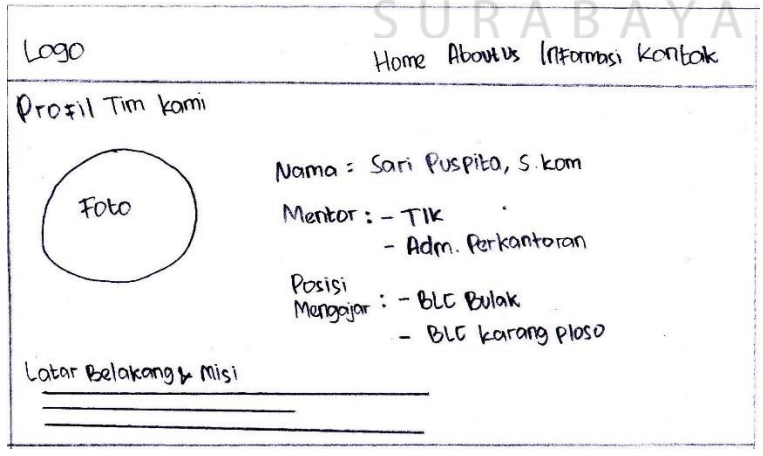

Gambar 4.28 Sketsa detil tim kami

Pada menu bar kontak berisi tentang informasi singkat mengenai BLC seperti alamat, email, nomor telepon, serta fax yang bisa dihubungi untuk memudahkan pengguna yang mengakses *website* BLC bisa langsung mendatangi koordinator BLC pusat untuk mendaftarkan diri menjadi peserta pada gambar 4.29 sebagai berikut:

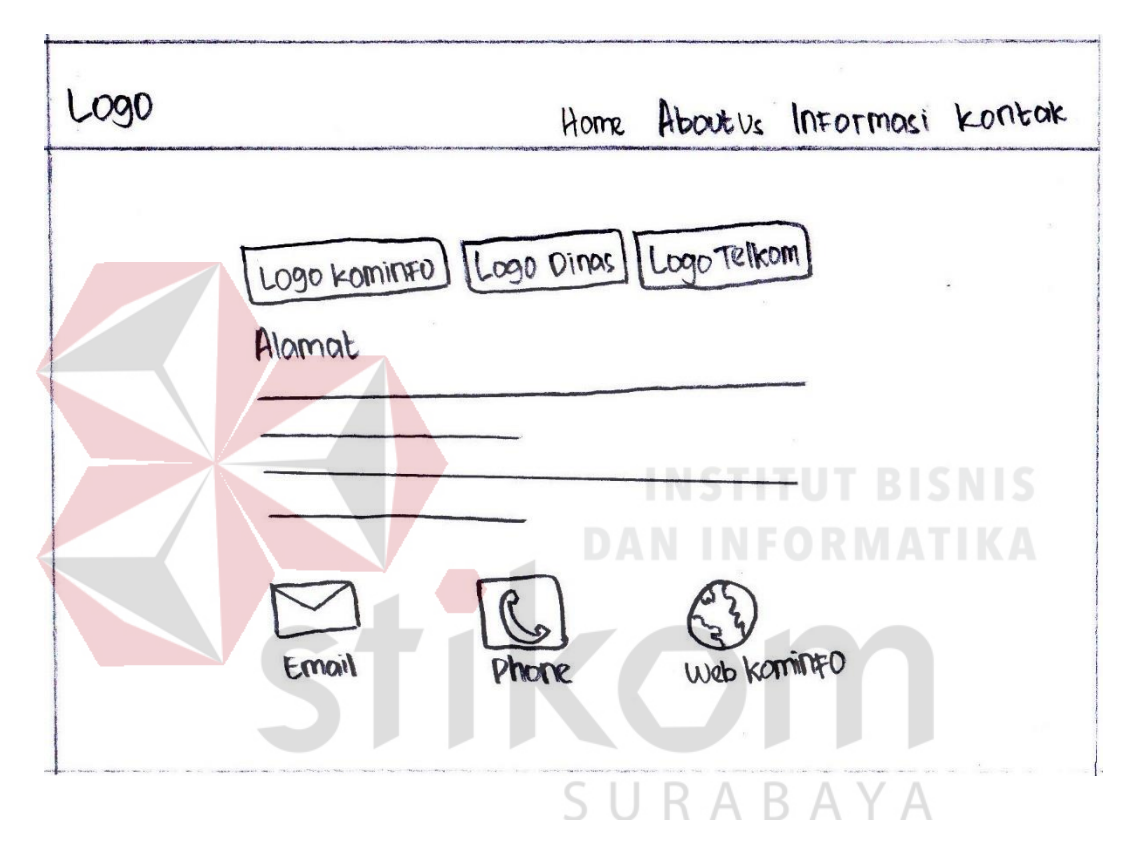

Gambar 4.29 Sketsa kontak blc

*Website* BLC juga memiliki tentang berita terbaru mengenai apa saja yang terjadi pada BLC seperti sosialisasi mengenai anak pelajar di usia dini dan lansia, karya buatan peserta untuk mendukung prestasi belajar pada BLC Wonorejo. Tersedia menu pencarian berita, judul berita terbaru di samping kanan, serta berita pada masing-masing bulan dan tahun terbit berita pada gambar 4.30 sebagai berikut:

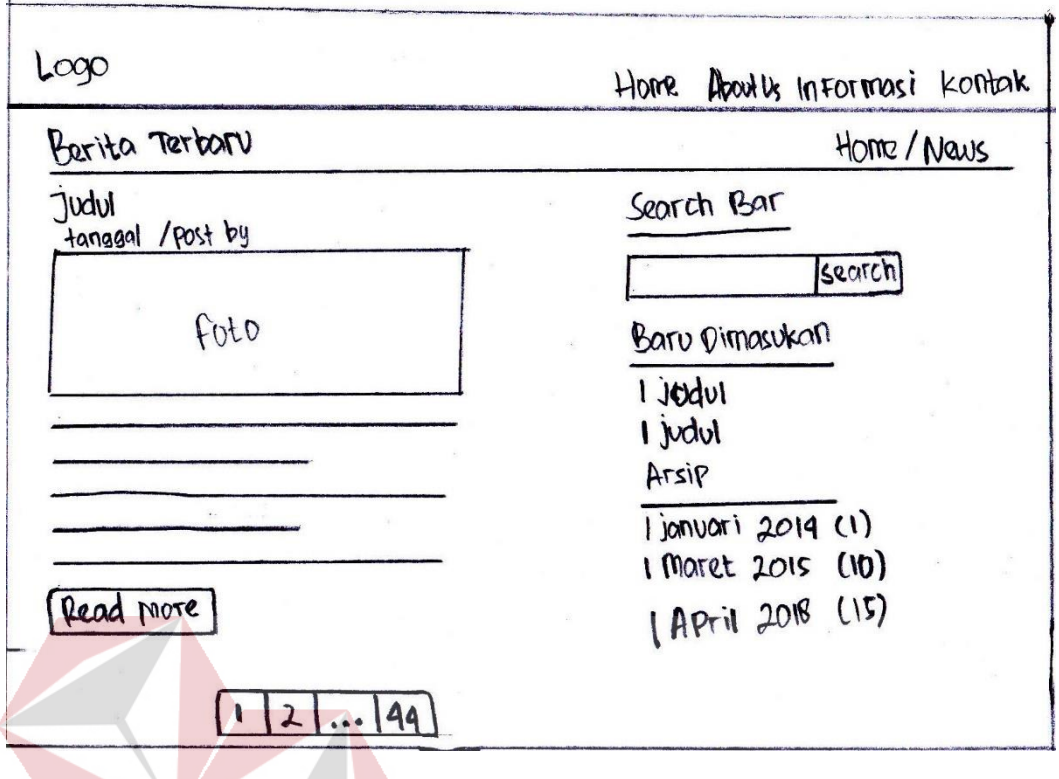

Gambar 4.30 Sketsa berita utama

Jika pengguna klik "Read More" maka akan menampilkan detil berita yang di posting di dalam halaman tersebut agar berita yang ditampilkan akurat dan hanya fokus ke dalam 1 jenis berita yang dipilih oleh pengguna pada gambar 4.31 sebagai berikut: SURABAYA

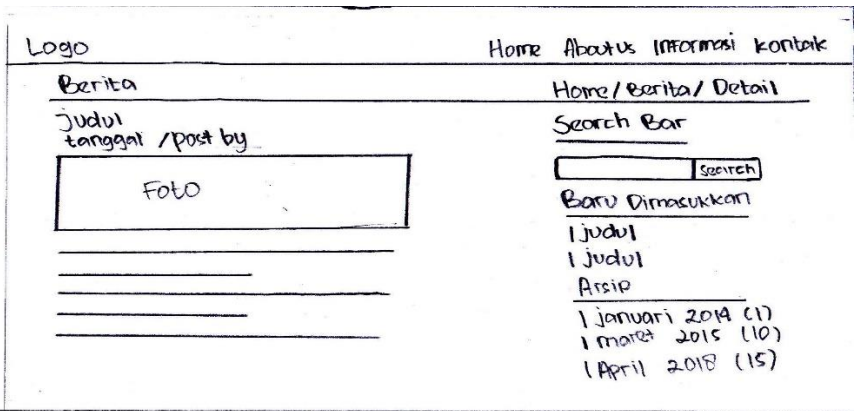

Gambar 4.31 Sketsa detil berita utama

Pada menu terakhir terdapat testimoni yang mengarahkan langsung dari *home* yang tersedia menu testimoni ke halaman testimoni, berisi tentang nama, asal dari instansi mana, testimoni nya seperti apa, serta ada kode verifikasi bahwa yang mengisi adalah *human* bukan sistem, jika selesai maka klik *send*, testimoni yang diberikan akan di posting oleh admin jika layak posting di halaman *home website*  BLC pada gambar 4.32 sebagai berikut:

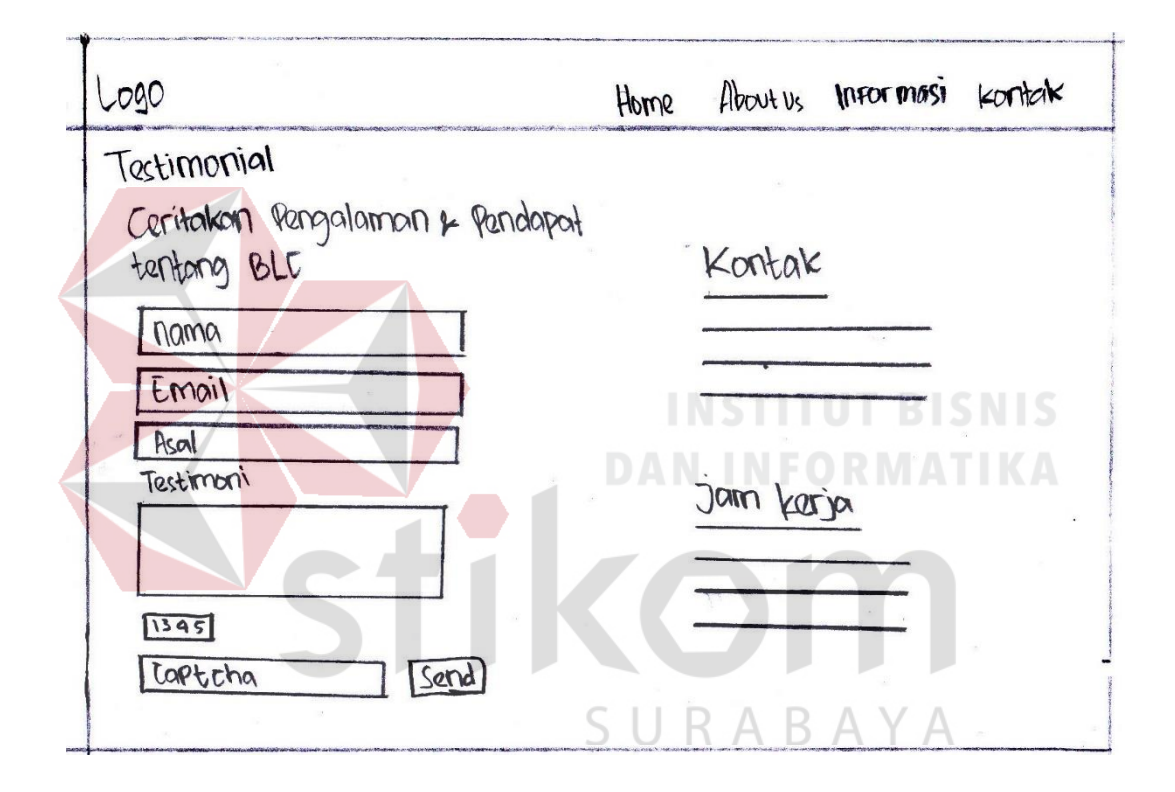

Gambar 4.32 Sketsa testimoni

Pada bagian *back-end* berfungsi sebagai sistem pengaturan website seperti manajemen dan monitoring data yang ada pada *front-end* website. Langkah awal untuk membuat *back-end* adalah halaman *login* untuk *admin*, berfungsi sebagai keamanan data agar tidak semua user bisa mengakses halaman *admin*, berisi *username* dan *password*, kemudian ketika selesai mengisi klik *login* pada gambar 4.33 sebagai berikut:

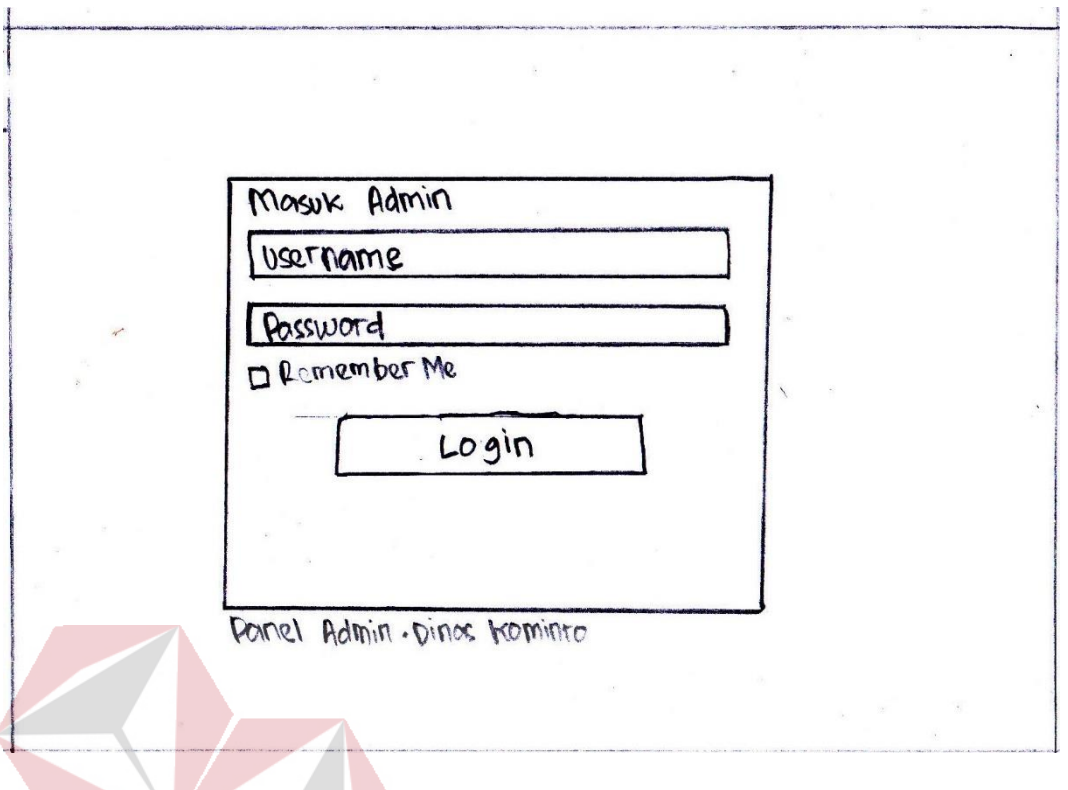

Gambar 4.33 Sketsa login admin UT BISNIS

Setelah login, maka halaman yang pertama kali muncul adalah halaman *dashboard* yang berisi tentang monitoring data pada *front-end web* seperti jumlah halaman, jumlah kerjasama, jumlah testimoni, dan jumlah slide pada gambar 4.34 sebagai berikut:SURABAYA

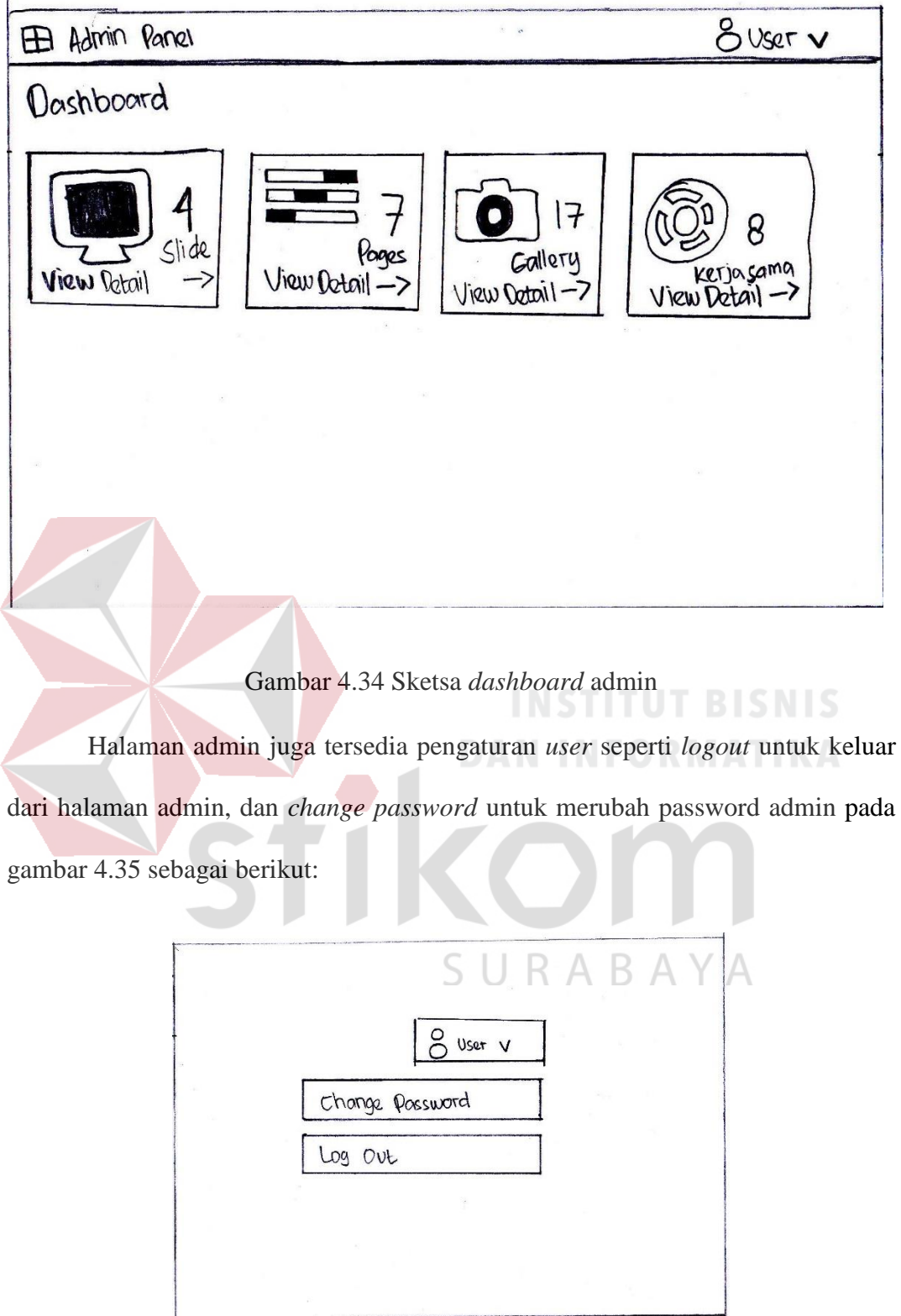

Gambar 4.35 Sketsa menu bar *user*

Di dalam profil identitas BLC perlu di atur oleh admin sehingga optimasi dan pengaturan profil BLC bisa dilakukan di dalam set profile *website*, di dalamnya memiliki nama, alamat, telepon, email, fax, jam aktif dari senin sampai jumat, sabtu dan minggu, alamat *web* facebook, linkedin, google+, twitter, dan youtube, serta adanya pengaturan optimasi *search engine* yang berfungsi jika di cari di dalam mesin pencari web seperti google dan yahoo bisa ditemukan website BLC dengan cepat pada gambar 4.36 sebagai berikut:

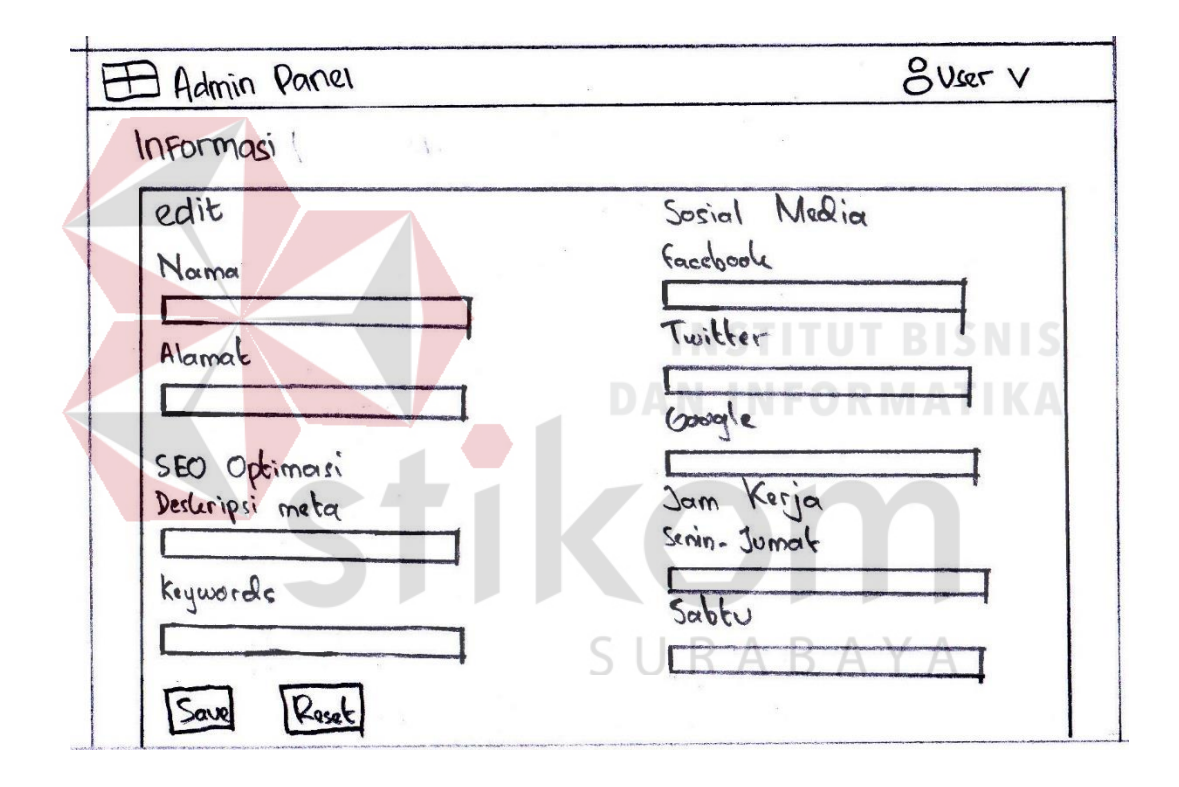

Gambar 4.36 Sketsa informasi BLC

Menu *slide home* berfungsi sebagai pembuka dengan tampilan yang responsif, dengan menjelaskan secara singkat mengenai visi, misi, sejarah BLC, serta profil BLC itu sendiri. Ditampilkan dalam bentuk tabel agar memudahkan admin dalam memanajemen slide *home,* kemudian *sorting* atau pengurutan sesuai kolom masing-masing tabel agar bisa memudahkan admin dalam mencari *slide* yang diinginkan pada gambar 4.37 sebagai berikut:

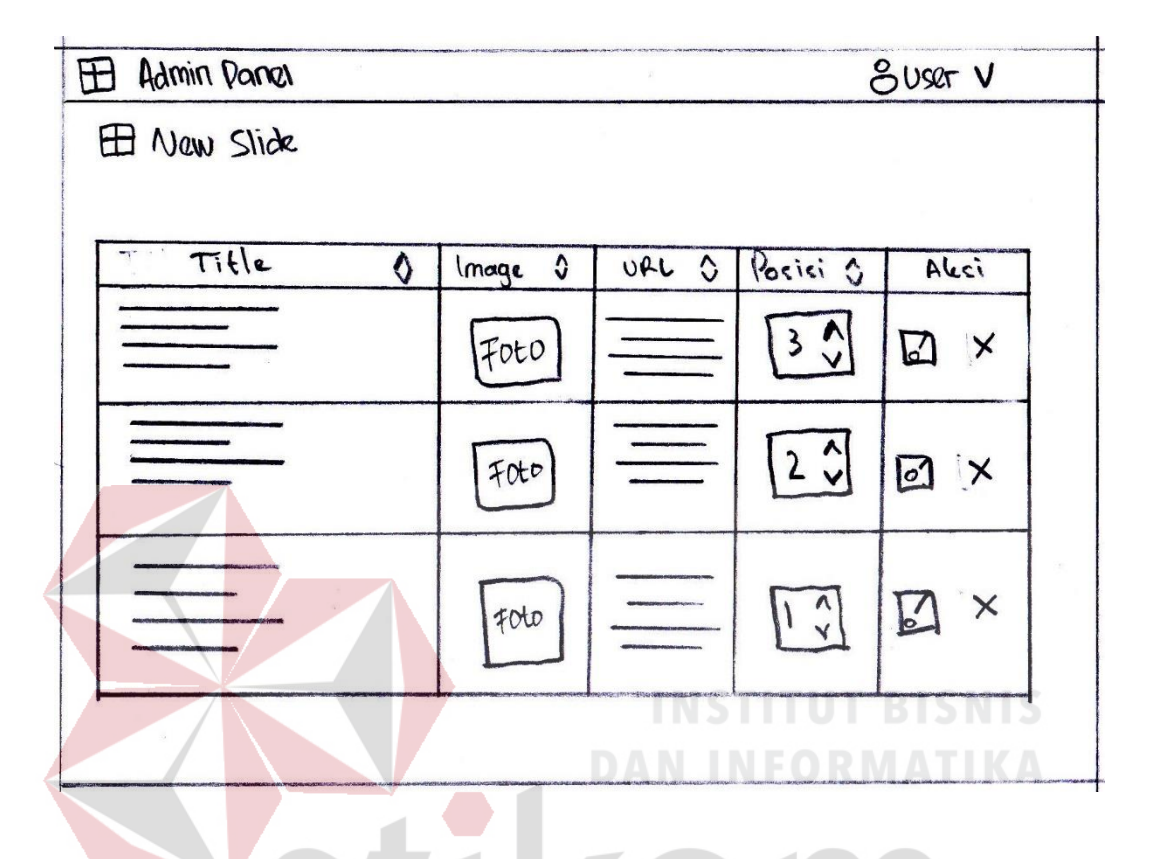

Gambar 4.37 Sketsa pengaturan slide *home*

Pengaturan slide *home* ditambahkan dengan fitur tambah dan edit agar memudahkan admin untuk mengubah maupun menambah slide *home* yang diinginkan. Fitur yang ada pada tambah atau edit slide berupa judul, foto dengan minimal file 5 mb, target yang akan dilihat menuju kemana, serta posisi letak slide pada gambar 4.38 sebagai berikut:

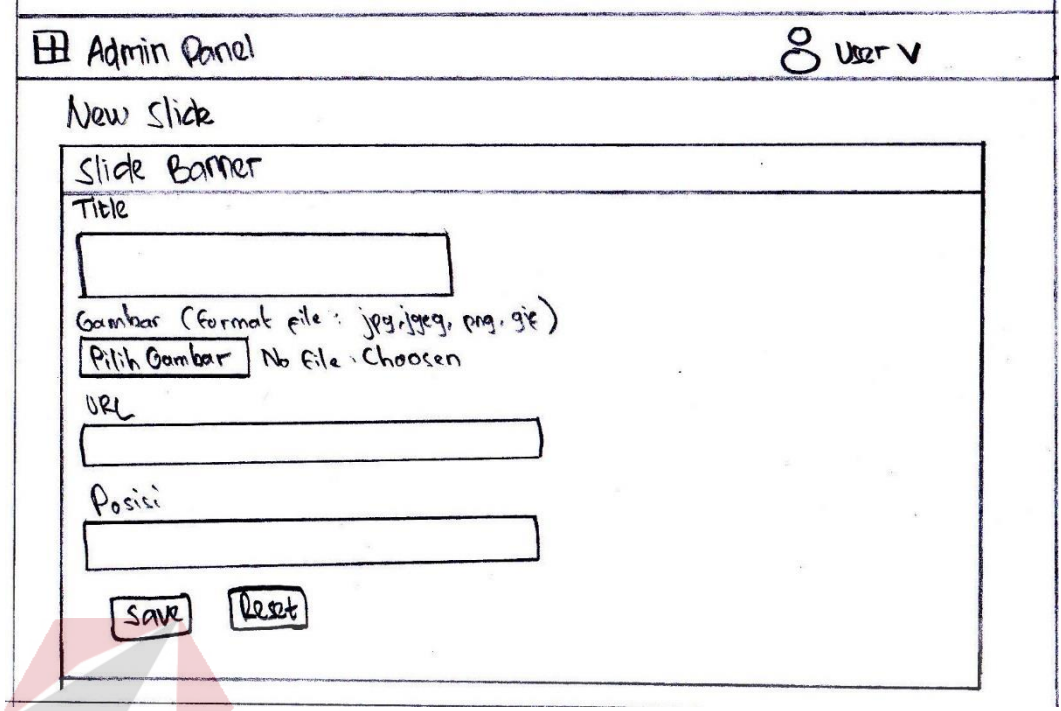

Gambar 4.38 Sketsa tambah dan edit slide

Selanjutnya ada fitur tambah galeri yang berfungsi sebagai manajemen data foto kegiatan yang ada di BLC, seperti kegiatan sosial, dan kegiatan pembelajaran. Menampilkan secara tabel agar memudahkan admin untuk manajemen data serta sorting data sesuai dengan nama kolom tabel masing-masing pada gambar 4.39 SURABAYA sebagai berikut:

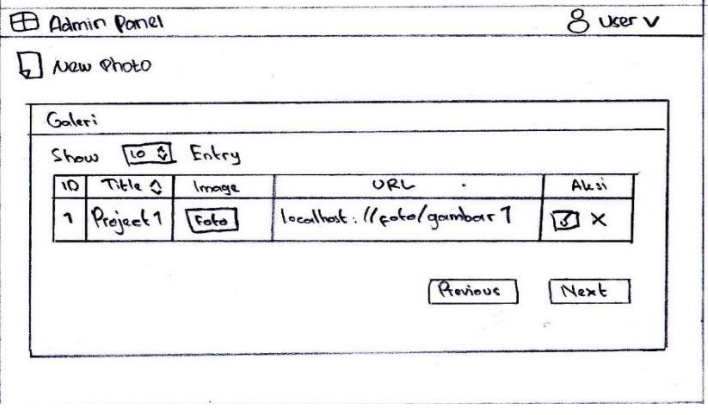

Gambar 4.39 Sketsa pengaturan galeri

Pada galeri ditambahkan dengan fitur tambah dan update jika ada penambahan foto baru ataupun edit foto yang diinginkan, berisi tentang judul fotonya, *button* untuk menyimpan. Pada gambar 4.40 sebagai berikut:

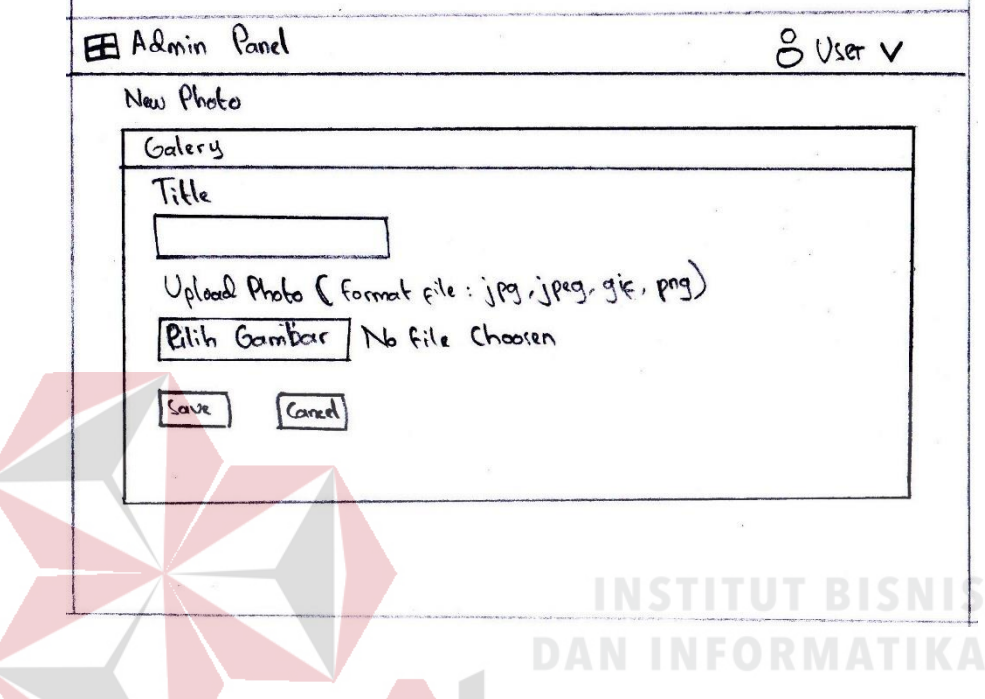

Gambar 4.40 Sketsa tambah dan edit galeri

Kemudian ada fitur manajemen halaman untuk mengatur dan menambah halaman yang diinginkan pada bar *about us* dan informasi. Berbentuk tabel agar memudahkan admin dalam mengatur halaman, tujuan dibuatnya pengaturan halaman adalah untuk memudahkan admin dalam menambah halaman yang diinginkan sehingga tidak perlu lagi untuk memanggil programmer dalam mengatur halaman yang diinginkan. Pada gambar 4.41 sebagai berikut:

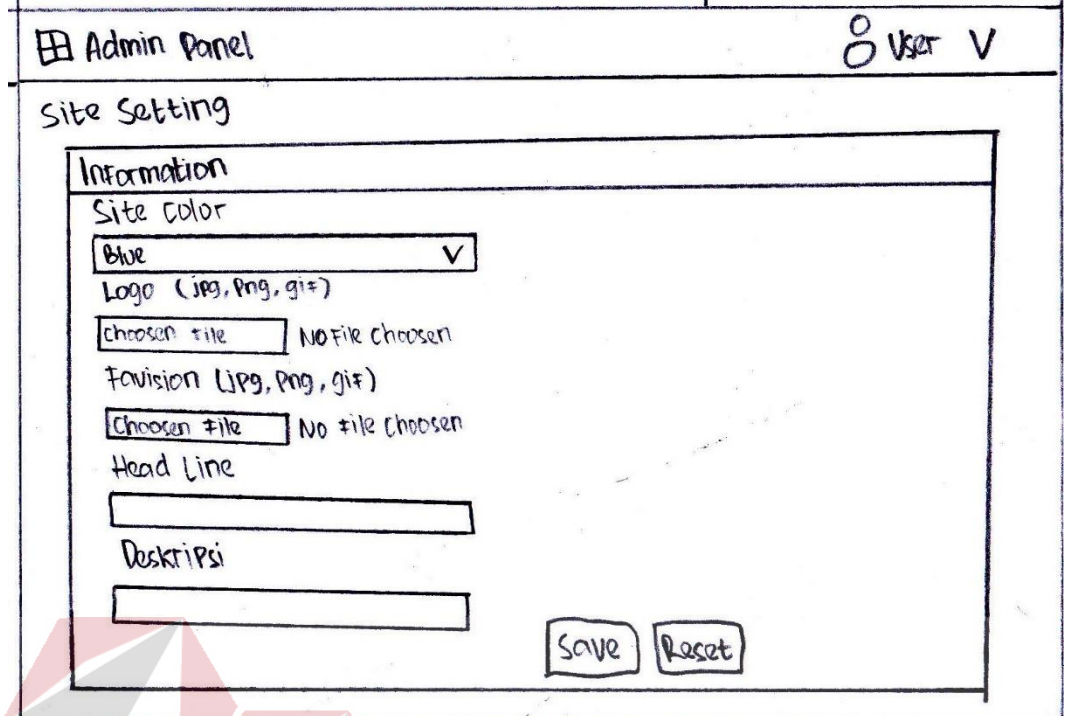

Gambar 4.41 Sketsa pengaturan halaman **BISNIS** 

Kemudian ada fitur manajemen berita untuk mengatur berita apa saja yang akan ditampilkan pada *web* BLC, berbentuk tabel yang berfungsi untuk memudahkan admin dalam mengatur berita yang ada pada *web* BLC pada gambar 4.42 sebagai berikut:SURABAYA

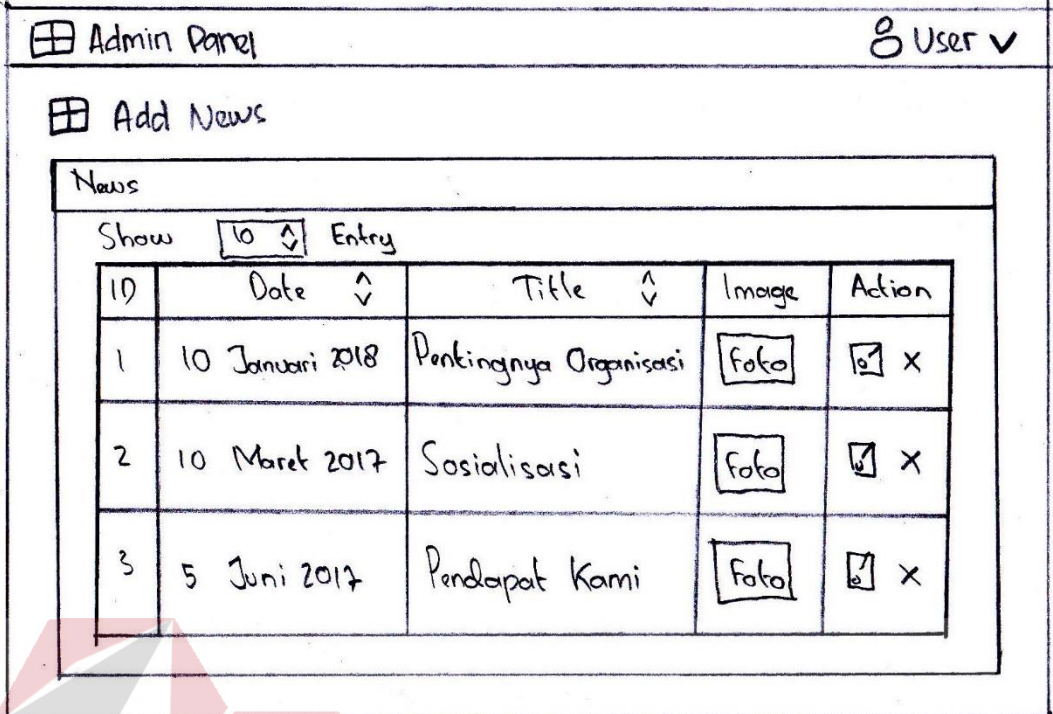

Gambar 4.42 Sketsa pengaturan berita

Dalam pengaturan berita terdapat fitur tambah dan edit berita untuk admin agar bisa menambah berita tidak harus memanggil seorang programmer lagi, dengan fitur seperti judul, gambar yang di upload maksimal 5 mb, kemudian memuat isi konten pada gambar 4.43 sebagai berikut: SURABAYA

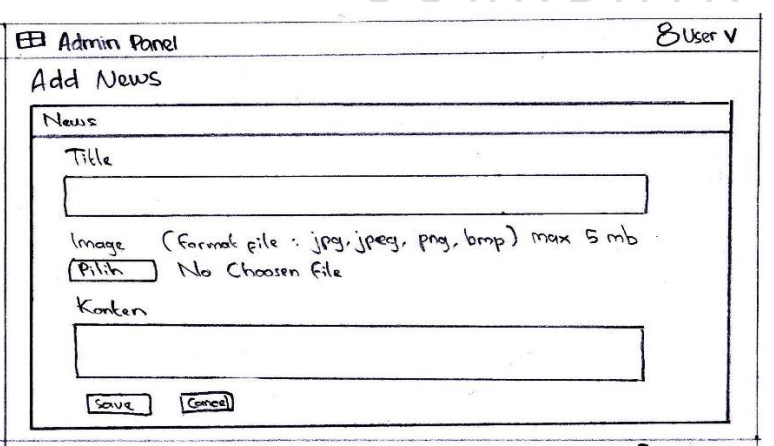

Gambar 4.43 Sketsa tambah dan edit berita

Kemudian fitur manajemen dan pengaturan testimoni, agar testimoni yang masuk merupakan hal-hal yang bermuatan positif bagi BLC, jika ada pelecehan nama baik BLC maka testimoni akan ditambahkan dengan keamanan persetujuan publikasi dari admin, digambarkan dengan tabel agar admin bisa mudah untuk mengatur testimoni yang terkumpul pada gambar 4.44 sebagai berikut:

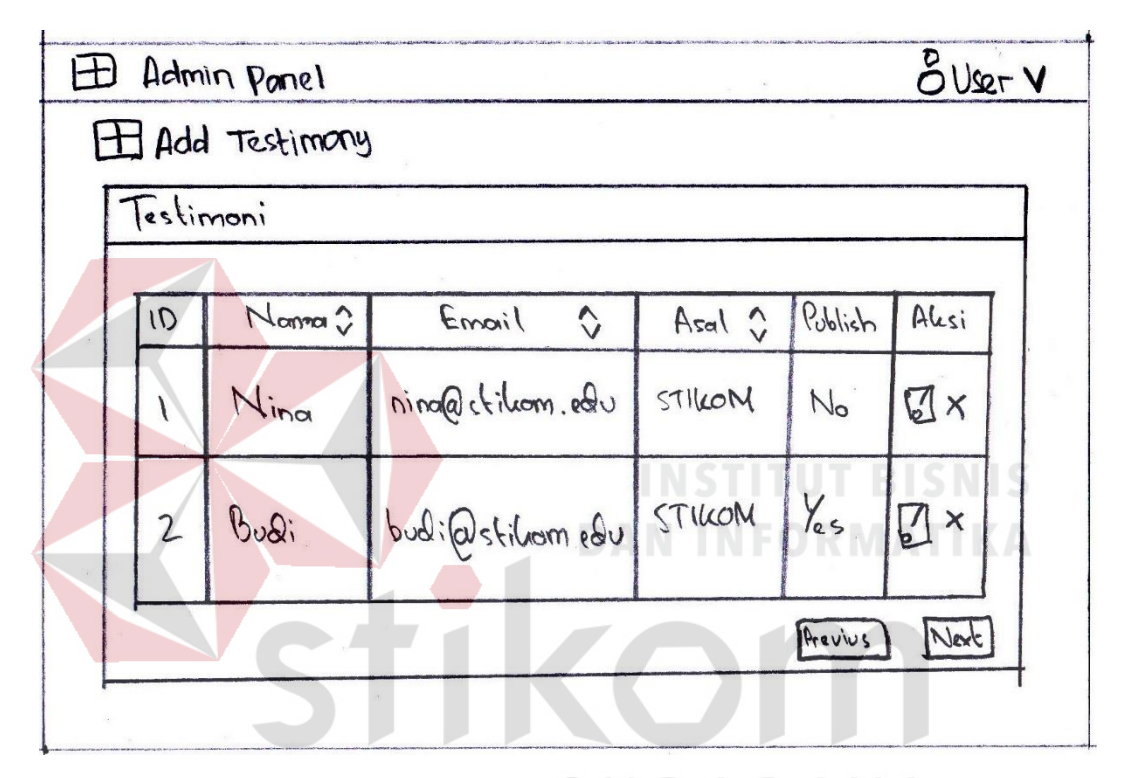

## S YА

Gambar 4.44 Sketsa pengaturan testimoni

Dalam pengaturan testimoni, agar bisa menambahkan secara manual melalui admin, ditambahkan fitur tambah dan edit testimoni pada pengaturan testimoni, berisi tentang nama, email, asal, isi testimoni, dan persetujuan publikasi dengan opsi *yes* atau *no* pada gambar 4.45 sebagai berikut:

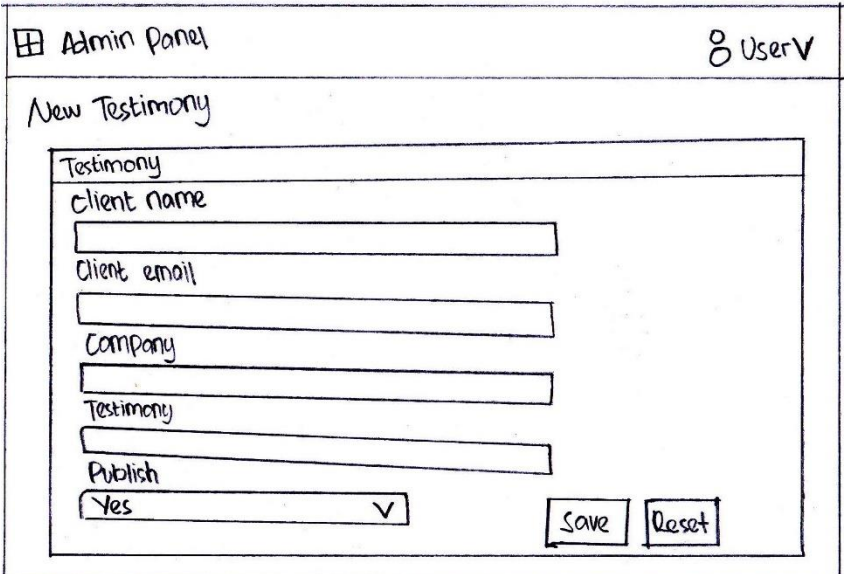

Gambar 4.45 Sketsa tambah dan edit testimoni

Selanjutnya terdapat pengaturan untuk melihat video apa saja yang tersimpan pada admin, digambarkan dengan tabel agar memudahkan admin dalam mengatur video yang sudah disimpan dan ditampilkan di halaman *home website* dan sorting atau pengurutan melalui nama kolom masing-masing tabel pada gambar 4.46 sebagai berikut:

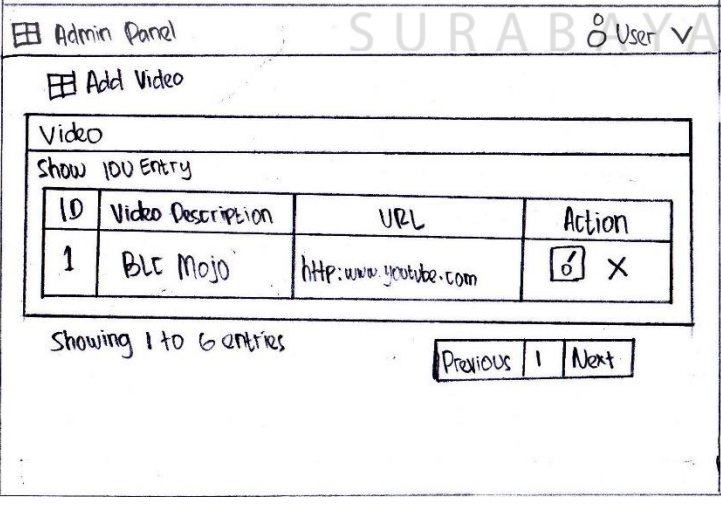

Gambar 4.46 Sketsa pengaturan video

Dalam sketsa pengaturan video terdapat fitur tambah dan edit agar bisa menambah sesuai dengan keinginan admin dan tidak memanggil programmer lagi untuk menambahkan fitur video yang akan ditampilkan pada *web* BLC, berisi tentang deskripsi video dan URL video dengan contoh "https://www.youtube.com/embed/HmEkIJNeo20", pada gambar 4.47 sebagai berikut:

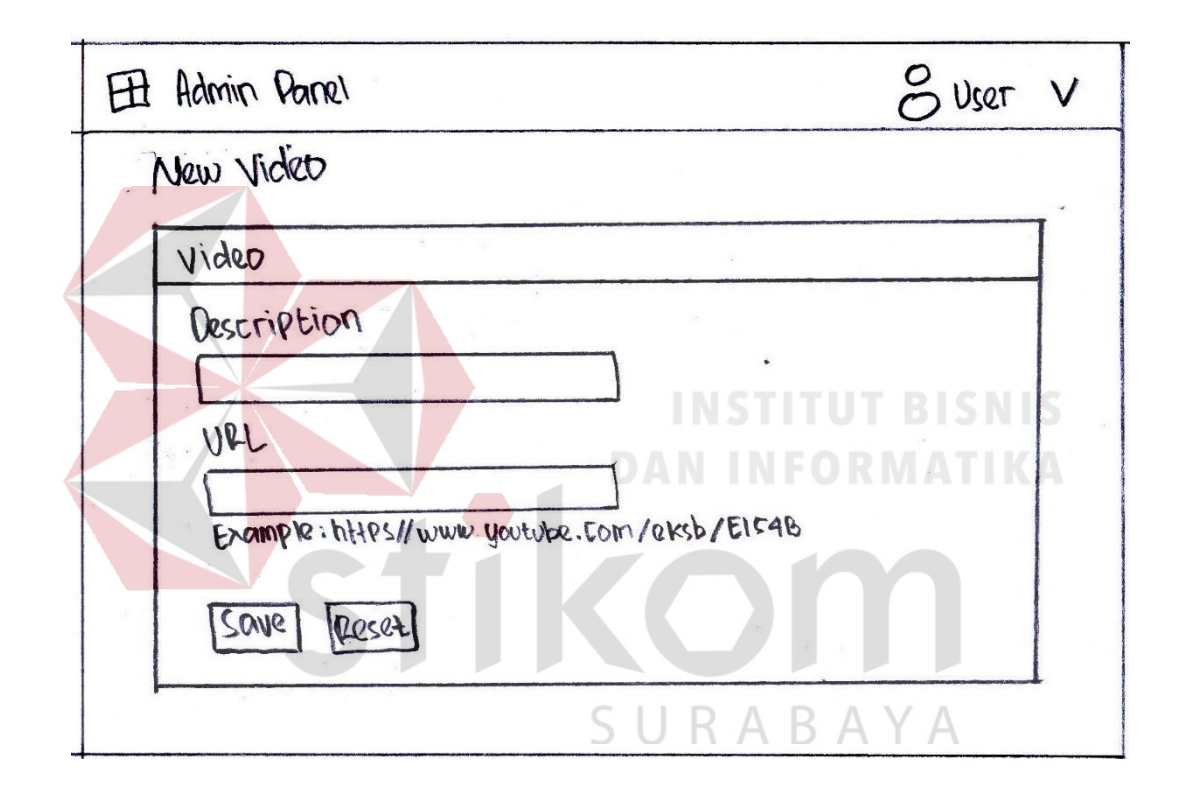

Gambar 4.47 Sketsa tambah dan edit video

Selanjutnya terdapat pengaturan halaman kerjasama yang berisi tentang kerjasama diluar BLC seperti PT. Telkom, Dinas Kominfo, dan Dinas Perhubungan dalam bentuk tabel agar memudahkan admin dalam mengatur halaman kerjasama yang diinginkan, ditambah fitur sorting dalam setiap kolom tabel pada gambar 4.48 sebagai berikut:

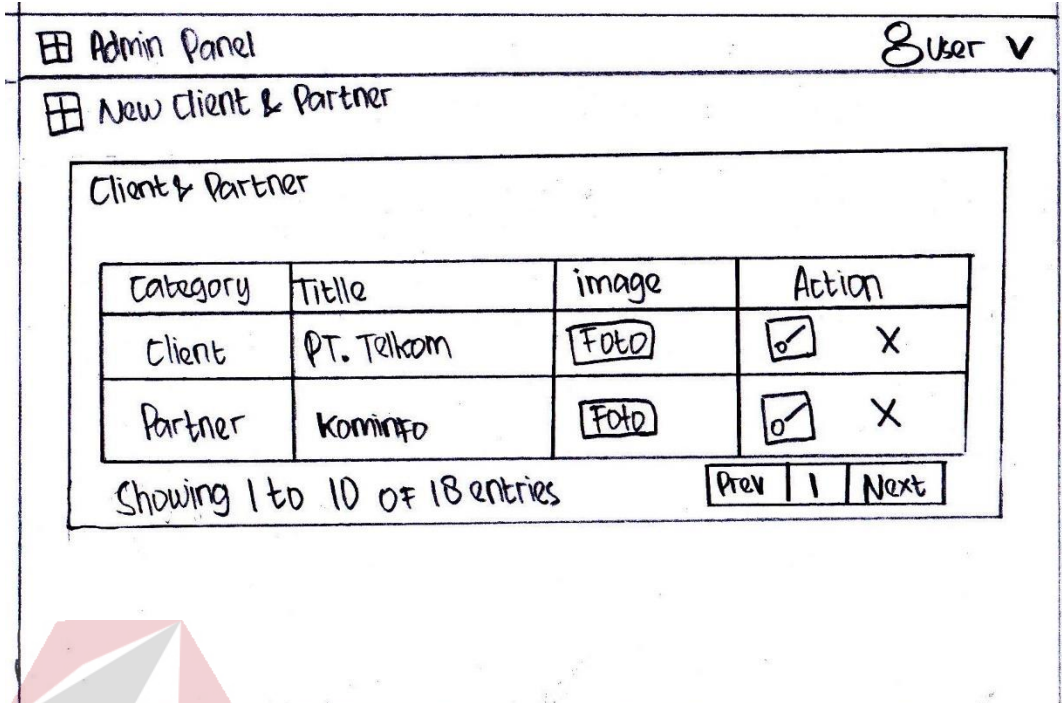

Gambar 4.48 Sketsa pengaturan kerjasama

Selanjutnya ada fitur chat *manage* yang berfungsi sebagai manajemen dan pengaturan fitur chat yang ada pada *web* BLC. Dengan opsi pilihan *Customer Service* atau Peserta yang akan ditinjau sebagai pengaturan lebih lanjut untuk menjaga keamanan dan kenyamanan pengguna saat berinteraksi dalam fitur chat J R A B A Y A tersebut pada gambar 4.49 sebagai berikut:

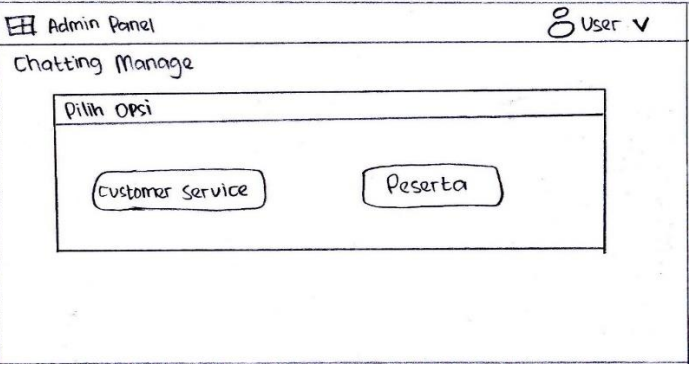

Gambar 4.49 Sketsa manajemen dan pengaturan chat

Dalam pengaturan chat *customer service* terdapat pengaturan antrian user dan tampilan percakapan dengan user, jika admin off maka sudah di sediakan tombol off dan user otomatis tidak bisa menghubungi admin pada gambar 4.50 sebagai berikut:

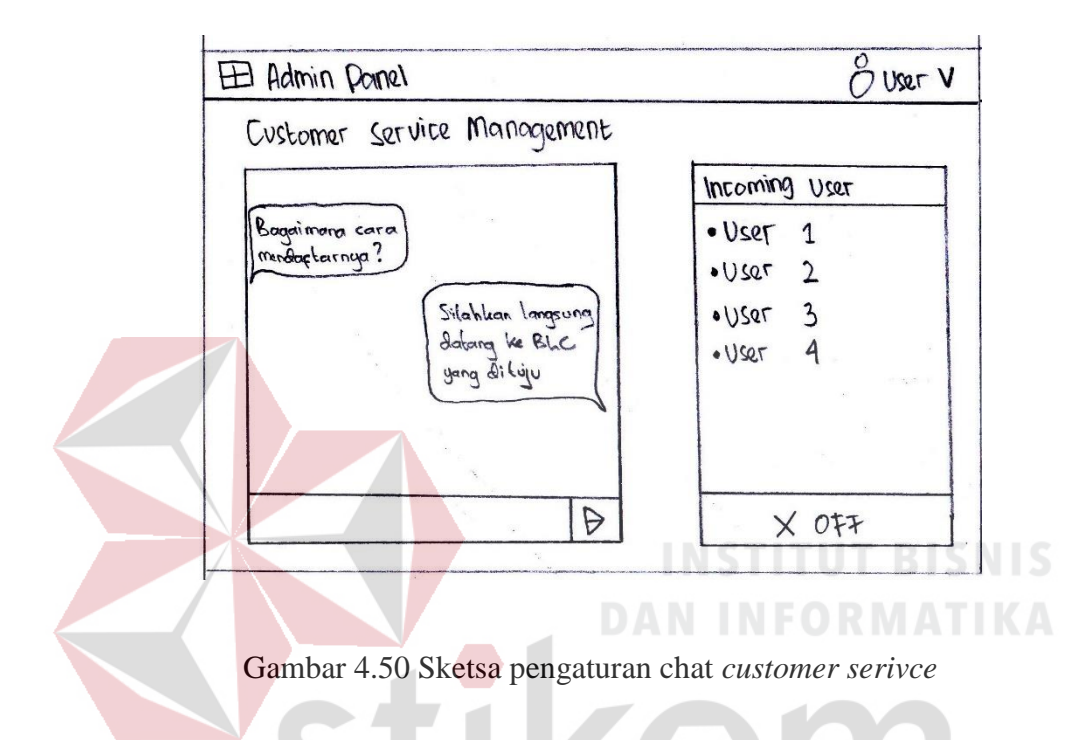

Selain itu juga, ada fitur untuk mengatur dan optimasi agar chat tetap nyaman dan aman ketika melakukan percakapan dengan peserta. Maka pengaturan chat peserta memiliki opsi lokasi, opsi pilihan chat, dan disamping kanan terdapat optimasi chat per user minimal 1 kali percakapan memiliki 3 detik, pengaturan block chat seperti kata-kata ujaran kebencian dan kata-kata kotor di dalam chat otomatis akan terhapus, background chat dengan maksimal besar file gambar 5 mb dan warna chat yang ditampilkan agar tampilan selalu beda pada gambar 4.51 sebagai berikut:

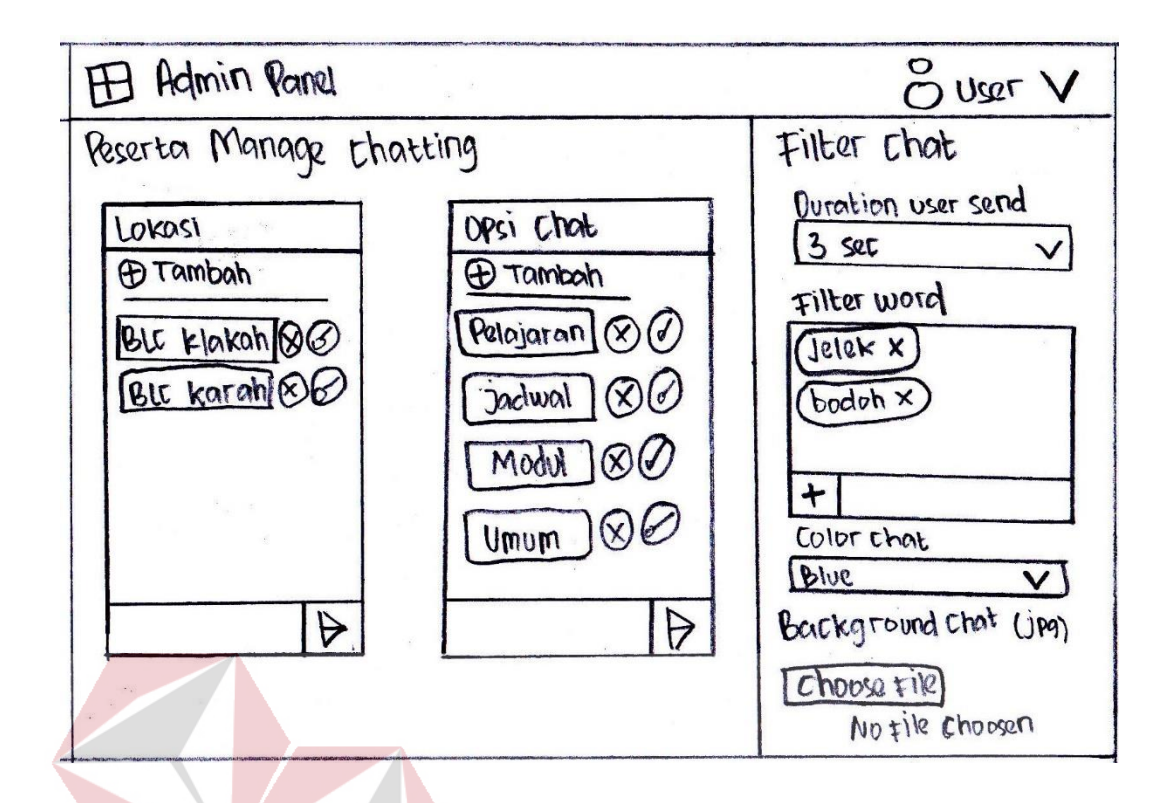

Gambar 4.51 Sketsa pengaturan chat peserta

Selanjutnya ada fitur untuk mengatur *web* BLC itu sendiri seperti warna dasar *web,* logo *web* yang ditampilkan di pojok kiri atas *web*, dan icon *web* yang ditampilkan di slide *browser*, logo input gambar *web* dengan format jpg, png, dan gif dengan maksimal ukuran file 5 mb, sedangkan logo icon yang akan ditampilkan di slide *browser* memiliki format gambar jpg, png, dan fid dengan maksimal ukuran file 5 mb, deskripsi *head line* yang akan ditampilkan pada slide browser, kemudian kalimat pembuka yang akan ditampilkan di halaman *home* pada gambar 4.52 sebagai berikut:

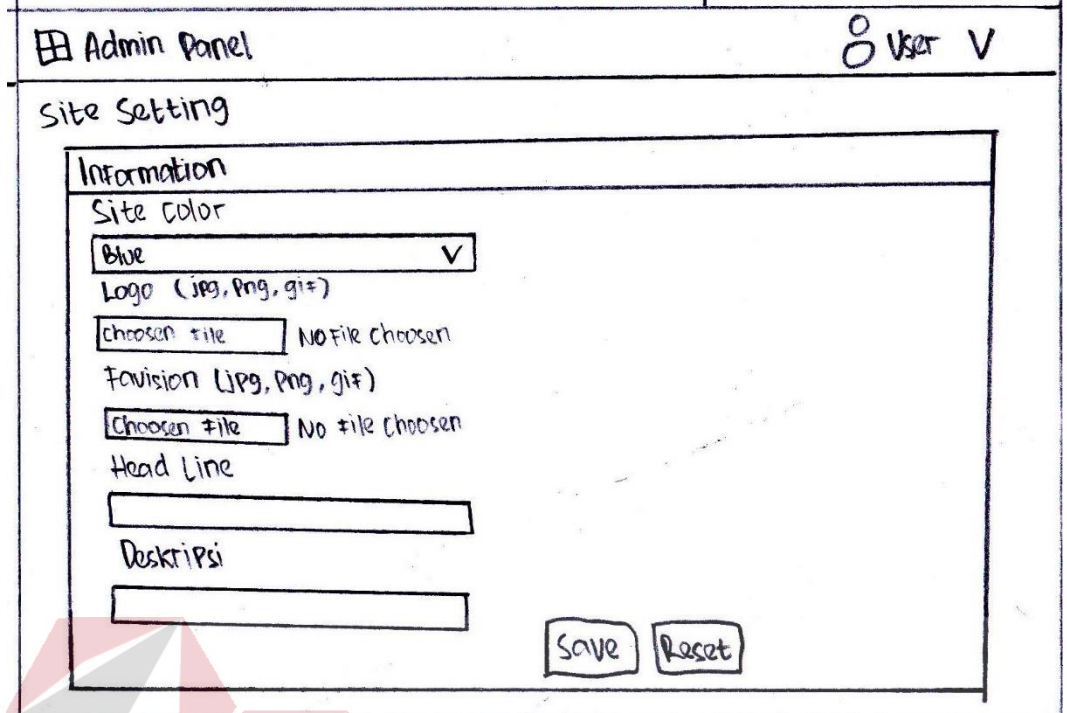

Gambar 4.52 Sketsa pengaturan *web*

Selanjutnya adalah fitur tambah modul pembelajaran, yang berfungsi sebagai modul peserta untuk belajar dalam menghadapi *post-test* dan *pre-test*, digambarkan dengan bentuk tabel agar memudahkan admin dalam menambah dan menghapus modul pada gambar 4.53 sebagai berikut: BAYA

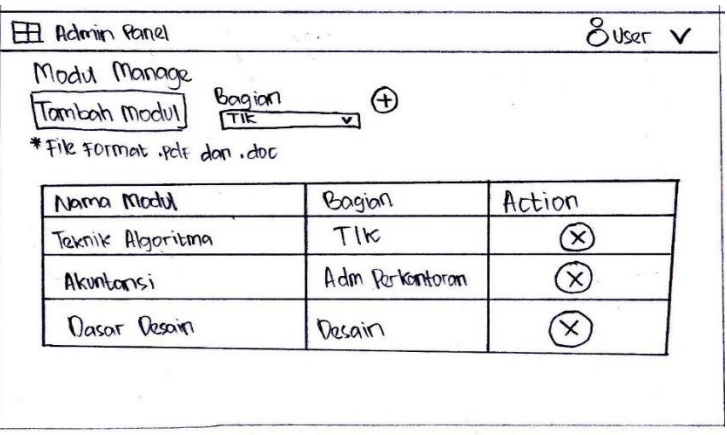

Gambar 4.53 Sketsa tambah modul

Terakhir adalah halaman *backup* dan *restore* database yang otomatis akan download *database* yang tersimpan, akan tetapi tidak dengan file gambar ataupun foto. Format file disimpan berbentuk SQL (*Structure Query Language*) yang tersimpan pada database server pada gambar 4.54 sebagai berikut:

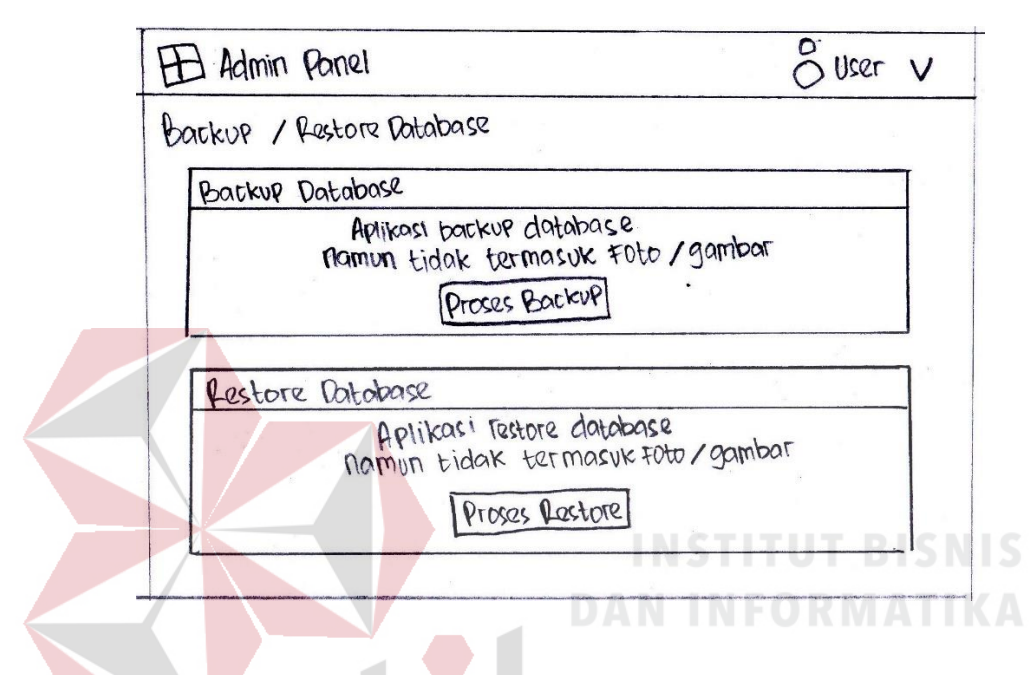

Gambar 4.54 Sketsa *backup* dan *restore*

Setelah melakukan langkah *produce paper-based design prototype* maka selanjutnya adalah *design prototype* dengan menggunakan aplikasi perangkat lunak Adobe X Design, dengan menggambarkan sesuai dengan apa yang sudah di konsepkan melalui sketsa *produce paper-based design prototype*. Dijelaskan pada langkah *design prototype* yang dibedakan 2 jenis prototipe yaitu bagian *front-end*  dan *back-end*.

Pada bagian *front-end* pertama kali pengguna membuka halaman *home* yang berisi logo tentang BLC, bar menu yang terdapat menu home, about us, informasi, serta kontak, slide pembuka untuk menjelaskan secara singkat tentang visi misi, sejarah BLC, dan profil BLC, judul pembuka seperti ucapan "Selamat Datang di Web Portal Kami", hasil dari *prototype home 1* adalah hasil dari saran "Peningkatan pada efektifitas web" dengan variabel yang berpengaruh Kemudahan yang Dirasakan  $\rightarrow$  Penggunaan Saat Ini pada gambar 4.55 sebagai berikut:

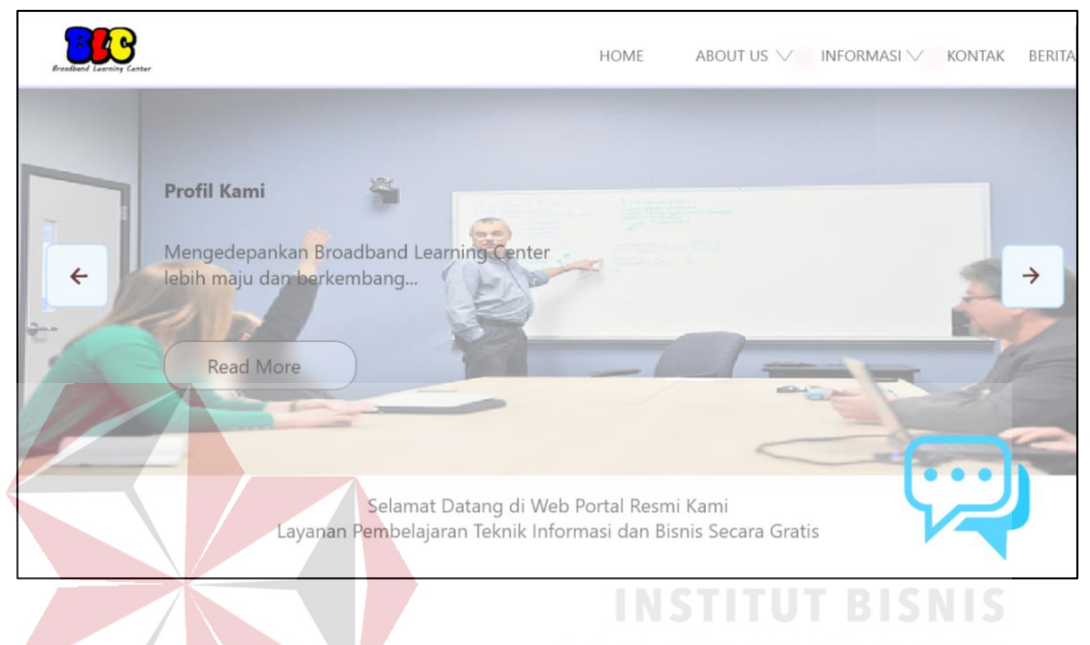

Gambar 4.55 *Prototype home* 1

Selanjutnya pada halaman *home* 1 yang berisi tentang singkat penjelasan visi, misi, sejarah kami, profil BLC, berita terbaru di dalam BLC. Hasil dari *prototype home 2* adalah saran "Peningkatan pada efektifitas web" dengan variabel yang berpengaruh Kemudahan yang Dirasakan  $\rightarrow$  Penggunaan Saat Ini pada gambar 4.56 sebagai berikut:

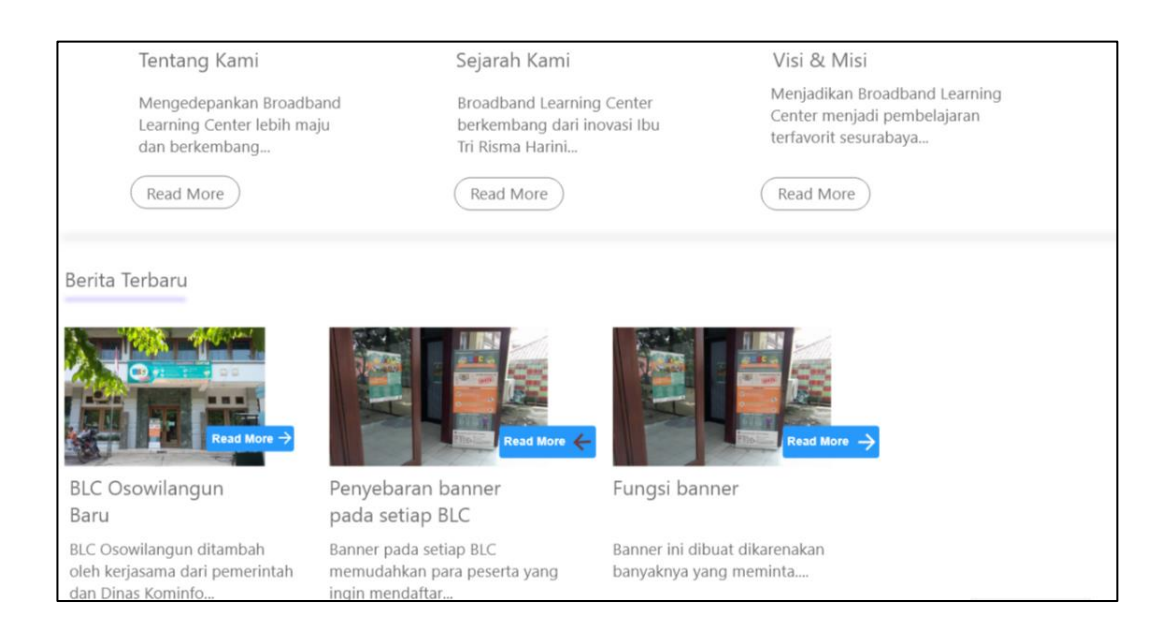

Gambar 4.56 *Prototype home* 2

Selanjutnya pada sketsa *home* 2 berisi tentang *about us*, testimoni yang sudah terisi oleh peserta BLC, video dari youtube. Hasil dari *prototype home 3* adalah saran dari "Peningkatan pada efektifitas web" dengan variabel yang berpengaruh Kemudahan yang Dirasakan  $\rightarrow$  Penggunaan Saat Ini pada gambar 4.57 sebagai berikut:

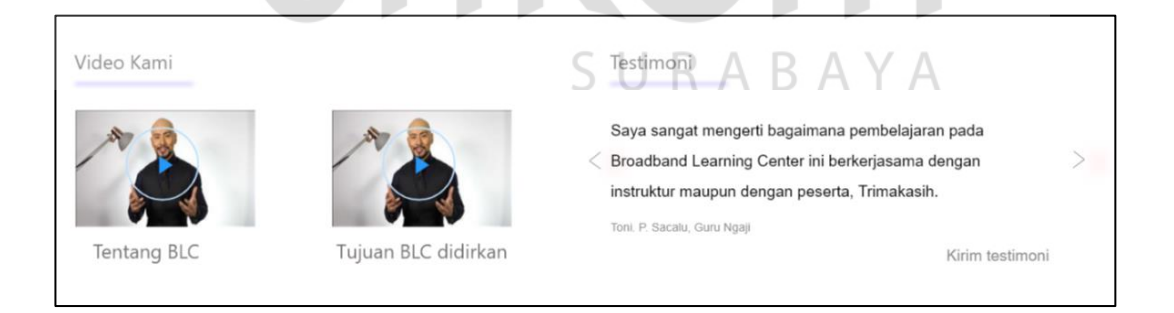

Gambar 4.57 *Prototype home* 3

Pada gambar 4.57 ketika gambar video di klik akan muncul layar baru,

menampilkan seperti didalam gambar 4.58 sebagai berikut:

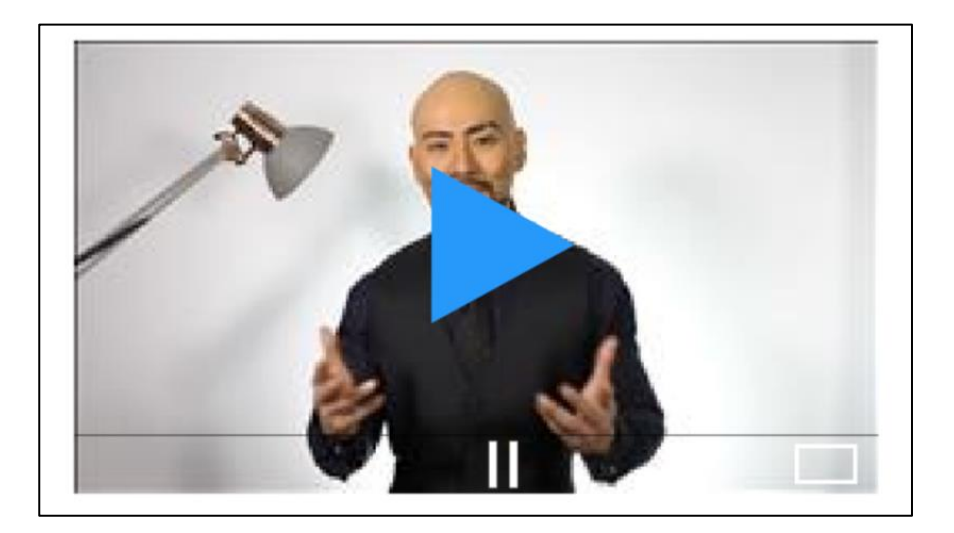

Gambar 4.58 *Prototype* video youtube *home* 3

Selanjutnya pada sketsa *home* 3 yang berisi tentang lokasi kami ditampilkan dari *google maps,* serta logo kerjasama yang terikat dengan BLC. Hasil dari *prototype home 3* adalah saran "Peningkatan pada efektifitas web" dengan variabel yang berpengaruh Kemudahan yang Dirasakan  $\rightarrow$  Penggunaan Saat Ini gambar 4.59 sebagai berikut:

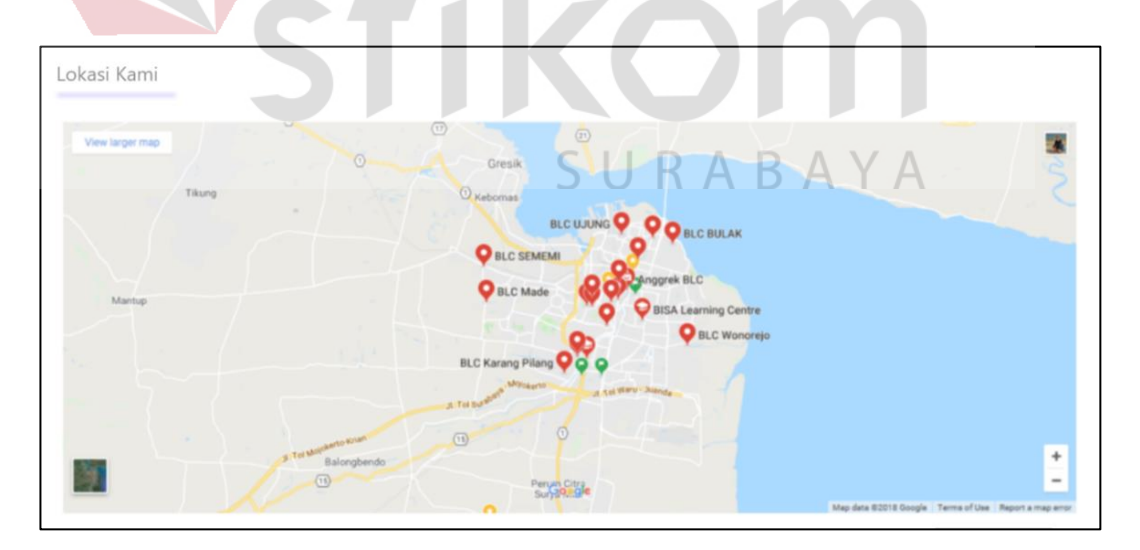

Gambar 4.59 *Prototype home* 4

Jika di klik salah satu pin merah yang ada dalam maps milik google, maka akan muncul pada gambar 4.60 sebagai berikut:

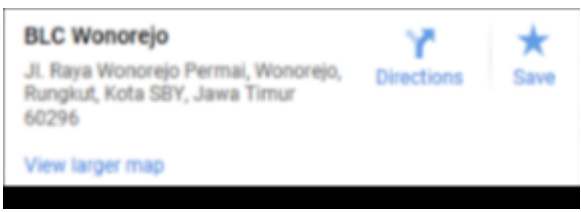

## Gambar 4.60 *Prototype* klik *maps home 4*

Pada halaman *front-end* tersedia untuk bagian *footer* berisi tentang halaman twitter BLC, halaman facebook BLC, total jumlah pengunjung dalam hitungan hari, minggu, dan bulan, informasi singkat mengenai kontak BLC seperti alamat, nomor telepon, email, dan fax, dan logo media sosial BLC seperti Google+, twitter, facebok, linkedin, dan youtube. Hasil dari *prototype footer* adalah saran "Lebih sering untuk memperbarui *website*" dengan variabel yang berpengaruh Kemudahan yang Dirasakan → Penggunaan Saat Ini pada gambar 4.61 sebagai berikut:

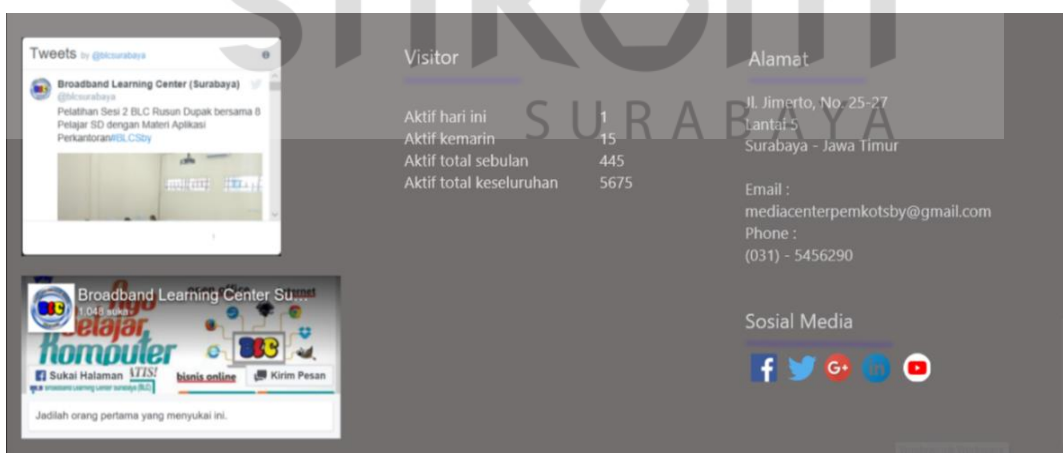

Gambar 4.61 *Prototype footer*

Pada halaman *home* tersedia chat berfungsi untuk menghubungan pengguna yang sedang mengakses *website* BLC dengan *Customer Service* BLC dan sesama peserta yang ada dalam BLC dan sedang *online*. Di dalam chat yang nantinya mengubungkan dengan *Customer Service* berisi tentang keluhan apa saja yang dialami, kemudian diatasi dengan bantuan dari internet yang ditampilkan langsung di dalam chat, setelah tidak bisa teratasi pengguna akan dihubungkan dengan *Customer Service* dengan antrian yang sudah di urutkan oleh pihak admin. Hasil dari *prototype chat customer service* adalah saran "Penambahan fitur chat", "Sesi tanya jawab", "Waktu sesi tanya jawab", dan "Keluhan sarana, prasarana" dengan variabel yang berpengaruh Faktor yang Berinteraksi  $\rightarrow$  Kegunaan Sistem Informasi pada gambar 4.62 sebagai berikut:

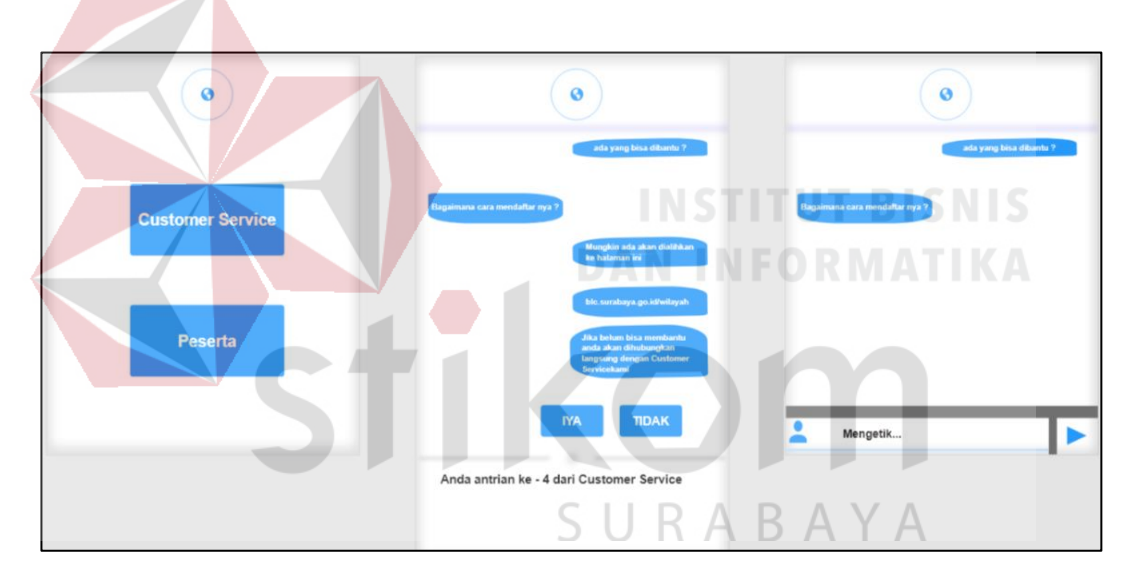

Gambar 4.62 *Prototype* chat customer service

Pada saat mengakses ke dalam chat peserta, pengguna yang sedang mengakses *web* BLC tersebut akan diarahkan dashboard chat menuju bagian peserta yang akan ditampilkan pertama kali adalah nama dari pengguna untuk tanda nama yang akan ditampilkan di dalam chat, setelah itu pengguna akan memilih lokasi BLC, setelah memilih lokasi BLC menampilkan pilihan pelajaran, jadwal, modul, atau umum, jika pengguna memilih pelajaran maka chat yang dibahas

adalah tentang pelajaran, jika pengguna memilih jadwal maka membahas tentang apa saja jadwal yang ada di dalam lokasi BLC tersebut, jika pengguna memilih modul maka chat menampilkan tentang modul terbaru yang ditampilkan pada lokasi BLC, sedangkan jika pengguna memilih chat umum, maka chat menampilkan bahasan umum seperti tanda perkenalan ataupun mengobrol biasa. Hasil dari *prototype chat* peserta adalah saran "Penambahan fitur chat", "Sesi tanya jawab", "Waktu sesi tanya jawab", dan "Keluhan sarana, prasarana" dengan variabel yang berpengaruh Faktor yang Berinteraksi  $\rightarrow$  Kegunaan Sistem Informasi pada gambar 4.63 sebagai berikut:

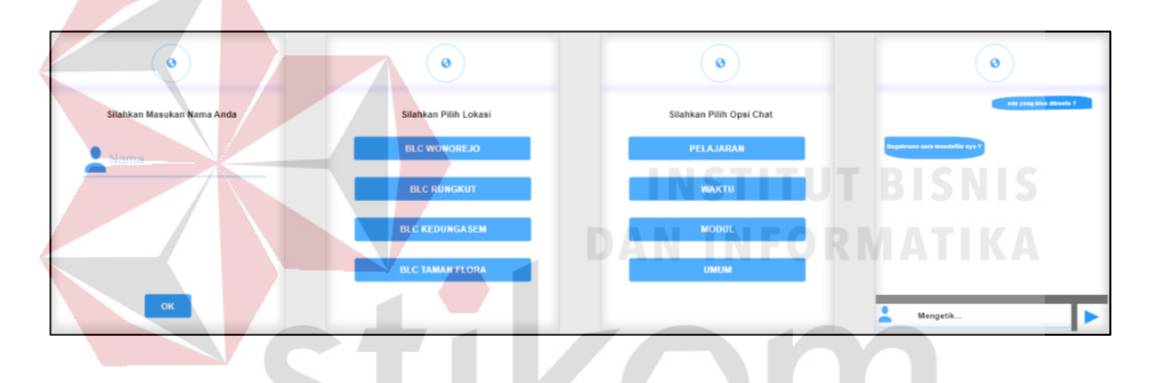

Gambar 4.63 *Prototype chat* peserta

Selanjutnya menu *about us* dan informasi pada bar menu *website* BLC. Menu *about us* berisi tentang visi, misi BLC, sejarah berdirinya BLC, serta profil BLC, sedangkan menu informasi berisi tentang wilayah BLC yang menampilkan lokasi BLC di seluruh bagian surabaya, foto kegiatan yang ada pada BLC, serta tim BLC yang menjadi instruktur dan koordinator mengajar di setiap BLC. . Hasil dari *prototype slider about us* dan informasi adalah saran "Peningkatan pada efektifitas web" dengan variabel yang berpengaruh Kemudahan yang Dirasakan  $\rightarrow$ Penggunaan Saat Ini pada gambar 4.64 sebagai berikut:

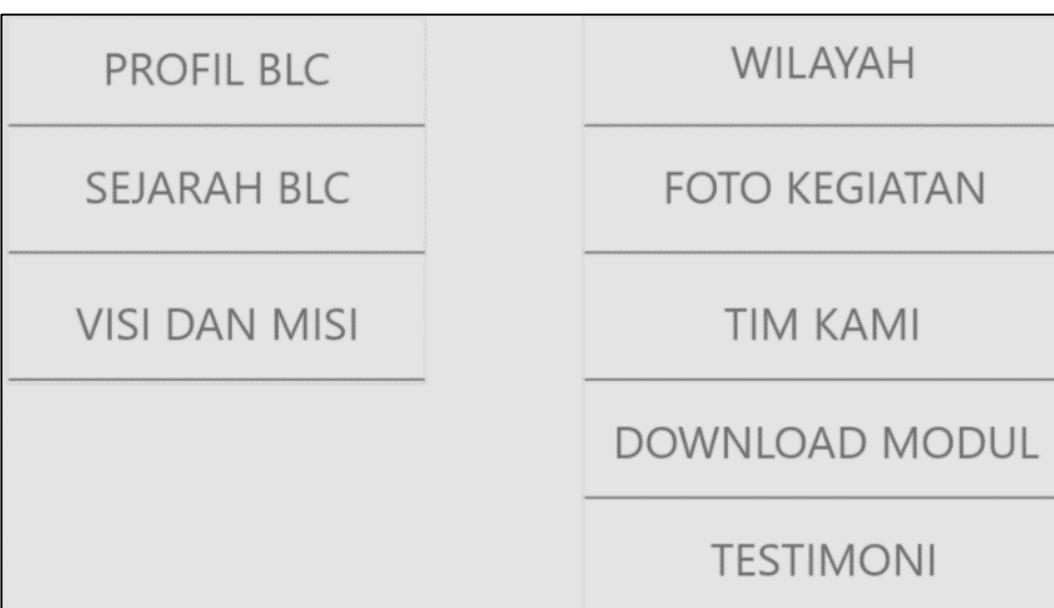

Gambar 4.64 *Prototype* slider about us & informasi

Pada menu *about us* berisi tentang profil kami, sejarah kami, visi, misi, terlebih dahulu menjelaskan tentang isi dari profil kami, yang menampilkan profil BLC seperti latar belakang, kerjasama, dan tujuan didirikan BLC. Hasil dari *prototype* profil kami adalah saran "Lebih sering untuk memperbarui *website*" dan "Isi *website* sering diupdate" dengan variabel yang berpengaruh Kemudahan yang Dirasakan  $\rightarrow$  Penggunaan Saat Ini pada gambar 4.65 sebagai berikut:

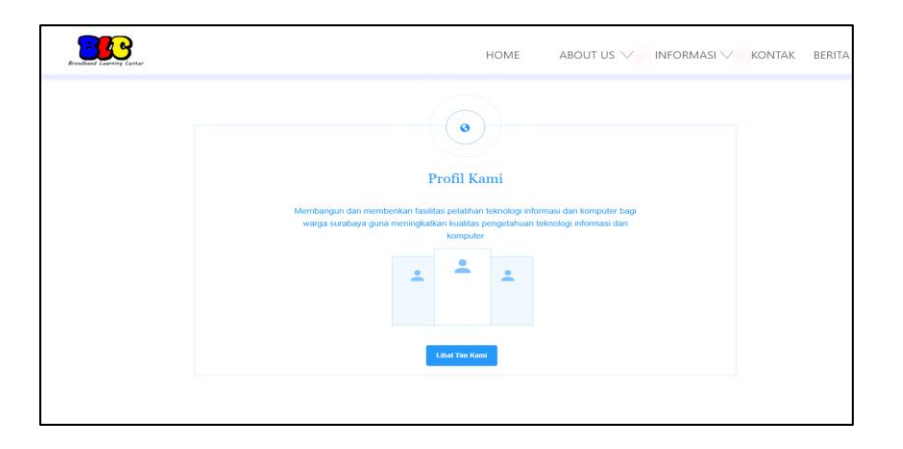

Gambar 4.65 *Prototype* profil kami

Pada menu *about us* setelah itu berisi tentang visi dan misi yang menjelaskan visi dan misi BLC untuk memudahkan pengguna dalam mengetahui latar belakang secara singkat pada BLC. Hasil dari *prototype* visi, misi adalah saran "Lebih sering untuk memperbarui *website*" dan "Isi *website* sering diupdate" dengan variabel yang berpengaruh Kemudahan yang Dirasakan  $\rightarrow$  Penggunaan Saat Ini pada gambar 4.66 sebagai berikut:

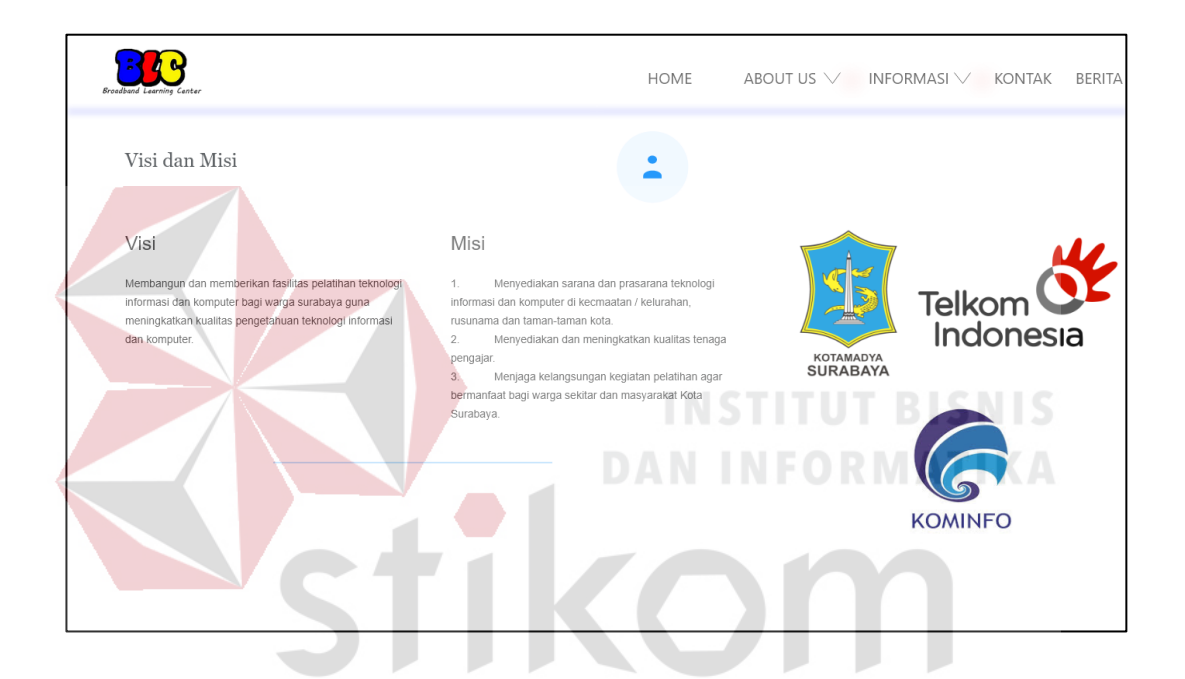

Gambar 4.66 *Prototype* sejarah kami

Terakhir dari menu *about us* adalah sejarah kami yang menjelaskan tentang awal mula berdirinya BLC dengan pihak walikota yang berkerjasama dengan PT. Telkom Divre V daerah khusus jawa timur untuk menanggulangi kekurangan pemahaman ilmu kepada masyarakat yang kurang mampu. Hasil dari *prototype*  sejarah kami adalah saran "Lebih sering untuk memperbarui *website*" dan "Isi *website* sering diupdate" dengan variabel yang berpengaruh Kemudahan yang Dirasakan  $\rightarrow$  Penggunaan Saat Ini pada gambar 4.67 sebagai berikut:
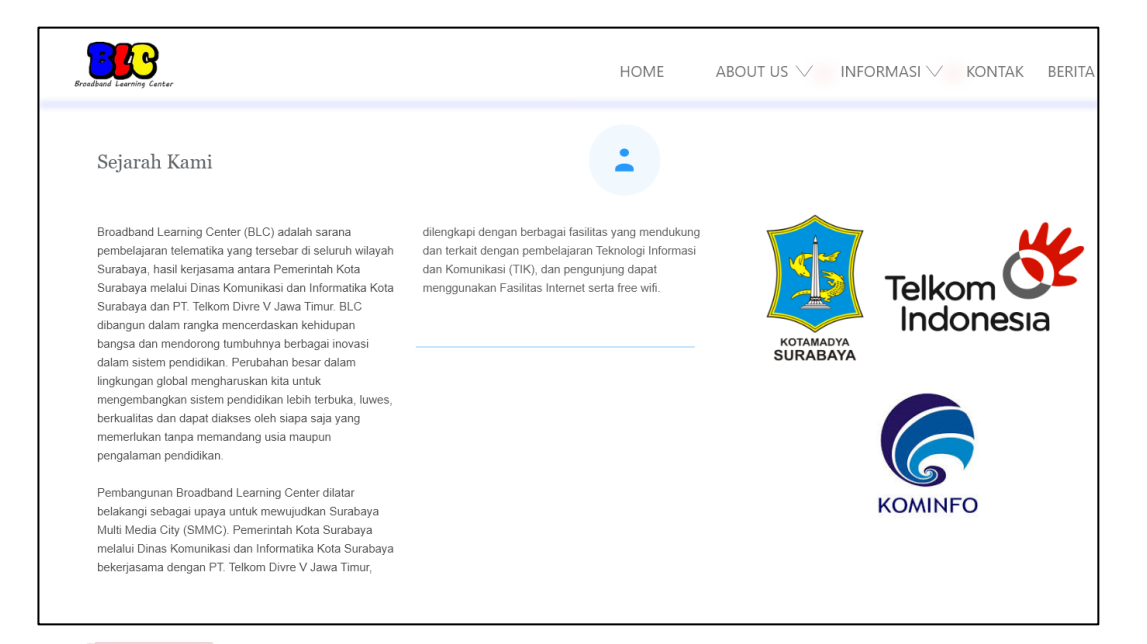

### Gambar 4.67 *Prototype* sejarah kami

Pada menu informasi terdapat wilayah BLC, tim kami, dan download modul. Wilayah BLC akan menampilkan tentang foto lokasi BLC beserta nama BLC. Hasil dari *prototype* wilayah BLC adalah saran "Informasi terbaru setiap lokasi" dengan variabel yang berpengaruh Faktor yang Berinteraksi → Kegunaan Sistem Informasi pada gambar 4.68 sebagai berikut:

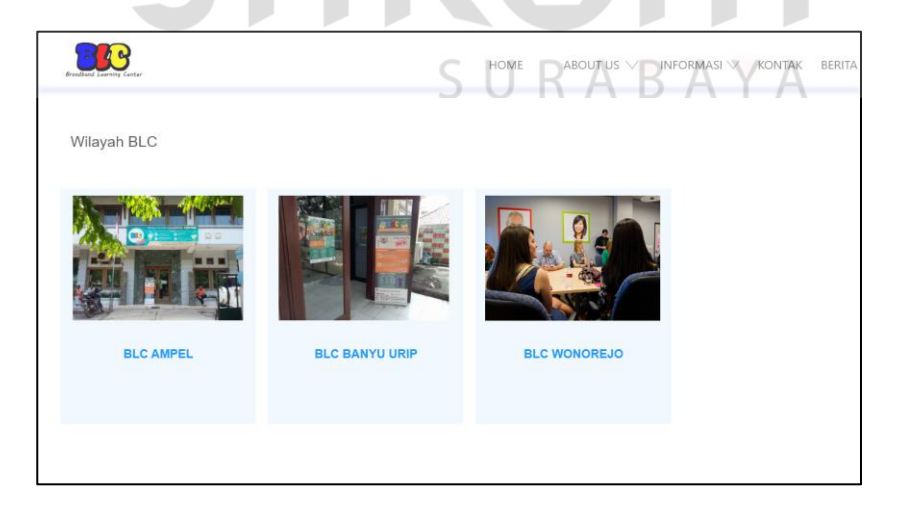

Gambar 4.68 *Prototype* wilayah BLC

Jika user klik pada salah satu wilayah BLC maka akan menampilkan detil dari wilayah BLC seperti foto kegiatannya seperti apa, jadwal yang tersedia, modul di download pada materi yang diajarkan pada wilayah BLC, serta instruktur yang mengajar pada BLC. Hasil dari *prototype* detil wilayah BLC adalah saran "Daftar download modul" dan "Menambah materi" dengan variabel yang berpengaruh Faktor yang Berinteraksi  $\rightarrow$  Kemudahan yang Dirasakan, serta "Instruktur ditempatkan sesuai lokasi" dan "Materi yang diajarkan ditempatkan sesuai lokasi" dengan variabel yang berpengaruh Kondisi Objektif  $\rightarrow$  Kemudahan yang Dirasakan pada gambar 4.69 sebagai berikut:

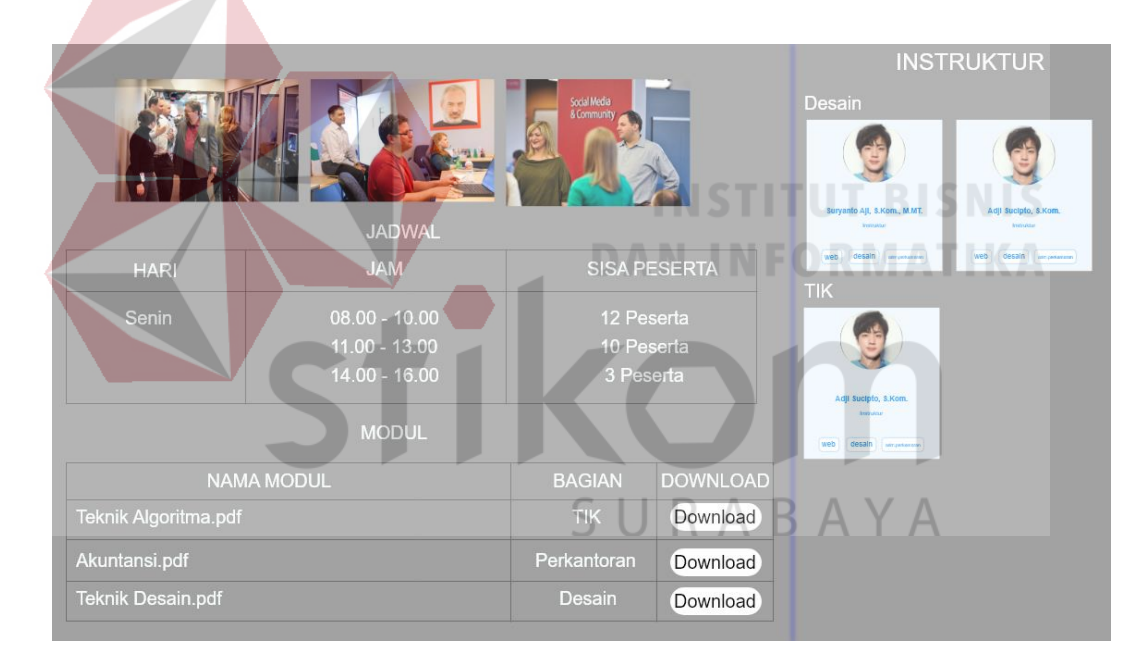

Gambar 4.69 *Prototype* detil wilayah BLC

Pada menu informasi, selanjutnya tim kami berisi tentang instruktur dan koordinator yang mengajar pada seluruh wilayah BLC. Hasil dari *prototype* tim kami adalah saran "Peningkatan pada efektivitas *website*" dengan variabel yang berpengaruh Kemudahan yang Dirasakan Penggunaan Saat Ini pada gambar 4.70 sebagai berikut:

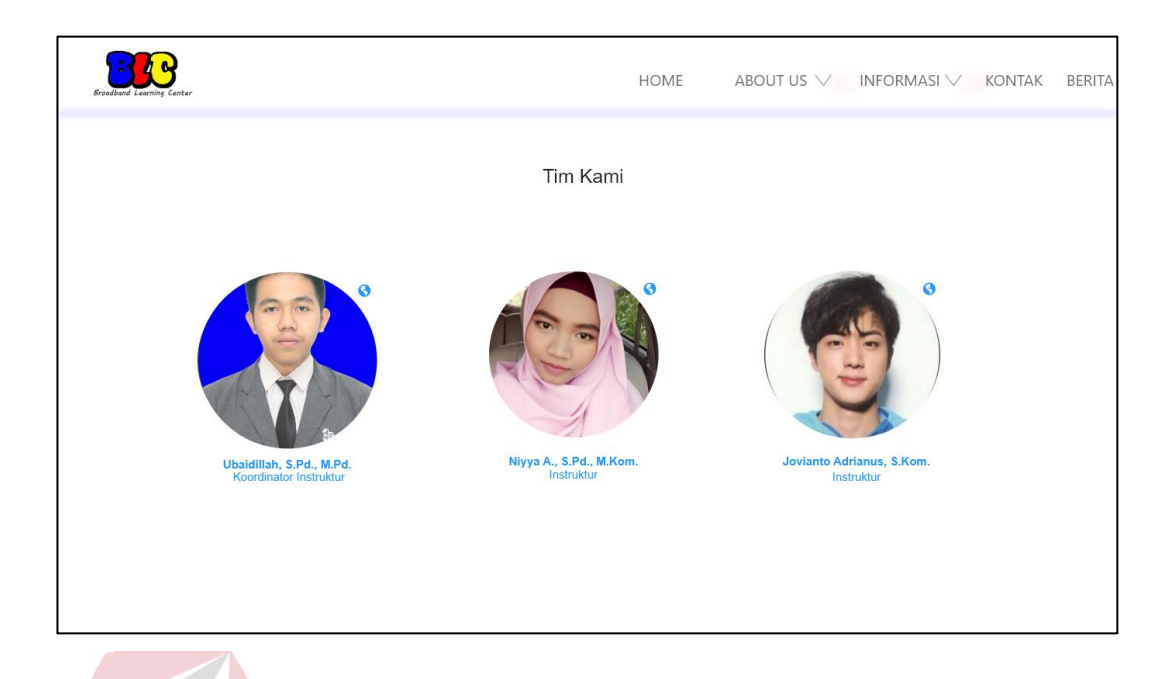

Jika pengguna klik salah satu tim kami, maka muncul detil tim kami dengan informasi nama, detil bidang mengajar, serta latar belakang dan misi mengajar pada gambar 4.71 sebagai berikut:

Gambar 4.70 *Prototype* tim kami

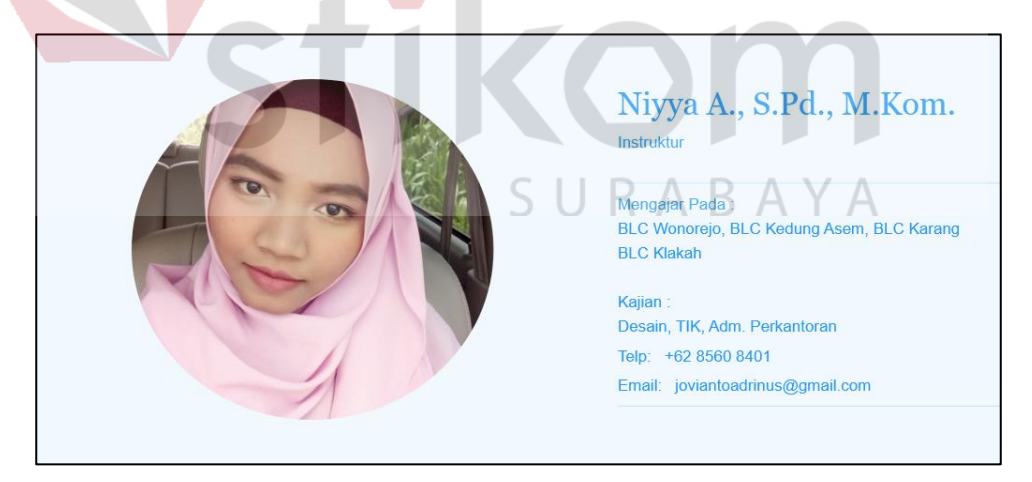

Gambar 4.71 *Prototype* detil informasi tim

Pada menu bar kontak berisi tentang informasi singkat mengenai BLC seperti alamat, email, nomor telepon, serta fax yang bisa dihubungi untuk memudahkan pengguna yang mengakses *website* BLC bisa langsung mendatangi koordinator BLC pusat untuk mendaftarkan diri menjadi peserta. Hasil dari *prototype* kontak kami adalah saran "Peningkatan pada efektivitas *web*" dan "Isi *website* sering diperbarui" dengan variabel yang berpengaruh Kemudahan yang Dirasakan  $\rightarrow$  Penggunaan Saat Ini pada gambar 4.72 sebagai berikut:

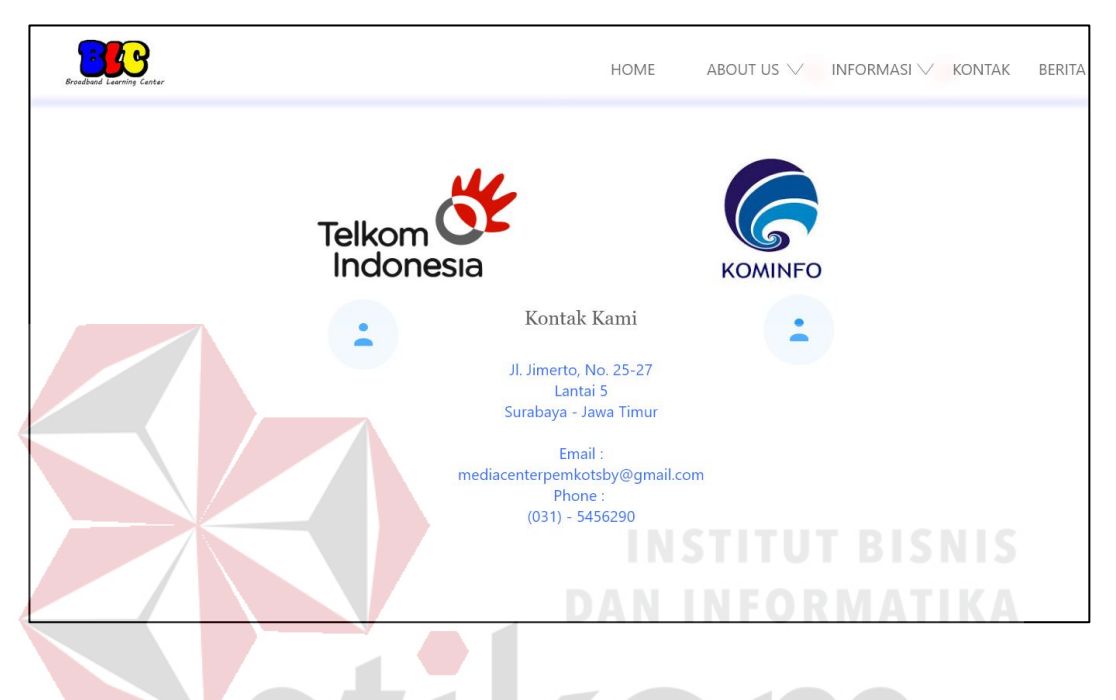

Gambar 4.72 *Prototype* kontak kami

*Website* BLC juga memiliki tentang berita terbaru pada BLC seperti sosialisasi mengenai anak pelajar di usia dini dan lansia, karya buatan peserta untuk mendukung prestasi belajar pada BLC Wonorejo. Tersedia menu pencarian berita, judul berita terbaru di samping kanan, serta berita pada masing-masing bulan dan tahun terbit berita. Hasil dari *prototype* berita utama adalah saran "Peningkatan pada efektivitas *web*" dan "Isi *website* sering diperbarui" dengan variabel yang berpengaruh Kemudahan yang Dirasakan Penggunaan Saat Ini pada gambar 4.73 sebagai berikut:

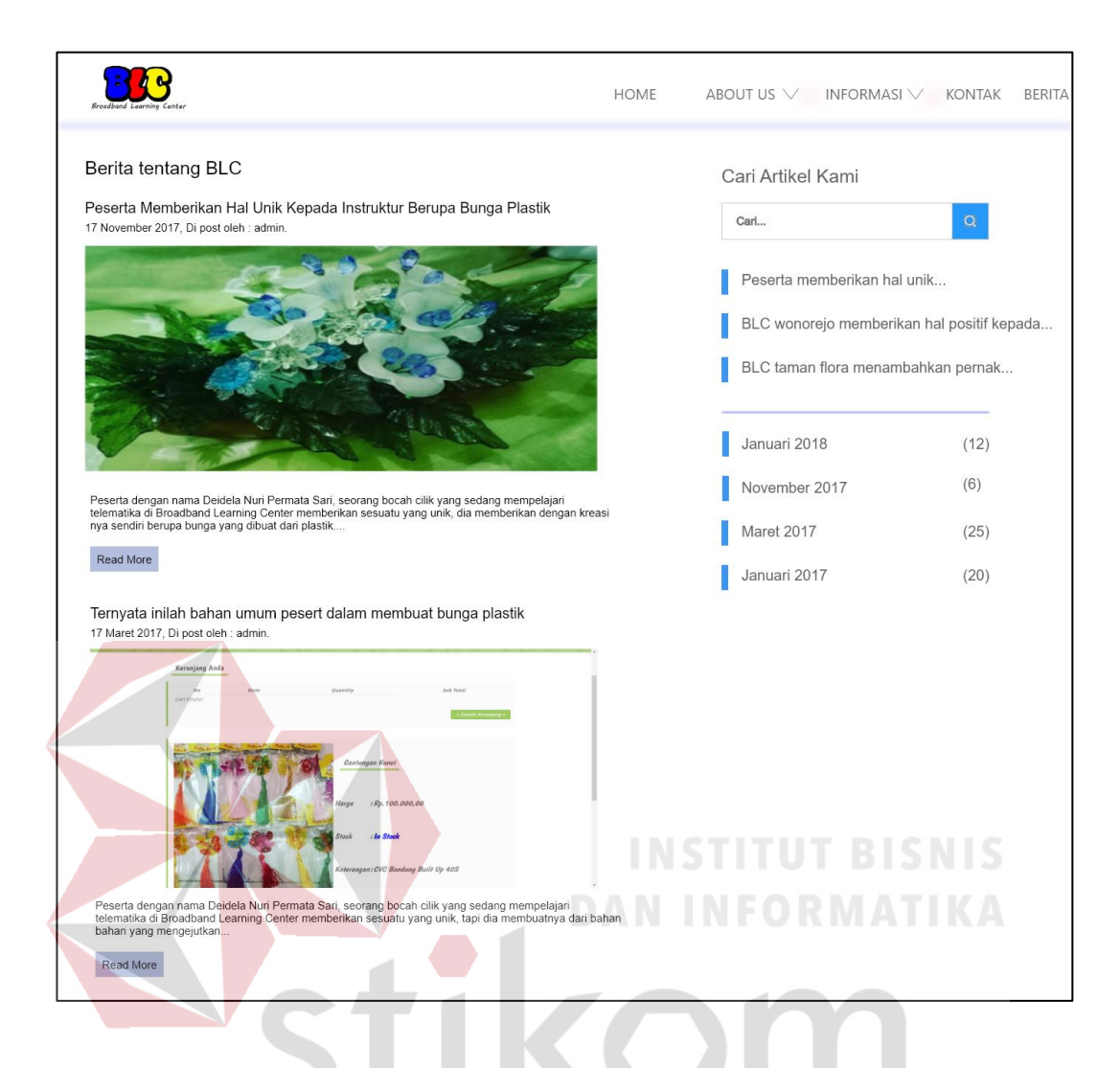

Gambar 4.73 *Prototype* berita utama

Jika pengguna klik "Read More" maka menampilkan detil berita di dalam halaman tersebut agar berita yang ditampilkan akurat dan fokus pada 1 jenis berita yang dipilih oleh pengguna. Hasil dari *prototype* detil berita utama adalah saran "Peningkatan pada efektivitas *web*" dan "Isi *website* sering diperbarui" dengan variabel yang berpengaruh Kemudahan yang Dirasakan  $\rightarrow$  Penggunaan Saat Ini pada gambar 4.74 sebagai berikut:

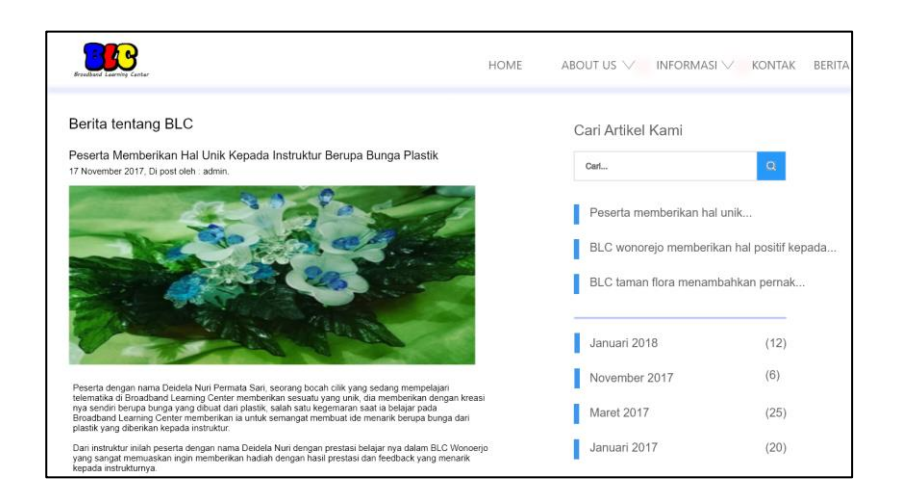

#### Gambar 4.74 *Prototype* detil berita utama

Pada menu terakhir terdapat testimoni yang mengarahkan langsung dari *home* tersedia menu testimoni ke halaman testimoni, berisi tentang nama, asal dari instansi mana, testimoni. Jika selesai maka klik *send*, testimoni yang diberikan di posting oleh admin jika layak posting pada halaman *home website* BLC. Hasil dari *prototype* testimoni adalah saran "Keluhan sarana, prasarana" dengan variabel yang berpengaruh Faktor yang Berinteraksi  $\rightarrow$  Kegunaan Sistem Informasi pada gambar 4.75 sebagai berikut:

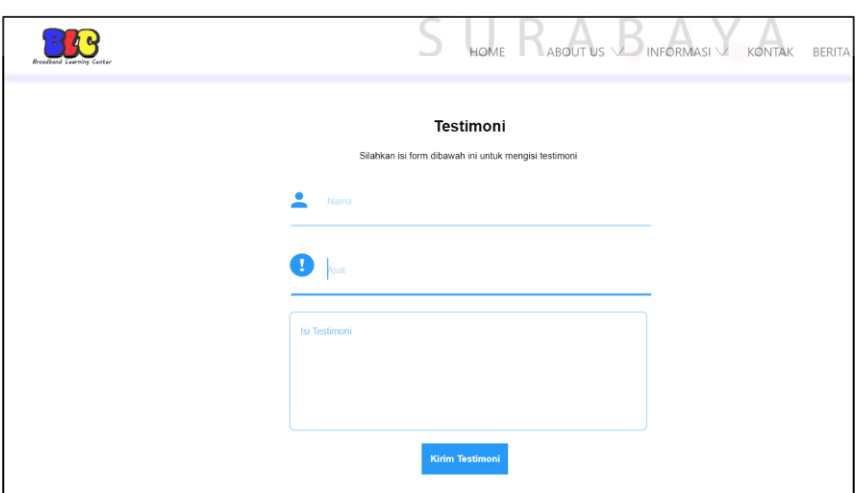

Gambar 4.75 *Prototype* testimoni

Pada bagian *back-end* berfungsi sebagai sistem pengaturan *website* seperti manajemen dan monitoring data pada *front-end* website. Langkah awal untuk membuat *back-end* adalah halaman login untuk admin, berfungsi sebagai keamanan data agar tidak semua user bisa mengakses halaman admin, berisi *username* dan *password*, kemudian ketika selesai mengisi klik login. Hasil dari *prototype login admin* adalah saran "Peningkatan pada efektivitas *website*" dengan variabel yang berpengaruh Kemudahan yang Dirasakan Penggunaan Saat Ini pada gambar 4.76 sebagai berikut:

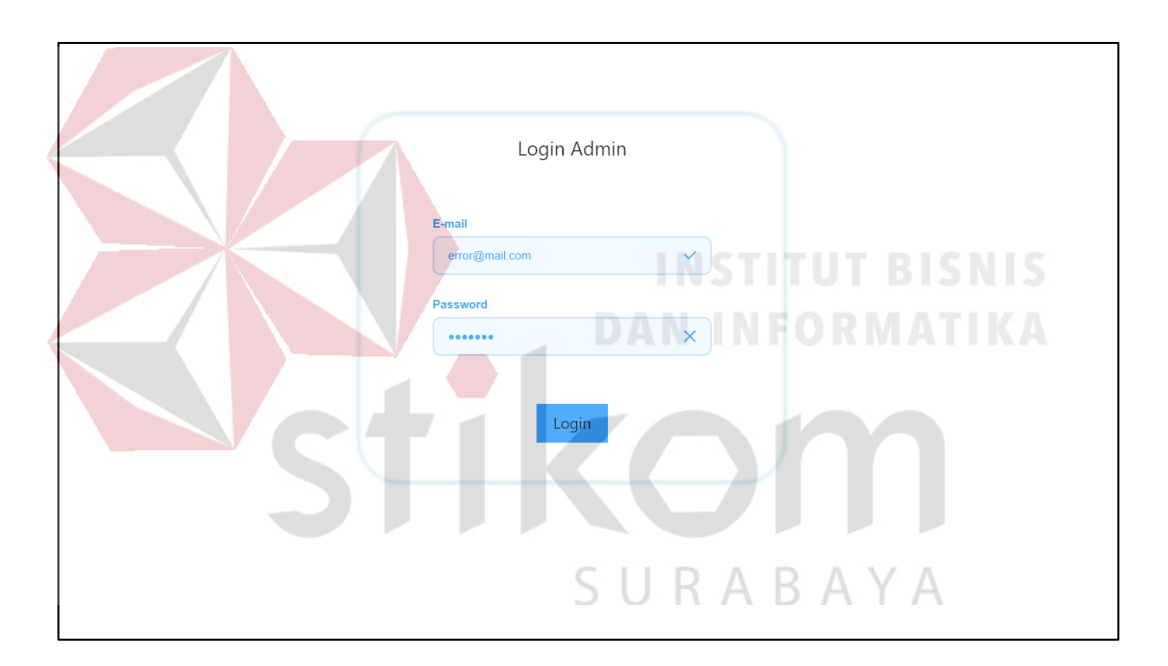

Gambar 4.76 *Prototype* login admin

Setelah melakukan login, maka halaman pertama kali muncul adalah halaman *dashboard* berisi tentang monitoring data pada *front-end web* seperti jumlah halaman, jumlah kerjasama, jumlah testimoni, dan jumlah slide. Hasil dari *prototype* halaman *dashboard* adalah saran "Peningkatan pada efektivitas *website*" dan "Lebih sering untuk memperbarui *website*" dengan variabel yang berpengaruh

Kemudahan yang Dirasakan → Penggunaan Saat Ini pada gambar 4.77 sebagai berikut:

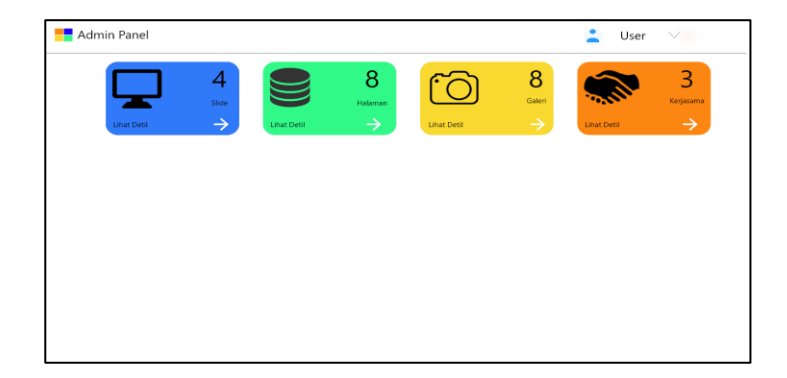

Gambar 4.77 Prototype dashboard admin

Pada halaman admin, tersedia juga halaman navigasi admin untuk menuju halaman yang diinginkan, ditampilkan di samping kiri layar agar memudahkan pengguna dalam mengakses halaman yang dituju. Hasil dari *prototype* navigasi bar admin adalah saran "Peningkatan pada efektivitas *website*" dengan variabel yang berpengaruh Kemudahan yang Dirasakan Penggunaan Saat Ini pada gambar 4.78 sebagai berikut:

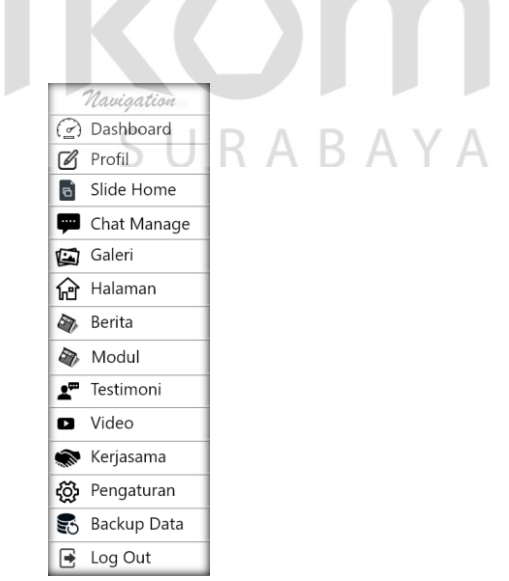

Gambar 4.78 *Prototype* navigasi bar admin

Halaman admin tersedia pengaturan *user* seperti logout untuk keluar dari halaman admin, dan *change password* untuk merubah password admin. Hasil dari *prototype* menu bar *user* adalah saran "Peningkatan pada efektivitas *website*" dengan variabel yang berpengaruh Kemudahan yang Dirasakan  $\rightarrow$  Penggunaan Saat Ini pada gambar 4.79 sebagai berikut:

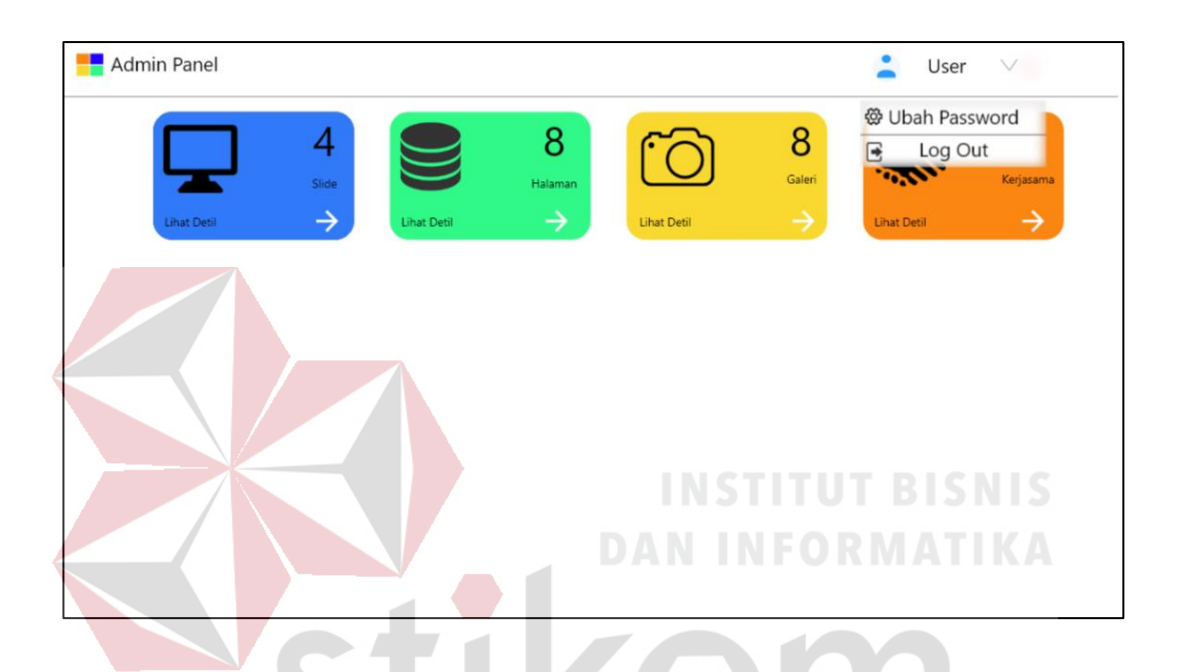

Gambar 4.79 *Prototype* menu bar *user*

Di dalam profil identitas BLC perlu di atur oleh admin sehingga optimasi dan pengaturan profil BLC bisa dilakukan di dalam set profile *website*, di dalamnya memiliki nama, alamat, telepon, email, fax, jam aktif dari senin sampai jumat, sabtu dan minggu, alamat *web* facebook, linkedin, google+, twitter, dan youtube, serta adanya pengaturan optimasi *search engine* yang berfungsi jika di cari di dalam mesin pencari web seperti google dan yahoo bisa ditemukan website BLC dengan cepat. Hasil dari *prototype* informasi BLC adalah saran "Peningkatan pada efektivitas *website*" dengan variabel yang berpengaruh Kemudahan yang Dirasakan  $\rightarrow$  Penggunaan Saat Ini pada gambar 4.80 sebagai berikut:

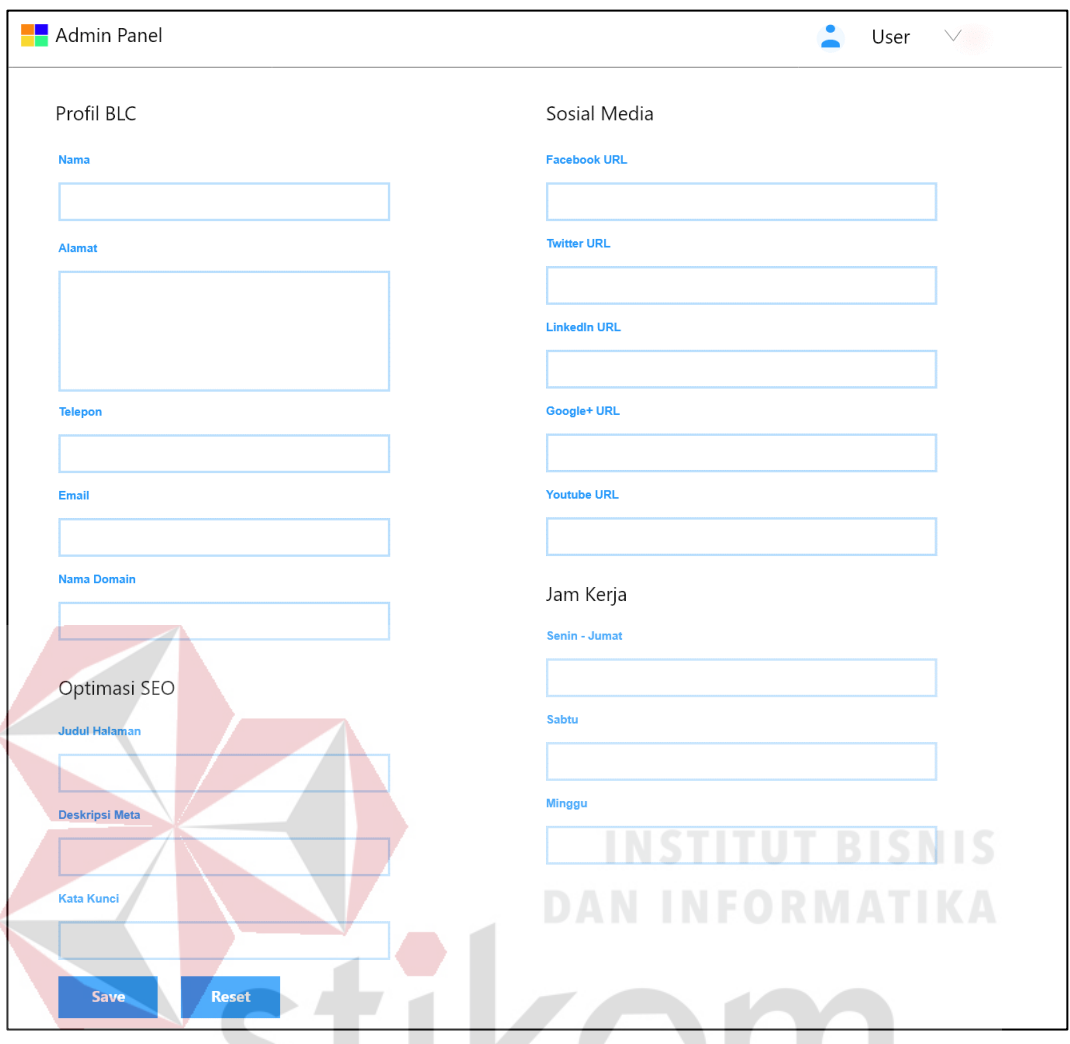

Gambar 4.80 *Prototype* informasi BLC

Menu slide *home* berfungsi sebagai pembuka dengan tampilan responsif, dengan menjelaskan secara singkat mengenai visi, misi, sejarah BLC, serta profil BLC itu sendiri. Ditampilkan dalam bentuk tabel agar memudahkan admin dalam memanajemen slide *home,* kemudian *sorting* atau pengurutan sesuai kolom masingmasing tabel agar bisa memudahkan admin dalam mencari slide yang diinginkan. Hasil dari *prototype* pengaturan *slide home* BLC adalah saran "Peningkatan pada efektivitas *website*" dan "Lebih sering untuk memperbarui *website*" dengan variabel yang berpengaruh Kemudahan yang Dirasakan  $\rightarrow$  Penggunaan Saat Ini pada gambar 4.87 sebagai berikut:

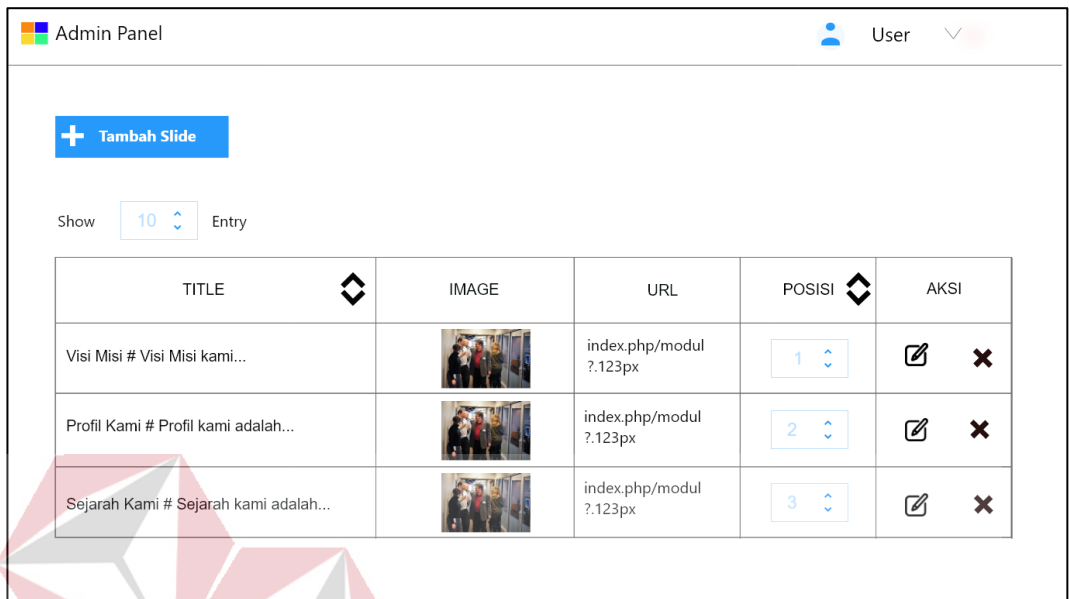

# Gambar 4.81 *Prototype* pengaturan slide *home*

Pengaturan slide *home* ditambahkan dengan fitur tambah dan edit agar memudahkan admin untuk mengubah maupun menambah slide *home* yang diinginkan. Fitur pada tambah atau edit slide berupa judul, foto dengan minimal file 5 mb, serta posisi letak slide. Hasil dari *prototype* tambah dan edit slide BLC adalah saran "Peningkatan pada efektivitas *website*" dan "Lebih sering untuk memperbarui *website*" dengan variabel yang berpengaruh Kemudahan yang Dirasakan Penggunaan Saat Ini pada gambar 4.82 sebagai berikut:

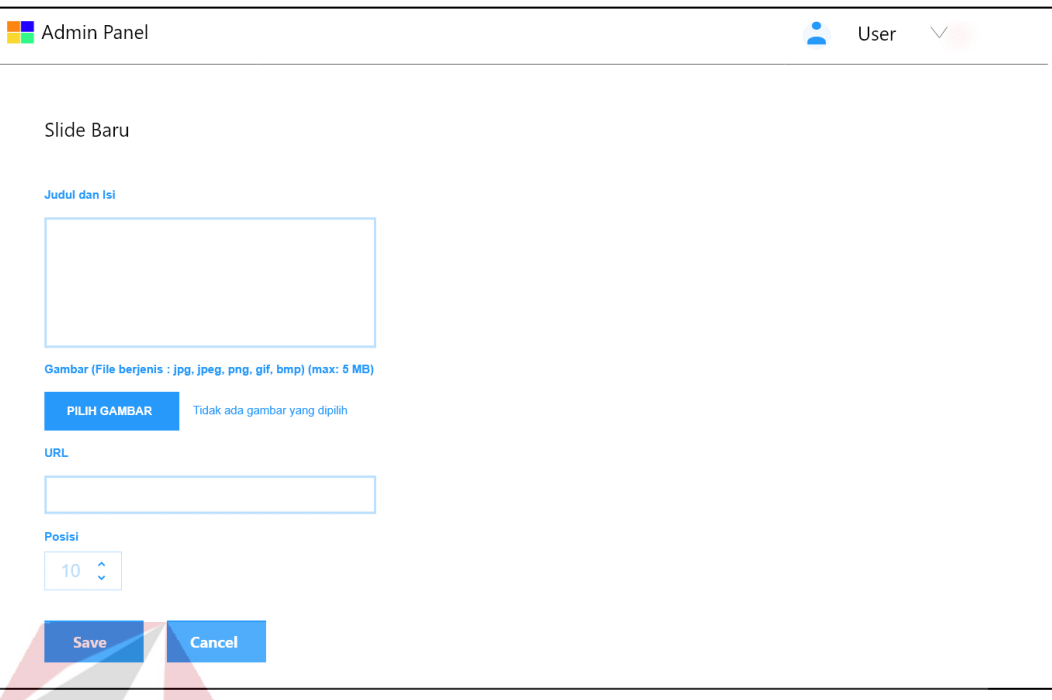

## Gambar 4.82 *Prototype* tambah dan edit slide

Selanjutnya terdapat fitur tambah galeri berfungsi sebagai manajemen data foto kegiatan pada BLC, seperti kegiatan sosial, dan kegiatan pembelajaran. Menampilkan secara tabel agar memudahkan admin untuk manajemen data serta sorting data sesuai dengan nama kolom tabel masing-masing. Hasil dari *prototype*  pengaturan galeri BLC adalah saran "Peningkatan pada efektivitas *website*" dan "Lebih sering untuk memperbarui *website*" dengan variabel yang berpengaruh Kemudahan yang Dirasakan Penggunaan Saat Ini pada gambar 4.83 sebagai berikut:

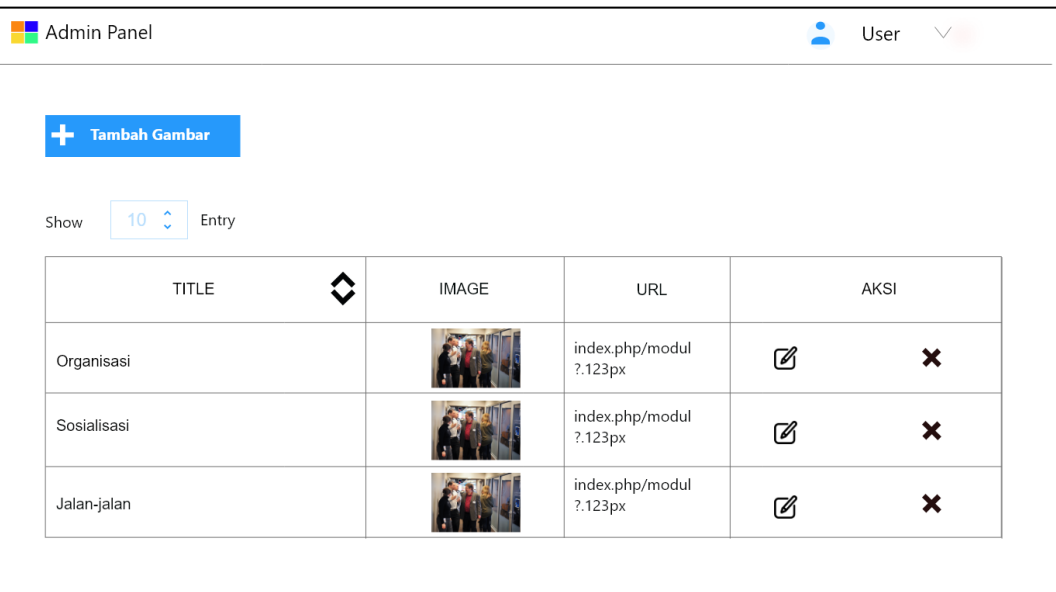

### Gambar 4.83 *Prototype* pengaturan galeri

Pada galeri tersebut ditambahkan dengan fitur tambah dan *update* jika ada penambahan foto baru ataupun edit foto yang diinginkan, berisi tentang judul fotonya, *button* pilih gambar. Hasil dari *prototype* tambah dan *update* galeri BLC adalah saran "Peningkatan pada efektivitas *website*" dan "Lebih sering untuk memperbarui *website*" dengan variabel yang berpengaruh Kemudahan yang Dirasakan  $\rightarrow$  Penggunaan Saat Ini pada gambar 4.84 sebagai berikut:

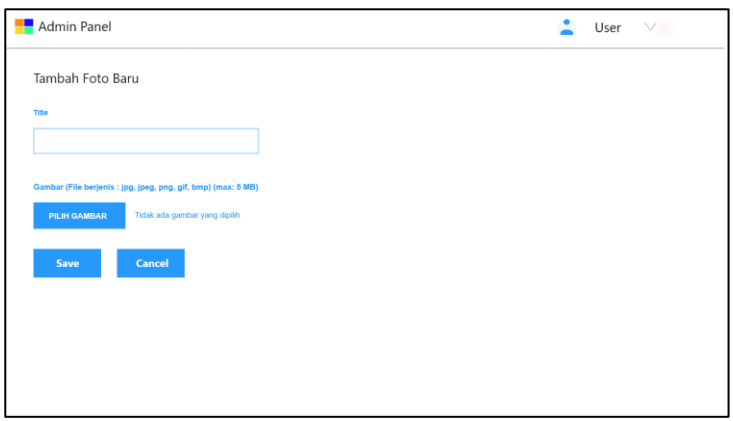

Gambar 4.84 *Prototype* tambah dan edit galeri

Selanjutnya terdapat fitur manajemen halaman untuk mengatur dan menambah halaman pada bar *about us* dan informasi. Berbentuk tabel agar memudahkan admin dalam mengatur halaman, tujuan pengaturan halaman adalah untuk memudahkan admin dalam menambah halaman yang diinginkan sehingga tidak perlu lagi untuk memanggil programmer dalam mengatur halaman. Hasil dari *prototype* pengaturan halaman BLC adalah saran "Peningkatan pada efektivitas *website*" dan "Lebih sering untuk memperbarui *website*" dengan variabel yang berpengaruh Kemudahan yang Dirasakan Penggunaan Saat Ini pada gambar 4.84 sebagai berikut:

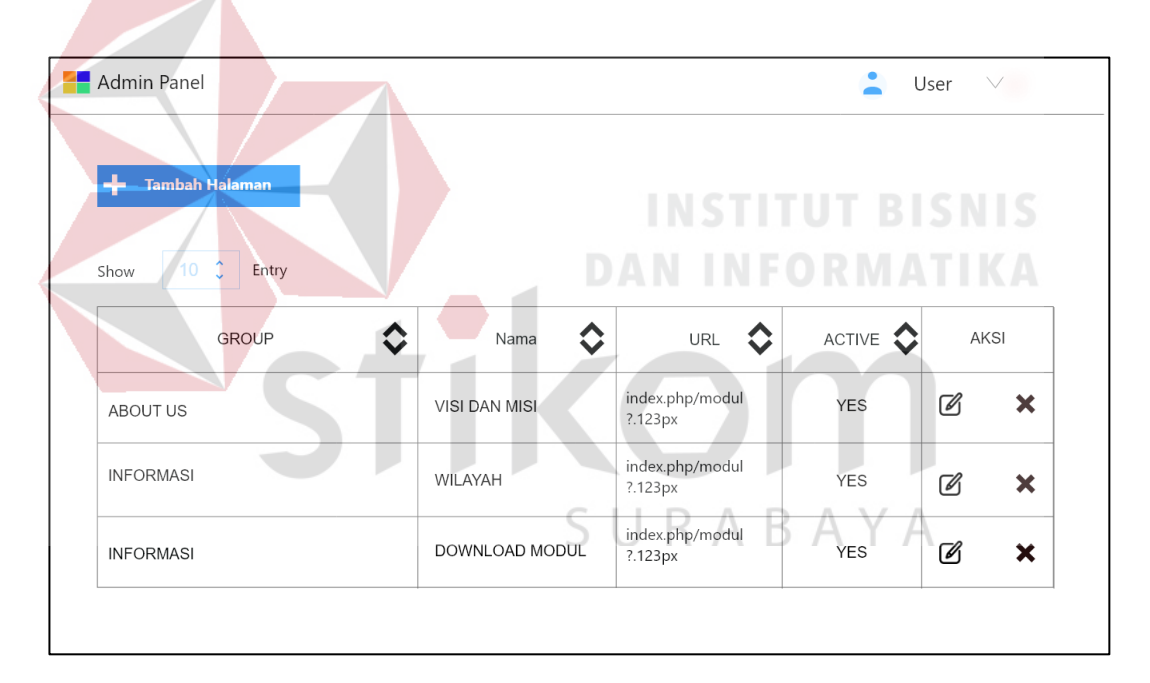

Gambar 4.84 *Prototype* pengaturan halaman

Selanjutnya terdapat fitur manajemen berita untuk mengatur berita apa saja yang akan ditampilkan pada *web* BLC, berbentuk tabel yang berfungsi untuk memudahkan admin dalam mengatur berita yang ada pada *web* BLC. Hasil dari *prototype* pengaturan berita BLC adalah saran "Peningkatan pada efektivitas *website*" dan "Lebih sering untuk memperbarui *website*" dengan variabel yang berpengaruh Kemudahan yang Dirasakan  $\rightarrow$  Penggunaan Saat Ini pada gambar 4.85 sebagai berikut:

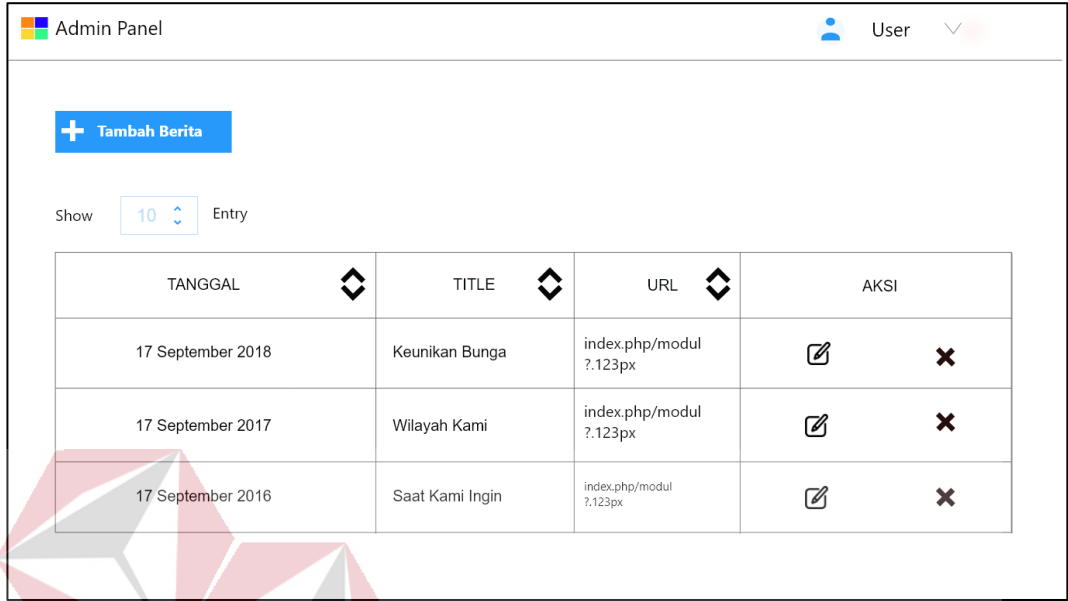

# Gambar 4.85 *Prototype* tambah berita

Dalam pengaturan berita terdapat fitur tambah dan edit berita untuk admin agar bisa menambah berita tidak harus memanggil seorang programmer lagi, dengan fitur seperti judul, gambar yang di upload maksimal 5 mb, kemudian konten nya berisi apa. Hasil dari *prototype* tambah berta BLC adalah saran "Peningkatan pada efektivitas *website*" dan "Lebih sering untuk memperbarui *website*" dengan variabel yang berpengaruh Kemudahan yang Dirasakan  $\rightarrow$  Penggunaan Saat Ini pada gambar 4.86 sebagai berikut:

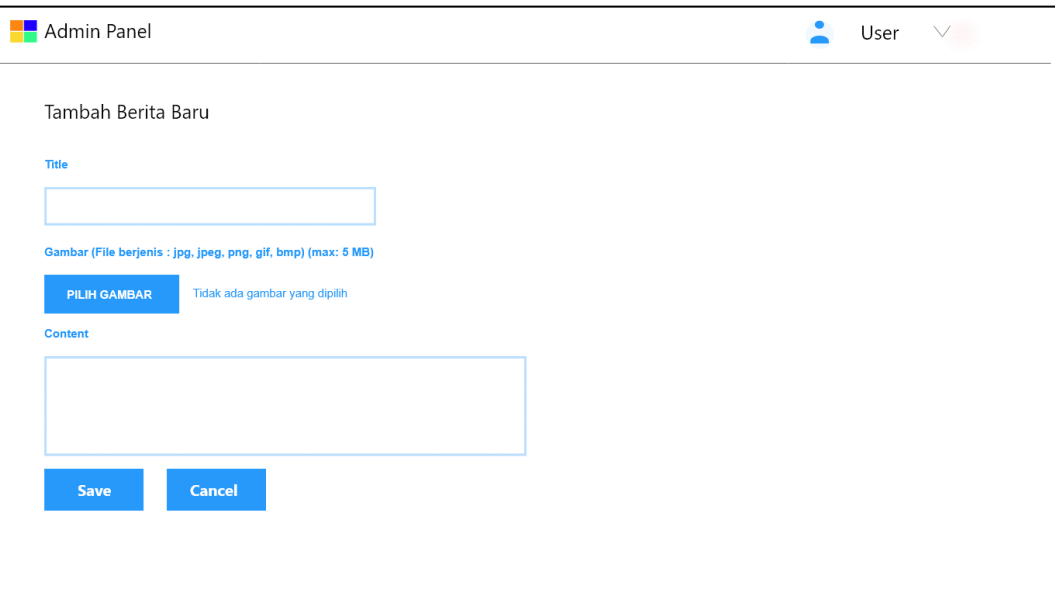

Gambar 4.86 *Prototype* tambah berita

Selanjutnya terdapat fitur manajemen dan pengaturan testimoni, agar testimoni yang terkumpul merupakan hal-hal baik bagi BLC, jika ada pelecehan nama baik BLC maka testimoni ditambahkan dengan keamanan persetujuan publikasi dari admin, ditampilkan dengan tabel agar admin bisa mudah untuk mengatur testimoni yang terkumpul. Hasil dari *prototype* pengaturan testimoni BLC adalah saran "Peningkatan pada efektivitas *website*" dan "Lebih sering untuk memperbarui *website*" dengan variabel yang berpengaruh Kemudahan yang Dirasakan  $\rightarrow$  Penggunaan Saat Ini pada gambar 4.87 sebagai berikut:

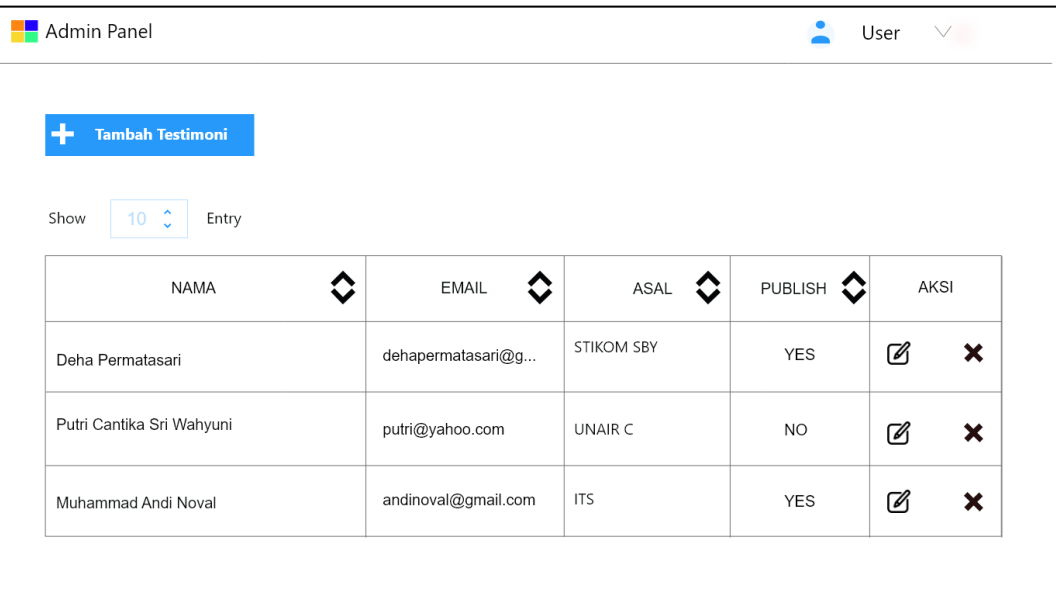

#### Gambar 4.87 *Prototype* pengaturan testimoni

Dalam pengaturan testimoni, agar bisa menambahkan secara manual melalui admin, ditambahkan fitur tambah dan edit testimoni pada pengaturan testimoni, berisi tentang nama, email, asal, isi testimoni, dan persetujuan publikasi dengan opsi *yes* atau *no.* Hasil dari *prototype* tambah dan *edit* testimoni BLC adalah saran "Peningkatan pada efektivitas *website*" dan "Lebih sering untuk memperbarui *website*" dengan variabel yang berpengaruh Kemudahan yang Dirasakan Penggunaan Saat Ini pada gambar 4.88 sebagai berikut:

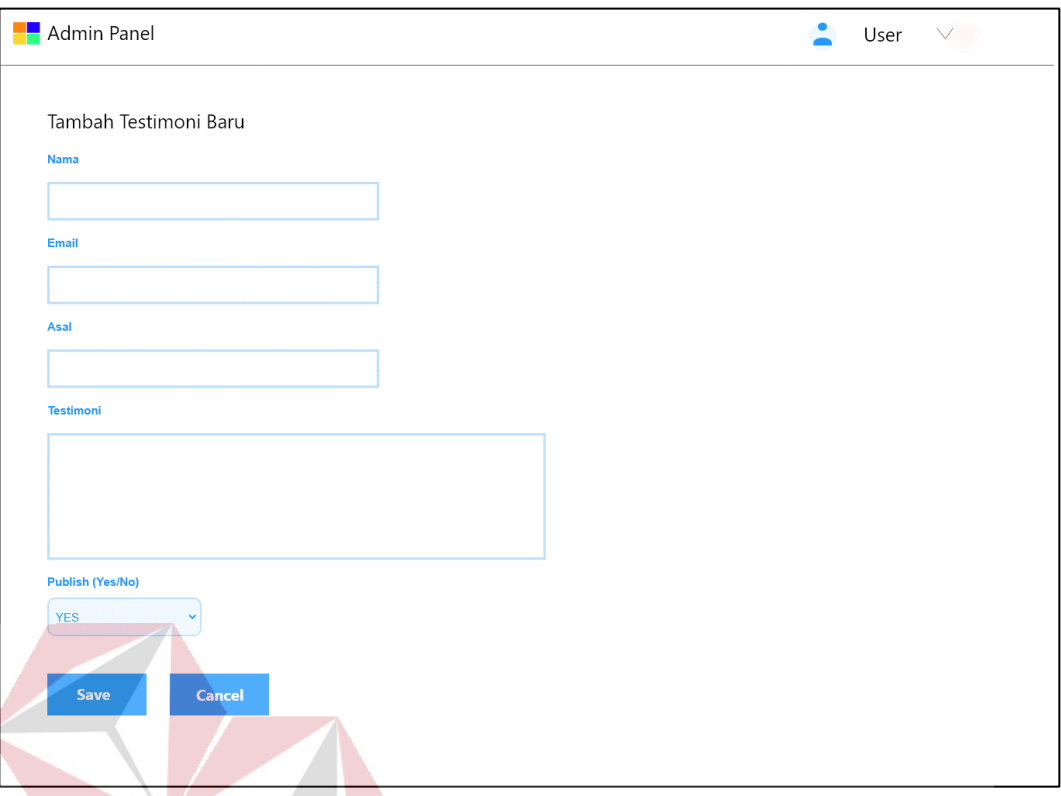

### Gambar 4.88 *Prototype* tambah dan edit tes

Selanjutnya terdapat pengaturan untuk melihat video, digambarkan dengan tabel agar memudahkan admin dalam mengatur video yang sudah disimpan dan ditampilkan di halaman *home website* dan sorting atau pengurutan melalui nama kolom masing-masing tabel. Hasil dari *prototype* pengaturan video BLC adalah saran "Peningkatan pada efektivitas *website*" dan "Lebih sering untuk memperbarui *website*" dengan variabel yang berpengaruh Kemudahan yang Dirasakan Penggunaan Saat Ini pada gambar 4.89 sebagai berikut:

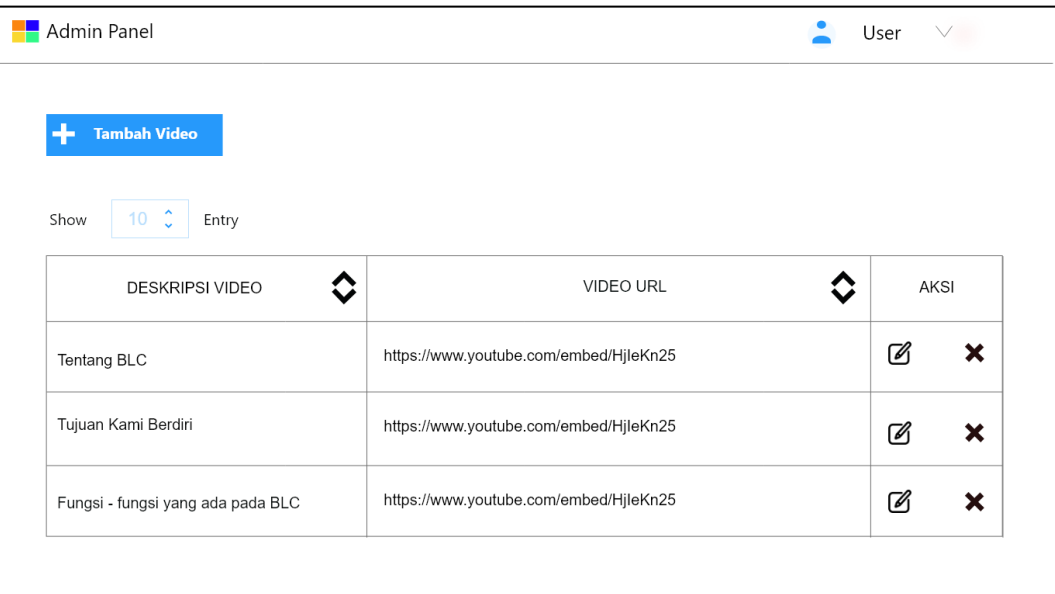

#### Gambar 4.89 *Prototype* pengaturan video

Dalam sketsa pengaturan video terdapat fitur tambah dan edit agar bisa menambah sesuai dengan keinginan admin untuk menambahkan fitur video yang ditampilkan pada *web* BLC, berisi tentang deskripsi video dan URL video dengan contoh ["https://www.youtube.com/embed/HmEkIJNeo20"](https://www.youtube.com/embed/HmEkIJNeo20). Hasil dari *prototype*  tambah dan edit video BLC adalah saran "Peningkatan pada efektivitas *website*" dan "Lebih sering untuk memperbarui *website*" dengan variabel yang berpengaruh Kemudahan yang Dirasakan → Penggunaan Saat Ini pada gambar 4.90 sebagai berikut:

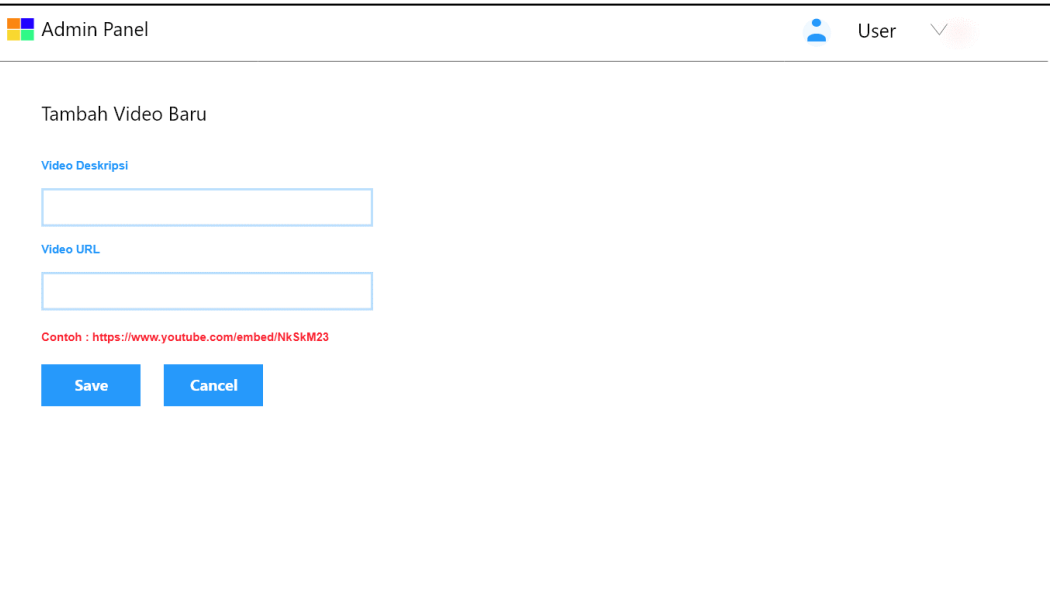

#### Gambar 4.90 *Prototype* tambah dan edit video

Selanjutnya terdapat pengaturan halaman kerjasama berisi tentang kerjasama diluar BLC itu sendiri seperti PT. Telkom, Dinas Kominfo, dan Dinas Perhubungan. Digambarkan dalam bentuk tabel agar memudahkan admin dalam mengatur halaman kerjasama, ditambah fitur sorting dalam setiap kolom tabel. Hasil dari *prototype* pengaturan kerjasama BLC adalah saran "Peningkatan pada efektivitas *website*" dan "Lebih sering untuk memperbarui *website*" dengan variabel yang berpengaruh Kemudahan yang Dirasakan  $\rightarrow$  Penggunaan Saat Ini pada gambar 4.91 sebagai berikut:

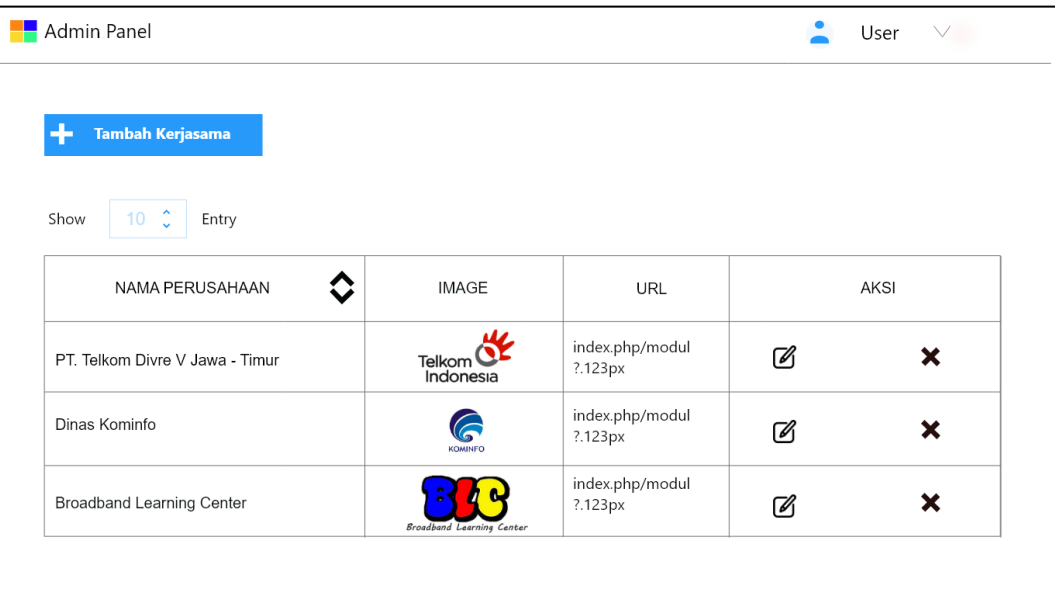

#### Gambar 4.91 *Prototype* pengaturan kerjasama

Selanjutnya terdapat fitur chat manage yang berfungsi sebagai manajemen dan pengaturan fitur chat yang ada pada *web* BLC. Dengan opsi pilihan *Customer Service* atau Peserta yang ditinjau sebagai pengaturan lebih lanjut untuk menjaga keamanan dan kenyamanan pengguna saat berinteraksi dalam fitur chat. Hasil dari *prototype chatting manage* BLC adalah saran "Peningkatan pada efektivitas *website*" dan "Lebih sering untuk memperbarui *website*" dengan variabel yang berpengaruh Kemudahan yang Dirasakan Penggunaan Saat Ini pada gambar 4.92 sebagai berikut:

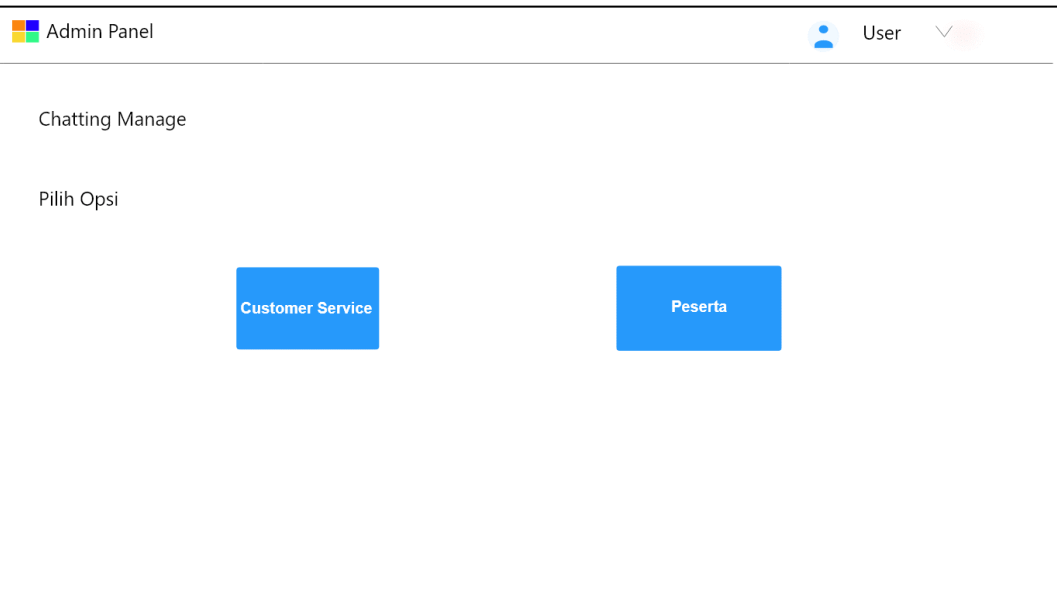

Gambar 4.92 *Prototype* manajemen dan pengaturan chat

Dalam pengaturan chat *customer service* terdapat pengaturan antrian *user* dan tampilan percakapan dengan *user*, jika admin off maka sudah di sediakan tombol off dan *user* otomatis tidak bisa menghubungi admin. Hasil dari *prototype chatting customer service* BLC adalah saran "Peningkatan pada efektivitas *website*" dan "Lebih sering untuk memperbarui *website*" dengan variabel yang berpengaruh Kemudahan yang Dirasakan  $\rightarrow$  Penggunaan Saat Ini pada gambar 4.93 sebagai berikut:

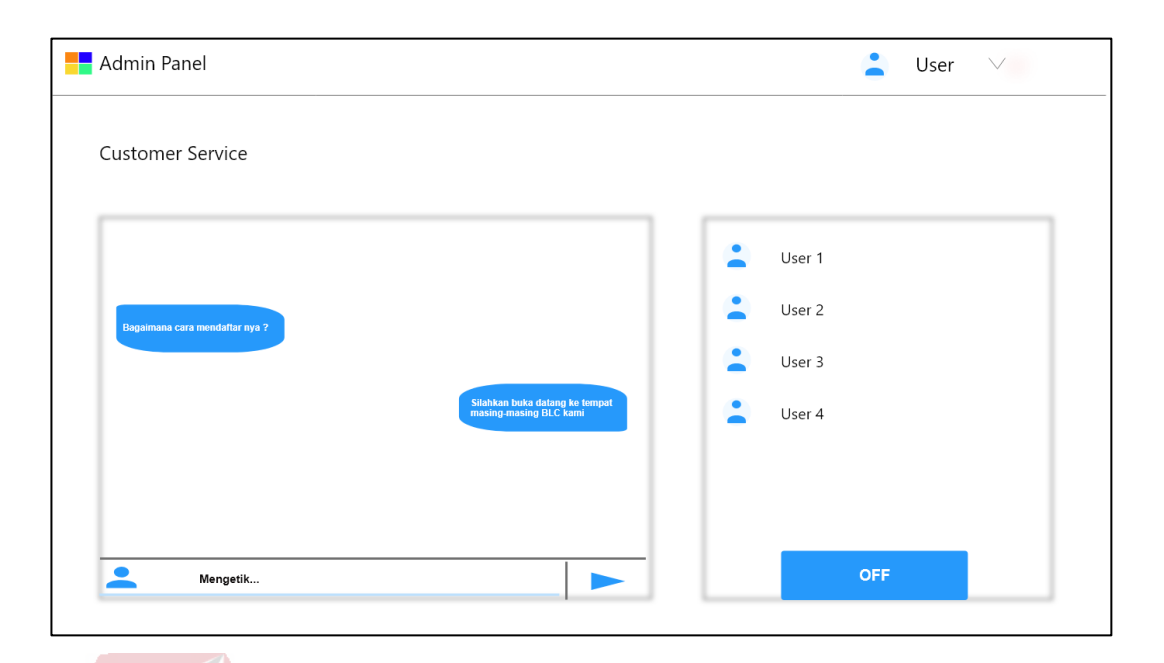

#### Gambar 4.93 *Prototype* pengaturan dan chat *customer service*

Selain itu, ada juga fitur untuk mengatur dan optimasi agar chat tetap nyaman dan aman ketika melakukan percakapan dengan peserta. Maka pengaturan chat peserta memiliki opsi lokasi, opsi pilihan chat, dan disamping kanan terdapat optimasi chat per user minimal 1 kali percakapan memiliki 3 detik, pengaturan block chat seperti kata-kata ungkapan kebencian dan kotor di dalam chat otomatis terhapus, background chat dengan maksimal besar file gambar 5 mb dan warna chat yang ditampilkan agar tampilan selalu beda. Hasil dari *prototype* pengaturan chat peserta BLC adalah saran "Peningkatan pada efektivitas *website*" dan "Lebih sering untuk memperbarui *website*" dengan variabel yang berpengaruh Kemudahan yang Dirasakan  $\rightarrow$  Penggunaan Saat Ini pada gambar 4.94 sebagai berikut:

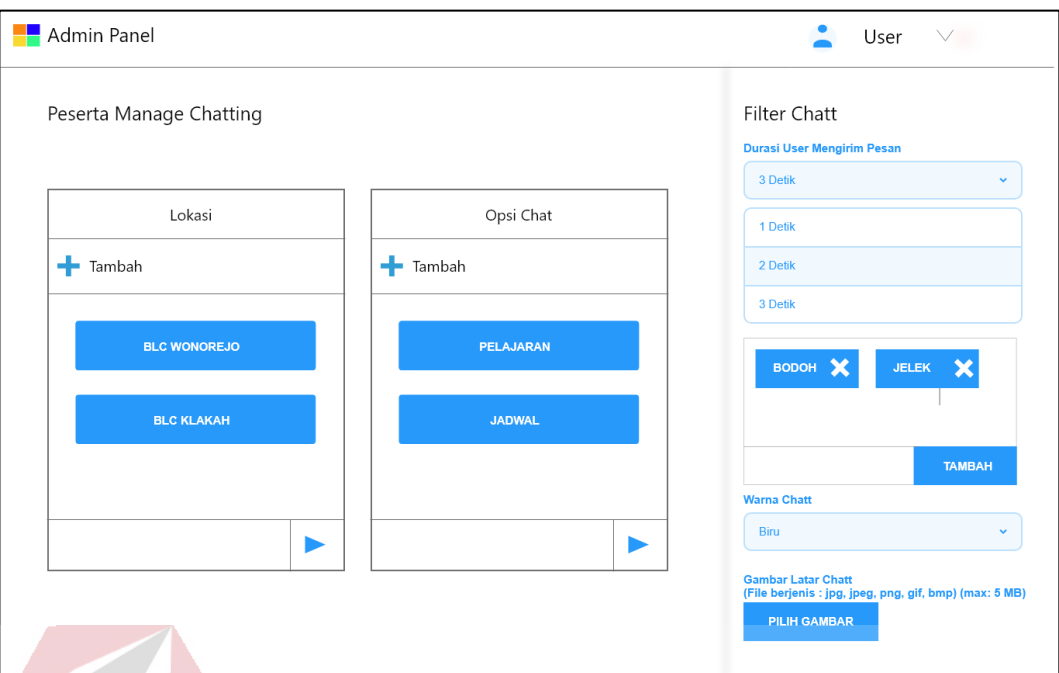

#### Gambar 4.94 *Prototype* pengaturan chat peserta

Selanjutnya terdapat fitur untuk mengatur *web* BLC itu sendiri seperti warna dasar *web,* logo *web* yang ditampilkan di pojok kiri atas *web*, dan icon *web* yang ditampilkan di slide browser, logo input gambar *web* dengan format jpg, png, dan gif dengan maksimal ukuran file 5 mb, sedangkan logo icon yang akan ditampilkan di slide *browser* memiliki format gambar jpg, png, dan fid dengan maksimal ukuran file 5 mb, deskripsi *head line* yang akan ditampilkan pada slide *browser*, kemudian kalimat pembuka yang akan ditampilkan di halaman *home.* Hasil dari *prototype*  pengaturan *website* BLC adalah saran "Peningkatan pada efektivitas *website*" dan "Lebih sering untuk memperbarui *website*" dengan variabel yang berpengaruh Kemudahan yang Dirasakan  $\rightarrow$  Penggunaan Saat Ini pada gambar 4.95 sebagai berikut:

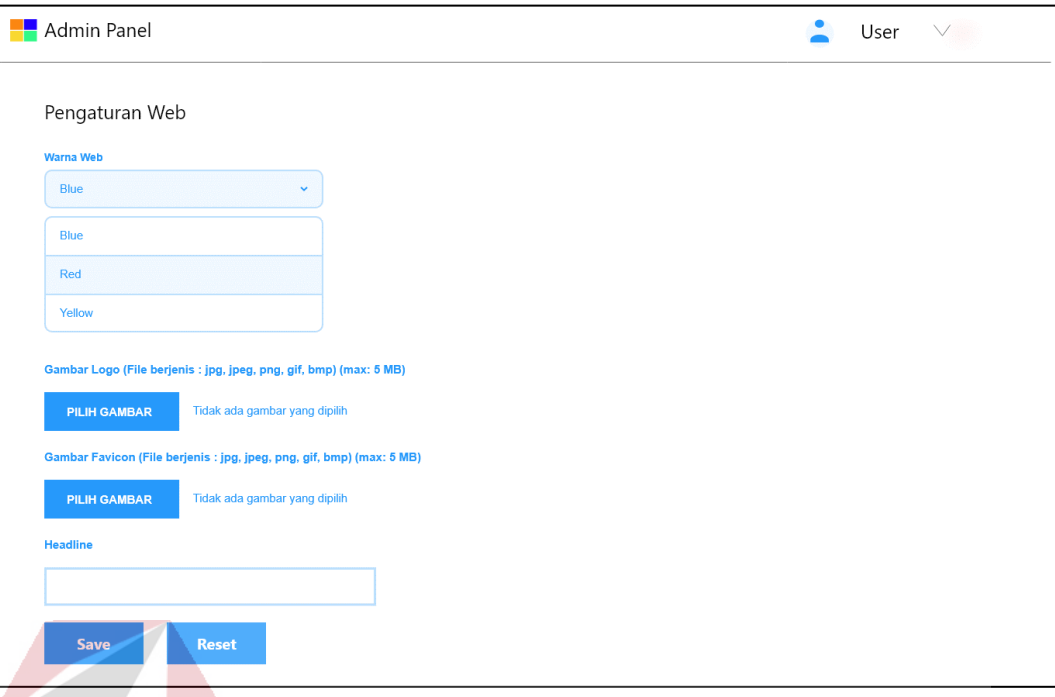

#### Gambar 4.95 *Prototype* pengaturan *web*

Selanjutnya adalah fitur tambah modul pembelajaran berfungsi sebagai modul peserta untuk belajar dalam menghadapi *post-test* dan *pre-test*, digambarkan dengan bentuk tabel agar memudahkan admin dalam menambah dan menghapus modul. Hasil dari *prototype* pengaturan *website* BLC adalah saran "Peningkatan pada efektivitas *website*" dan "Lebih sering untuk memperbarui *website*" dengan variabel yang berpengaruh Kemudahan yang Dirasakan  $\rightarrow$  Penggunaan Saat Ini pada gambar 4.96 sebagai berikut:

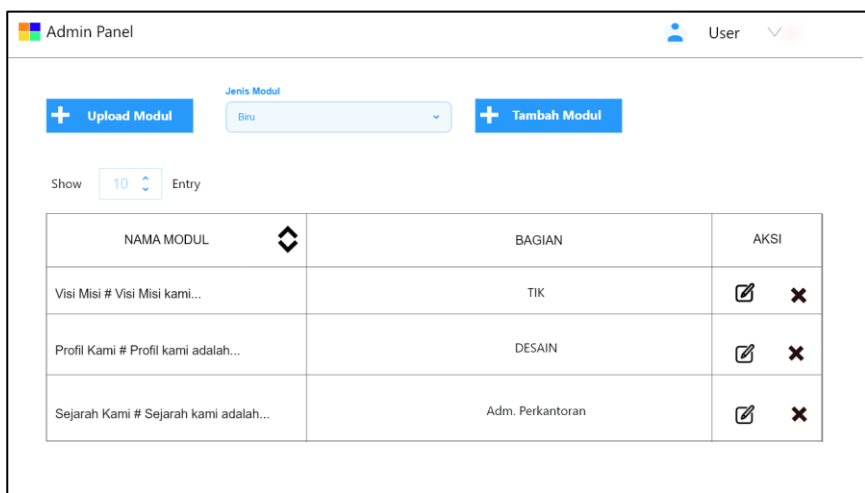

#### Gambar 4.96 *Prototype* tambah modul

Terakhir adalah halaman *backup* dan *restore* database otomatis download *database* yang tersimpan, tetapi tidak dengan file gambar ataupun foto. Format file yang disimpan berbentuk SQL (*Structure Query Language*) tersimpan di database server. Hasil dari *prototype backup* dan *restore database* BLC adalah saran "Peningkatan pada efektivitas *website*" dan "Lebih sering untuk memperbarui *website*" dengan variabel yang berpengaruh Kemudahan yang Dirasakan Penggunaan Saat Ini pada gambar 4.97 sebagai berikut:

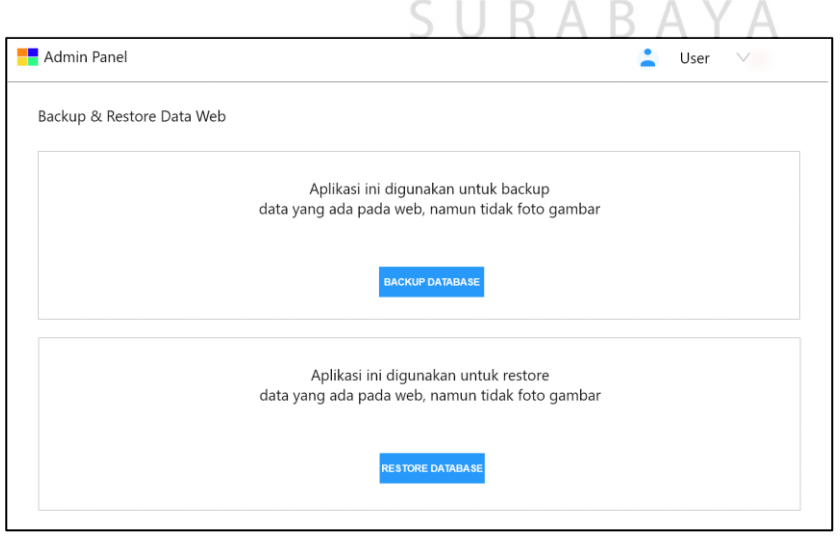

Gambar 4.97 *Prototype backup* dan *restore* database

Jika di klik backup akan muncul bar aksi download seperti pada gambar

4.98 sebagai berikut:

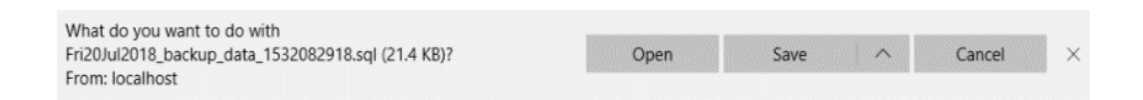

#### Gambar 4.98 *Prototype* aksi download database

Jika pada setiap *button* membutuhkan *upload* gambar, maka muncul folder

seperti pada gambar 4.99 sebagai berikut:

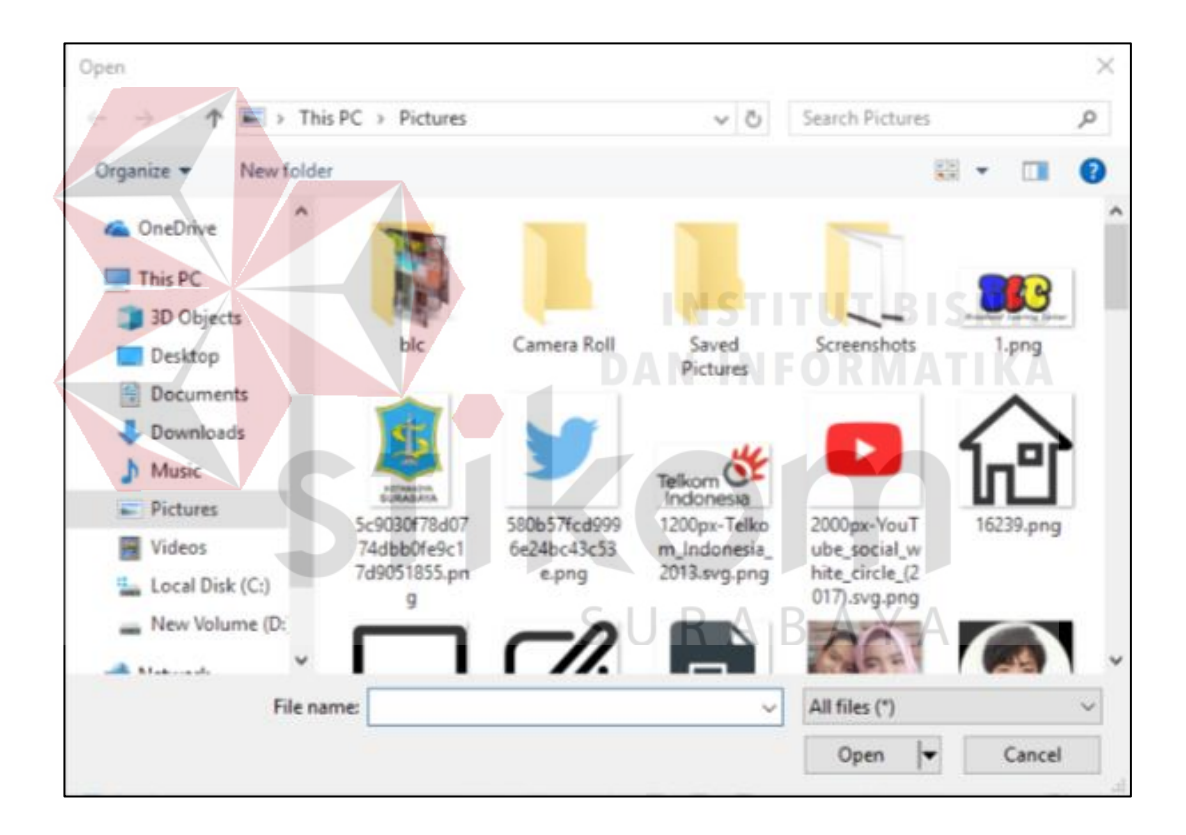

Gambar 4.99 *Prototype* aksi *upload* gambar

Setelah melakukan *design prototype* dan *produce paper-based design prototype* maka langkah selanjutnya adalah *produce dynamic design* dimana desain prototipe yang sudah digambar dan dibentuk di dalam Adobe X Design, maka dirancang secara dinamis dan diberikan *link* pada masing-masing perintah desain

*website* prototipe yang sudah dirancang agar desain bisa di klik di masing-masing tombol. *Link* diberikan pada desain *front-end* dan desain *back-end* sebagaimana pada gambar 4.100 dan gambar 4.101 :

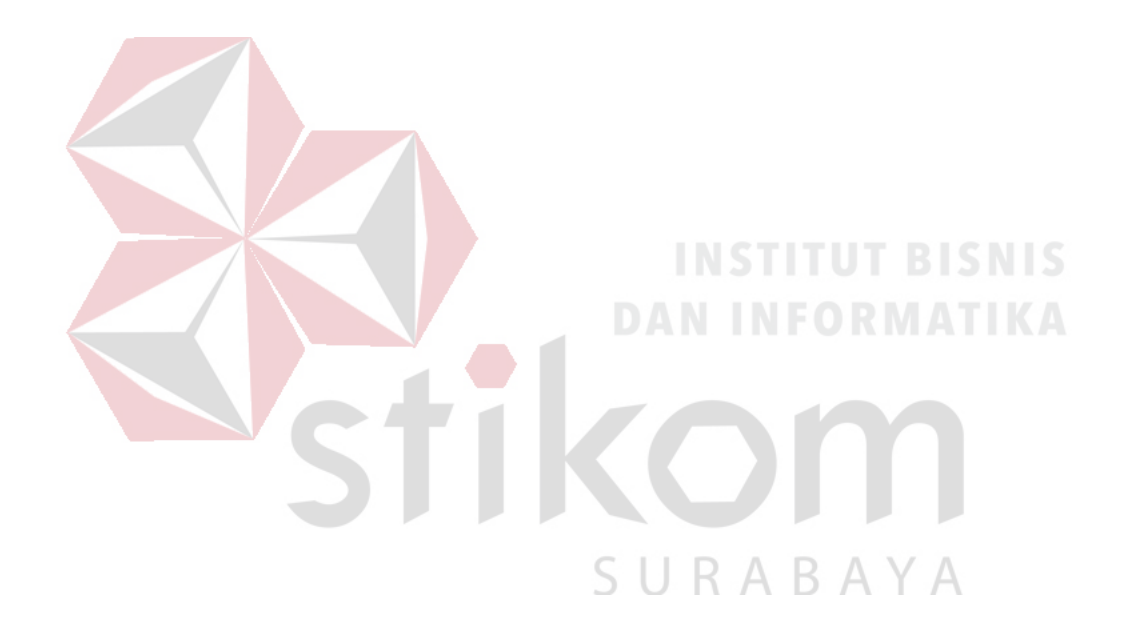

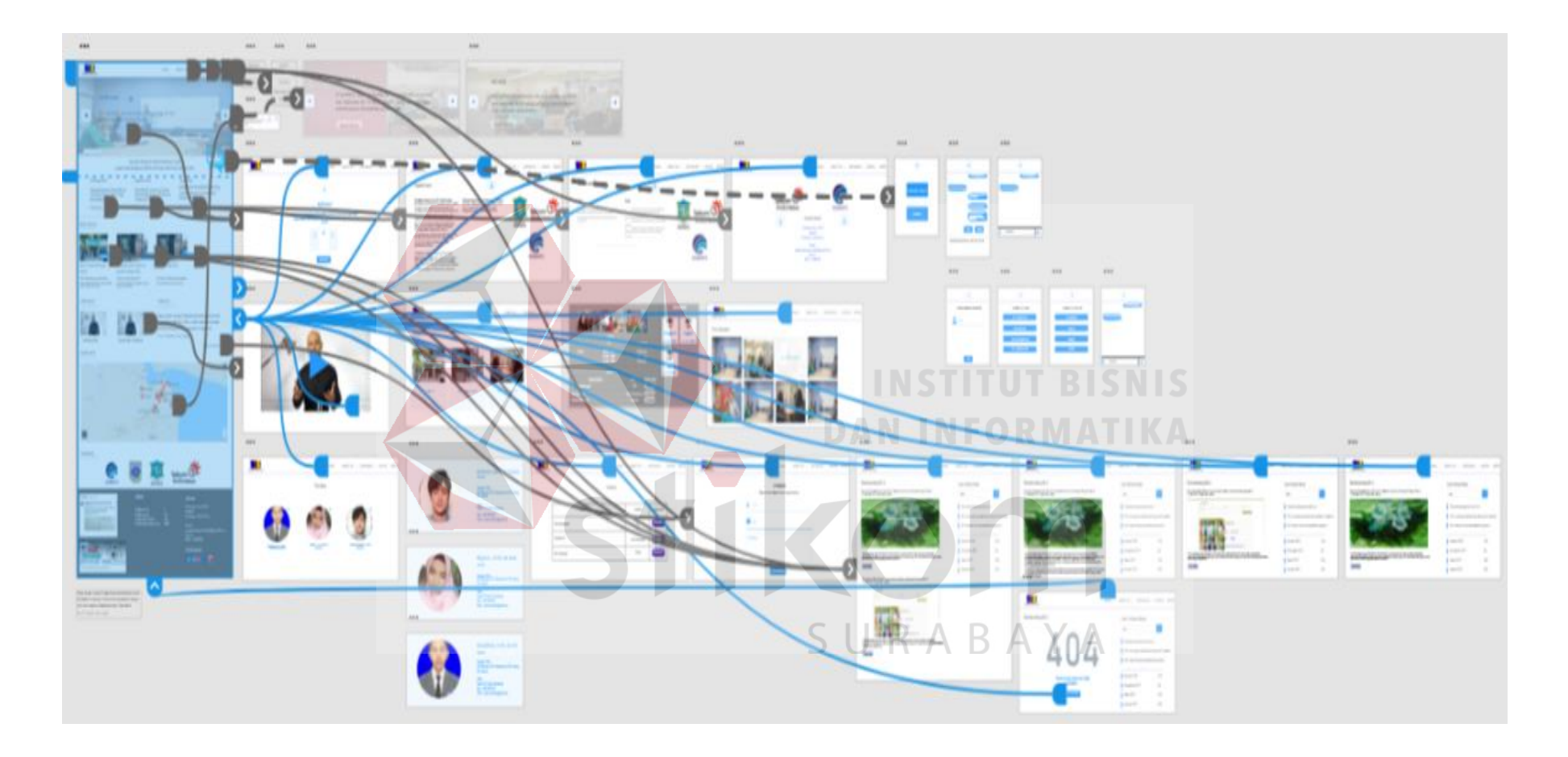

Gambar 4.100 *Dynamic design front-end*

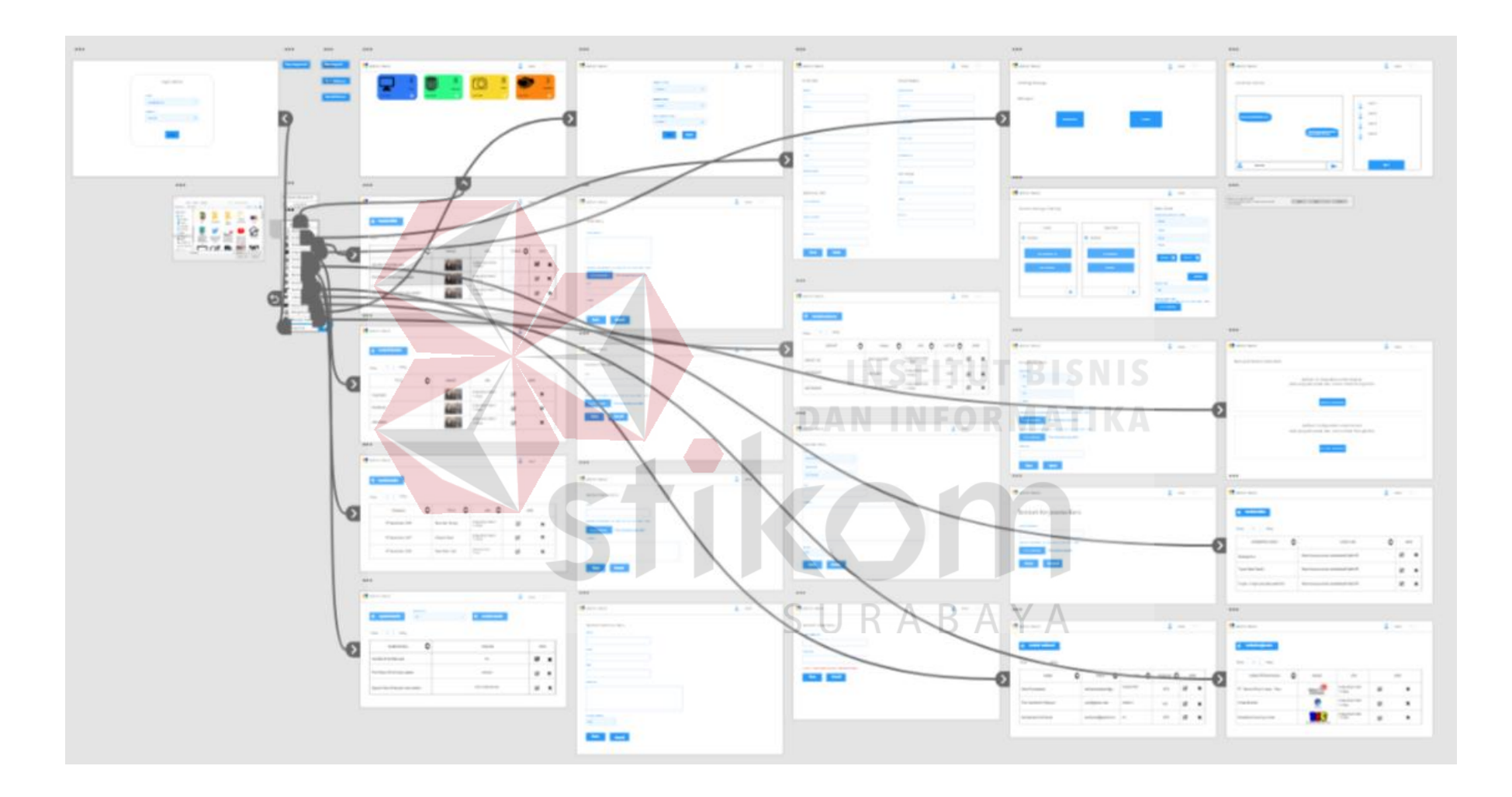

Gambar 4.101 *Dynamic design back-end*

Tahap selanjutnya setelah *produce dynamic design* yang memberikan *link*  pada masing-masing perintah di *website* BLC adalah *evaluate design with end-user*  yaitu evaluasi kepada pengguna langsung pada masing-masing BLC untuk menilai keberhasilan sebelum eksekusi desain ke tahap akhir.

Pada BLC Wonorejo mengatakan bahwa setuju dengan hasil dinamis desain *user interface front-end* untuk melihat seberapa penting pengguna dalam mengakses *front-end* website dan pada tingkat manakah kepuasan pengguna ketika mengakses *front-end*, kemudian dari *back-end* instruktur yang mengajar pada BLC wonorejo sudah puas akan hasil yang ditampilkan dari *dynamic design prototype web user interface* BLC untuk mengatur langsung dari panel admin.

Pada BLC Penjaringan Sari mengatakan bahwa setuju dengan hasil dinamis desain *user interface front-end,* menurut mereka sangat puas dan nyaman ketika melihat halaman *front-end* pada *dynamic design prototype user interface*. Kemudian dari *back-end* instruktur mudah memahami dalam alur proses yang terjadi untuk mengatur *website* BLC.

Setelah mengetahui hasil dari kedua tempat untuk *evaluate design with enduser,* maka hasil akhir pada tugas akhir ini telah selesai dan telah sampai ke tahap akhir yaitu *excecutable design* yaitu dilakukannya publikasi desain ke dalam proyek penelitian tugas akhir dengan judul "Perancangan Desain *User Interface Website Broadband Learning Center* pada Dinas Komunikasi dan Informatika Pemkot Surabaya".

#### **BAB V**

#### **PENUTUP**

#### **5.1 Kesimpulan**

Berdasarkan hasil penelitian ini dapat disimpulkan sebagai berikut:

- 1. Variabel menunjukkan berpengaruh sebagai berikut:
	- a) Faktor yang berinteraksi berpengaruh terhadap variabel kegunaan sistem informasi.
	- b) Faktor yang berinteraksi dan kondisi objektif berpengaruh terhadap kemudahan yang dirasakan.
	- c) Kemudahan yang dirasakan berpengaruh terhadap penggunaan saat ini.

2. Berdasarkan hasil uji coba kepada pengguna BLC di Wonorejo dan di Penjaringan Sari, diperoleh bahwa pengguna di kedua wilayah tersebut sudah puas dengan hasil rancangan *website* yang sudah dibuat.

#### **5.2 Saran** SURABAYA

Saran penelitian lebih lanjut adalah sebagai berikut:

- 1. Desain *User Interface* dapat dikembangkan dan dapat diakses langsung oleh pihak TI pada Dinas Kominfo *website* dapat dikembangkan lebih lanjut desain *web* yang sudah peneliti buat untuk melengkapi kekurangan pada ada sistem *website* yang dibuat.
- 2. Desain dapat dikembangan dengan menggunakan *mobile* perangkat.

#### **DAFTAR PUSTAKA**

- Arianto, & Suharsimi. (2006). Prosedur Penelitian (Suatu Pendekatan Praktik) Edisi Revisi IV. Jakarta: Rineka Cipta.
- Hargittai. (2018, January 30). *Princenton*. Retrieved from Princenton: https://www.princenton.edu/-ezter/research/pubs/hargittai-digitaldivide
- Hazriyanto, Susanto, A., & Maslan, A. (20016). Analisis Inner Model Variabel Insentif, Disiplin, dan Kinerja Pegawai. *Jurnal Benefita*, 12.
- Hussain, A., & Mkpojiogu, E. O. (2015). The Effect Of Responsive Web Design On The User Experience With Laptop And Smartphone Devices. *Jurnal teknologi*, 42.
- Malhotra. (2007). *Management Information Systems.* Pearson.
- Rahayu, S. K., Widilestariningtyas, O., & Rachmanto, A. (2015). Persepsi Kegunaan (Perceived Usefulness) dan Persepsi Kemudahan (Perceived Ease Of Use) Atas Aplikasi Sistem Informasi Keuangan Daerah (Survey Pada Pemerintah Daerah Kotawaringin Barat Kalimantan Tengah). *Universitas Komputer Indonesia*, 5.
- Risnita. (2012). Pengembangan Skala Model Likert. *Jurnal statistik*, 88.
- S., H. (2017). Metode SEM Untuk Penelitian Manajemen AMOS LISREL PLS. *Jurnal Manajemen*, 4.
- Sarwono, J. (2010). Mengenal PLS-SEM. *Jurnal statistik*, 11.
- Slovin. (1998). The Economics of Parent-Subsidiary Mergers: An Empirical Analysis. *Journal of financial economics*, 255.
- Sugiyono. (2011). Statistika Untuk Penelitian. *CV. Alfabeta*.
- Suhendro. (2009). Pengaruh Perceived Usefulness dan Perceived Ease Of Use Dalam Penggunaan Sistem Informasi Keuangan Daerah. *Universitas Sebelas Maret Surakarta*, 16.
- Suteja, B. R., & Harjoko, A. (2008). User Interface Design For e-Learning System. *Jurnal Seminar Nasional Aplikasi Teknologi Informasi*, 2.
- Suyanto. (2009). Step By Step Web Design: Theory And Practices. *Jurnal Sistem Informasi*, 2.
- Tamara, & Leli. (2014). Hubungan Persepsi, Kepuasan dan Loyalitas Pemustaka di Perpustakaan Nasional Republik Indonesia. *Jurnal ekonomi*, 3.
- Windasari, I. P., & Surendro, K. (2011). Pengukuran Kesenjangan Digital di Institusi Pemerintah Daerah (Studi Kasus: Pemerintah Kota Semarang). *Jurnal Sistem Komputer*, 1.